# **Bowers & Wilkins**

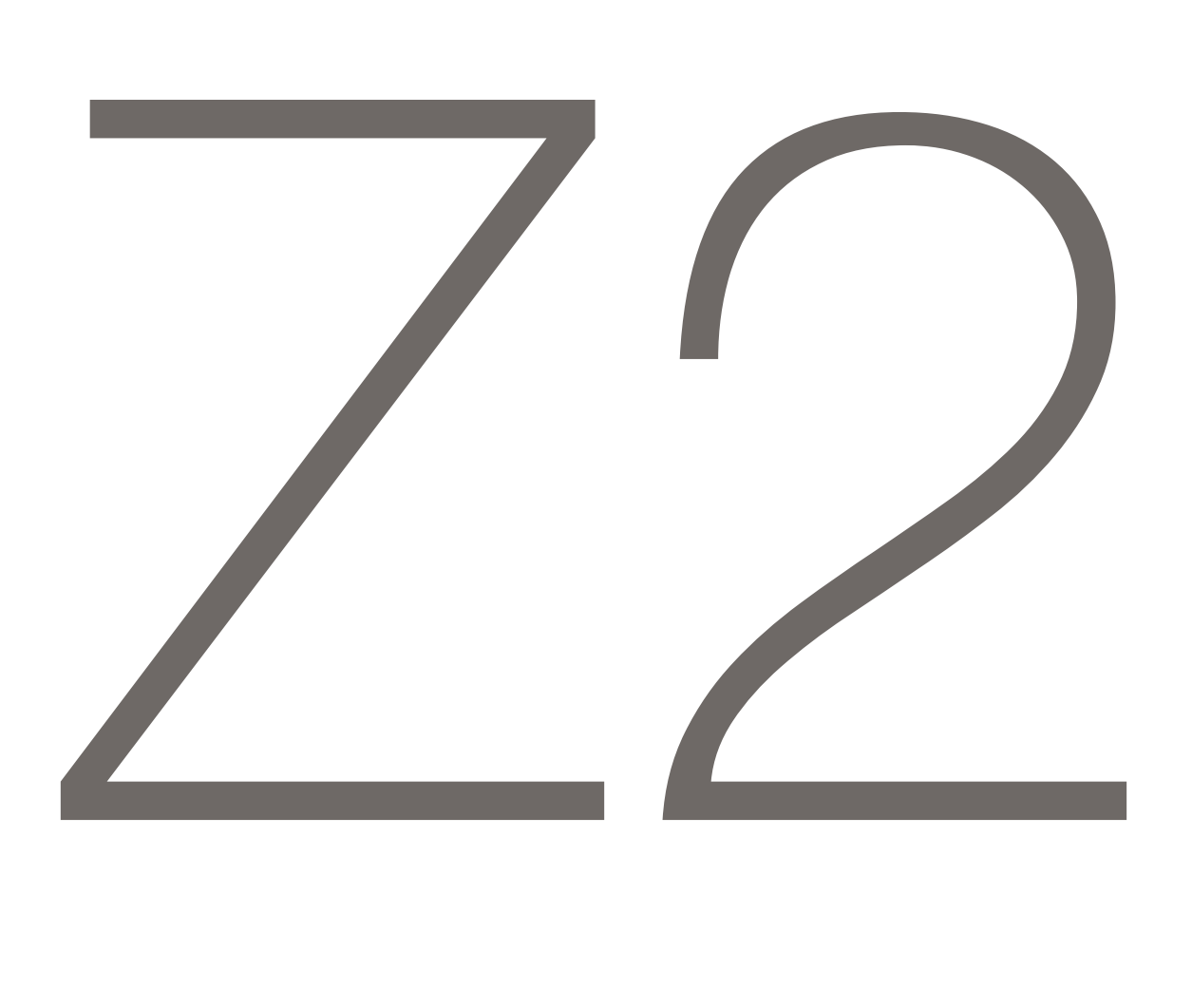

## Welcome to Bowers & Wilkins and Z2

Thank you for choosing Bowers & Wilkins. When John Bowers first established our company he did so in the belief that imaginative design, innovative engineering and advanced technology were keys that could unlock the enjoyment of audio in the home. His belief is one that we continue to share and it inspires every product we design.

Z2 is more than just an iPod<sup>®</sup> dock. As well as listening to audio stored on your iPod or iPhone® you can use it to:

- Play audio directly from iTunes<sup>®</sup> via either a cable or wireless network connection.
- Connect and listen to an external audio source such as a TV or a non-USB portable music player.

This manual will tell you everything you need to know to get the most from your Z2. It begins by describing the contents of the Z2 carton.

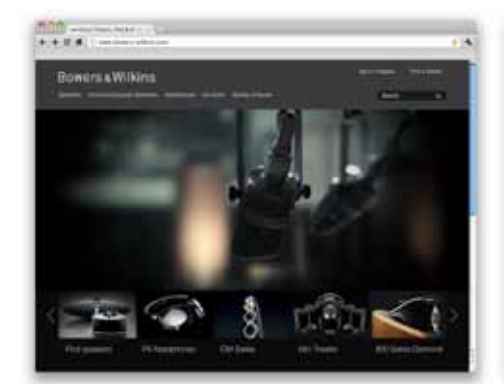

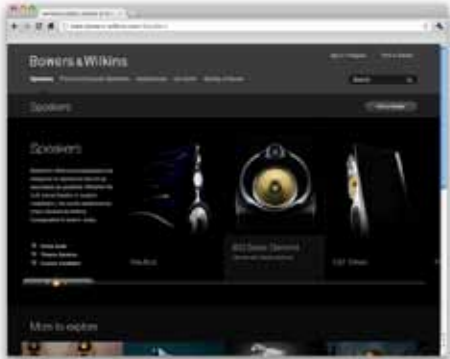

www.bowers-wilkins.com

#### <span id="page-2-0"></span>1. Z2 Carton Contents

- 1. Z2
- 2. Power supply
- 3. Remote control
- 4. Document pack

#### Environmental Information

This product complies with international directives, including but not limited to the Restriction of Hazardous Substances (RoHS) in electrical and electronic equipment, the Registration, Evaluation, Authorisation and restriction of CHemicals (REACH) and the disposal of Waste Electrical and Electronic Equipment (WEEE). Consult your local waste disposal authority for guidance on how properly to recycle or dispose of this product.

The Lightning connector works with iPhone 5, iPod touch (5th generation) and iPod nano (7th generation).

AirPlay works with iPhone, iPod touch and iPad with iOS 4.3.3 or later, Mac with OS X Mountain Lion, or Mac and PC with iTunes 10.2.2 or later.

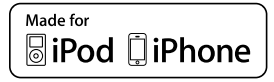

#### <span id="page-3-0"></span>2. Connecting to your Z2

You can connect to your Z2 three different ways:

- Using AirPlay ® .
- Using the Lightning ™ connector.
- Using the Auxilary input.

Diagram 1 illustrates the Z2 rear panel connection sockets.

#### AirPlay Connection

Z2 is able to play audio from iTunes either wirelessly or via a wired (Ethernet) connection using AirPlay streaming technology. When connected to the same network as a computer running iTunes, Z2 can appear as an output option in the pop-up AirPlay menu. See Section 5 for information on configuring Z2 to join your home network and on configuring iTunes to play through Z2.

Note: Please ensure you have installed the latest version of iTunes.

Note: A standard Ethernet cable is required if you wish to connect your Z2 to an Ethernet network.

As well as streaming audio from iTunes, AirPlay also makes it possible to stream audio directly to Z2 from an iPod touch, iPhone or iPad ®. Any iPod touch, iPhone or iPad application that incorporates a volume control will have an additional icon that enables selection of available remote speakers for playback. Any AirPlay device within wireless range will be included in the selection list.

#### Lightning Connector

Z2's Lightning connector is compatible with iPhone 5, iPod touch (5th generation) and iPod nano (7th generation). Older iPod or iPhone models, or alternative music players, may be used by connecting their headphone sockets to the Z2 rear panel Aux input. iPhone and iPod models are charged when docked if the Z2 is on or in Sleep or Standby mode.

#### Auxiliary Input (AUX)

If you wish to listen to an external analogue source, connect it to Z2 AUX input socket using an analogue cable terminated with a mini-jack plug.

#### Mains Input (POWER)

Connect Z2 to a mains outlet socket using the power supply. When first connected to mains power Z2 will automatically power up with its indicator pulsing red.

Note: The table in Section 4 describes all Z2 indicator colours and their meanings.

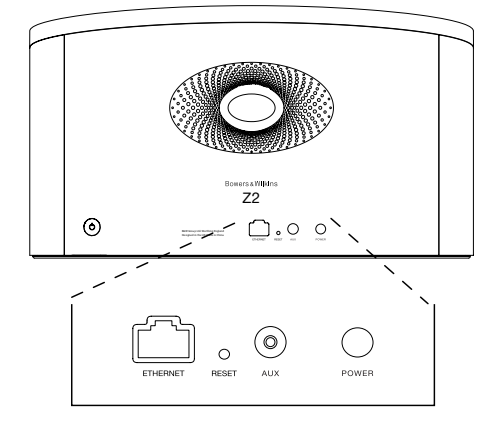

Diagram 1 Z2 back panel

#### <span id="page-4-0"></span>3. Using Z2

Z2 can be operated either from the controls on its body, or from the remote control. If the remote control is to be used, the battery insulating tab must first be removed. This is illustrated in Diagram 3 Diagram 4 illustrates the control key functions.

### 3.1 Switching On and Off

In addition to normal operating mode, Z2 has both Standby and Sleep modes. In Standby mode, all Z2 functions are switched off and the power consumption minimised. In Sleep mode, the Z2 wireless function remains connected to the network. The Z2 indicator illuminates dim red in Sleep mode and will turn off in Standby mode.

Z2 can be switched from Standby mode by the following actions:

• Pressing the Z2 Standby button  $\Phi$ .

• Docking an iPod or iPhone.

Z2 can be switched from Sleep mode by the following actions:

• Pressing the Z2 Standby button  $\Phi$ .

• Pressing remote control Standby key  $\Phi$ .

• Docking an iPod or iPhone.

• Streaming music to Z2 by Airplay.

• Play music through the AUX input.

When Z2 is switched on from Standby or Sleep, the last input used will be selected if it is still connected. If the last input used is no longer connected, Z2 will automatically scan its inputs AUX, Dock, AirPlay, and select the first connected one it finds. The Z2 indicator will change to the colour that designates the selected input. If no connected input is found, Z2 will select the AirPlay input by default.

Note: For first time power up when AirPlay has not been set up the indicator will flash Yellow.

Note: The table in Section 4 describes all the Z2 indicator colours and their meanings.

To switch Z2 into Sleep mode, either press the remote control Standby key or press and hold the Z2 Standby button for 2 seconds. The Z2 indicator will illuminate dim red.

To switch Z2 into Standby mode, press and hold the Z2 Standby button for 4 seconds. The Z2 indicator will turn off.

Note: It is not possible to switch Z2 into Standby mode from the remote control.

Note: The Z2 will automatically enter Sleep mode if left inactive for more than 30 minutes.

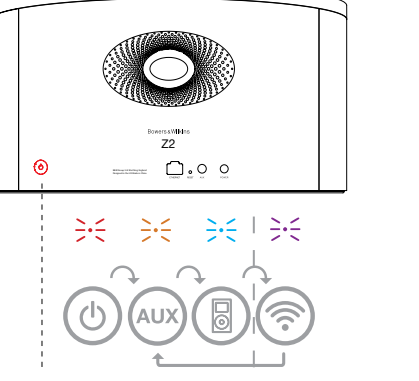

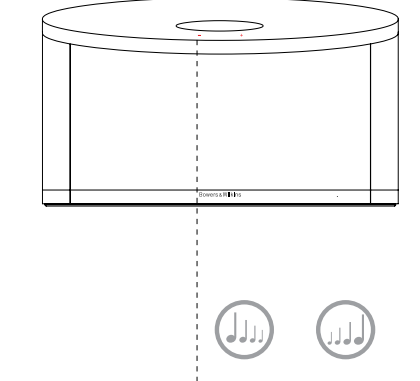

Only applicable when AirPlay has been set up.

Diagram 2 Z2 controls explained

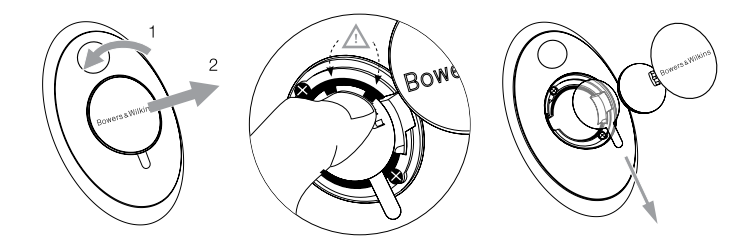

Diagram 3 Z2 insulating tab removal

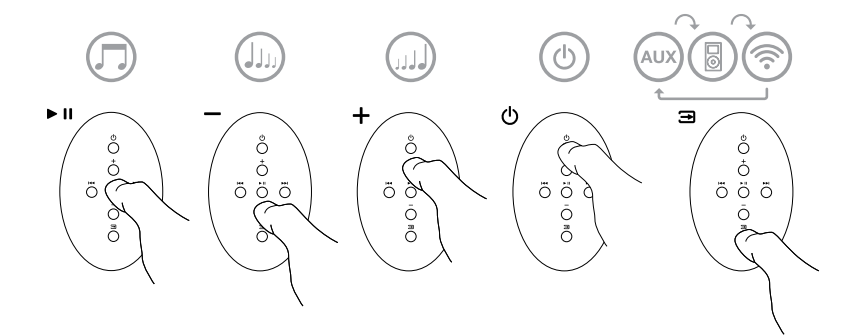

Diagram 4 Z2 remote control explained

#### <span id="page-5-0"></span>3.2 Z2 Functions

Diagram 5 illustrates Z2's connectivity.

With the Z2 switched on from Standby or Sleep:

- You can listen to your iPod or iPhone audio.
- You can connect to a wired or wireless network and stream audio via AirPlay.
- You can listen to other analogue audio sources via the Z2 AUX input.
- You can use the remote control Volume keys or the Z2 Volume buttons to control volume.
- If an iPod or iPhone is docked, or Z2 is connected to iTunes via AirPlay, you can use the remote control Play/Pause key to play or pause audio, or the Next and Previous keys to select the next or previous track.
- You can use the remote control Input key or the Z2 Standby button sequentially to select connected inputs.

#### 3.3 Z2 Automatic Input Switching

In some circumstances the Z2 will automatically switch to its AirPlay input or switch on from Sleep mode:

- If iTunes streamed audio is present on the AirPlay input when the dock input is selected and a docked iPod or iPhone stops playing, the AirPlay input will automatically be selected.
- If iTunes streamed audio is present on the AirPlay input when the AUX input is selected but no audio playing, the AirPlay input will automatically be selected.
- If iTunes streamed audio is present on the AirPlay input when Z2 is in Sleep mode, it will automatically switch on and play the streamed audio.
- When Z2 is in Sleep mode for more than one minute and an audio signal is detected through the AUX input, it will automatically switch on and play the AUX input audio.

<sup>aers&Wikins</sup><br>Z2  $\odot$  $P:2$  $\circ$  $\mathbf{H}$ 

 $\frac{1}{2}$ 

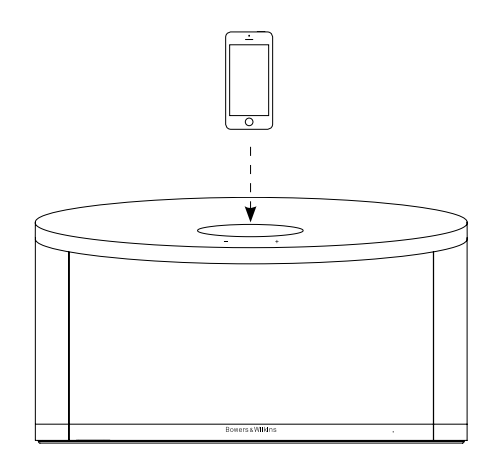

Diagram 5 Z2 connectivity

#### <span id="page-6-0"></span>4. The Z2 Indicator

The Z2 indicator illuminates in a range of colours to indicate different operational conditions. Table 1 describes the colours and their meanings.

#### 5. Joining Wireless Networks and configuring iTunes

In order to play your iTunes music on your Z2 using AirPlay, your Z2 must join the same network as the computer on which iTunes is installed and running. Z2 network addressing is set to DHCP which means that once it has joined the wireless network it will not require any further configuration. You will need to know your home wireless network name and password before you start.

#### 5.1 Set up your Z2 with your iOS device (iPod touch, iPad or iPhone)

- Get 'Bowers & Wilkins Control' App from the App Store or by visiting www.bowers-wilkins. com/control
- Follow the onscreen instructions.

#### 5.2 Set up with Mac or PC

• Get 'Bowers & Wilkins Control' App from the App Store or by visiting www.bowers-wilkins. com/control

#### 5.3 Setting up Z2 using a wired connection

To set up Z2 to join your wireless network you should first connect it physically to the Mac/PC using an Ethernet cable. You will need to ensure that your Mac/PC wireless capabilities are disabled. Once connected you can browse to the Z2 setup page. Follow the steps described below.

Note: Z2 can also use a wired network for AirPlay streaming.

- Unplug every cable from the Z2 and undock any docked iPod or iPhone.
- Using an Ethernet cable connect the Z2 rear panel ETHERNET socket to an Ethernet socket on the computer.
- Connect the power cable. Z2 will switch on with the indicator pulsing red.
- Once the Z2 indicator begins to flash yellow. Press and hold the '+' volume button on Z2 for 4 seconds. Z2's indicator will show solid purple once the wired network connection is established.
- Using an internet browser application running on the computer connected to the Z2 type the Z2 default network address (http://169.254.1.1) in the browser address field and press "return". This will open the Z2 setup page.
- The setup page provides the option to change the Z2 name. Changing the name is useful if more than one Z2 is to be connected to the network. Enter a new name (Z2 Kitchen for example) in the Name box.
- Select your home network Name from the drop down list and enter the Password in the appropriate box. Take care to type the password correctly.
- When you are finished, click on the Apply button, then close the Z2 setup page. Disconnect the Ethernet cable.
- The Z2 indicator will change to steady purple when the wireless network connection is established. This will take up to 3 minutes.

Note: If Z2 fails to connect to your home wireless network, the most likely fault is an incorrectly entered network password. Follow the reset instructions in Section 7 and begin the network setup procedure again.

#### 5.4 Configuring iTunes

With Z2 connected to your home network (wired or wireless) you can configure iTunes to use it as an output device. Select Z2 as an output option in the pop-up AirPlay menu. iTunes will now play through the Z2.

Multiple Z2 units can be connected to the wireless network and used to provide audio in separate rooms. Each will be available in the iTunes devices menu, identified by either the names specified in the setup page, or by default the last three digits of their serial numbers.

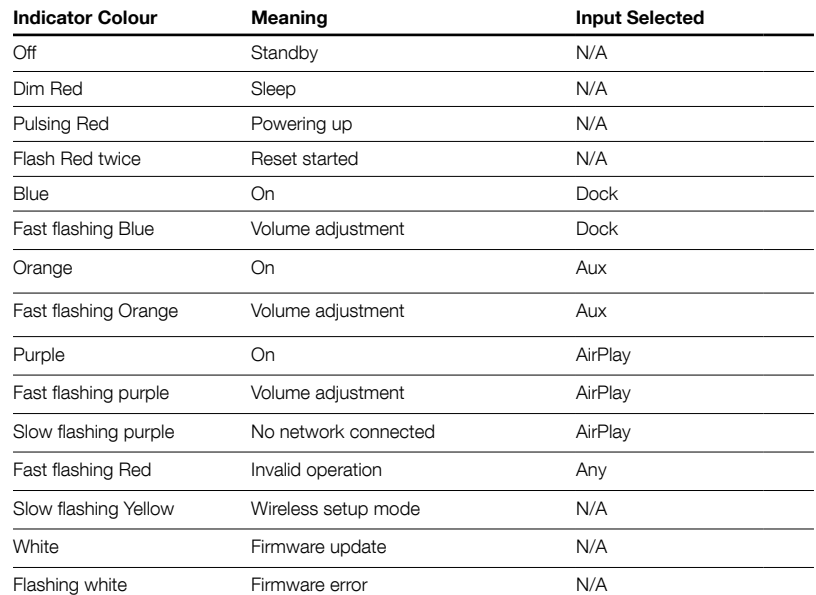

Table 1 Indicator colour and meaning

#### <span id="page-7-0"></span>6. Z2 Firmware Update

Updated Z2 firmware may from time to time be made available for download from Z2's support section of the Bowers & Wilkins website.

#### 7. Z2 Factory Reset

Z2 has a pin-hole reset button located on its rear connection panel. The reset button is illustrated in Diagram 6. To return the Z2 network settings (AirPlay input) to the factory defaults, ensure the power cable is connected, and power the Z2 on. Press and hold the reset button for 2 seconds. The indicator will flash red twice.

#### 8. Cleaning Z2

Use a lint-free cloth to clean the Z2. If you wish to use a cleaning agent, apply it onto the cleaning cloth, not directly onto the Z2. Test a small area first, as some cleaning products may damage some of the surfaces. Avoid products that are abrasive, or contain acid, alkali or anti-bacterial agents.

#### 9. Troubleshooting

If you need help troubleshooting a specific problem, or have a question you'd like answered, please consult our Troubleshooting guide, or Frequently Asked Questions section on the Z2 Product Support page of our website. www.bowers-wilkins.com **Diagram 6** Diagram 6

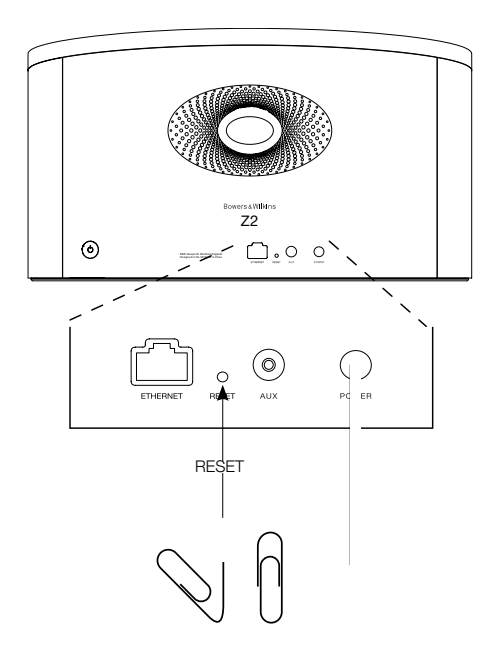

Z2 factory reset

#### <span id="page-8-0"></span>Technical Specifications

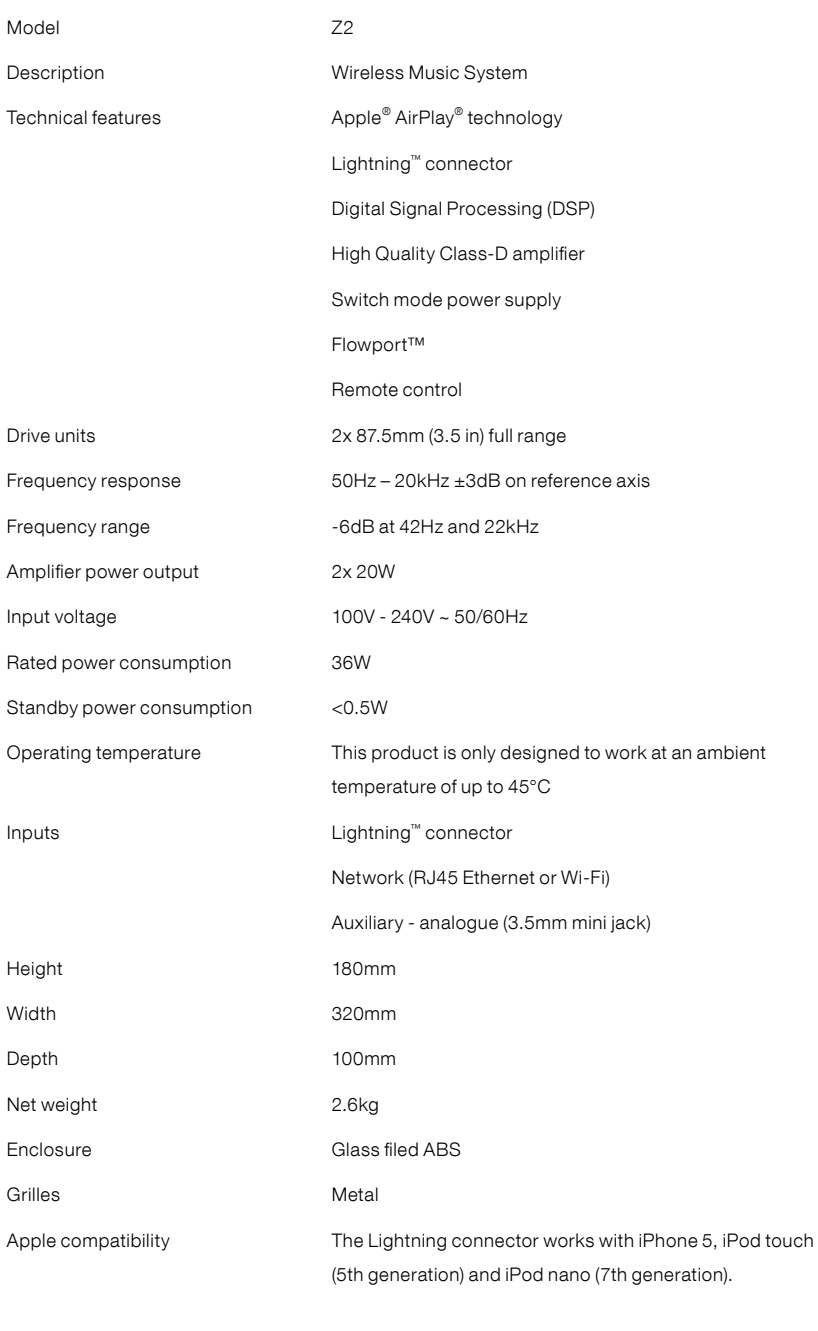

AirPlay works with iPhone, iPod touch and iPad with iOS 4.3.3 or later, Mac with OS X Mountain Lion, or Mac and PC with iTunes 10.2.2 or later.

### Bienvenue chez Bowers & Wilkins et au Z2

Merci d'avoir choisi Bowers & Wilkins. Lorsque John Bowers a créé notre société, il l'a fait avec la conviction qu'une conception imaginative, une ingénierie de pointe et des technologies novatrices étaient les clés qui débloqueraient les plaisirs de l'audio à domicile. Cette vision reste toujours celle que nous partageons et qui inspire tous les produits que nous concevons aujourd'hui.

Le Z2 est bien plus qu'un simple dock iPod® et un système d'enceinte audio. En plus de pouvoir écouter les morceaux stockés sur votre iPod ou iPhone®, vous pourrez l'utiliser pour :

- Lire des fichiers audio directement à partir d'iTunes® via une connexion réseau filaire ou sans fil.
- Connecter et écouter une source audio externe, issue d'un téléviseur ou d'un lecteur de musique portable non USB.

Ce manuel décrit tout ce que vous devez savoir pour utiliser au mieux votre Z2. Il commence par énumérer le contenu du carton du Z2.

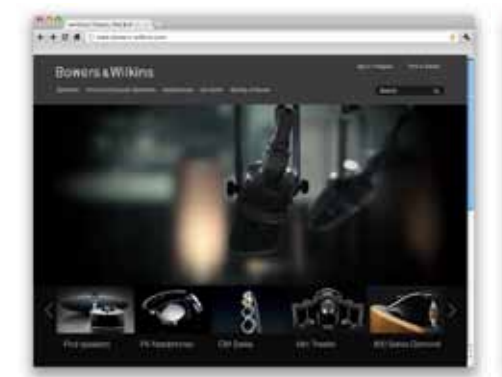

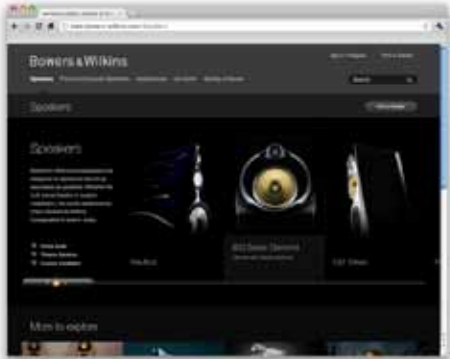

www.bowers-wilkins.com

#### <span id="page-10-0"></span>1. Contenu du carton du Z2

- 1. Z2
- 2. Câble d'alimentation
- 
- 3. Télécommande 4. Ensemble de documents

#### Information sur l'environnement

Ce produit est conforme avec les directives internationales, y compris mais non limité à la restriction des substances dangereuses (RoHS) dans les équipements électriques et équipements électroniques, l'enregistrement, l'évaluation, l'autorisation et la restriction des substances chimiques (REACH) et l'élimination des déchets électriques et électroniques (WEEE). Consultez votre centre local d'élimination des déchets pour des conseils appropriés sur la manière de recycler ou d'éliminer ce produit.

Le connecteur Lightning fonctionne avec l'iPhone 5, l'iPod<br>touch (5<sup>ème</sup> génération) et l'iPod nano (7<sup>ème</sup> génération).

AirPlay fonctionne avec l'iPhone, l'iPod touch et l'iPad avec iOS 4.3.3 ou supérieur, un Mac avec OS X Mountain Lion, un Mac ou un PC avec iTunes 10.2.2 ou supérieur.

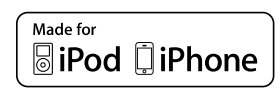

#### <span id="page-11-0"></span>2. Connecter votre Z2

Vous pouvez connecter votre Z2 de trois différentes facons

- Utiliser AirPlay ®
- Utiliser le connecteur Lightning ™
- Utiliser l'entrée Auxiliaire

Le schéma 1 illustre les prises et connexions du panneau arrière du Z2.

#### Connexion AirPlay

Le Z2 est capable de lire des fichiers audio en provenance d'iTunes, sans fil ou via une connexion filaire (Ethernet) avec la technologie de diffusion continue (streaming) AirPlay. Lorsqu'il est connecté au même réseau qu'un ordinateur sur lequel s'exécute iTunes, le Z2 peut apparaître comme un périphérique de sortie dans le menu AirPlay. Reportez vous à la section 5, pour savoir comment configurer le Z2 pour qu'il puisse se connecter à votre réseau domestique, et sur la manière de configurer iTunes pour qu'il puisse lire et envoyer des morceaux au Z2.

Remarque : Vous devez utiliser iTunes Version 10.1 ou supérieure.

Remarque : Un câble Ethernet standard est nécessaire si vous souhaitez connecter votre Z2 à un réseau Ethernet.

Tout comme le « streaming » (diffusion en continu) audio à partir d'iTunes, AirPlay permet aussi la lecture de fichiers audio directement sur le Z2 à partir d'un iPod, iPhone ou iPad ®.Tous les iPod, iPhone ou iPad intégrant un contrôle de volume, disposent d'une icône supplémentaire leur permettant de sélectionner des enceintes distantes pour la lecture audio. Tout périphérique AirPlay se trouvant à portée du réseau sans fil pourra alors être intégré dans la liste de sélection pour la lecture.

**Connecteur Lightning**<br>Le connecteur « dock » Lightning du Z2 est compatible<br>avec l'iPhone 5, l'iPod touch (5<sup>ème</sup> génération) et l'iPod<br>nano (7<sup>ème</sup> génération). Les anciens modèles d'iPod ou d'iPhone, ainsi que les autres lecteurs de musique portables, pourront être utilisés en connectant leur sortie casque à l'entrée AUX située sur le panneau arrière du Z2. Les iPhone et iPod sont rechargés en permanence quand ils sont sur le « dock », et tant que le Z2 est sous tension, en mode veille ou en mode sommeil.

#### Entrée Auxiliaire

Si vous souhaitez écouter une source audio externe, analogique ou numérique, connectez-la à l'entrée AUX du Z2 en utilisant soit un câble analogique doté d'une prise mini-jack, soit un câble numérique doté d'une mini-fiche optique Toslink. Le Z2 identifiera automatiquement le type de câble utilisé et configurera la prise AUX In de façon appropriée.

#### Prise secteur

Connectez le Z2 à une prise de courant secteur en utilisant le câble d'alimentation fourni. Lors qu'il est branché pour la première fois sur le secteur, le Z2 passe automatiquement en mode Veille (Standby) et la diode qui indique le mode de fonctionnement s'allume en rouge clignotant.

Remarque : Le tableau du paragraphe 4 décrit les différentes couleurs que peuvent prendre la diode indicatrice de fonctionnement du Z2, et leurs significations.

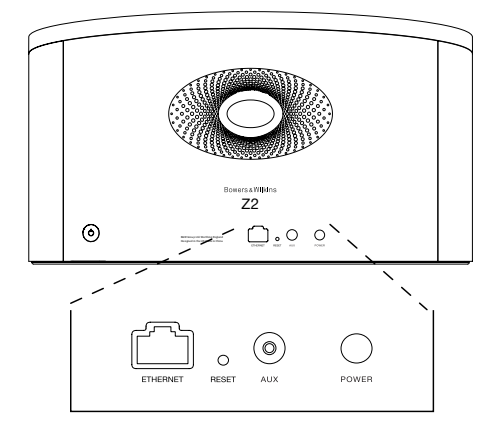

Schéma 1 Panneau arrière du Z2

#### <span id="page-12-0"></span>3. Utilisation du Z2

Le Z2 peut être piloté soit à partir des boutons de commandes en face avant, comme illustré sur le schéma 2, ou avec sa télécommande. Si vous utilisez la télécommande, vous devez tout d'abord retirer l'isolant de la batterie. Cette opération est illustrée sur le schéma 3. Le schéma 4 décrit le fonctionnement des boutons de la télécommande.

#### 3.1 Mise sous et hors tension

En plus du mode de fonctionnement normal (marche), le Z2 dispose d'un mode de « Veille » (Standby) et d'un mode de « Sommeil »(Sleep). En mode Veille, toutes les fonctions du Z2 sont à l'arrêt et sa consommation d'énergie est réduite au minimum. En mode Sommeil, les fonctions sans fil du Z2 demeurent actives, et l'appareil reste connecté au réseau. L'indicateur de fonctionnement du Z2 s'allume en rouge sombre en mode Sommeil, et s'éteint en mode Veille.

Le Z2 peut être commuté du mode Veille par les actions suivantes :

• En appuyant sur le bouton Veille  $\theta$  du Z2.

• En connectant au dock un iPod ou un iPhone.

Le Z2 peut être commuté du mode Sommeil par les actions suivantes :

• En appuyant sur le bouton Veille  $\bigcirc$  du Z2.

- En appuyant sur la touche Veille  $\Phi$  de la télécommande.
- En connectant au dock un iPod ou un iPhone.
- En lui envoyant de la musique sans fil via AirPlay.
- En écoutant de la musique via la prise AUX

Lorsque le Z2 est mis en marche depuis le mode Veille ou le mode Sommeil, la dernière entrée qui a été utilisée sera alors automatiquement sélectionnée si elle est toujours connectée. Si la dernière entrée utilisée n'est plus connectée, le Z2 va balayer automatiquement toutes ses entrées Dock, AirPlay, USB, (AUX)iliaire et il va sélectionner la première entrée connectée. L'indicateur de fonctionnement du Z2 va changer de couleur pour désigner l'entrée sélectionnée. Si aucune entrée connectée n'a été détectée, le Z2 va sélectionner par défaut l'entrée AirPlay. Si l'entrée AirPlay n'a pas encore été configurée, le Z2 va passer automatiquement en mode Sommeil (Sleep).

Remarque : Au premier allumage, et tant que l'entrée AirPlay n'a pas été configurée, la diode indicatrice de fonctionnement va clignoter en jaune.

Remarque : Le tableau du paragraphe 4 décrit les différentes couleurs que peuvent prendre la diode indicatrice de fonctionnement du Z2, et leurs significations.

Pour passer le Z2 en mode Sommeil, appuyez sur le bouton « Standby » de la télécommande ou maintenez appuyé le bouton « Standby » du Z2 pendant au moins deux secondes. L'indicateur lumineux du Z2 passe en rouge sombre.

Pour passer Z2 en mode Veille, appuyez et maintenez le bouton « Standby » du Z2 pendant au moins 4 secondes. L'indicateur lumineux du Z2 s'éteint complètement.

Remarque : Il n'est pas possible de passer le Z2 en mode Veille à partir de la télécommande.

Remarque : Le Z2 passe automatiquement en mode Sommeil au bout de 30 minutes d'inactivité.

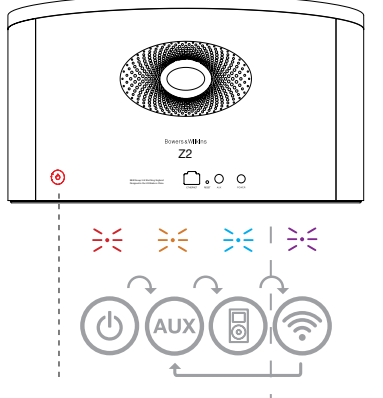

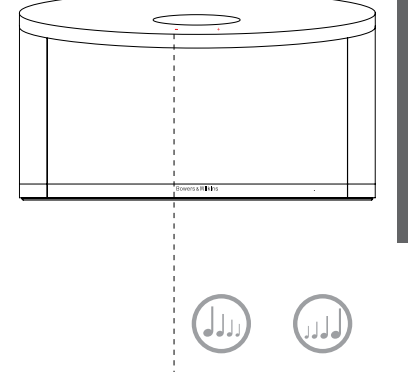

Actif uniquement quand AirPlay a été configuré

Schéma 2 Description des différentes commandes du Z2

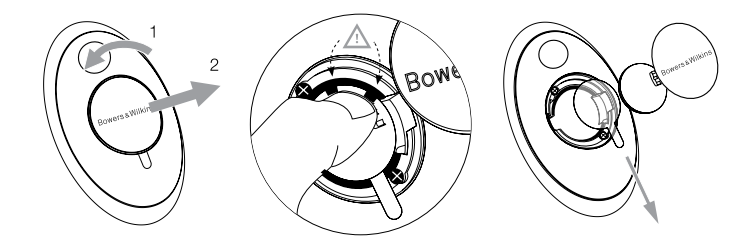

Schéma 3 Retrait de l'isolant de la batterie de la télécommande du Z2

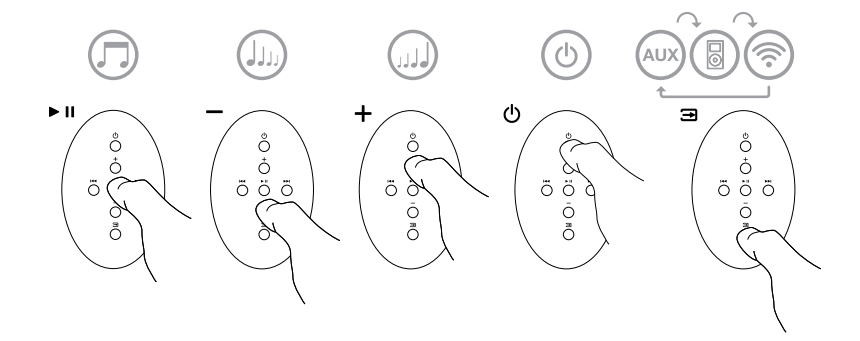

Schéma 4 Description des commandes accessibles avec la télécommande

#### <span id="page-13-0"></span>3.2 Fonctions du Z2

Le schéma 5 illustre le fonctionnement du Z2 avec ses différentes sources audio connectées.

Quand le Z2 est mis en marche depuis le mode Veille ou le mode Sommeil :

- Vous pouvez écouter le contenu audio de votre iPod ou de votre iPhone
- Vous pouvez vous connecter à un réseau filaire ou sans fil et écouter le contenu de votre bibliothèque iTunes grâce à AirPlay.
- Vous pouvez écouter d'autres sources audio numériques ou analogiques via l'entrée (AUX)iliaire du Z2.
- Vous pouvez utiliser les touches de Volume de la télécommande, ou les boutons de Volume du Z2 pour ajuster le niveau sonore.
- Si un iPod ou un iPhone est connecté sur le dock, ou si le Z2 est relié à iTunes via AirPlay, vous pouvez utiliser les touches Lecture/Pause (Play/Pause) de la télécommande, ainsi que les touches « Suivante (Next) » et «Précédente (Previous) » pour sélectionner le morceau suivant ou précédent.
- Vous pouvez utiliser la touche Input de la télécommande ou le bouton Standby du Z2 pour sélectionner séquentiellement les différentes entrées.

#### 3.3 Changement d'entrée automatique du Z2

Dans certains cas, le Z2 peut passer automatiquement sur l'entrée AirPlay, ou se mettre en marche depuis le mode Sommeil :

- Si un programme audio provenant d'iTunes est présent sur AirPlay alors que l'entrée « dock » est sélectionnée. Dans ce cas, dès que l'iPod ou l'iPhone se trouvant sur le dock sera mis sur « stop », l'entrée AirPlay sera automatiquement sélectionnée.
- Si un programme audio provenant d'iTunes est présent sur AirPlay, que l'entrée (AUX)iliaire est sélectionnée mais qu'il n'y a aucun signal audio sur l'une ou l'autre de ces entrées. Alors, l'entrée AirPlay sera automatiquement sélectionnée.
- Si un programme audio provenant d'iTunes est présent sur AirPlay alors que le Z2 est en mode Veille, alors celuici se mettra en marche automatiquement et diffusera ce programme audio.
- Quand le Z2 a été en mode Sommeil depuis plus d'une minute, et qu'un signal audio est détecté au niveau de son entrée AUX, alors le Z2 va automatiquement se mettre en marche et lire le contenu audio arrivant sur son entrée AUX.

ersaWkim<br>Z2  $\odot$  $\boldsymbol{\mathsf{P}}$  $\cdot$  ?  $\circ$ MENU

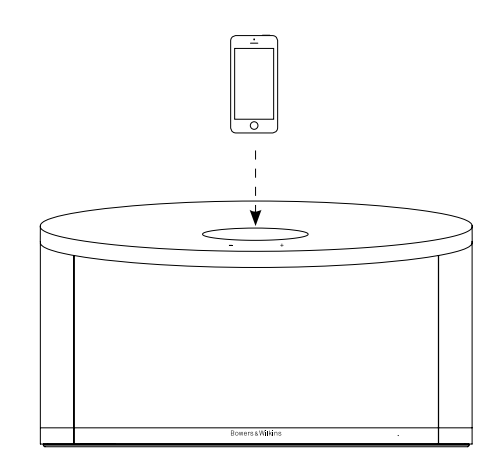

Schéma 5 Connexions du Z2

#### <span id="page-14-0"></span>4. Diode indicatrice lumineuse du Z2

L'indicateur lumineux du Z2 s'allume selon un code de couleurs précis, différentes selon les modes et conditions de fonctionnement. Le tableau 1 énumère la liste des couleurs et leurs significations.

#### 5. Connexion à un réseau sans fil et configuration d'iTunes

Afin de pouvoir écouter les morceaux musicaux issus de votre bibliothèque iTunes sur votre Z2 en utilisant AirPlay®, votre Z2 doit pouvoir rejoindre le même réseau sans fil que l'ordinateur sur lequel iTunes est installé et en fonctionnement. Le système d'adressage du Z2 est de type DHCP, ce qui signifie qu'une fois qu'il a rejoint le réseau sans fil, il ne nécessitera pas de configuration supplémentaire (attribution automatique de l'adresse IP). Vous aurez par contre besoin de connaître le nom de votre réseau sans fil (SSID) et le mot de passe de connexion avant de commencer.

#### 5.1 Configuration de votre Z2 au moyen de votre appareil iOS (iPod Touch, iPad, iPhone)

- Téléchargez l'application "Bowers et Wilkins Control" depuis l'App Store, ou en vous connectant à www.bowers-wilkins.com/control
- Suivez les instructions qui s'affichent sur l'écran

#### 5.2 Configuration avec un Mac ou PC

- Téléchargez l'application "Bowers et Wilkins Control" depuis l'App Store, ou en vous connectant à www.bowers-wilkins.com/control
- Suivez les instructions qui s'affichent sur l'écran

#### 5.3 Mise en route du Z2 en utilisant une connexion filaire

Pour permettre au Z2 de se connecter à votre réseau sans fil, vous devrez tout d'abord le relier physiquement à votre Mac / PC en vous servant d'un câble Ethernet. Assurez-vous que les fonctions sans fil de votre Mac/Pc sont coupées. Une fois qu'il sera connecté, vous pourrez accéder à la page de configuration du Z2. Suivez les étapes décrites ci-dessous.

Remarque : Le Z2 peut aussi utiliser une connexion filaire pour le streaming avec AirPlay.

- Débranchez tous les câbles reliés au Z2 et retirez l'iPod ou l'iPhone qui se trouverait éventuellement sur le dock.
- En utilisant un câble Ethernet, reliez la prise ETHERNET à l'arrière du Z2 à la prise ETHERNET de l'ordinateur.
- Branchez le câble d'alimentation. Le Z2 passe en marche et le voyant lumineux s'allume en rouge clignotant.
- Dès que l'indicateur lumineux passe en jaune clignotant, maintenez le doigt appuyé sur la touche de volume « pendant 4 secondes. L'indicateur lumineux va passer en violet continu dès que la connexion filaire sera établie.
- En utilisant un navigateur Internet sur l'ordinateur connecté au Z2, tapez l'adresse IP du Z2 par défaut<br>(**http://169.254.1.1**) dans le champ d'adresse du navigateur et appuyez sur "retour". Cette opération ouvrira la page de configuration du Z2.
- La page de configuration vous offre la possibilité de changer le nom de votre Z2. Renommer votre Z2 peut s'avérer utile si plusieurs Z2 sont connectés au même réseau. Saisissez un nouveau nom (Z2 Cuisine par exemple) dans la boite de saisie du nom du Z2, cliquez sur Appliquer (Apply).
- Sélectionnez le nom de votre réseau sans fil (SSID) dans la liste déroulante et saisissez le mot de passe dans le case appropriée. Prenez soin de taper le mot de passe correctement.
- Lorsque vous avez terminé, cliquez sur le bouton Appliquer (Apply), puis fermez la page de configuration du Z2. Débranchez le câble Ethernet.
- L'indicateur lumineux du Z2 va alors changer pour passer en violet continu lorsque la connexion réseau sans fil sera établie. Cette opération peut prendre jusqu'à 3 minutes.

Remarque : Si le Z2 ne parvient pas à se connecter à votre réseau sans fil, c'est probablement parce que le mot de passe réseau qui été saisi est incorrect. Suivez la procédure de réinitialisation du paragraphe 7 et recommencez la configuration réseau.

#### 5.4 Configuration d'iTunes

Lorsque le Z2 est connecté à votre réseau personnel (filaire ou sans fil), vous pouvez configurer iTunes pour l'utiliser comme périphérique de sortie. Sélectionnez "Z2" comme périphérique de sortie dans le menu AirPlay. Lorsque vous lancerez la lecture d'un morceau dans iTunes, vous pourrez alors l'écouter via le Z2.

Plusieurs Z2 peuvent ainsi être reliés au même réseau sans fil et de ce fait diffuser un programme audio dans des pièces différentes. Chacun d'entre eux apparaitra dans la liste des périphériques iTunes, identifiées par le nom qui leur a été attribué lors de la configuration, ou, par défaut, par les trois derniers chiffres de leur numéro de série.

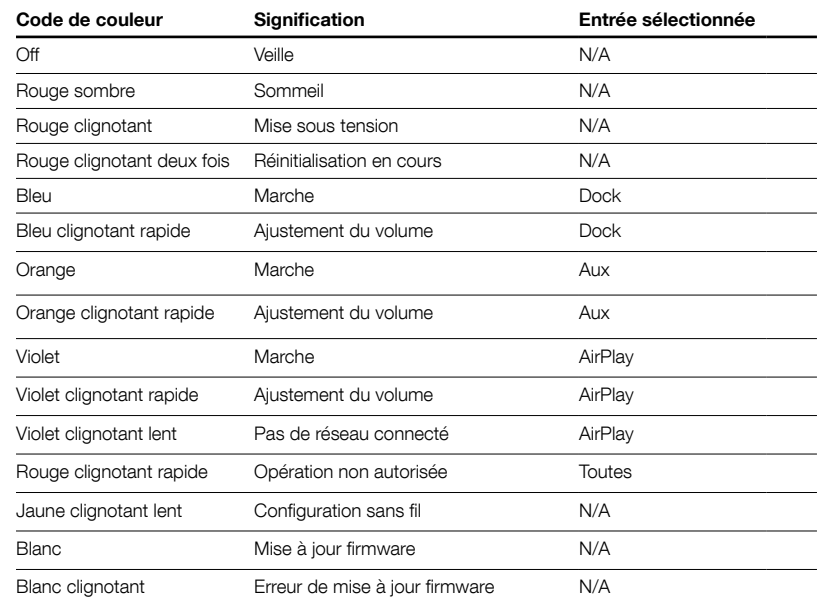

Tableau 1 Couleurs et significations de l'indicateur lumineux

#### <span id="page-15-0"></span>6. Mise à jour du logiciel interne (firmware) du Z2

Une mise à jour du firmware du Z2 peut régulièrement être proposée en téléchargement au niveau de la section Support du Z2 du site web de Bowers & Wilkins.

#### 7. Réinitialisation usine du Z2

Le Z2 peut être réinitialisé en insérant un objet pointu (comme un trombone) dans le trou de réinitialisation situé sur le panneau de connexion arrière. L'emplacement du trou de réinitialisation est illustré sur le schéma 6. Pour réinitialiser les paramètres réseau Wi-Fi (entrée AirPlay) du Z2 aux valeurs usine par défaut, assurez-vous que le câble secteur est connecté, et mettez le Z2 en marche. Enfoncez la tige d'un trombone pendant plus de deux secondes dans le trou de réinitialisation. L'indicateur lumineux clignotera en rouge à deux reprises pour indiquer que le Z2 a bien été réinitialisé.

#### 8. Entretien du Z2

Utilisez une brosse ou la buse d'un aspirateur pour nettoyer la grille en tissu. Essuyez les autres surfaces avec un chiffon propre et non pelucheux. Si vous souhaitez utiliser un produit de nettoyage, appliquez-le sur le chiffon et pas directement sur le Z2. Testez préalablement sur une petite zone, car certains produits de nettoyage peuvent endommager les surfaces. Évitez les produits abrasifs, ou contenant de l'acide, des alcalins ou des agents antibactériens.

#### 9. Dépannage

Si vous avez besoin d'aide pour résoudre un problème spécifique, ou si avez une question à laquelle vous voudriez une réponse, veuillez-vous reporter à notre guide de dépannage, ou aux Questions Fréquemment Posées<br>(FAQ) à la page « Support Z2 » de notre site Web :<br>**www.bowers-wilkins.com** 

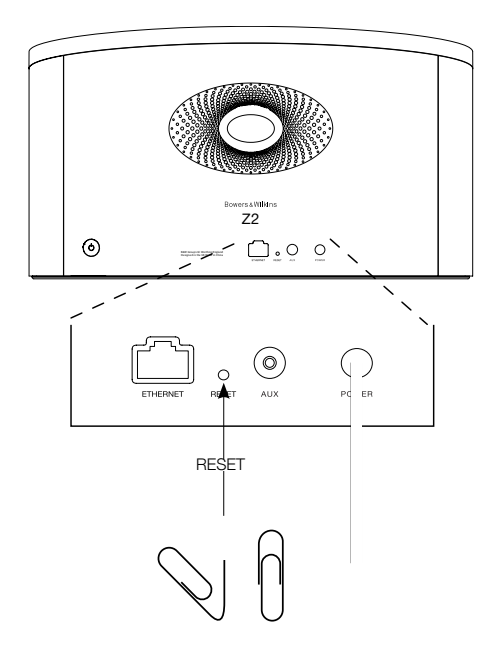

Schéma 6 Réinitialisation usine du Z2

#### <span id="page-16-0"></span>Spécifications

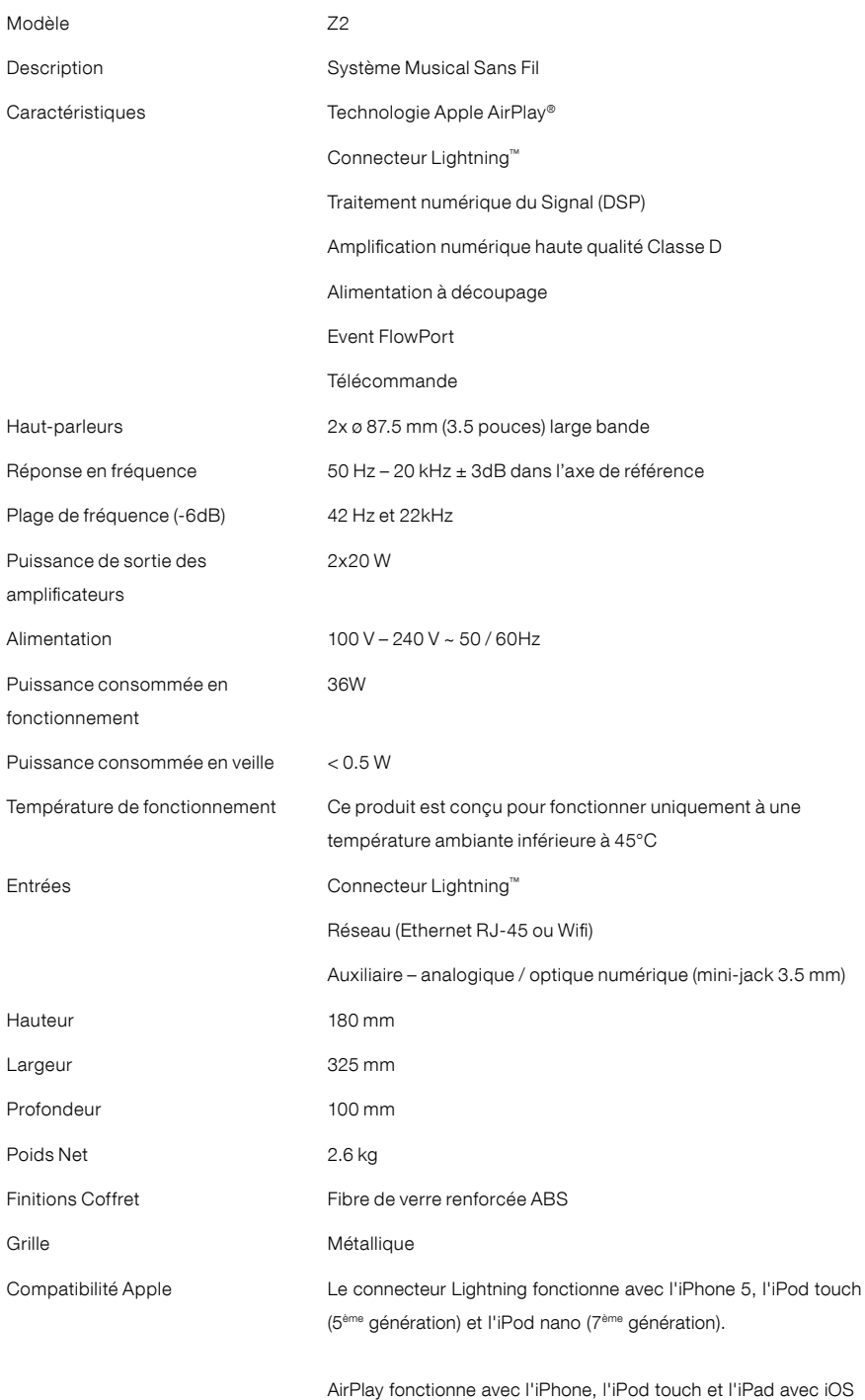

FRANÇAIS FRANÇAIS

AirPlay fonctionne avec l'iPhone, l'iPod touch et l'iPad avec iOS 4.3.3 ou supérieur, un Mac avec OS X Mountain Lion, un Mac ou un PC avec iTunes 10.2.2 ou supérieur.

## Willkommen bei Bowers & Wilkins und dem Z2

Der Firmengründer John Bowers war der Meinung, dass ein wunderschönes Design, eine innovative Konstruktion und ausgeklügelte Technologien die Schlüssel zu Audio-Entertainment der Extraklasse in Ihrem Zuhause sind. Wir teilen seine Meinung und jedes von uns entwickelte Produkt basiert darauf.

Das Z2 ist mehr als ein iPod®-Dock und ein Lautsprechersystem. Sie können sich die auf Ihrem iPod oder iPhone® gespeicherten Audiosignale anhören und zusätzlich:

- iTunes®-Musikdateien über eine LAN- oder eine WLAN-Netzwerkverbindung wiedergeben.
- eine externe Audioquelle, wie z. B. ein Fernsehgerät oder einen tragbaren Musik-Player (ohne USB), anschließen und sich deren Audiosignale anhören.

In dieser Bedienungsanleitung erfahren Sie, wie Sie Ihr Z2 optimal nutzen können. Wir beginnen mit dem Inhalt des Z2- Versandkartons.

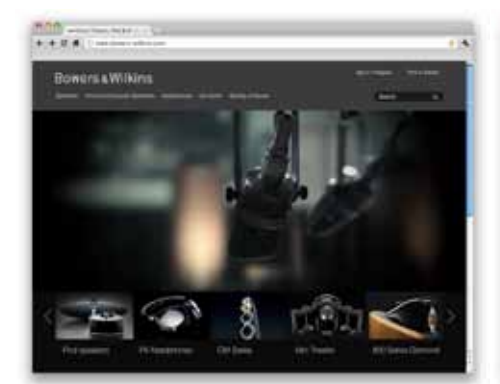

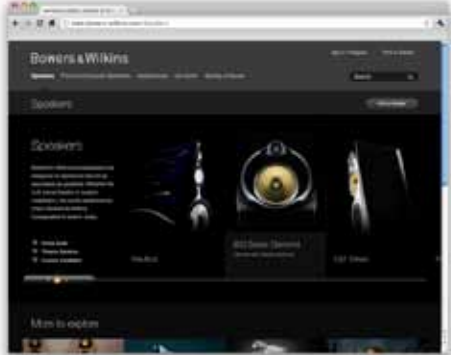

www.bowers-wilkins.de

#### <span id="page-18-0"></span>1. Inhalt des Z2-Versandkartons

1. Z2

- 2. Netzkabel
- 3. Fernbedienung
- 4. Unterlagen

#### Umweltinformation

Dieses Produkt entspricht den internationalen Richtlinien über die Beschränkung der Verwendung bestimmter gefährlicher Stoffe in Elektro- und Elektronikgeräten (Restriction of Hazardous Substances (RoHS)), die Registrierung, Bewertung, Zulassung und Beschränkung chemischer Stoffe<br>(**R**egistration, Evaluation, Authorisation and restriction<br>of CHemicals (REACH)) und über Elektro- und<br>Elektronik-Altgeräte (**W**aste Electrical and Electronic Equipment (WEEE)). Erkundigen Sie sich bei der örtlichen Abfallentsorgung, wie dieses Produkt ordnungsgemäß recycelt oder entsorgt werden kann.

Der Lightning-Connector ist kompatibel mit dem iPhone 5, dem iPod touch (5. Generation) und dem iPod nano (7. Generation).

AirPlay ist kompatibel mit dem iPhone, dem iPod touch und dem iPad mit iOS 4.3.3 oder höher, einem Mac mit OS X Mountain Lion bzw. einem Mac/PC mit iTunes 10.2.2 oder höher.

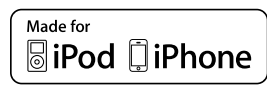

#### <span id="page-19-0"></span>2. Anschlussmöglichkeiten des Z2

Beim Z2 können Sie:

- AirPlay® nutzen.
- den Lightning™-Connector einsetzen.
- den Auxiliary (AUX)-Eingang nutzen.

In Abbildung 1 sind die Anschlussbuchsen an der Rückseite des Z2 dargestellt.

#### AirPlay-Verbindung

Dank Apples AirPlay-Technologie kann das Z2 sowohl wireless als auch über den Ethernet-Anschluss iTunes-Musikdateien abspielen. Ist das Z2 an dasselbe Netzwerk angeschlossen wie ein Computer, auf dem die iTunes-Bibliothek gespeichert ist, so kann es im AirPlay-Popup-Menü als Wiedergabegerät erscheinen. In Kapitel 5 finden Sie Informationen zur Konfiguration Ihres Z2 für die Verbindung mit Ihrem Heimnetzwerk und zur Konfiguration von iTunes, um diese Anwendung über das Z2 abspielen zu können.

Hinweis: Stellen Sie sicher, dass die aktuellste iTunes-Version installiert worden ist.

Hinweis: Für den Anschluss Ihres Z2 an ein Ethernet-Netzwerk ist ein Standard-Ethernet-Kabel erforderlich.

Sie können Ihre Musik auch direkt vom iPod, iPhone bzw. iPad® zum Z2 streamen. Jede iPod-, iPhoneoder iPad-Anwendung mit Lautstärkefunktion besitzt ein zusätzliches Icon, das die Auswahl externer Lautsprecher für die Wiedergabe ermöglicht. Jedes AirPlay-Gerät innerhalb der Wireless-Serie ist in der Liste enthalten.

#### Lightning-Connector

Das Z2 ist kompatibel mit dem iPhone 5, dem iPod touch (5. Generation) und dem iPod nano (7. Generation). Ältere iPod- oder iPhone-Modelle bzw. andere Musik-Player können über ihre Kopfhörer-Buchsen mit dem AUX-Eingang an der Rückseite des Z2 verbunden werden. Die iPhone- und iPod-Modelle werden jedes Mal geladen, sobald sie angedockt sind und das Z2 eingeschaltet ist bzw. sich im Standbyoder Sleep-Modus befindet.

#### AUX-Eingang

Möchten Sie sich eine externe analoge Audioquelle anhören, so schließen Sie diese über ein analoges Kabel mit Ministecker an den AUX-Eingang des Z2 an.

#### Netzeingang (POWER)

Verbinden Sie den Z2 über das beiliegende Netzkabel mit der Netzsteckdose. Schließen Sie das A7 zum ersten Mal an das Netz an, so schaltet es sich automatisch ein und die LED blinkt rot.

Hinweis: In der Tabelle in Kapitel 4 werden die LED-Farben des Z2 und deren Bedeutung erläutert.

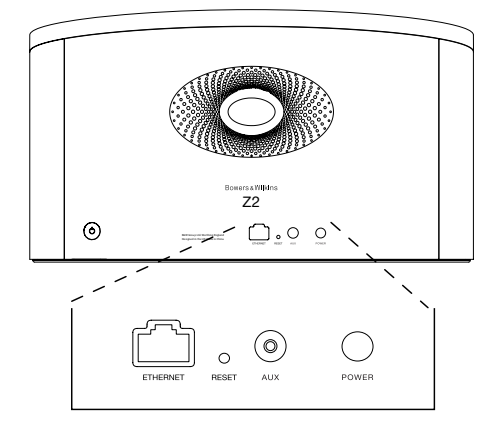

Abbildung 1 Rückansicht des Z2

#### <span id="page-20-0"></span>3. Betrieb des Z2

Das Z2 kann entweder über die Bedienelemente am Z2 (siehe Abbildung 2) oder über die Fernbedienung gesteuert werden. Möchten Sie die Fernbedienung benutzen, so müssen Sie vor der ersten Inbetriebnahme das Isolierstück für die Batterie entfernen (siehe Abbildung 3). In Abbildung 4 werden die Tasten der Fernbedienung erläutert.

#### 3.1 Ein- und Ausschalten

Zusätzlich zum normalen Betriebsmodus verfügt das Z2 über die Modi Standby und Sleep. Im Standby-Modus sind alle Funktionen des Z2 deaktiviert und der Stromverbrauch ist auf ein Minimum reduziert. Im Sleep-Modus bleibt das Z2 wireless mit dem Netzwerk verbunden und die LED leuchtet dunkelrot. Im Standby-Modus erlischt die LED.

Befindet sich das Z2 im Standby-Modus, so kann es folgendermaßen eingeschaltet werden:

- Durch Drücken der Standby-Taste (<sup>t</sup>) am Z2.
- Durch Andocken eines iPods bzw. iPhones.

Befindet sich das Z2 im Sleep-Modus, so kann es folgendermaßen eingeschaltet werden:

• Durch Drücken der Standby-Taste (<sup>t</sup>) am Z2.

- Durch Drücken der Standby-Taste  $\Phi$  auf der Fernbedienung.
- Durch Andocken eines iPods bzw. iPhones.
- Durch Audio Streaming zum Z2 über AirPlay.
- Durch Musikwiedergabe über den AUX-Eingang.

Wird das Z2 vom Standby- bzw. Sleep-Modus in den Betriebsmodus geschaltet, wird der zuletzt verwendete Eingang ausgewählt, sofern dieser noch angeschlossen ist. Ist er es nicht mehr, so durchsucht das Z2 automatisch seine Eingänge (AUX, Dock, AirPlay) und wählt den ersten angeschlossenen aus, den es findet. Die LED des Z2 wechselt ihre Farbe entsprechend dem ausgewählten Eingang. Wird kein angeschlossener Eingang gefunden, so wird standardmäßig der AirPlay-Eingang ausgewählt.

Hinweis: Beim ersten Einschalten blinkt die LED gelb, wenn das AirPlay-Setup noch nicht durchgeführt wurde.

Hinweis: In der Tabelle in Kapitel 4 werden die LED-Farben des Z2 und deren Bedeutung erläutert.

Um das Z2 in den Sleep-Modus zu schalten, drücken Sie die Standby-Taste auf der Fernbedienung oder halten die Standby-Taste am Z2 zwei Sekunden gedrückt. Die Z2-LED leuchtet dunkelrot.

Um das Z2 in den Standby-Modus zu schalten, halten Sie die Standby-Taste am Z2 vier Sekunden gedrückt. Die Z2-LED erlischt.

Hinweis: Es ist nicht möglich, das Z2 über die Fernbedienung in den Standby-Modus zu schalten.

Hinweis: Nach mehr als 30 Minuten der Inaktivität schaltet das Z2 automatisch in den Sleep-Modus.

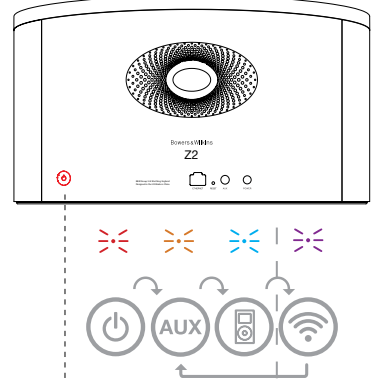

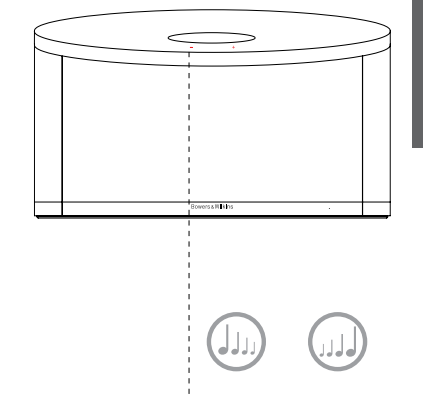

Nur möglich, wenn das AirPlay-Setup durchgeführt wurde.

Abbildung 2 Erläuterung der Bedienelemente des Z2

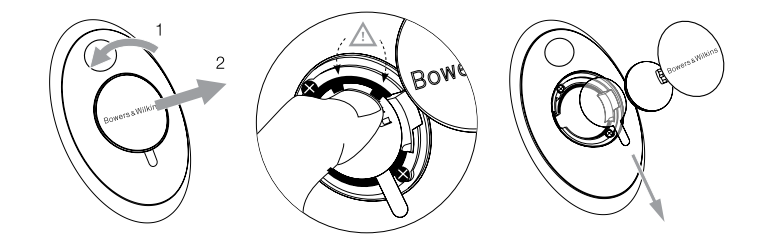

Abbildung 3 Entfernen des Isolierstücks

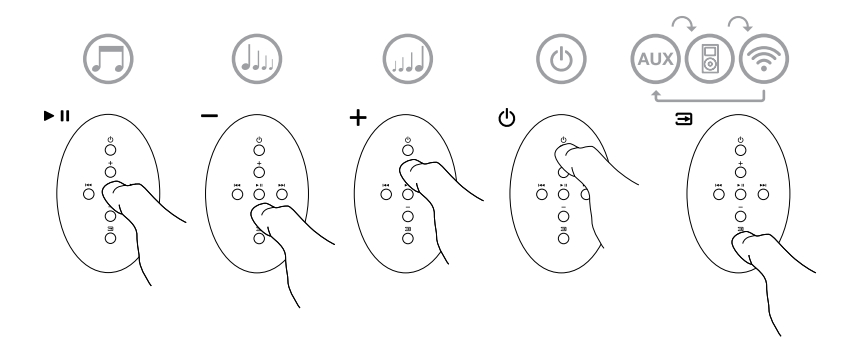

Abbildung 4 Erläuterung der Z2-Fernbedienungstasten

#### <span id="page-21-0"></span>3.2 Die Funktionen des Z2

In Abbildung 5 ist dargestellt, welche Geräte an das Z2 angeschlossen werden können.

Wird das Z2 vom Standby- bzw. Sleep-Modus in den Betriebsmodus gesetzt, können Sie

- sich die auf Ihrem iPod bzw. iPhone gespeicherte Musik anhören.
- ein LAN- oder WLAN-Netzwerk anschließen und über AirPlay Audiodaten streamen.
- sich über den AUX-Eingang des Z2 andere analoge Audioquellen anhören.
- die Lautstärketasten auf der Fernbedienung oder am Z2 nutzen, um die Lautstärke einzustellen.
- bei angedocktem iPod bzw. iPhone oder wenn das Z2 über AirPlay mit iTunes verbunden ist, die Play-/ Pause-Taste auf der Fernbedienung nutzen, um die Wiedergabe oder den Pause-Modus zu aktivieren sowie die rechte und linke Track-Taste, um den nächsten bzw. den vorherigen Titel auszuwählen.
- die Input-Taste auf der Fernbedienung bzw. die Standby-Taste am Z2 nutzen, um nacheinander die angeschlossenen Eingänge anzuwählen.

#### 3.3 Automatisches Umschalten der Eingänge beim Z2

Unter gewissen Umständen schaltet das Z2 automatisch auf seinen AirPlay-Eingang bzw. vom Sleep- in den Betriebsmodus:

- Werden Audiosignale über iTunes zum AirPlay-Eingang gestreamt, wenn der Dock-Eingang ausgewählt wurde und ein angedockter iPod bzw. ein angedocktes iPhone die Wiedergabe beendet, so wird automatisch der AirPlay-Eingang ausgewählt.
- Werden Audiosignale über iTunes zum AirPlay-Eingang gestreamt, wenn der AUX-Eingang ausgewählt wurde, aber keine Audiowiedergabe erfolgt, so wird automatisch der AirPlay-Eingang ausgewählt.
- Werden Audiosignale über iTunes zum AirPlay-Eingang gestreamt, während sich das Z2 im Sleep-Modus befindet, so schaltet es sich automatisch ein und die Streaming-Inhalte werden wiedergegeben.
- Befindet sich das Z2 mehr als eine Minute im Sleep-Modus und wird am AUX-Eingang ein Signal erkannt, so schaltet es sich automatisch ein und beginnt mit der Wiedergabe des am AUX-Eingang anliegenden Audiosignals.

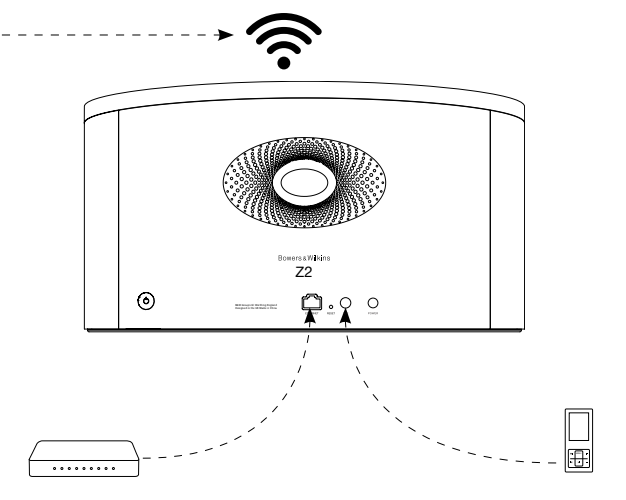

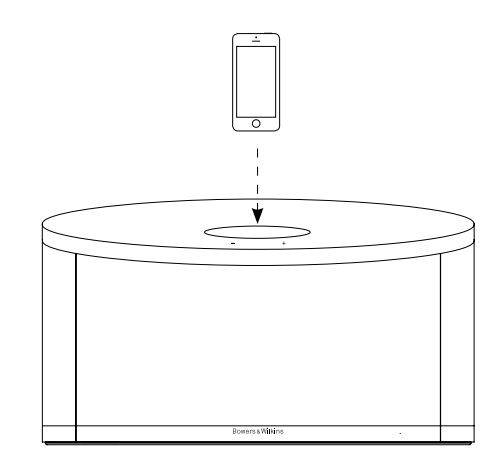

Abbildung 5 Anschlussmöglichkeiten des Z2

#### <span id="page-22-0"></span>4. LED-Anzeige des Z2

Die LED des Z2 leuchtet in verschiedenen Farben, um unterschiedliche Betriebszustände anzuzeigen. Die Tabelle unten erläutert, welche Bedeutung die jeweilige Farbe hat.

#### 5. Verbindung mit einem WLAN-Netzwerk und Konfigurieren von iTunes

Um Ihre iTunes-Musikdateien bei aktivierter AirPlay-Funktion über das Z2 wiedergeben zu können, muss Ihr Z2 an dasselbe Netzwerk angeschlossen sein wie der Computer, auf dem iTunes installiert ist und läuft. Beim 72 wird die Netzwerkadresse per DHCP bezogen. Das bedeutet, dass, sobald es mit dem WLAN verbunden ist, keine weitere Konfiguration erforderlich ist. Sie benötigen den Netzwerknamen Ihres Heim-WLANs und das Passwort, bevor Sie beginnen.

#### 5.1 Setup des Z2 mit Ihrem iOS-Gerät (iPod touch, iPad oder iPhone)

- Laden Sie sich die 'Bowers & Wilkins Control'-App aus dem App Store herunter oder besuchen Sie unsere Webseite www.bowers-wilkins.com/ control
- Folgen Sie den Hinweisen auf dem Bildschirm.

#### 5.2 Setup mit einem Mac oder PC

- Laden Sie sich die 'Bowers & Wilkins Control'-App aus dem Mac App Store herunter oder besuchen Sie unsere Webseite www.bowers-wilkins.com/ control
- Folgen Sie den Hinweisen auf dem Bildschirm.

#### 5.3 Setup des Z2 über eine drahtgebundene Verbindung

Soll das Setup des Z2 für die Verbindung zu einem WLAN-Netzwerk hergestellt werden, muss es zunächst über ein Ethernet-Kabel mit dem Mac/PC verbunden werden. Stellen Sie sicher, dass die WLAN-Funktionen Ihres Macs/PCs deaktiviert sind. Nach dem Herstellen der Verbindung können Sie die Setup-Seite des Z2 aufrufen. Gehen Sie folgendermaßen vor:

Hinweis: Das Z2 kann auch ein LAN-Netzwerk für das AirPlay-Streaming nutzen.

- Trennen Sie alle Kabel vom Z2 und nehmen Sie einen angedockten iPod bzw. ein angedocktes iPhone vom Z2.
- Verwenden Sie ein Ethernet-Kabel, um die ETHERNET-Buchse an der Rückseite des Z2 mit einer Ethernet-Buchse an Ihrem Computer zu verbinden.
- Schließen Sie das Netzkabel an. Das Z2 schaltet sich ein und die LED blinkt rot.
- Beginnt die LED gelb zu blinken, halten Sie die Lautstärketaste + am Z2 vier Sekunden gedrückt. Die LED des Z2 leuchtet lila, wenn die drahtgebundene Netzwerkverbindung hergestellt ist.
- Nutzen Sie einen Internetbrowser, der auf dem an das Z2 angeschlossenen Computer läuft, geben Sie die Standard-Netzwerkadresse des Z2 (http://169.254.1.1) in das Browser-Adressfeld ein und drücken "Return". Dadurch öffnet sich die Setup-Seite des Z2.
- Die Setup-Seite bietet die Möglichkeit, den Namen des Z2 zu ändern. Diese Änderung ist sinnvoll, wenn mehr als ein Z2 an das Netzwerk angeschlossen werden soll. Geben Sie einen neuen Namen (z. B. Z2-Wohnzimmer, Z2-Küche usw.) in das Z2-Namenfeld ein.
- Wählen Sie den Namen Ihres Heimnetzwerks aus der Drop-Down-Liste und geben Sie das Passwort in das entsprechende Feld ein. Achten Sie auf die korrekte Eingabe des Passworts.
- Ist dieser Vorgang abgeschlossen, klicken Sie auf die Apply-Taste und schließen dann die Setup-Seite des Z2. Entfernen Sie das Ethernet-Kabel.
- Ist die WLAN-Verbindung hergestellt, beginnt die LED des Z2 permanent lila zu leuchten. Dieser Vorgang kann bis zu drei Minuten dauern.

Hinweis: Gelingt es nicht, die Verbindung zu Ihrem WLAN-Heimnetzwerk herzustellen, so liegt dies oftmals an der Eingabe eines falschen Passworts. Führen Sie entsprechend den Hinweisen in Kapitel 7 ein Reset durch und beginnen Sie noch einmal mit dem Setup.

#### 5.4 Konfigurieren von iTunes

Ist das Z2 mit Ihrem Heimnetzwerk verbunden (drahtgebunden oder wireless), können Sie iTunes konfigurieren, um es für die Wiedergabe nutzen zu können. Wählen Sie das Z2 im AirPlay-Popup-Menü als Wiedergabegerät aus. Die iTunes-Mediathek kann jetzt über das Z2 wiedergegeben werden.

An Ihr WLAN können zur Audiowiedergabe in verschiedenen Räumen mehrere Z2 angeschlossen werden. Jedes von Ihnen ist im iTunes-Gerätemenü aufgelistet und kann entweder über die auf der Setup-Seite eingegebenen Namen oder standardmäßig über die letzten drei Ziffern ihrer Seriennummern identifiziert werden.

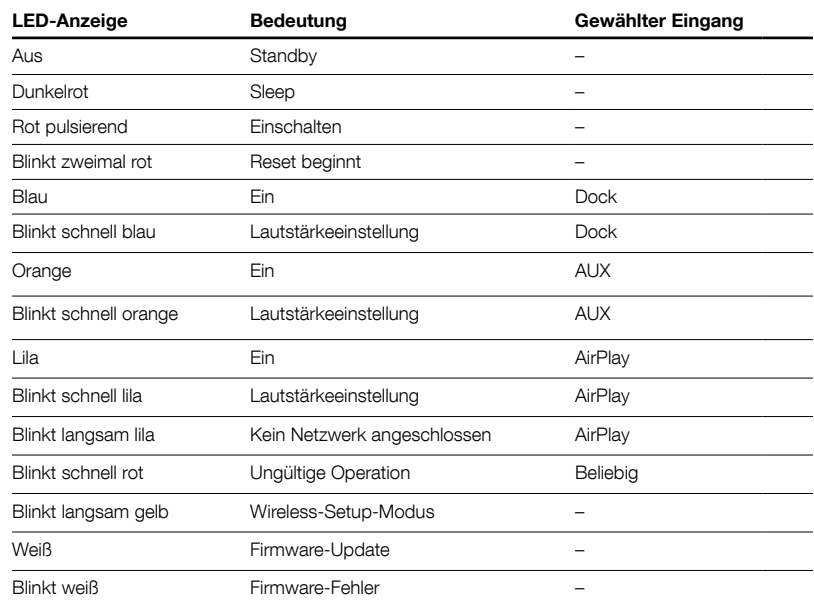

Tabelle 1 Farbe der LED und deren Bedeutung

23

#### <span id="page-23-0"></span>6. Firmware-Update des Z2

Von Zeit zu Zeit kann ein Firmware-Update erforderlich sein. Die aktuelle Version für das Z2 steht unter Support auf der Bowers & Wilkins-Webseite zum Download bereit.

#### 7. Zurücksetzen des Z2 in die Werksvoreinstellungen

An der Rückseite des Z2 befindet sich zwischen dem Ethernet- und dem AUX-Anschluss eine Reset-Taste (siehe Abbildung 6). Um die Einstellungen des Z2 (AirPlay-Eingang) in die Werksvoreinstellungen zurückzusetzen, stellen Sie sicher, dass das Netzkabel angeschlossen und das Z2 eingeschaltet ist. Halten Sie die Reset-Taste mit der Spitze einer Büroklammer oder etwas Ähnlichem zwei Sekunden lang gedrückt. Die LED blinkt zweimal rot.

### 8. Reinigen des Z2

Verwenden Sie zur Reinigung des Z2 ein sauberes, fusselfreies Tuch. Möchten Sie einen Reiniger benutzen, so sprühen Sie ihn auf ein Tuch, niemals direkt auf das Gehäuse. Testen Sie zuerst an einer kleinen, unauffälligen Stelle, da einige Reinigungsprodukte manche Oberflächen beschädigen können. Verwenden Sie keine scharfen bzw. säureoder alkalihaltigen oder antibakteriellen Produkte.

#### 9. Störungssuche und -beseitigung

Benötigen Sie Hilfe bei der Lösung eines bestimmten Problems oder haben Sie eine Frage, so finden Sie auf der Support-Seite des Z2 auf unserer Webseite www.bowers-wilkins.de Hinweise zur<br>Fehlerbeseitigung sowie einen Bereich, in dem häufig<br>gestellte Fragen (FAQs) beantwortet werden.

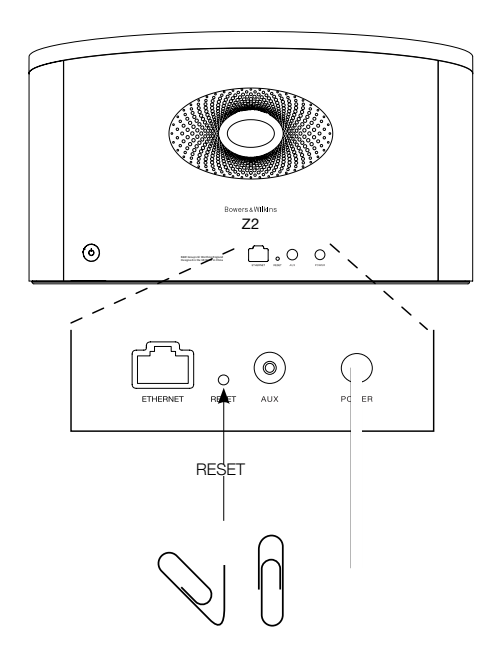

Zurücksetzen des Z2 in die Werksvoreinstellungen

#### <span id="page-24-0"></span>Technische Daten

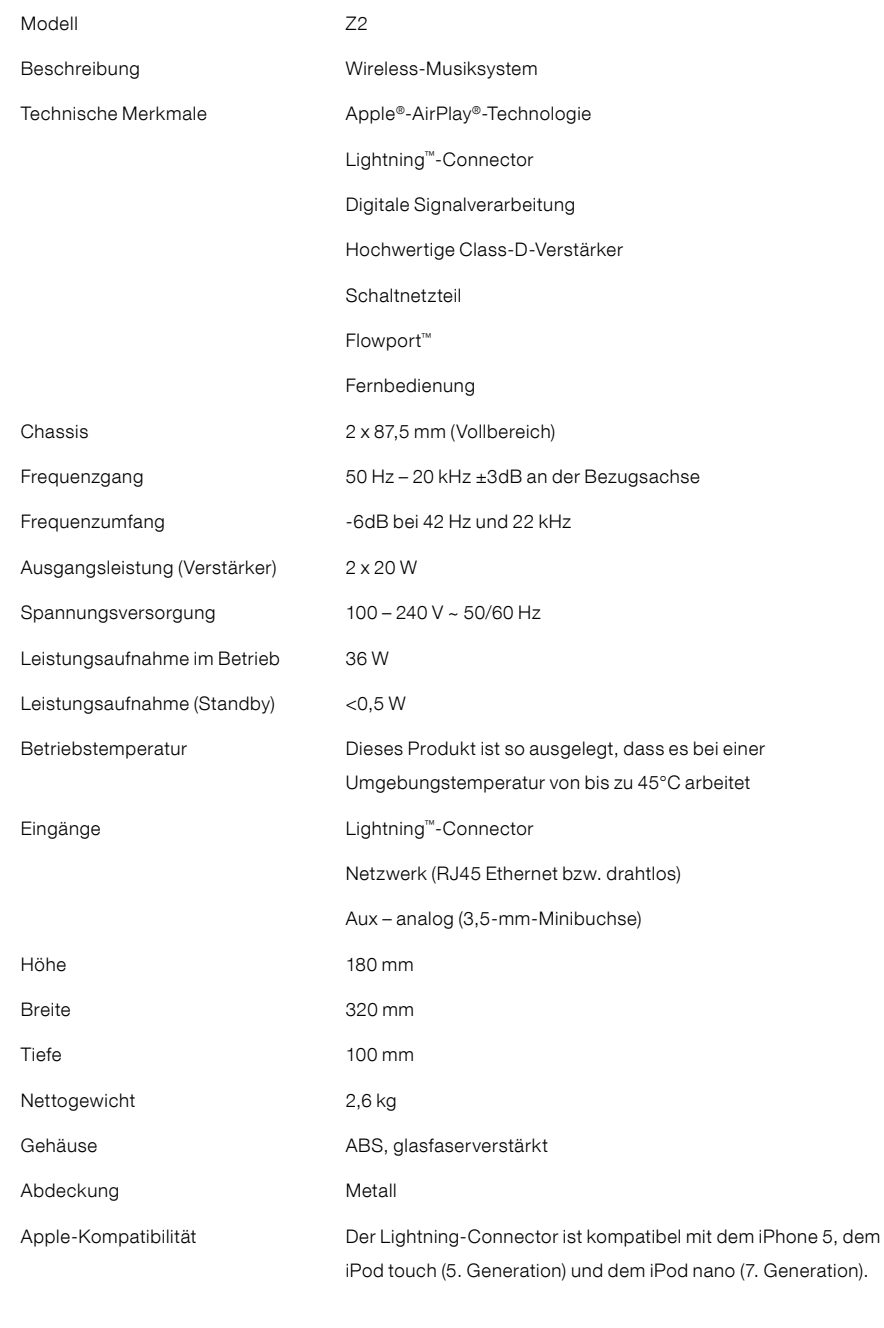

AirPlay ist kompatibel mit dem iPhone, dem iPod touch und dem iPad mit iOS 4.3.3 oder höher, einem Mac mit OS X Mountain Lion bzw. einem Mac/PC mit iTunes 10.2.2 oder höher.

### Bienvenido a Bowers & Wilkins y al Z2

Gracias por elegir Bowers & Wilkins. Cuando John Bowers fundó nuestra compañía, lo hizo con la firme creencia de que el diseño imaginativo, la ingeniería innovadora y la tecnología avanzada eran las claves que podían desbloquear el disfrute del sonido en el hogar. Se trata de una creencia que seguimos compartiendo y que inspira cada producto que diseñamos.

El Z2 es más que un simple sistema de altavoces con estación de carga para iPod®. Además de escuchar la música que tenga almacenada en su iPod o iPhone®, puede utilizarlo para:

- Reproducir sonido directamente desde iTunes® tanto por cable como mediante una conexión en red inalámbrica.
- Conectar y escuchar fuentes de audio externas como un televisor o un reproductor de audio portátil que no incluya tomas USB.

Este manual le contará todo lo que usted necesita saber para sacar el máximo provecho del Z2. Empieza describiendo el contenido del embalaje del Z2.

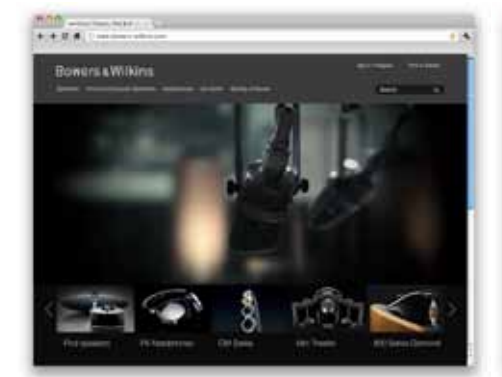

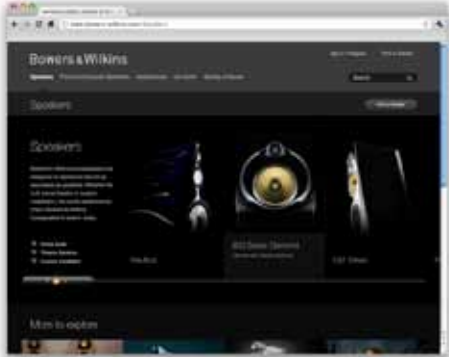

www.bowers-wilkins.com

#### <span id="page-26-0"></span>1. Contenido del Embalaje del Z2

- 1. Z2 2. Fuente de alimentación
- 
- 3. Mando a distancia 4. Paquete con documentación

Información Medioambiental Este producto satisface varias regulaciones internacionales relacionadas con la protección del medio ambiente, entre ellas –pero sin estar limitadas<br>a las mismas- la de Restricción del Uso de Sustancias<br>Peligrosas (RoHS) en equipos eléctricos y electrónicos,<br>la de Registro, Evaluación y Autorización del uso<br>de Produ residuos.

El conector Lightning funciona con iPhone 5, iPod touch (5ª generación) e iPod nano (7ª generación).

El AirPlay funciona con iPhone, iPod touch e iPad equipados con el sistema operativo iOS 4.3.3 o posterior, con ordenadores Mac con sistema operativo OS X Mountain Lion o con ordenadores PC y Mac equipados con iTunes 10.2.2 o posterior.

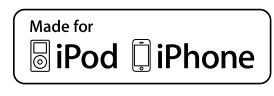

#### <span id="page-27-0"></span>2. Conexión de su Z2

Usted puede conectar su Zeppelin Air de tres maneras diferentes:

- Utilizando el sistema AirPlay.
- Utilizando el conector Lightning ™ .
- Utilizando La entrada Auxiliar.

El Diagrama 1 ilustra los terminales de conexión del panel posterior del Z2.

#### Conexión Vía AirPlay

El Z2 es capaz de reproducir música desde iTunes tanto por vía inalámbrica como a través de una conexión por cable (Ethernet) utilizando la tecnología de "streaming" AirPlay. Cuando es conectado a la misma red como un ordenador equipado con iTunes, el Z2 puede aparecer como una opción de salida en el menú desplegable del AirPlay. Para obtener más información sobre cómo configurar el Z2 para que forme parte de su red doméstica y sobre cómo configurar iTunes para que sus contenidos se puedan escuchar a través del Z2, le rogamos que consulte la Sección 5.

Nota: Asegúrese de haber instalado la versión de iTunes más avanzada disponible.

Nota: Si desea conectar su Z2 a una red de Ethernet, necesitará un cable de Ethernet estándar.

Además de reproducir directamente –"streaming" contenidos de audio desde iTunes, el AirPlay también permite reproducir directamente con el Z2 contenidos de audio procedentes de un iPod touch, iPhone o iPad. Cualquier aplicación para iPod touch, iPhone o iPad que incorpore un control de volumen vendrá acompañada de un icono adicional que permite seleccionar cajas acústicas remotas disponibles para la escucha. Cualquier dispositivo AirPlay que esté dentro del rango de cobertura de la red inalámbrica será incluido en la lista de selecciones.

#### Conector Lightning

El conector Lightning del Z2 es compatible con el<br>iPhone 5, el iPod touch (5ª generación) y el iPod nano<br>(7ª generación). Pueden utilizarse modelos más<br>antiguos de iPod o iPhone, así como reproductores de<br>música alternativ de los mismos a la entrada Aux del panel posterior del Z2. Los iPod o iPhone cargados en el Z2 se recargarán cuando este último esté en funcionamiento, en Standby o en el modo "Sleep".

#### Entrada Auxiliar

Si desea escuchar música procedente de una fuente analógica o digital externa, conéctela a la entrada AUX del Z2 utilizando un cable analógico terminado con una mini-clavija estándar o un cable digital terminado con una mini-clavija óptica TosLink.

### Entrada de Corriente Eléctrica Alterna Conecte el Z2 a una toma de corriente eléctrica alterna

con ayuda del cable de red suministrado de serie con el aparato. Cuando el Z2 sea conectado a la red eléctrica por primera vez, se pondrá en marcha automáticamente con su indicador luminoso en rojo parpadeante.

Nota: La tabla que figura en la Sección 4 describe todos los colores del indicador luminoso del Z2 y sus correspondientes significados.

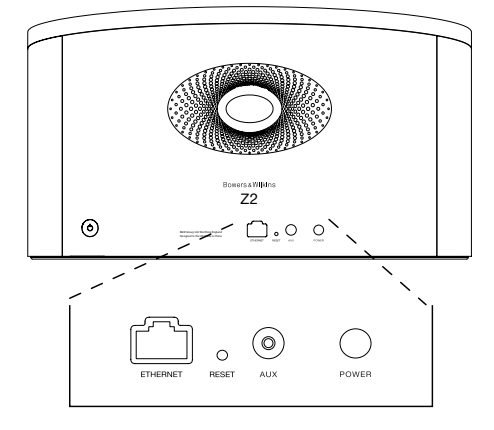

Diagrama 1 Panel posterior del Z2

#### <span id="page-28-0"></span>3. Utilización del Z2

El Z2 puede ser manejado desde los controles de su cuerpo principal o desde el mando a distancia. Si se va a utilizar el mando a distancia, deberá retirarse antes la lengüeta de aislamiento que hay en el compartimento portabaterías. Esto se ilustra en el Diagrama 3. El Diagrama 4 ilustra las funciones clave del mando a distancia.

#### 3.1 Puesta en Marcha y Desconexión

Además del modo de funcionamiento normal, el Z2 incluye los modos de Espera ("Standby") y Reposo<br>("Sleep"). En el modo Standby, todas las funciones del<br>Z2 están desactivadas y el consumo de energía del<br>aparato es minimizado. En el modo Sleep, la función de<br>conexión en r El indicador del Z2 se ilumina en color rojo atenuado en el modo Sleep y se apagará en el modo Standby.

El Z2 puede ser activado desde el modo Standby realizando las acciones siguientes:

• Pulsando el botón Standby  $\Phi$  del Z2.

• Estacionando un iPod o iPhone en el puerto de carga.

El Z2 puede ser activado desde el modo Sleep realizando las acciones siguientes:

• Pulsando el botón Standby  $\Phi$  del Z2.

• Pulsando la tecla Standby  $\bigcirc$  del mando a distancia.

• Estacionando un iPod o iPhone en el puerto de carga.

- Reproduciendo directamente –"streaming"- música con el Z2 vía AirPlay.
- Reproduciendo música a través de la entrada AUX.

Cuando el Z2 es puesto en marcha desde Standby o Sleep, se seleccionará la última entrada utilizada si la misma sigue estando conectada. Si la última entrada utilizada ya no está conectada, el Z2 explorará automáticamente sus entradas (AUX, Dock, AirPlay) y seleccionará la primera que encuentre que esté conectada. El indicador luminoso del Z2 cambiará al color que designe la entrada seleccionada. En caso de que no se encuentre ninguna entrada conectada, el Z2 seleccionará por defecto la entrada AirPlay.

Nota: Si en el momento de la puesta en marcha inicial el AirPlay no ha sido configurado, el indicador luminoso parpadeará en color amarillo.

Nota: La tabla que figura en la Sección 4 describe todos los colores del indicador luminoso del Z2 y sus correspondientes significados.

Para situar el Z2 en el modo Sleep, pulse la tecla Standby del mando a distancia o pulse y mantenga pulsado durante 2 segundos el botón Standby del Z2. El indicador del Z2 se iluminará en color rojo atenuado.

Para situar el Z2 en el modo Standby, pulse y mantenga pulsado durante 4 segundos el botón Standby del Z2. El indicador del Z2 se apagará.

Nota: No es posible situar el Z2 en el modo Standby desde el mando a distancia.

Nota: El Z2 entrará automáticamente en el modo Sleep si se deja inactivo durante más de 30 minutos.

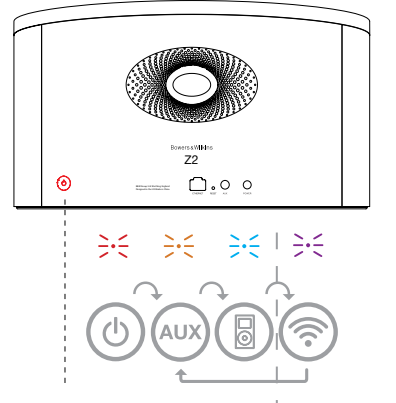

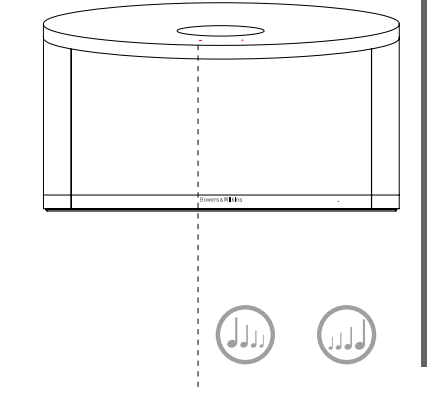

Aplicable únicamente cuando se ha configurado el AirPlay.

Diagrama 2 Explicación de los controles del Z2

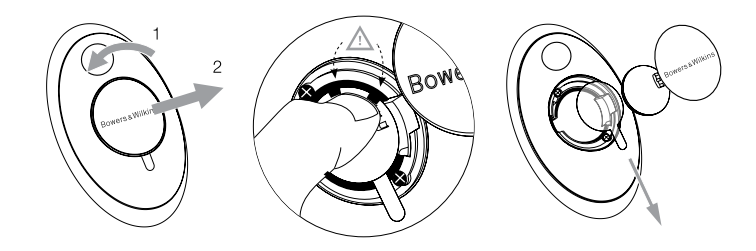

#### Diagrama 3

Extracción de la lengüeta aislante del compartimento portabaterías del Z2

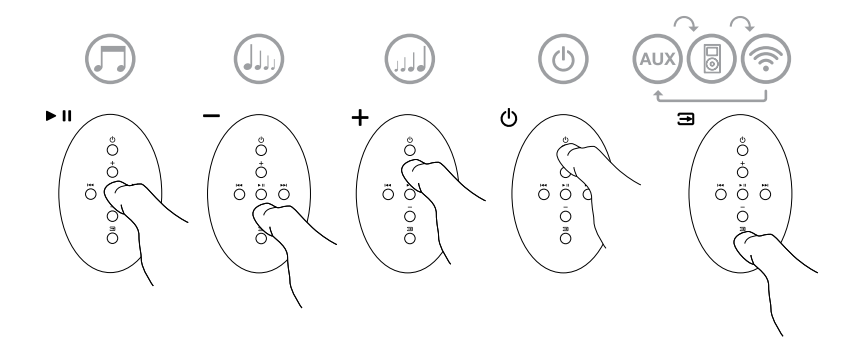

Diagrama 4 Explicación del mando a distancia del Z2

#### <span id="page-29-0"></span>3.2 Funciones del Z2

El Diagrama 5 ilustra la conectividad del Z2.

Con el Z2 activado desde el modo Standby o Sleep, usted puede:

- Escuchar música desde su iPod o iPhone.
- Conectarse a una red por cable o inalámbrica y escuchar contenidos de audio de iTunes vía AirPlay.
- Escuchar otras fuentes de audio analógicas o digitales a través de la entrada AUX del Z2.
- Utilizar las teclas Volume del mando a distancia o los botones Volume del Z2 para controlar el nivel de volumen.
- Si se ha estacionado un iPod o iPhone o el Z2 está conectado a iTunes vía AirPlay, usted puede utilizar la tecla Play/Pause del mando a distancia para, respectivamente, reproducir o detener momentáneamente la reproducción de señales de audio o las teclas Next y Previous para seleccionar respectivamente los temas siguiente o anterior.
- Utilizar la tecla Input del mando a distancia o el botón Standby del Z2 para seleccionar de manera secuencial entradas conectadas.

#### 3.3 Conmutación Automática de las Entradas del Z2

El Z2 conmutará automáticamente a su entrada AirPlay o se pondrá en marcha desde el modo Sleep en las circunstancias que se reseñan a continuación:

- La entrada AirPlay será seleccionada automáticamente si en la misma está presente una señal de audio<br>reproducida directamente –"streaming"- vía iTunes<br>cuando está seleccionada la entrada correspondiente<br>al puerto de carga –"dock"- y un iPod o iPhone<br>estacionado en el mismo d
- La entrada AirPlay será seleccionada automáticamente si en la misma está presente una señal de audio reproducida directamente –"streaming"- vía iTunes cuando está seleccionada la entrada AUX pero no se está reproduciendo ninguna señal de audio.
- Si en la entrada AirPlay está presente una señal de audio reproducida directamente –"streaming"- vía iTunes cuando el Z2 está en el modo Sleep, el aparato se pondrá en marcha automáticamente y reproducirá dicha señal.
- Cuando el Z2 haya estado en el modo Sleep durante más de 1 minuto y se detecte la presencia de una señal de audio en la entrada AUX, se activará automáticamente y reproducirá dicha señal.

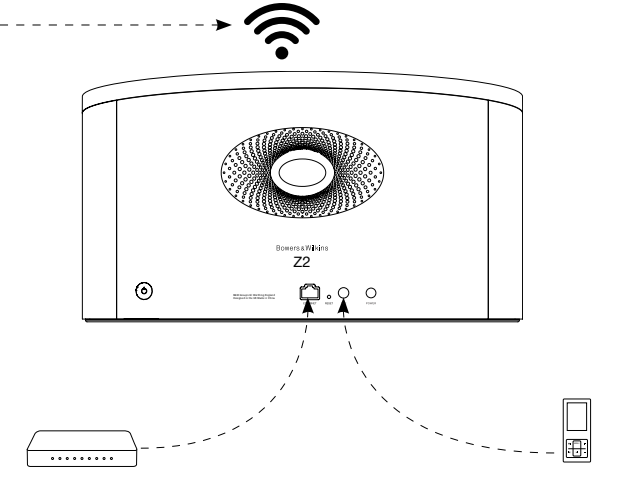

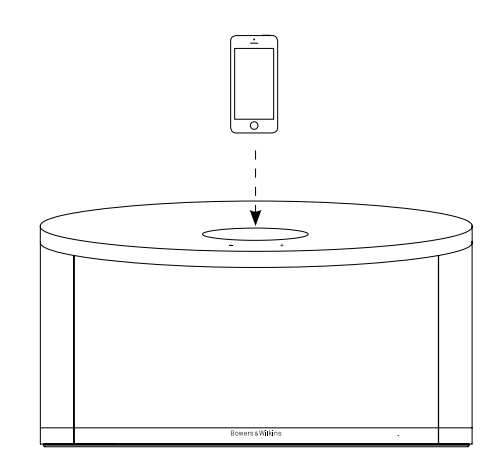

Diagrama 5 Conectividad del Z2

#### <span id="page-30-0"></span>4. El Indicador Luminoso del Z2

El indicador del Z2 se ilumina en una extensa gama de colores para indicar diferentes condiciones operativas. La Tabla 1 describe dichos colores y sus correspondientes significados.

#### 5. Incorporación a Redes Inalámbricas y configuración de iTunes

Para que pueda escuchar música de iTunes en su Z2 utilizando AirPlay, su Z2 debe formar parte de la misma red que el ordenador en el que iTunes esté instalado y funcionando. La dirección de red del Z2 está configurada en DHCP ("Dynamic Host Configuration Protocol"/Protocolo de Configuración de Huésped Dinámico), que significa que una vez el aparato se haya incorporado a la red inalámbrica ya no requerirá ninguna configuración posterior. Antes de empezar necesitará conocer el nombre y la contraseña de su red inalámbrica doméstica.

#### 5.1 Configuración de su Z2 con su dispositivo iOS (iPod touch, iPad o iPhone)

- Hágase con la aplicación de software "Bowers & Wilkins Control" en la App Store o visitando www.bowers-wilkins.com/control.
- Siga las instrucciones que aparezcan en pantalla.

#### 5.2 Configuración de su Z2 con un Mac o PC

- Hágase con la aplicación de software "Bowers & Wilkins Control" en la App Store o visitando www.bowers-wilkins.com/control.
- Siga las instrucciones que aparezcan en pantalla.

#### 5.3 Configuración del Z2 utilizando una conexión por cable

Para configurar el Z2 a fin de que forme parte de su red inalámbrica, en primer lugar debería conectarlo físicamente a su PC/Mac utilizando un cable de Ethernet. Deberá asegurarse de que la funcionalidad inalámbrica de su Mac/PC esté desactivada. Una vez efectuada la conexión, podrá navegar hasta la página de configuración del Z2. Siga los pasos que se indican a continuación.

Nota: El Z2 también puede utilizar una red por cable para realizar "streaming" vía AirPlay.

- Desconecte todos los cables del Z2 y retire cualquier iPod/iPhone que esté cargado en el mismo.
- Con ayuda de un cable de Ethernet, conecte la toma ETHERNET del panel posterior del Z2 a una toma de Ethernet de su ordenador.
- Conecte el cable de alimentación. El Z2 se activará, con el indicador iluminado en color rojo parpadeante.
- Una vez que el indicador del Z2 empiece a parpadear en amarillo, pulse y mantenga pulsado durante 4 segundos el botón de volumen "+" del Z2. Cuando la conexión a la red por cable haya sido establecida por completo, el citado indicador se situará en color púrpura estacionario (es decir sin parpadear).
- Con ayuda de un navegador de Internet instalado en el ordenador conectado al Z2, teclee la dirección de red<br>por defecto del Z2 (**http://169.254.1.1**) en el campo de direcciones de dicho navegador y pulse "return". Esto permitirá abrir la página de configuración del Z2.
- La página de configuración le ofrece la opción de cambiar el nombre del Z2. Dicho cambio es útil en el caso de que haya más de un Z2 conectado a la red. Introduzca un nuevo nombre (Z2 Cocina, por ejemplo) en la caja Name ("Nombre").
- Seleccione el Nombre ("Name") de su red doméstica en la lista desplegable e introduzca la Contraseña ("Password") en la caja apropiada. Sea cuidadoso a la hora de teclear la contraseña.
- Cuando haya terminado, haga clic en el botón Apply ("Aplicar") y a continuación cierre la página de configuración del Z2. Desconecte el cable de Ethernet.
- Cuando la conexión a la red inalámbrica haya sido establecida, el indicador luminoso del Z2 cambiará a color púrpura estacionario. Este proceso tardará unos 3 minutos en completarse.

Nota: Si el Z2 no puede conectarse a su red inalámbrica doméstica, lo más probable es que la contraseña de acceso a la misma haya sido introducida de manera incorrecta. Siga las instrucciones de reinicialización que figuran en la Sección 7 y comience de nuevo el procedimiento de configuración de red.

#### 5.4 Configuración de iTunes

Con el Z2 conectado a su red doméstica (por cable o por vía inalámbrica), usted puede configurar iTunes para utilizarlo como un dispositivo de salida. Seleccione Z2 como una opción de salida en el menú desplegable del AirPlay. A partir de este momento, iTunes se reproducirá a través del Z2.

Es posible conectar varios Z2 a la red inalámbrica y utilizarlos para sonorizar habitaciones separadas. Cada uno de ellos estará disponible en el menú devices ("dispositivos") de iTunes, identificado por el respectivo nombre especificado en la página de configuración o, por defecto, por los tres últimos dígitos de su correspondiente número de serie.

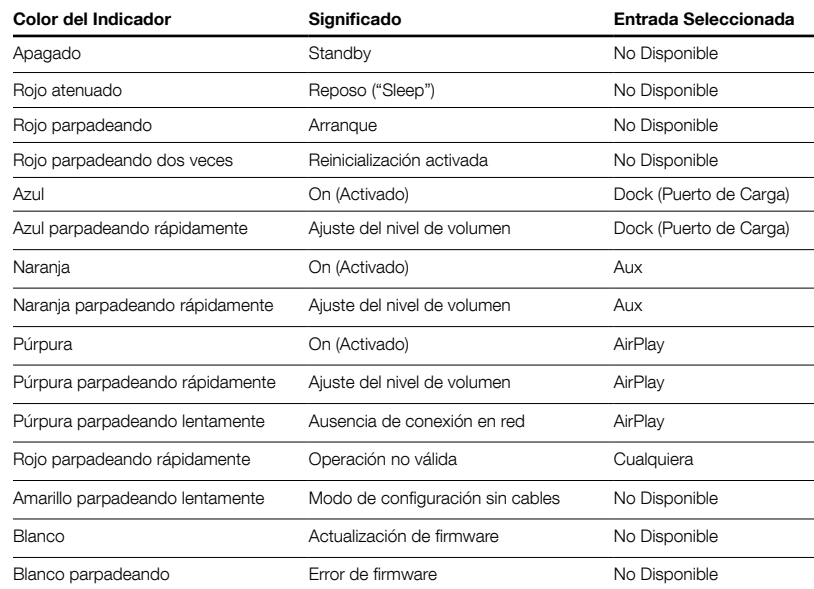

#### <span id="page-31-0"></span>6. Actualización del Firmware del Z2

Es posible que de vez en cuando esté disponible para su descarga firmware actualizado del Z2 en la correspondiente sección de soporte del sitio web de Bowers & Wilkins.

#### 7. Reinicialización del Z2 a los Ajustes de Fábrica

El Z2 tiene un pequeño botón de reinicialización situado<br>en un receso de su panel posterior. Dicho botón se<br>ilustra en el Diagrama 6. Para devolver los ajustes de red<br>del Z2 (entrada AirPlay) a los establecidos en fábrica, indicador parpadeará dos veces en color rojo.

#### 8. Limpieza del Z2

Para limpiar el Z2, utilice una gamuza libre de hilos. Si desea utilizar un producto de limpieza, aplíquelo sobre la gamuza, nunca directamente sobre el Z2. Pruebe en primer lugar con una superficie pequeña, ya que ciertos productos de limpieza pueden dañar algunas de las superficies. Evite el uso de productos abrasivos o que contengan ácidos, álcalis o agentes antibacterianos.

#### 9. Problemas y Posibles Soluciones

Si necesita ayuda para resolver un problema específico o hay alguna cuestión sobre la que desea preguntarnos, le rogamos que consulte nuestra guía de Problemas y Posibles Soluciones ("Troubleshooting") o la sección de Preguntas Más Frecuentes ("Frequently Asked Questions") de la Página de Soporte del Z2 de nuestro sitio web. www.bowers-wilkins.com

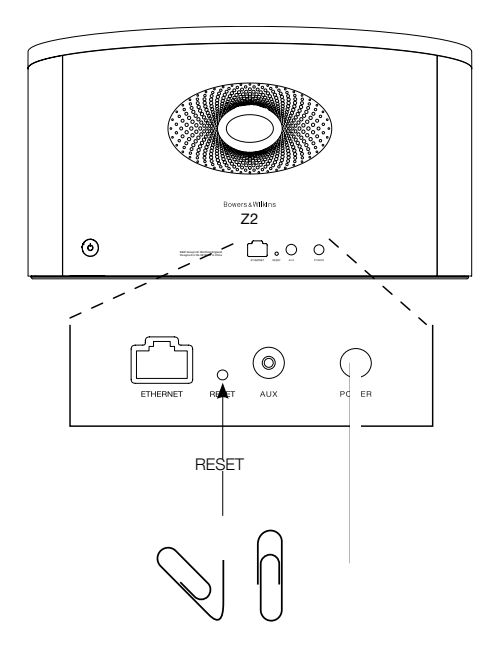

Diagrama 6 Reinicialización del Z2 a los ajustes de fábrica

#### <span id="page-32-0"></span>Características Técnicas

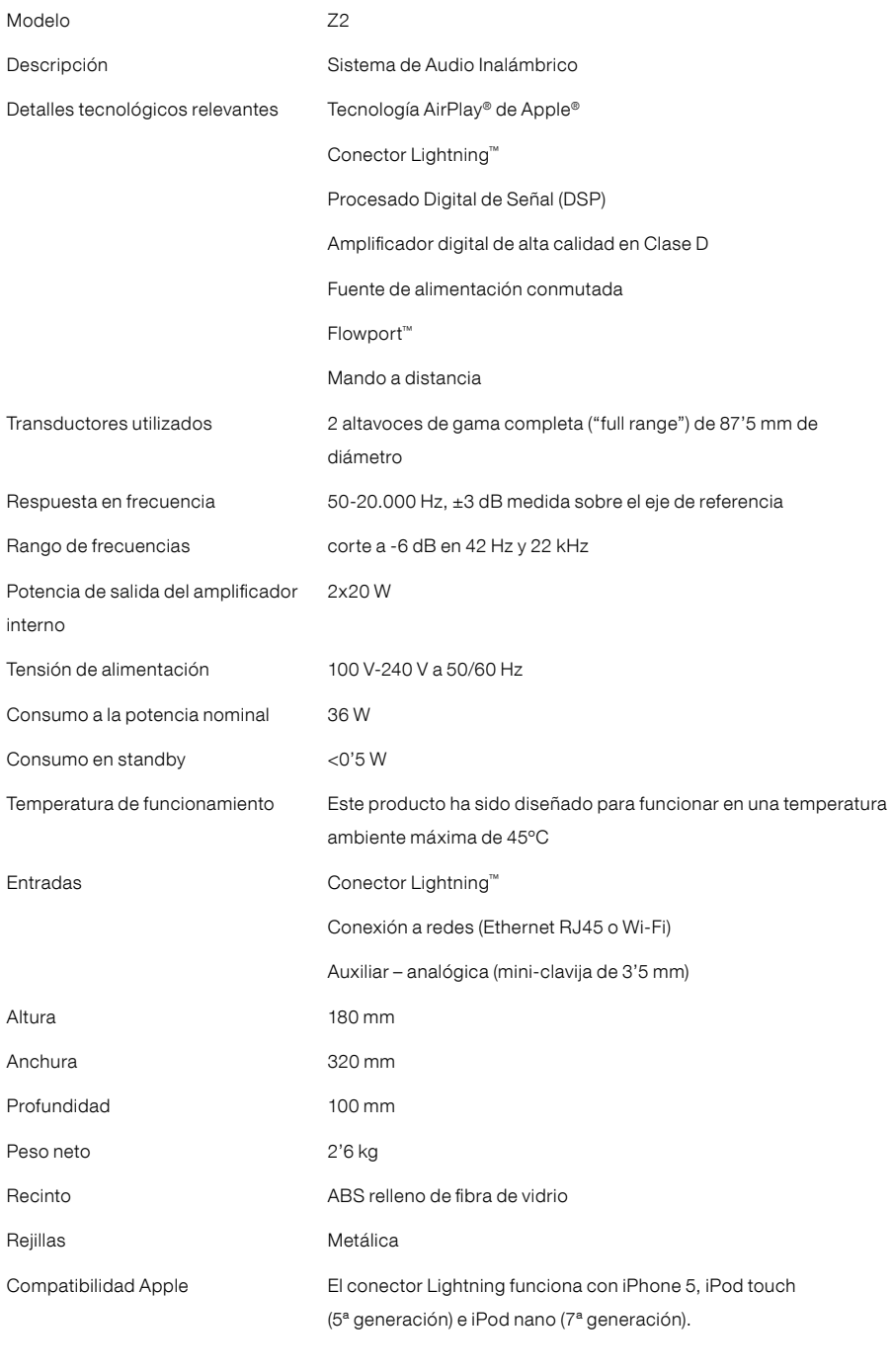

El AirPlay funciona con iPhone, iPod touch e iPad equipados con el sistema operativo iOS 4.3.3 o posterior, con ordenadores Mac con sistema operativo OS X Mountain Lion o con ordenadores PC y Mac equipados con iTunes 10.2.2 o posterior.

## Bem-vindo à Bowers & Wilkins e ao Z2

Obrigado por ter optado pela Bowers & Wilkins. Quando John Bowers estabeleceu a companhia, fê-lo na crença de que um desenho imaginativo, uma engenharia inovadora e tecnologia avançada eram as chaves que poderiam abrir o desfrutar do áudio em casa. A sua crença é algo que continuamos a partilhar e que inspira cada produto que desenhamos.

O Z2 é mais do que apenas uma dock de iPod®. Além de ouvir áudio armazenado no seu iPhone ou iPod® pode ser usado para:

- Reprodução de áudio diretamente do iTunes® através de um cabo ou ligação à rede sem fios.
- Ligar e ouvir uma fonte de áudio externa, como uma TV ou leitor de música portátil não USB.

Este manual vai dizer-lhe tudo o que precisa saber para obter o melhor do seu Z2. Começa por descrever o conteúdo da caixa do Z2.

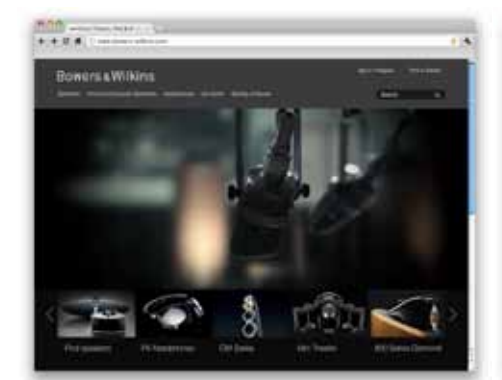

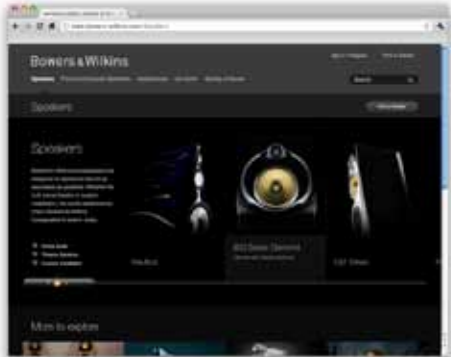

www.bowers-wilkins.com

#### <span id="page-34-0"></span>1. Conteúdo da caixa do Z2

1. Z2

- 2. Fonte de alimentação
- 3. Comando à distância
- 4. Pack de documentos

#### Informação ambiental

Este produto está em regra com as diretivas internacionais, incluindo mas não limitado às Restrições de Substâncias Perigosas (RoHS) em equipamento elétrico e eletrónico, Registo, Avaliação; Autorização e Restrição de Químicos (REACH) e Desperdício de Equipamento Elétrico e Eletrónico (WEEE). Consulte a autoridade local de desperdício para guiá-lo na forma como reciclar ou desfazer-se deste produto.

**PORTUGUÊS** PORTUGUÊS

O conector lightning funciona com o iPhone 5, iPod touch (5ª geração e iPod nano (7ª geração)

O Airplay funciona com o iPhone, iPod Touch e iPad com o iOS 4.3.3 ou mais recente, Mac com OSX Mountain Lion, ou Mac e PC com iTunes 10.2.2 ou mais recente.

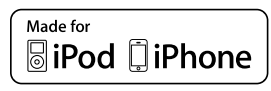

#### <span id="page-35-0"></span>2. Ligando o seu Z2

Pode ligar o seu Z2 de três formas diferentes:

- Usando o AirPlay ® .
- Utilizando o conector Lightning ™ .
- Usando as entradas AUX.

O Diagrama 1 ilustra as tomadas de ligação do painel traseiro do Z2.

#### Ligação AirPlay

O Z2 é capaz de reproduzir áudio a partir do iTunes quer via wireless ou via ligação com fios (Ethernet) utilizando a tecnologia AirPlay streaming. Quando ligado à mesma rede que um computador que esteja a passar o iTunes, o Z2 poderá surgir como uma opção de reprodução no menu Airplay que aparece. Veja a secção 5 para informação sobre como configurar o Z2 para integrar a sua rede caseira e como configurar o iTunes para ser reproduzido pelo Z2.

Nota: Por favor assegure-se que tem instalada a mais recente versão do iTunes

Nota: é necessário um cabo standard Ethernet se desejar ligar o seu Z2 a uma rede Ethernet.

Para além de reproduzir áudio em fluxo de dados a partir do iTunes, o AirPlay também torna possível fazer o mesmo diretamente para o Z2 a partir de um iPod Touch, iPhone ou iPad ®. Cada aplicação iPod Touch, iPhone ou iPad que incorpore um controlo de volume, terá um ícone adicional que permite a seleção de colunas remotas para reprodução. Qualquer Z2 dentro do alcance wireless (sem fios) será incluído na lista de seleção.

#### Conector Lightning

O conector Lightning do Z2 é compatível com o iPhone 5, iPod touch (5ª geração) e iPod nano (7ª geração). Modelos mais antigos de iPod e iPhone ou reprodutores de música alternativos, podem ser ligados através das suas saídas de auscultadores à entrada AUX do painel traseiro do Z2. Os iPhone e iPod são carregados quando acoplados à dock do Z2 quer a mesma esteja em modo Standby ou Sleep.

#### Entrada Auxiliar (AUX)

Se deseja ouvir uma fonte externa digital ou analógica, ligue-a à entrada Aux do Z2 utilizando quer um cabo analógico terminado em ficha minijack.

#### Entrada de corrente (Power)

Ligue o Z2 a uma tomada de corrente, utilizando o cabo de corrente fornecido.

Nota: A tabela da Secção 4 descreve todas as cores do indicador do Z2 e os seus significados.

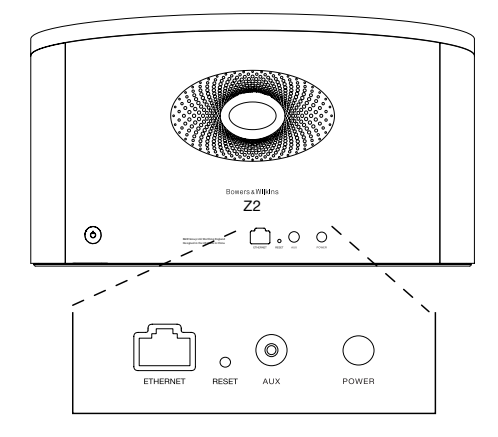

Diagrama 1 Painel traseiro do Z2
# 3. Utilizando o Z2

O Z2 pode ser operado quer diretamente a partir dos controlos no seu corpo, ou através do controlo remoto. Se este for utilizado a partir do controlo remoto, a película isoladora da bateria deve ser removida. Isto encontra-se ilustrado no Diagrama 3. O Diagrama 4 ilustra as funções do comando.

# 3.1 Ligando e Desligando

Em adição ao modo de operação normal, o Z2 possui simultaneamente modos de Standby e de Sleep (adormecido). Em modo Standby, todas as funções do Z2 são desligadas e o consumo de energia minimizado. Em modo Sleep, a função wireless do Z2 mantém-se ligada à rede. O indicador do Z2 ilumina-se em vermelho fraco em modo Sleep e desligar-se-á em modo Standby.

O Z2 pode ser ligado a partir do modo Standby pelas seguintes ações:

- Pressionando o botão de standby  $\Phi$  do Z2.
- Acoplando um iPod ou iPhone.

O Z2 pode ser ligado a partir do modo Adormecido pelas seguintes ações:

- Pressionando o botão de standby  $\Phi$  do Z2.
- Pressionando a tecla de standby  $\Phi$  no comando.
- Acoplando um iPod ou iPhone.
- Passando musica para o Z2 via AirPlay.
- Reproduzindo musica pela entrada AUX.

Quando o Z2 é ligado de Standby ou Sleep, a última entrada utilizada será selecionada se ainda em utilização. Se a ultima entrada utilizada já não estiver em utilização, o Z2 automaticamente percorre as suas entradas Aux, Dock, AirPlay e seleciona a primeira que estiver ligada. O indicador do Z2 mudará para a cor que designa a entrada selecionada. Se nenhuma entrada estiver ligada, o Z2 selecionará por exclusão de partes, a entrada AirPlay. Se o modo AirPlay não tiver sido parametrizado o Z2 entrará em modo Sleep (Adormecido).

Nota: Quando ligado pela primeira vez, quando o AirPlay não está parametrizado o indicador piscará a amarelo.

Nota: A tabela da Secção 4 descreve todas as cores do indicador do Z2 e os seus significados.

Para passar o Z2 para o modo Sleep (adormecido), pressione a tecla de Standby do comando ou pressione e mantenha premido durante 2 segundos o botão de standby do Z2. O indicador do Z2 iluminar-se-á a vermelho fraco.

Para passar o Z2 para o modo Standby, mantenha premido o botão de Standby no Z2 durante 4 segundos. O indicador do Z2 apagar-se-á.

Nota: Não é possível passar o Z2 para o modo Standby a partir do comando.

Nota: O Z2 entrará automaticamente em modo Adormecido 'Sleep' se deixado sem qualquer tipo de atividade por mais de 30 minutos.

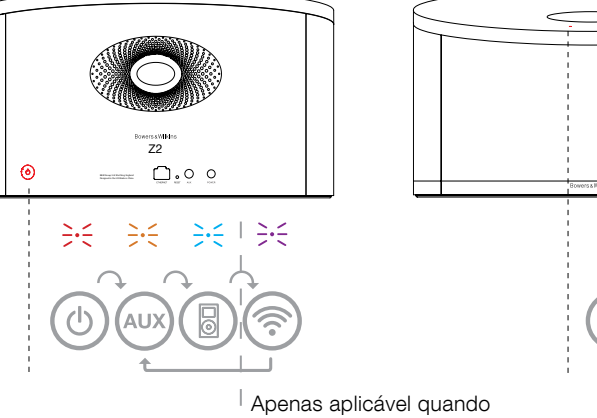

o AirPlay tiver sido configurado.

Diagrama 2 Explicação dos Controlos do Z2

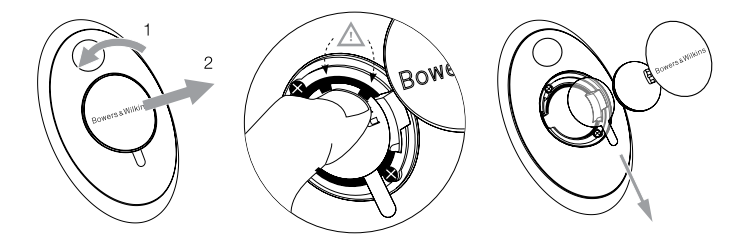

Diagrama 3 Remoção da película isoladora do Z2

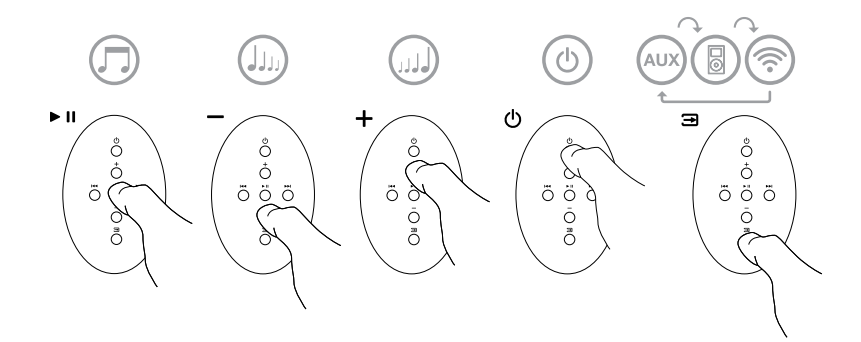

Diagrama 4 Explicação do controlo remoto do Z2

# 3.2 Funções do Z2

O Diagrama 5 ilustra as ligações do Z2.

Com o Z2 ligado a partir de Standby ou Sleep:

- Pode ouvir áudio do seu iPod ou iPhone.
- Pode ligá-lo a uma rede através de cabo ou via wireless para ouvir o iTunes áudio via AirPlay.
- Pode ouvir outras fontes analógicas, via entrada (AUX)iliar do Z2
- Pode utilizar as teclas de Volume do comando ou os botões de Volume no Z2 para controlar o volume.
- Se um iPod ou iPhone é acoplado, ou o Z2 é ligado ao iTunes via AirPlay, pode utilizar as teclas Play/Pausa do comando para reproduzir ou parar a reprodução áudio, ou as teclas Next (seguinte) ou Previous (anterior) para selecionar a faixa seguinte ou anterior.
- Pode utilizar a tecla de seleção de Entradas no comando ou no botão de Standby do Z2 para selecionar as entradas sequencialmente.

# 3.3 Seleção Automática de Entradas no Z2

Em certas circunstâncias o Z2 seleciona automaticamente a sua entrada AirPlay ou passa para o modo Sleep:

- Se um fluxo de dados de áudio do iTunes está presente na entrada AirPlay quando a entrada dock está selecionada e o iPod ou iPhone acoplado pára de reproduzir, a entrada AirPlay será automaticamente selecionada.
- Se um fluxo de dados de áudio do iTunes está presente na entrada AirPlay quando a entrada AUX está selecionada mas não existe áudio a ser reproduzido, a entrada AirPlay será automaticamente selecionada.
- Se um fluxo de dados de áudio do iTunes está presente na entrada AirPlay quando o Z2 está em modo Sleep, este passará automaticamente para o estado ligado e reproduzirá o fluxo de dados áudio.
- Quando o Z2 estiver em modo Sleep (Adormecido) durante mais de um minuto e o sinal de áudio for detetado através da entrada AUX, o mesmo ligar-se-á automaticamente e reproduzirá o áudio dessa entrada.

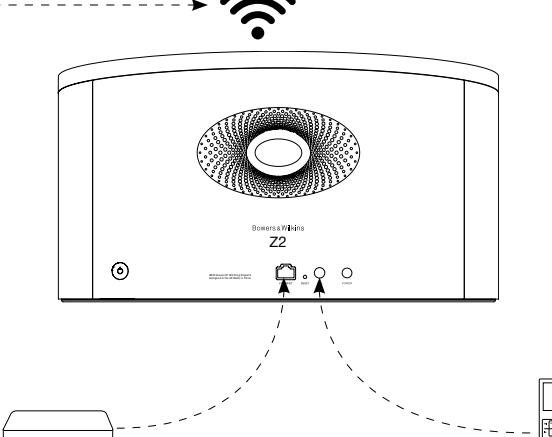

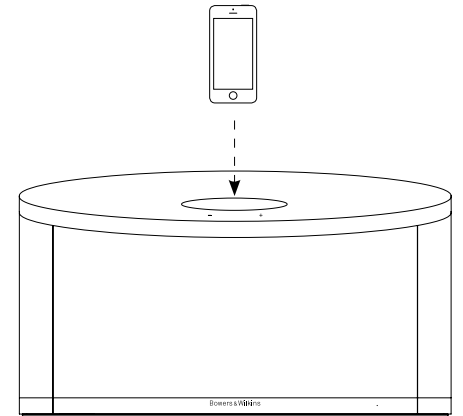

Diagrama 5 Conectividade do Z2 PORTUGUÊS

**PORTUGUÊS** 

#### 4. Indicador do Z2

O indicador do Z2 ilumina-se numa gama de cores variada a fim de indicar diferentes condições de operação. A tabela 1 descreve as cores e os seus significados.

# 5. Integrando redes sem fios e configurando o iTunes

De forma a ouvir a sua música do iTunes no Z2 utilizando o AirPlay, o seu Z2 precisa de ser integrado na mesma rede do computador no qual o iTunes está instalado e em fluxo de dados. O endereço de rede do Z2 está definido para DHCP, o que significa que uma vez integrado na rede sem fios 'wireless', não necessita de mais nenhuma configuração. Precisará de saber qual a sua rede sem fios de casa e respetiva password 'palavra passe', antes de começar.

## 5.1 Configurando o seu Z2 com um dispositivo iOS (iPod Touch, iPod ou iPad)

- Descarregue a App (Aplicação) 'Bowers & Wilkins Control' através da App Store ou visite www.bowers-wilkins.com/control
- Siga as instruções no ecrã.

#### 5.2 Configurando com o Mac ou PC

- Descarregue a App (Aplicação) 'Bowers & Wilkins Control' através da App Store ou visite www.bowers-wilkins.com/control
- Siga as instruções no ecrã.

# 5.3 Configurando o Z2 através de uma ligação com fios

Para configurar o Z2 para se juntar a sua rede sem fios, deverá primeiro ligá-lo fisicamente ao seu Mac/ PC utilizando um cabo Ethernet. Deve assegurar que as capacidades wireless do seu Mac/PC se encontram desativadas Uma vez ligado, poderá procurar na página de configuração do Z2. Siga os passos descritos a baixo.

Nota: O Z2 também pode utilizar uma rede com fios para reproduzir fluxos de dados áudio através do sistema AirPlay.

- Desligue todos os cabos do Z2 e retire qualquer iPod ou iPhone acoplado.
- Utilizando o cabo Ethernet fornecido, ligue a tomada traseira ETHERNET do Z2 a uma tomada Ethernet no computador.
- Ligue o cabo de alimentação. O Z2 ligar-se- á em modo de Standby com o indicador a pulsar a vermelho.
- Assim que o indicador começar a pulsar a amarelo. Pressione durante 4 segundos o botão de volume (+) no Z2. O indicador do Z2 ficará em roxo fixo assim que a rede com fios esteja estabelecida.
- Utilizando um browser de internet a 'correr' no computador que está ligado ao Z2, escreva o endereço de rede por defeito associado ao Z2 (http://169.254.1.1) no campo do endereço do browser e depois carregue em "return". Isto abrirá a página de configuração do Z2.
- Antes de ligar à rede sem fios de casa, a página de configuração oferece a opção de alterar o nome do Z2. Mudar o nome é útil se mais do que um Z2 for ligado à rede. Entre um novo nome (por exemplo Z2 Cozinha) na caixa para nomear.
- Selecione o Nome da sua rede da lista e entre a Password na caixa de dialogo apropriada. Tenha cuidado para teclar a password corretamente.
- Quando terminar, clique no botão 'Join' 'Juntar' e no botão OK da caixa de diálogo seguinte, então feche a página de configuração do Z2. Desligue o cabo Ethernet.
- O indicador do Z2 alterará para roxo fixo assim que a ligação com a rede wireless estiver estabelecida. Isto poderá demorar até cerca de 3 minutos.

Nota: se a ligação entre o Z2 e a sua rede wireless falhar, o mais provável é que o erro seja devido a uma introdução incorreta da password de rede. Siga as instruções de reset da Secção 7 e reinicie a configuração de rede novamente.

# 5.4 Configurando o iTunes

Com o Z2 ligado à sua rede de casa (com fios ou sem fios), poderá configurar o iTunes para ser utilizado como fonte de sinal. Selecione o Z2 como opção de saída no menu Airplay que aparece. O iTunes será agora reproduzido pelo Z2.

Podem ser ligados múltiplos Z2 à rede sem fios e utilizados para providenciar áudio em salas separadas. Cada um ficará visível no menu de dispositivos do iTunes, identificados pelos nomes especificados na página de configuração, ou por defeito através dos três últimos dígitos dos respetivos números de série.

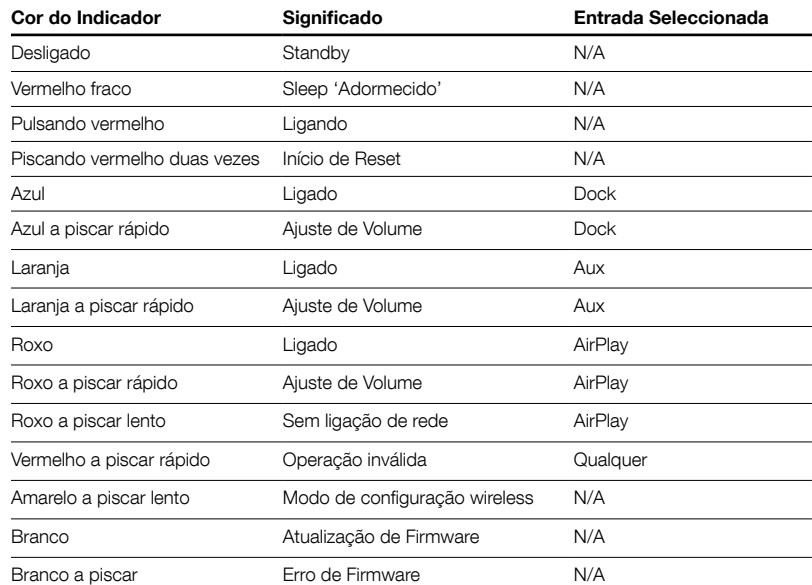

Tabela 1 Cor do indicador e significado

39

# 6. Atualização de Firmaware do Z2

Atualização de firmware para o Z2 pode de tempos a tempos ficar disponível para descarregar a partir da secção de suporte do Z2 no sítio da internet da Bowers & Wilkins.

# 7. Reset (reiniciação) de fábrica do Z2

O Z2 possui um orifício minúsculo de reset (reiniciação) localizado no painel traseiro de ligações. O botão de reset está ilustrado no Diagrama 6. Para voltar a colocar as definições de rede do Z2 (entrada AirPlay) para as definições de fábrica, certifique-se que o cabo de corrente está ligado e ligue o Z2. Mantenha premido o botão de reset (reiniciação) durante 2 segundos. O indicador piscará a vermelho duas vezes.

# 8. Limpeza do Z2

Use pano que não largue pelo para limpar o tecido da grelha. Se desejar usar um agente de limpeza, aplique-o diretamente no pano e não no Z2. Experimente-o primeiro numa área pequena, porque certos produtos de limpeza podem danificar determinadas superfícies. Evite produtos abrasivos, ácidos, alcalinos ou com agentes anti-bacterianos.

#### 9. Problemas e soluções

Se necessitar de ajuda para solucionar um problema específico, ou tiver uma questão que gostasse de ver respondida, por favor consulte o nosso guia de Soluções e Problemas, ou a secção FAQ 'Perguntas mais Frequentes' na página de suporte do Z2 no nosso sítio de internet. www.bowers-wilkins.com

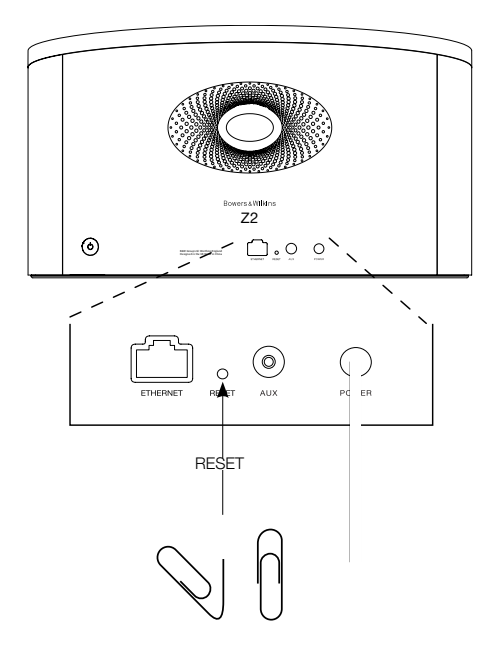

Diagrama 6 Reset (reiniciação) de fábrica do Z2

# Especificações Técnicas

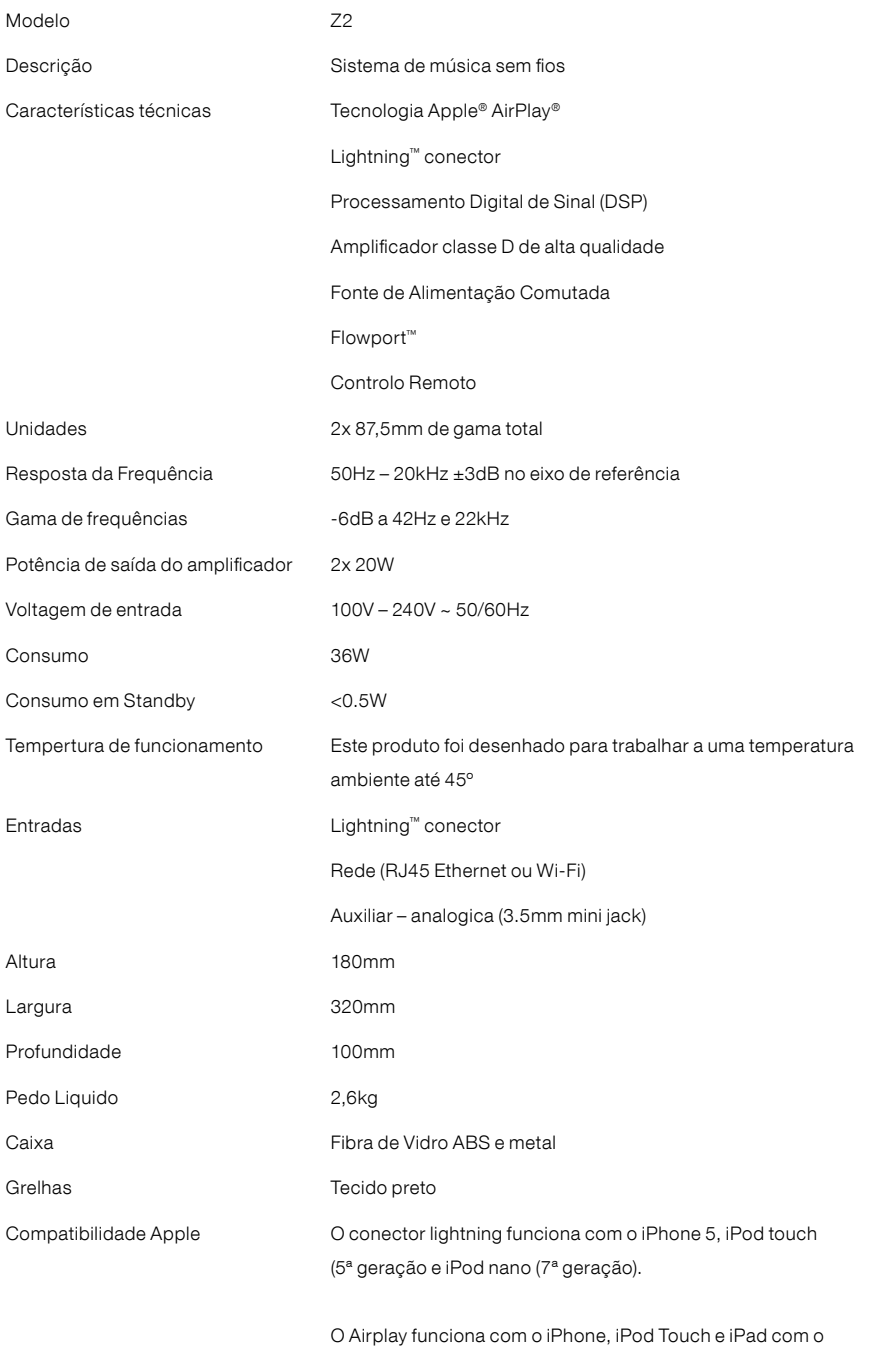

iOS 4.3.3 ou mais recente, Mac com OSX Mountain Lion, ou Mac e PC com iTunes 10.2.2 ou mais recente.

# Benvenuto e grazie per aver scelto Bowers & Wilkins.

Quando John Bowers fondò la nostra società, era convinto che design attraente, capacità d'innovare e tecnologie all'avanguardia fossero i fattori vincenti per la riproduzione audio domestica. Le sue idee sono ancor oggi condivise da noi tutti e fonte d'ispirazione per ogni nuovo modello che progettiamo.

Z2 è molto di più di un semplice sistema di altoparlanti per iPod®. Oltre a consentire l'ascolto di file audio contenuti nel vostro iPod o iPhone®, può essere utilizzato per:

- Riprodurre file musicali dalla libreria di iTunes® attraverso il collegamento ad una rete wireless o cablata.
- Collegare una sorgente audio esterna come televisori o dispositivi portatili.

Questo manuale illustra tutto ciò che è necessario sapere per ottenere il massimo dal vostro Z2, ed inizia con la descrizione del contenuto della confezione.

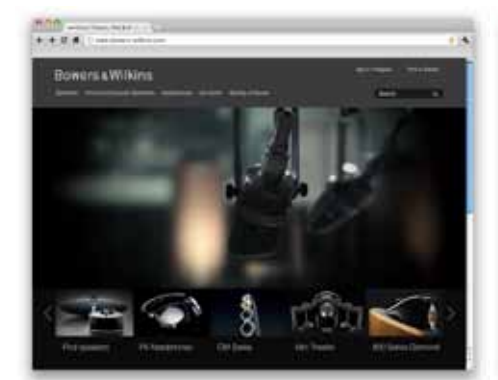

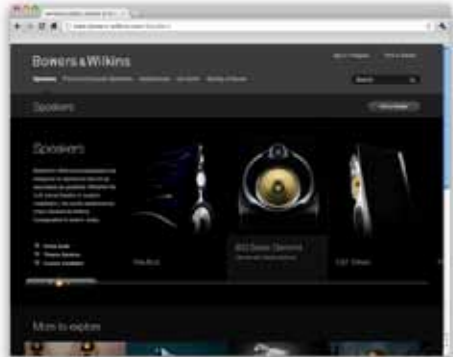

www.bowers-wilkins.com

# <span id="page-42-0"></span>1. Contenuto della confezione

- 1. Z2
- 2. Alimentatore
- 4. Telecomando
- 5. Documentazione

#### Informazioni per l'ambiente

Questo prodotto è realizzato in conformità alle normative internazionali sulla limitazione delle sostanze pericolose (RoHS) come pure sulla registrazione, valutazione, autorizzazione e limitazione delle sostanze chimiche (REACH) e sullo smaltimento delle apparecchiature elettriche ed elettroniche (WEEE). Fare riferimento alle indicazioni dell'autorità del vostro Paese per il corretto riciclo o smaltimento del prodotto.

Il connettore Lightning è compatibile con iPhone 5, iPod touch (5ª generazione) ed iPod nano (7ª generazione).

AirPlay funziona con iPhone, iPod touch ed iPad con sistema operativo iOS 4.3.3 o successivo, Mac con sistema operativo OS X Mountain Lion, oppure Mac e PC che utilizzano iTunes 10.2.2 o successivo.

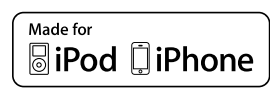

# <span id="page-43-0"></span>2. Collegamento dello Z2

È possibile collegare il vostro Z2 in tre differenti modi:

- Utilizzando AirPlay ® per inviare senza fili file in streaming.
- Utilizzando il connettore Lightning ™ sul lato superiore.
- Utilizzando l'ingresso AUX presente sul retro.

La Figura 1 illustra le prese di collegamento sul retro dello Z2.

#### Collegamento AirPlay

Z2 è in grado di riprodurre file audio in streaming dalla libreria di iTunes tramite la tecnologia AirPlay. Una volta connesso alla stessa rete senza fili o cablata (Ethernet) alla quale è collegato il computer dove è presente iTunes, Z2 dovrebbe comparire nell'elenco dispositivi di riproduzione del menù AirPlay. La Sezione 5 fornisce informazioni su come configurare Z2 per accedere alla vostra rete di casa ed iTunes per la riproduzione dei file tramite Z2.

Nota: Assicurarsi di avere installata la versione più recente di iTunes.

Nota: Per il collegamento dello Z2 ad una rete Ethernet cablata è richiesto un cavo con terminazioni RJ-45.

Oltre ai brani della libreria di iTunes, AirPlay permette di riprodurre in streaming la musica direttamente da un iPod, iPhone o iPad quando non collegati fisicamente allo Z2. Tutti i loro applicativi dotati di controllo di volume possiedono un'ulteriore icona che consente di selezionare altoparlanti remoti da un elenco. Ogni dispositivo con AirPlay presente nel raggio d'azione della rete wireless viene incluso nella lista.

#### Connettore collegamento iPod/iPhone

Il connettore Lightning™ dello Z2 è compatibile con iPhone 5, iPod touch (5ª generazione) ed iPod nano (7ª generazione). I precedenti modelli di iPod ed iPhone, come anche lettori CD o altri riproduttori portatili, possono essere collegati all'ingresso AUX sul retro dello Z2 utilizzando le rispettive uscite cuffia. Inserendo un iPhone o iPod nel connettore con lo Z2 acceso oppure in modalità Standby o Sleep, viene ricaricata la batteria del dispositivo portatile.

#### Ingresso AUX

Se si desidera utilizzare una sorgente audio analogica esterna, collegarla all'ingresso AUX sul retro dello Z2 utilizzando un cavo con mini-jack da 3,5 mm.

#### Ingresso alimentazione POWER

Collegare l'alimentatore in dotazione inserendo prima il connettore del cavo nella presa POWER sul retro dello Z2, quindi la spina in una presa elettrica. Una volta connesso all'alimentazione, Z2 si accende automaticamente ed il suo indicatore luminoso pulsa in colore rosso.

Nota: La tabella della Sezione 4 descrive i colori dell'indicatore luminoso dello Z2 ed il loro significato.

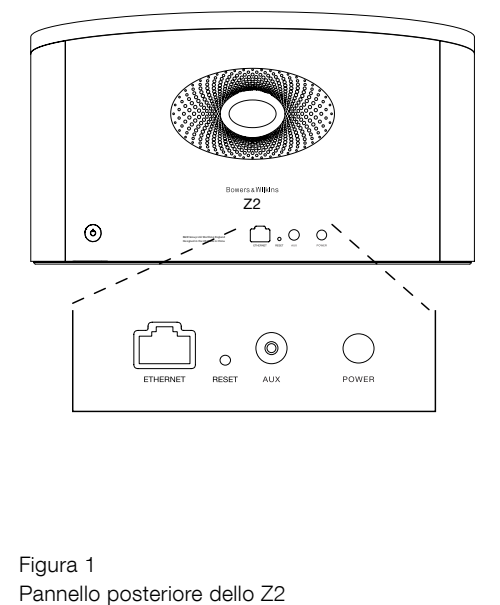

Figura 1

# <span id="page-44-0"></span>3. Utilizzo dello Z2

Z2 può essere gestito sia tramite il tasto Standby/ Selezione ingresso (sul retro) e quelli della regolazione del volume (sul lato superiore) illustrati in Figura 2, sia da telecomando. Prima di utilizzare il telecomando è necessario rimuovere la linguetta di isolamento delle batterie, come indicato in Figura 3. La Figura 4 illustra le funzioni dei tasti del telecomando.

#### 3.1 Accensione e spegnimento

Oltre al nomale stato operativo, Z2 possiede due modalità di spegnimento: Standby e Sleep. Nella prima tutte le sue funzioni risultano disattivate ed il consumo è minimo. Nella seconda la sezione wireless rimane attiva e collegata alla rete. In Sleep l'indicatore luminoso è acceso in rosso tenue mentre in Standby è spento.

Quando Z2 si trova in modalità Standby, può essere acceso con le seguenti azioni:

- $\bullet$  Premendo il tasto Standby  $\bullet$  sul retro dello Z2.
- Inserendo nel connettore superiore un iPod o iPhone.

Quando Z2 si trova in modalità Sleep, può essere acceso con le seguenti azioni:

- $\bullet$  Premendo il tasto Standby  $\bullet$  sul retro dello Z2.
- Premendo il tasto Standby  $\Phi$  sul telecomando.
- Inserendo nel connettore superiore un iPod o iPhone.
- Inviando allo Z2 musica in streaming tramite AirPlay.
- Avviando la riproduzione da una sorgente esterna collegata all'ingresso AUX.

Accendendo Z2 dalle modalità Standby o Sleep viene ripristinato l'ultimo ingresso utilizzato prima dello spegnimento se la sorgente risulta ancora connessa. In caso contrario Z2 passerà in rassegna tutti gli ingressi (AUX, Connettore iPod/iPhone ed AirPlay) fino a trovare il primo segnale disponibile ed attivando il relativo ingresso. L'indicatore luminoso cambia colore in funzione dell'ingresso selezionato. Se nessun segnale viene rilevato, Z2 si predispone per ricevere dati attraverso AirPlay.

Nota: Alla prima accensione, quando AirPlay non è stato ancora configurato, l'indicatore lampeggia in colore giallo.

Nota: La tabella della Sezione 4 descrive i colori dell'indicatore luminoso dello Z2 ed il loro significato.

Per commutare Z2 in modalità Sleep, premere il tasto Standby sul telecomando oppure premere e mantenere premuto il tasto Standby sul retro per 2 secondi. L'indicatore luminoso assume la colorazione rosso tenue.

Per commutare Z2 in modalità Standby, premere e mantenere premuto il tasto Standby sul retro per 4 secondi. L'indicatore luminoso si spegne.

Nota: Non è possibile commutare Z2 in Standby tramite il telecomando.

Nota: Z2 automaticamente entra in modalità Sleep se lasciato inattivo per oltre 30 minuti.

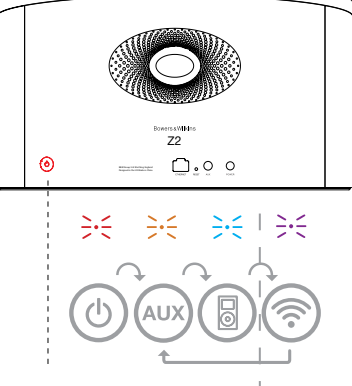

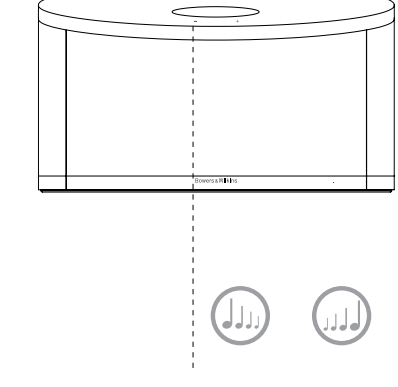

Solo dopo aver configurato AirPlay.

Figura 2 Rappresentazione grafica dei comandi dello Z2

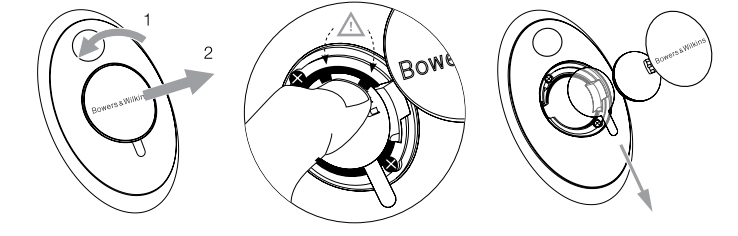

Figura 3 Rimozione della linguetta di isolamento batterie nel telecomando

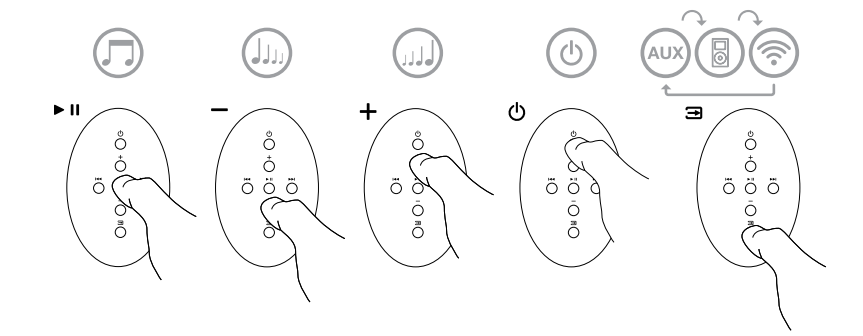

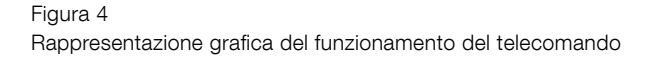

# <span id="page-45-0"></span>3.2 Funzioni dello Z2

La Figura 5 illustra i collegamenti allo Z2.

Accendendo Z2 dalle modalità Standby o Sleep, diviene possibile:

- Riprodurre file audio dal vostro iPod o iPhone.
- Connetterlo ad una rete senza fili o cablata e con AirPlay riprodurre i brani della libreria di iTunes.
- Riprodurre altre sorgenti analogiche collegate all'ingresso AUX.
- Utilizzare i tasti + / sul telecomando o sullo Z2 per regolare il volume d'ascolto.
- Se un iPod o iPhone viene inserito nel connettore oppure Z2 è collegato ad iTunes tramite AirPlay, è possibile utilizzare il tasto  $\blacktriangleright$  II del telecomando per avviare la riproduzione o sospenderla temporaneamente, ed i tasti I44 o PPI per selezionare il brano precedente o il successivo.
- Utilizzare il tasto **a** del telecomando o il tasto Standby/Selezione ingresso sul retro dello Z2 per selezionare in sequenza gli ingressi.

# 3.3 Selezione automatica ingresso

In alcuni casi Z2 si predispone automaticamente sull'ingresso AirPlay o si accende dalla modalità Sleep:

- Se da iTunes viene inviato un file audio quando è in funzione un iPod o iPhone inserito nel connettore e la riproduzione viene interrotta, Z2 si predispone automaticamente sull'ingresso AirPlay.
- Se da iTunes viene inviato un file audio quando è selezionato l'ingresso AUX, ma non è presente alcun segnale, Z2 si predispone automaticamente sull'ingresso AirPlay.
- Se da iTunes viene inviato un file audio quando Z2 è in modalità Sleep, esso si accende predisponendosi automaticamente sull'ingresso AirPlay ed iniziando la riproduzione.
- Quando Z2 si trova in modalità Sleep da più di un minuto e viene rilevato un segnale all'ingresso AUX, esso si accende predisponendosi automaticamente su quell'ingresso ed iniziando la riproduzione.

Figura 5 Collegamenti allo Z2

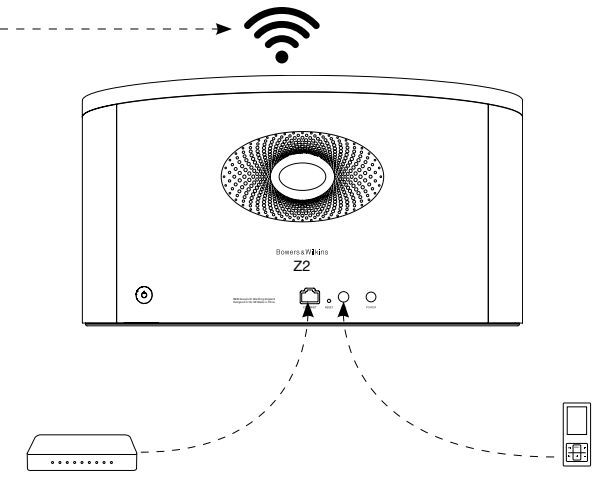

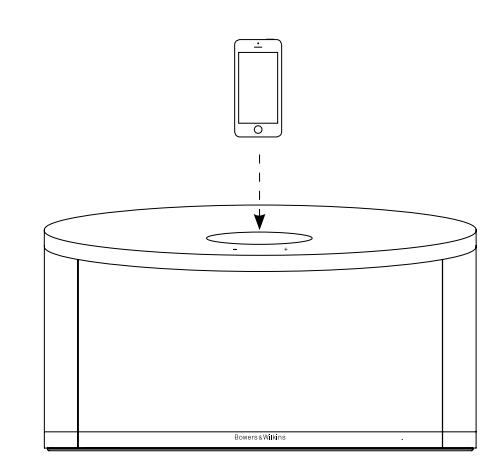

#### <span id="page-46-0"></span>4. Indicatore luminoso dello Z2

L'indicatore luminoso dello Z2 assume via via colori diversi per indicare lo stato operativo. La Tabella 1 descrive in dettaglio i colori ed il loro significato.

#### 5. Connessione ad una rete senza fili e configurazione di iTunes

Per riprodurre file musicali contenuti nella libreria di iTunes tramite AirPlay è necessario che Z2 abbia accesso alla stessa rete senza fili alla quale è connesso il computer dove è installato e funzionante iTunes. La sezione Wi-Fi dello Z2 è predisposta come client DHCP, ovvero per ricevere un indirizzo identificativo di rete (ip address) da un server DHCP rappresentato dal dispositivo che fornisce l'accesso alla vostra rete di casa (access point con funzioni di router) e non richiede ulteriori impostazioni oltre all'inserimento del nome della rete e della relativa password. Prima di procedere quindi, assicuratevi di conoscere il nome della rete e la password di accesso.

#### 5.1 Configurazione dello Z2 tramite dispositivi iOS (iPod touch, iPad o iPhone)

- Scaricare l'applicazione gratuita Bowers & Wilkins Control dall'App Store oppure dalla pagina: www. bowers-wilkins.com/control
- Avviare l'applicazione e seguire le istruzioni a video.

## 5.2 Configurazione dello Z2 tramite computer Mac o PC

- Scaricare l'applicazione gratuita Bowers & Wilkins Control dal Mac App Store (solo per computer Mac) oppure dalla pagina: www.bowers-wilkins.com/ control
- Avviare l'applicazione e seguire le istruzioni a video.

#### 5.3 Configurazione dello Z2 tramite collegamento via cavo

Per configurare l'accesso dello Z2 alla vostra rete senza fili di casa è necessario innanzitutto collegarlo fisicamente ad un Mac/PC tramite un idoneo cavo Ethernet. Disabilitare, se presente, la sezione Wi-Fi del computer come indicato dal produttore. Una volta collegato, entrare nella pagina delle impostazioni dello Z2. La procedura prevede i seguenti i passi:

Nota: AirPlay funziona sia associando Z2 ad una rete wireless, sia ad una rete cablata (Ethernet).

- Scollegare ogni cavo dallo Z2 (compresa l'alimentazione, rimuovendo la spina dell'alimentatore dalla presa elettrica) e togliere un eventuale iPod o iPhone dal connettore.
- Collegare la presa ETHERNET sul retro dello Z2 ad un'equivalente presa del computer utilizzando un idoneo cavo.
- Inserire nuovamente la spina dell'alimentatore nella presa elettrica. Z2 si accende e l'indicatore inizia a pulsare in colore rosso.
- Quando l'indicatore inizia a lampeggiare in giallo nel tentativo di collegarsi alla rete, premere e mantenere premuto per 4 secondi il tasto + del volume sullo Z2. Stabilita la connessione alla rete cablata, l'indicatore si accende in colore viola.
- Aprire sul computer il browser normalmente utilizzato per la navigazione in Internet, comporre nella barra degli indirizzi http://169.254.1.1 e quindi premere il tasto Invio. Si apre la pagina di configurazione dello 72
- La pagina di configurazione offre la possibilità di cambiare il nome col quale Z2 viene identificato in rete. Questa opzione può risultare utile nel caso si posseggano più Z2 connessi alla medesima rete. È possibile, ad esempio, assegnare un nome come Z2 Cucina digitandolo nell'apposito campo.
- Selezionare il Nome della vostra rete di casa scegliendolo dal menù a tendina ed inserire la corrispondente Password d'accesso nell'apposto campo assicurandosi di non commettere errori nella digitazione.
- Completata questa fase, premere il tasto Apply (applica) e quindi chiudere la pagina di configurazione dal browser. Da ultimo scollegare il cavo Ethernet (anche ad apparecchi accesi).
- L'indicatore dello Z2 assume stabilmente il colore viola un volta avvenuta la connessione alla rete wireless. Questa operazione può richiedere fino a 3 minuti.

Nota: Se Z2 dovesse fallire il tentativo di connessione alla vostra rete wireless di casa, con ogni probabilità il problema è dovuto ad un errato inserimento della password. Seguire le istruzioni per il ripristino delle impostazioni di fabbrica indicate nella Sezione 7 e ripetere la procedura sopra indicata.

#### 5.4 Configurazione di iTunes

Quando Z2 è connesso alla rete (cablata o senza fili) della vostra casa è possibile impostare iTunes per utilizzarlo come dispositivo di riproduzione. Configurare iTunes selezionando Z2 nell'elenco dei dispositivi di riproduzione nel menù AirPlay. È ora possibile iniziare a riprodurre i file della libreria di iTunes tramite Z2.

Più esemplari di Z2 possono venir connessi alla rete di casa ed utilizzati per riprodurre musica in locali diversi. Ognuno di essi comparirà nell'elenco dei dispositivi di iTunes, identificato dal nome specificato nella pagina di configurazione oppure, se il nome non è stato modificato, dalle ultime tre cifre del loro numero di serie.

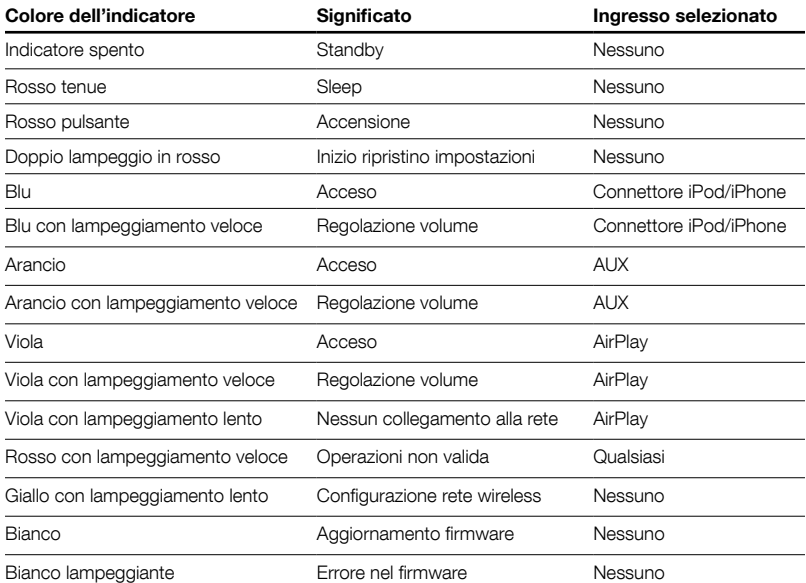

Tabella 1 Colori dell'indicatore luminoso e loro significato

# <span id="page-47-0"></span>6. Aggiornamento firmware

Occasionalmente potranno essere rilasciati aggiornamenti per il firmware dello Z2, disponibili per il download alla sezione supporto della pagina supporto dello Z2 sul sito Bowers & Wilkins.

# 7. Ripristino delle impostazioni di fabbrica

Z2 possiede un tasto per il ripristino (RESET) delle impostazioni di fabbrica accessibile tramite un piccolo foro situato sul pannello posteriore, come illustrato in Figura 6. Per azzerare le configurazioni di rete (ingresso AirPlay), assicurarsi che il cavo di alimentazione sia collegato ed accendere Z2. Quindi premere e mantenere premuto il tasto di ripristino per 2 secondi. L'indicatore luminoso emette due lampi in colore rosso.

# 8. Pulizia

Per la pulizia dello Z2 utilizzare un panno morbido. Se si desidera impiegare un detergente, cospargerlo sul panno e non direttamente sull'apparecchio. È consigliabile comunque provare il prodotto in una piccola zona poco in vista, dal momento che taluni detergenti troppo aggressivi possono rovinare la finitura. Evitare in ogni caso prodotti abrasivi o contenenti acidi, alcali o agenti antibatterici.

# 9. Risoluzione dei problemi

In caso di necessità, per identificare un possibile problema o ottenere risposta ad una domanda, consultare la guida alla risoluzione dei problemi o le domande e risposte più frequenti reperibili nella sezione supporto relativa allo Z2 sul sito: www.bowers-wilkins.com

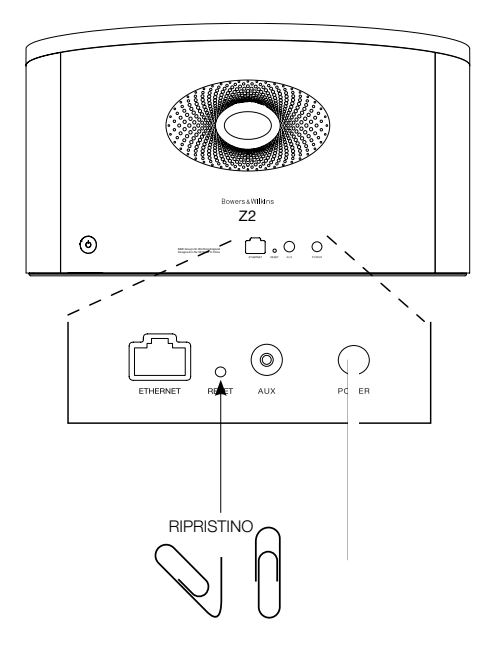

Figura 6 Ripristino impostazioni di fabbrica

# <span id="page-48-0"></span>Caratteristiche tecniche

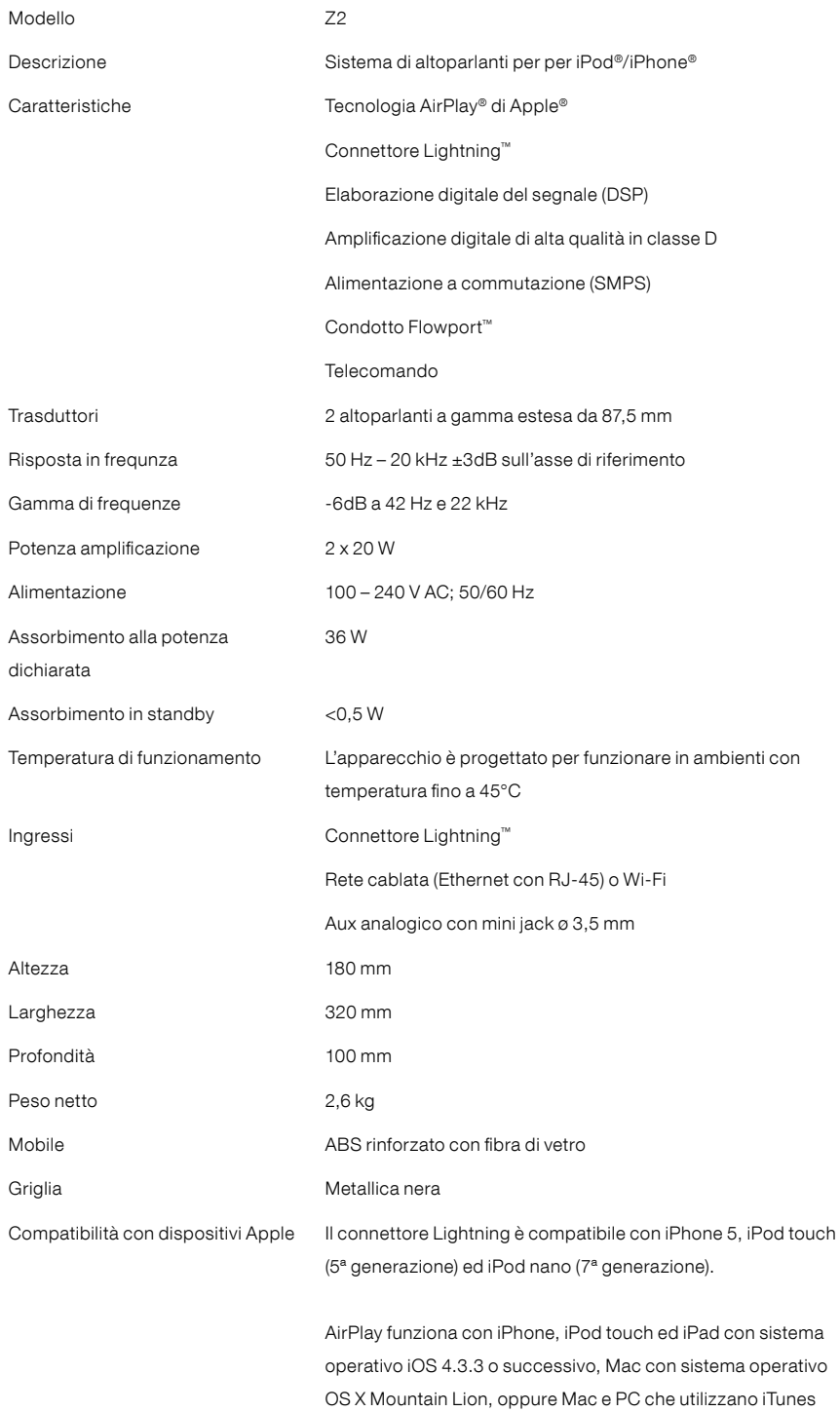

10.2.2 o successivo.

# Welkom bij Bowers & Wilkins en Z2

Dank je wel voor je keuze voor Bowers & Wilkins. Toen John Bowers zijn bedrijf oprichtte, was hij ervan overtuigd dat hij de consument met fantasierijke ontwerpen, innovatieve engineering en geavanceerde technologie meer van audio in de thuisomgeving zou kunnen laten genieten. Wij delen deze overtuiging nog altijd; elke product dat wij ontwerpen is hierop geïnspireerd.

Z2 is meer dan zomaar een docking-station voor een iPod®. Naast muziek vanaf je iPod of iPhone® beluisteren kun je hiermee:

- via een bedrade of draadloze netwerkverbinding audio rechtstreeks vanaf iTunes® afspelen.
- verbinding maken met een externe audiobron zoals een tv of draagbare, niet-USB muziekspeler en de audio daarvan weergeven.

In deze handleiding staat alles wat je moet weten om optimaal van de Z2 te kunnen genieten. Ten eerste beschrijven we de inhoud van de verpakking.

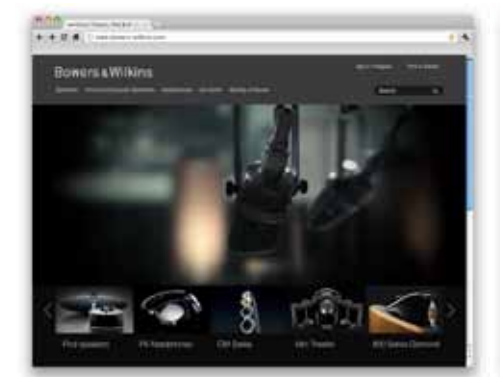

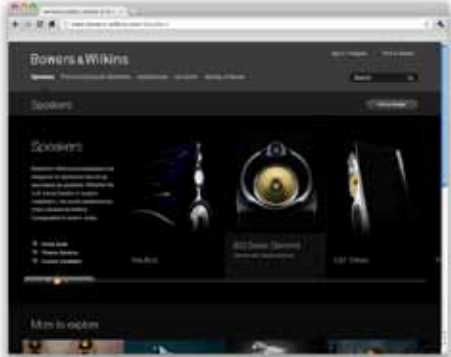

www.bowers-wilkins.com

# <span id="page-50-0"></span>1. Inhoud verpakking Z2

- 1. Z2
- 2. Voeding
- 3. Afstandsbediening
- 4. Documentatie

#### Milieu-informatie

Dit product voldoet aan internationale regelgeving, zoals onder andere de BGS-richtlijn inzake beperkingen op het gebruik van bepaalde gevaarlijke stoffen in elektrische en elektronische apparatuur, de REACH-verordening inzake de registratie en beoordeling van en de autorisatie en beperkingen ten aanzien van chemische stoffen en de AEEA-richtlijn betreffende afgedankte elektrische en elektronische apparatuur. Neem contact op met de lokale instantie die verantwoordelijk is voor afvalverwerking voor informatie over hoe je dit product op de juiste wijze kunt recyclen of afdanken.

De Lightning-connector werkt met een iPhone 5, iPod touch (5e generatie) en iPod nano (7e generatie).

AirPlay werkt met een iPhone, iPod touch en iPad met iOS 4.3.3 of hoger, een Mac met OS X Mountain Lion, of een Mac of pc met iTunes 10.2.2 of hoger.

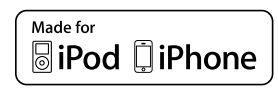

# <span id="page-51-0"></span>2. Verbinding maken met de Z2

Je kunt op drie manieren verbinding maken met de Z2:

- met behulp van AirPlay ®.
- met de Lightning ™-connector.
- met de AUX-ingang.

In afbeelding 1 zijn de aansluitingen op het achterpaneel van de Z2 te zien.

#### Verbinding via AirPlay

De Z2 kan met behulp van AirPlaystreamingtechnologie zowel via een draadloze als een bedrade (ethernet-) verbinding audio vanaf iTunes weergeven. Als je op hetzelfde netwerk zowel je Z2 hebt aangesloten als een computer met iTunes, kan je Z2 als output optie verschijnen in het Airplay pop-up menu. Zie hoofdstuk 5 voor informatie over het configureren van de Z2 om hem te verbinden met je thuisnetwerk en over hoe je iTunes kunt configureren om de nummers via de Z2 af te spelen.

Opmerking: Controleer of je de nieuwste versie van iTunes hebt geïnstalleerd.

Opmerking: Er is een standaard ethernetkabel nodig om je Z2 met een ethernet-netwerk te verbinden.

Naast het streamen van audio vanaf iTunes, maakt AirPlay het ook mogelijk om audio rechtstreeks vanaf een iPod touch, iPhone of iPad ® naar je Z2 te streamen. Elke iPod touch-, iPhone- of iPadapplicatie met volumeregeling heeft een extra pictogram waarmee eventueel beschikbare externe luidsprekers kunnen worden geselecteerd. Alle AirPlay-apparaten binnen het draadloze bereik worden op de keuzelijst vermeld.

#### Lightning Connector

De Lightning Connector van de Z2 is compatibel met iPhone 5, iPod touch (5e generatie) en iPod nano (7e generatie). Oudere modellen of alternatieve muziek spelers kunnen worden gebruikt d.m.v. de hoofdtelefoonaansluiting aan te sluiten op de Aux input aan de achterzijde van de Z2. iPhone en iPod modellen worden opgeladen terwijl ze op de dock zijn geplaatst (zowel in slaap/standby modus als tijdens het actief gebruiken van de Z2)

#### AUX-ingang

Je kunt naar een externe analoge bron luisteren door deze met een analoge kabel met een mini-jackplug op de AUX-ingang op je Z2 aan te sluiten.

#### Voedingsingang (POWER)

Sluit de voedingskabel van je Z2 op een stopcontact aan. Als je Z2 voor het eerst op het stroomnet wordt aangesloten, start hij automatisch op en knippert het indicatielampje rood.

Opmerking: In de tabel in hoofdstuk 4 vind je alle kleurcodes van het indicatielampje van je Z2 met de bijbehorende betekenissen.

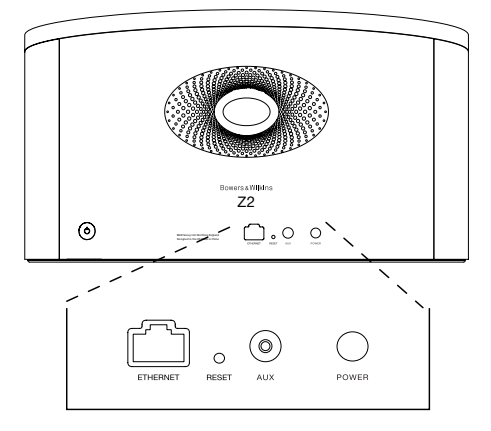

Afbeelding 1 Achterpaneel Z2

#### <span id="page-52-0"></span>3. Je Z2 bedienen

Je kunt de Z2 bedienen met de knoppen op het apparaat of met de afstandsbediening. Om de afstandsbediening te gebruiken, moet je eerst het lipje verwijderen dat voorkomt dat de batterij contact maakt. Dit wordt getoond in afbeelding 3. Op afbeelding 4 zijn de functies van de bedieningsknoppen te zien.

#### 3.1 In- en uitschakelen

Naast de normale bedrijfsstand heeft de Z2 zowel een stand-by- als een slaapstand. In de stand-bystand worden alle functies van de Z2 uitgeschakeld en wordt het stroomverbruik geminimaliseerd. In de slaapstand blijft de draadloze functie van je Z2 met het netwerk verbonden. In de slaapstand brandt het indicatielampje op de Z2 gedimd rood en in de stand-by-stand gaat het lampje uit.

Je kunt je Z2 met de volgende handelingen vanuit de stand-by-stand inschakelen:

• De stand-by-knop  $\Phi$  op de Z2 indrukken.

• Een iPod of iPhone in het docking-station plaatsen.

Je kunt je Z2 met de volgende handelingen vanuit de slaapstand inschakelen:

- De stand-by-knop  $\Phi$  op de Z2 indrukken.
- De stand-by-knop  $\Phi$  op de afstandsbediening indrukken.
- Een iPod of iPhone in het docking-station plaatsen.
- Muziek met AirPlay naar je Z2 streamen.
- Via de AUX-ingang muziek afspelen.

Als je Z2 vanuit de stand-by- of slaapstand wordt ingeschakeld, wordt de laatst gebruikte ingang gebruikt, als deze nog aangesloten is. Als de laatst gebruikte ingang niet meer aangesloten is, scant je Z2 automatisch zijn AUX-, Dock- en AirPlayingangen en selecteert hij de eerste aangesloten ingang die hij vindt. Het indicatielampje op de Z2 verandert dan naar de kleur van de geselecteerde ingang. Als er geen aangesloten ingang wordt gevonden, selecteert je Z2 standaard de AirPlayingang.

Opmerking: Als je Z2 voor het eerst wordt ingeschakeld en de AirPlay-ingang niet is ingesteld, knippert het indicatielampje geel.

Opmerking: In de tabel in hoofdstuk 4 staan alle kleurcodes van het indicatielampje op je Z2 en de bijbehorende betekenissen beschreven.

Je kunt je Z2 op twee manieren in de slaapstand schakelen: door de stand-by-knop op je Z2 2 seconden ingedrukt te houden of met de stand-by-knop op de afstandsbediening. Het indicatielampje op je Z2 gaat gedimd rood branden.

Je kunt je Z2 in de stand-by-stand schakelen door de stand-by-knop op je Z2 4 seconden ingedrukt te houden. Het indicatielampje op je Z2 gaat uit.

Opmerking: het is niet mogelijk om je Z2 met de afstandsbediening in de stand-by-stand te schakelen.

Opmerking: je Z2 schakelt automatisch naar de slaapstand als hij langer dan 30 minuten niet actief is.

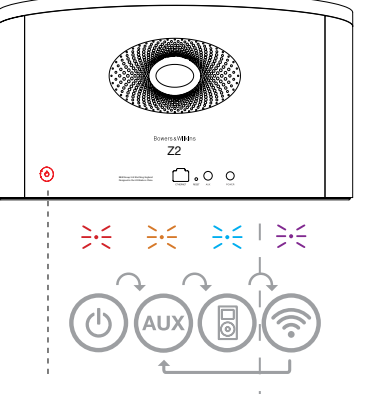

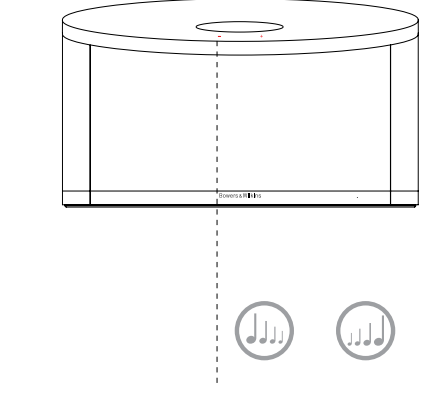

I Is alleen van toepassing als AirPlay geïnstalleerd is.

Afbeelding 2 De knoppen op je Z2

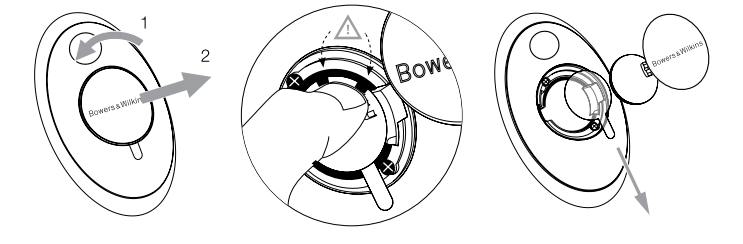

Afbeelding 3 Het lipje onder de batterij verwijderen

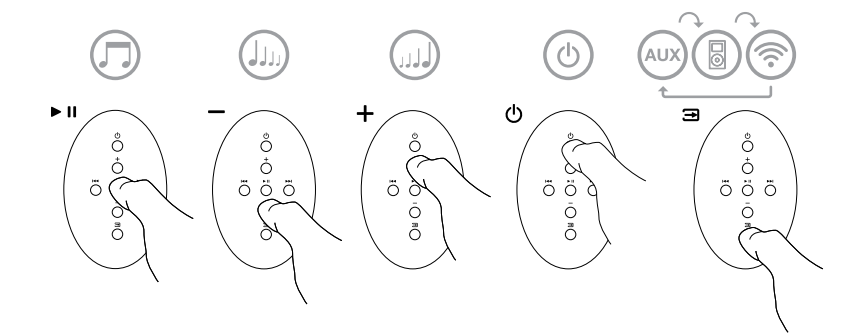

Afbeelding 4 De knoppen op de afstandsbediening

# <span id="page-53-0"></span>3.2 Functies Z2

Afbeelding 5 toont de aansluitmogelijkheden van je 72

Met je Z2 ingeschakeld vanuit de stand-by- of de slaapstand:

- kun je naar audio vanaf je iPod of iPhone luisteren.
- kun je je Z5 met een bedraad of draadloos netwerk verbinden en via AirPlay audio streamen.
- kun je via de ingang AUX op je Z2 naar andere analoge audiobronnen luisteren.
- kun je het volume regelen met de volumeknoppen op de Z2 of op de afstandsbediening.
- kun je, als er een iPod of iPhone in het dock zit of als je Z2 via AirPlay met iTunes is verbonden, de knop voor Afspelen/Pauzeren op de afstandsbediening gebruiken om muziek af te spelen of te pauzeren of kun je met de knoppen voor Volgend en Vorig het volgende of vorige nummer kiezen.
- kun je de Inputknop op de afstandsbediening of de Stand-by-knop op je Z2 sequentieel gebruiken om aangesloten ingangen te selecteren.

# 3.3 Automatisch schakelen tussen ingangen

In bepaalde omstandigheden schakelt je Z2 automatisch naar de AirPlay-ingang over of schakelt hij zichzelf in vanuit de slaapstand:

- Als op de AirPlay-ingang vanaf iTunes gestreamde audio aanwezig is op het moment dat de dockingang geselecteerd is en een iPod of iPhone in het dock stopt met audio afspelen, wordt de AirPlay-ingang automatisch geselecteerd.
- Als op de AirPlay-ingang vanaf iTunes gestreamde audio aanwezig is op het moment dat de AUXingang geselecteerd wordt, maar hierover geen audio wordt afgespeeld, wordt de AirPlay-ingang automatisch geselecteerd.
- Als op de AirPlay-ingang vanaf iTunes gestreamde audio aanwezig is op het moment dat je Z2 in de slaapstand staat, schakelt je Z2 automatisch in en speelt hij de gestreamde audio af.
- Als je Z2 langer dan één minuut in de slaapstand staat en er via de AUX-ingang een audiosignaal wordt gedetecteerd, schakelt je Z2 automatisch in en geeft hij het via de AUX-ingang ontvangen audiosignaal weer.

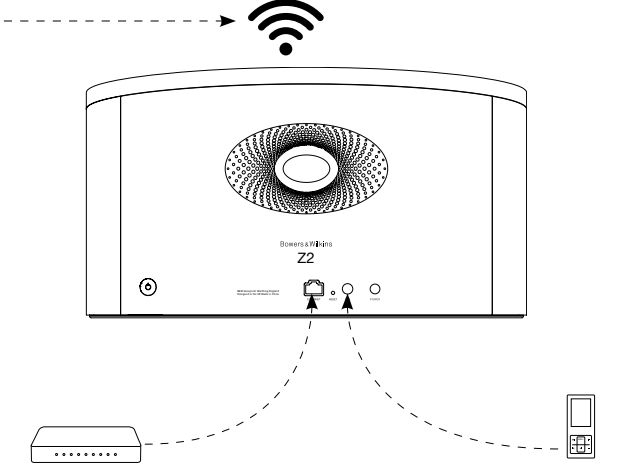

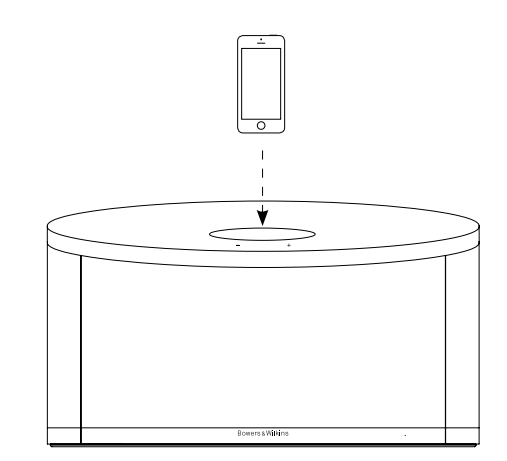

Afbeelding 5 Aansluitmogelijkheden Z2

#### <span id="page-54-0"></span>4. Het indicatielampje op de Z2

Het indicatielampje op de Z2 kan met allerlei verschillende kleuren branden. Deze geven de status van de Z2 aan. Deze kleuren en hun betekenissen worden in tabel 1 beschreven.

## 5. Verbinding maken met draadloze netwerken en iTunes configureren

Om de iTunes-muziek met AirPlay op je Z2 te kunnen afspelen, moet de Z2 op hetzelfde netwerk zijn aangesloten als de computer waarop iTunes geïnstalleerd is en draait. Op je Z2 is de netwerkadressering ingesteld op DHCP. Dit betekent dat, zodra je Z2 verbinding heeft gemaakt met het draadloze netwerk, verdere configuratie niet meer nodig is. Voordat je start, moet je wel de naam van het draadloze netwerk in je huis en het wachtwoord weten.

# 5.1 De Z2 installeren voor het gebruik van je iOS-apparaat (iPod touch, iPad of iPhone)

- Download de 'Bowers & Wilkins Control' App in de App Store of ga naar www.bowers-wilkins.com/control
- Volg de aanwijzingen op het scherm.

#### 5.2 Installeren voor gebruik in combinatie met een Mac of pc

- Download de 'Bowers & Wilkins Control' App in de App Store of ga naar www.bowers-wilkins.com/control
- Volg de aanwijzingen op het scherm.

#### 5.3 De Z2 installeren met een bedrade verbinding

Om te zorgen dat je Z2 verbinding kan maken met je draadloze netwerk, moet je hem eerst met een ethernetkabel fysiek op een Mac/pc aansluiten. Zorg ervoor dat de draadloze functies van de Mac/pc uitgeschakeld zijn. Na het aansluiten kun je met de browser naar de Z2-installatiepagina gaan. Volg de onderstaande stappen.

Opmerking: je Z2 kan ook een bedraad netwerk gebruiken voor streamen via AirPlay.

- Verwijder alle kabels uit de Z2 en neem, indien van toepassing, je iPod of iPhone uit het dock.
- Sluit de ingang ETHERNET op het achterpaneel van je Z2 via een ethernetkabel aan op een ethernetingang op de computer.
- Sluit de voedingskabel aan. Je Z2 wordt ingeschakeld en het indicatielampje gaat knipperend rood branden.
- Wacht tot het indicatielampje op je Z2 geel begint te knipperen en druk de volumeknop '+' op je Z2 in en houd deze 4 seconden ingedrukt. Het indicatielampje van je Z2 gaat paars branden als de verbinding met het bedrade netwerk gemaakt is.
- Open een internetbrowser op de computer die is aangesloten op je Z2, typ het standaardnetwerkadres voor je Z2 (http://169.254.1.1) in de adresbalk van de browser en druk op de "Enter"-knop op je computer. Nu wordt de Z2-installatiepagina geopend.
- Op de installatiepagina kun je de naam van je Z2 wijzigen. Dit is bijvoorbeeld handig als er meer dan één Z2 op het netwerk moet worden aangesloten. Voer een nieuwe naam (bijvoorbeeld Z2 Keuken) in het vak voor de naam ['Name'] in.
- Selecteer de naam van het netwerk in je huis uit de keuzelijst en voer het wachtwoord in het desbetreffende vak in. Typ het wachtwoord correct in.
- Klik daarna op de knop Toepassen ['Apply'] en sluit de Z2-installatiepagina. Maak de ethernetkabel los.
- Het indicatielampje van je Z2 gaat constant paars branden als de draadloze verbinding met het netwerk gemaakt is. Dit duurt maximaal 3 minuten.

Opmerking: Als je Z2 geen verbinding kan maken met je draadloze netwerk, heb je waarschijnlijk niet het juiste netwerkwachtwoord ingevoerd. Volg de instructies voor het herstellen van de fabrieksinstellingen uit hoofdstuk 7 en start de netwerkinstallatieprocedure vanaf het begin.

#### 5.4 iTunes configureren

Als je Z2 verbinding heeft met je (bedrade of draadloze) thuisnetwerk, kun je iTunes configureren om je Z2 als uitvoerapparaat te gebruiken. Selecteer Z2 als een output optie in het pop-up menu. Je Z2 laat nu je iTunes horen.

Er kunnen meerdere Z2's met het draadloze netwerk worden verbonden. Je kunt deze gebruiken om in verschillende vertrekken audio af te spelen. Elke Z2 is in het apparatenmenu van iTunes te zien onder de naam die is opgegeven op de installatiepagina of, standaard, met de laatste drie cijfers van het serienummer.

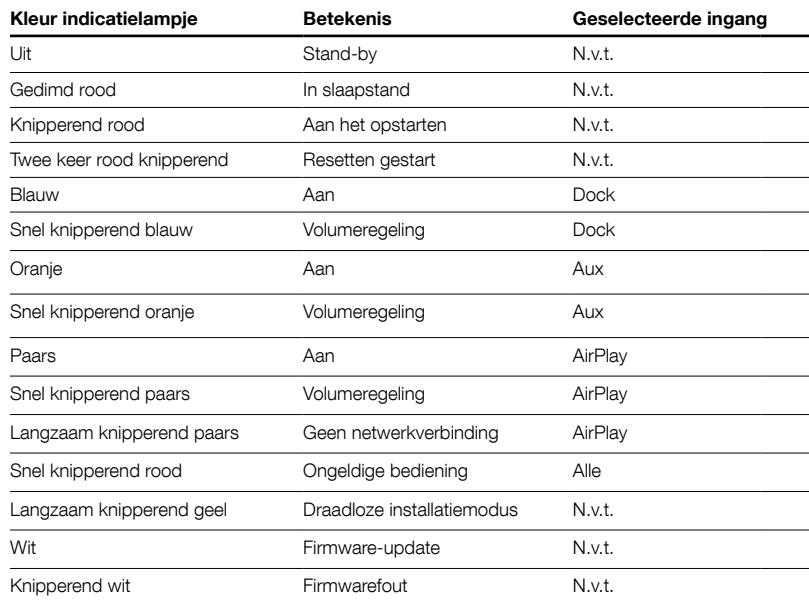

Tabel 1 Kleuren en betekenissen indicatielampje

# <span id="page-55-0"></span>6. Firmware-update voor de Z2

Af en toe komen er firmware-updates voor de Z2 uit. Je kunt deze downloaden onder de rubriek voor Z2 ondersteuning op de website van Bowers & Wilkins.

## 7. Fabrieksinstellingen Z2 herstellen

Je Z2 heeft een verborgen resetknopje in een opening op het achterpaneel. Dit is aangegeven in afbeelding 6. Om de netwerkinstellingen van je Z2 (AirPlay-ingang) terug te zetten naar de standaardfabrieksinstellingen, moet de voedingskabel zijn aangesloten. Schakel je Z2 vervolgens in. Druk het resetknopje in en houd het 2 seconden ingedrukt. Het indicatielampje knippert twee maal rood.

## 8. De Z2 schoonmaken

Veeg je Z2 met een pluisvrije doek schoon. Als je een schoonmaakmiddel wilt gebruiken, breng dit dan op de poetsdoek aan en niet rechtstreeks op je Z2. Probeer het middel eerst op een onopvallend plekje uit. Sommige schoonmaakproducten tasten sommige oppervlakken namelijk aan. Gebruik geen schurende producten of producten met zure, alkalische of antibacteriële werkstoffen.

#### 9. Problemen oplossen

Als je hulp nodig hebt bij het oplossen van een specifiek probleem, of een vraag hebt waarvoor je een antwoord zoekt, raadpleeg dan de rubrieken over problemen oplossen of de vaak gestelde vragen op de pagina voor productondersteuning voor de Z2 op de pagina voor productondersteuning voor de zz<br>op onze website: www.bowers-wilkins.nl

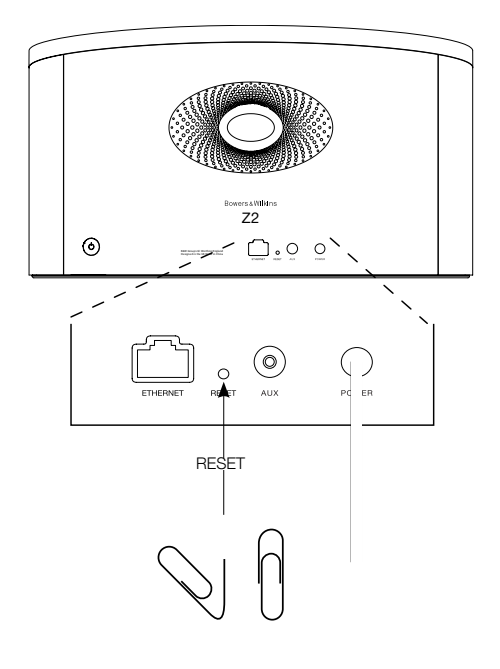

Fabrieksinstellingen Z2 herstellen

# <span id="page-56-0"></span>Technische gegevens

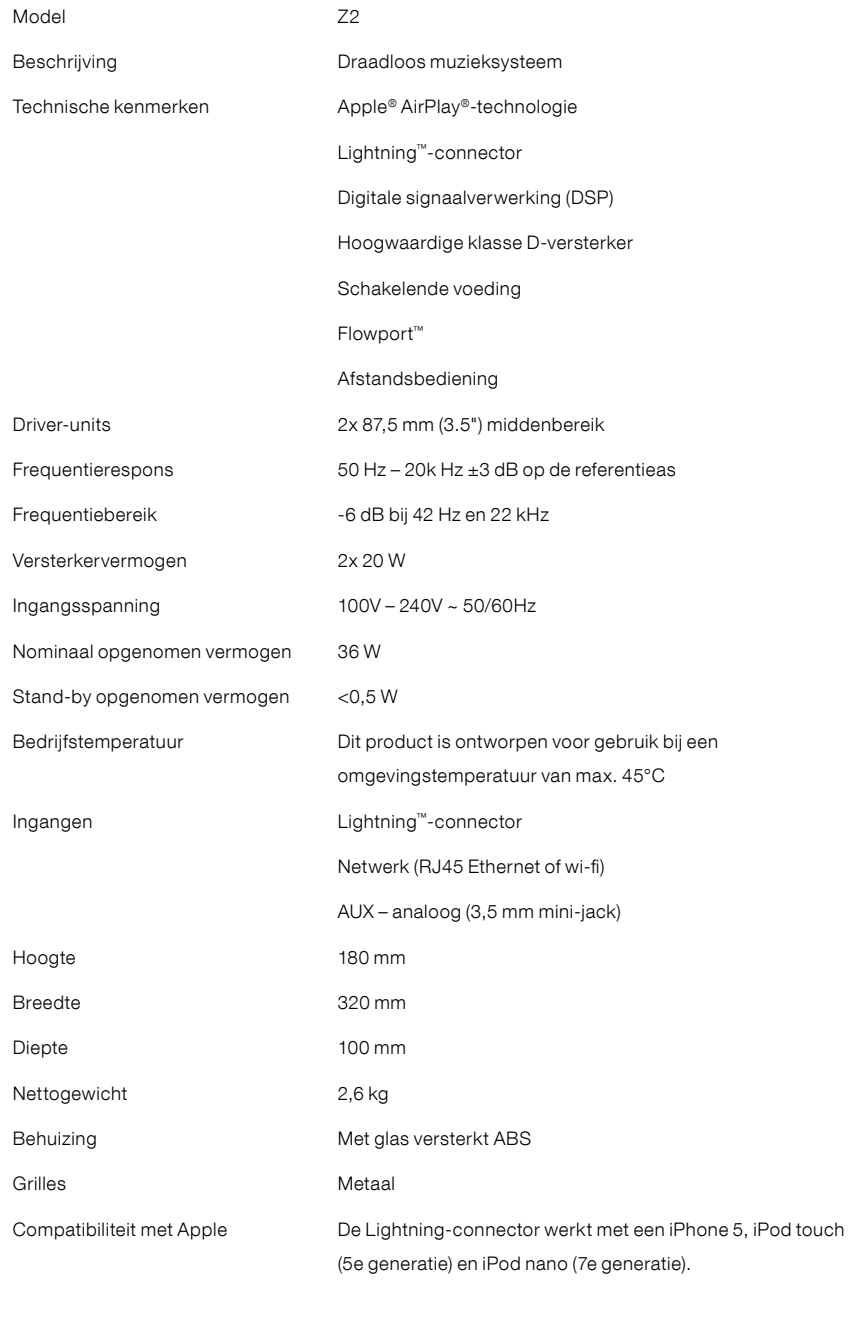

AirPlay werkt met een iPhone, iPod touch en iPad met iOS 4.3.3 of hoger, een Mac met OS X Mountain Lion, of een Mac of pc met iTunes 10.2.2 of hoger.

# **Καλωσήρθατε στη Bowers & Wilkins και στο Z2**

Σας ευχαριστούμε που επιλέξατε την Bowers & Wilkins. Ο John Bowers ίδρυσε την εταιρεία μας με την πεποίθηση ότι η ευφάνταστη σχεδίαση, η καινοτομία στην ανάπτυξη και η εξελιγμένη τεχνολογία θα ήταν τα «κλειδιά» που θα προσέφεραν νέες δυνατότητες απόλαυσης του ήχου στο σπίτι. Εξακολουθούμε να συμμεριζόμαστε αυτή την άποψη, η οποία άλλωστε αποτελεί πηγή έμπνευσης για όλα τα προϊόντα που σχεδιάζουμε.

Το Z2 δεν είναι ένας απλός σταθμός σύνδεσης για iPod®. Εκτός από την ακρόαση των αρχείων ήχου που είναι αποθηκευμένα στο iPod ή το iPhone® σας, μπορείτε επίσης να το χρησιμοποιήσετε για τα παρακάτω:

- Αναπαραγωγή ήχου απευθείας από το iTunes®, μέσω ενσύρματης ή ασύρματης διαδικτυακής σύνδεσης.
- Σύνδεση και ακρόαση εξωτερικής πηγής ήχου, όπως τηλεόραση ή φορητή συσκευή αναπαραγωγής ήχου που δεν διαθέτει θύρα USB.

Σε αυτό το εγχειρίδιο θα μάθετε όλα όσα πρέπει να γνωρίζετε για να αξιοποιήσετε στο έπακρο το Z2. Αρχίζει με την περιγραφή του περιεχομένου της συσκευασίας του Z2.

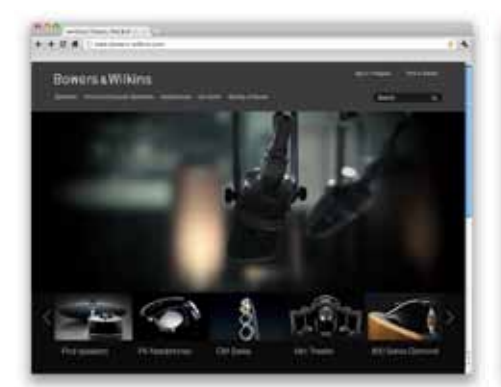

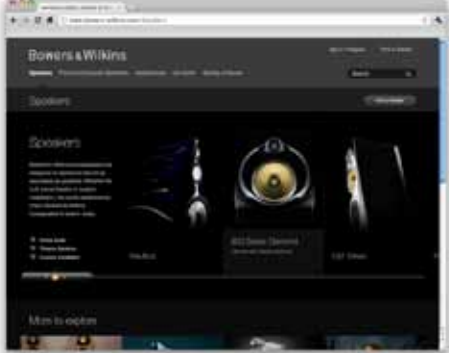

www.bowers-wilkins.com

#### <span id="page-58-0"></span>**1. Περιεχόμενο συσκευασίας του Z2**

- 1. Z2 2. Παροχή ρεύματος
- 

3. Τηλεχειριστήριο<br>4. Πακέτο εντύπων τεκμηρίωσης

Πληροφορίες σχετικά με το περιβάλλον<br>Αυτό το προϊόν συμμορφώνεται με τις διεθνείς<br>Αυτό το προϊόν συμμορφώνεται με τις διεθνείς<br>πρειρομοί, της οδηγίας Restriction of Hazardous<br>Substances (RoHS) για τον ηλεκτρικό και τον<br>ηλ

Το βύσμα lightning λειτουργεί με τα iPhone 5, iPod touch (5ης γενιάς) και iPod nano (7ης γενιάς).

Το AirPlay λειτουργεί με συσκευές iPhone, iPod<br>touch και iPad, που διαθέτουν σύστημα iOS 4.3.3 ή<br>μεταγενέστερο, με υπολογιστή Mac με λειτουργικό<br>σύστημα OS X Mountain Lion ή με υπολογιστή<br>Μας και υπολογιστή συμβατό με iTu μεταγενέστερο.

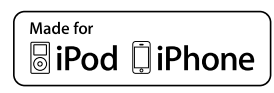

# <span id="page-59-0"></span>**2. Σύνδεση στο Z2**

Μπορείτε να κάνετε σύνδεση με το Z2 με τρεις διαφορετικούς τρόπους:

- Χρησιμοποιώντας το AirPlay ® .
- Χρήση του βύσματος Lightning™.
- Χρησιμοποιώντας την είσοδο Auxilary (βοηθητική).

Το Διάγραμμα 1 απεικονίζει τις υποδοχές σύνδεσης στο πίσω μέρος του Z2.

#### **Σύνδεση του AirPlay**

Το Z2 έχει δυνατότητα αναπαραγωγής ήχου από το iTunes, είτε μέσω ασύρματης ή μέσω ενσύρματης (Ethernet) σύνδεσης χρησιμοποιώντας την τεχνολογία συνεχούς ροής δεδομένων AirPlay. Όταν είναι συνδεδεμένο στο ίδιο δίκτυο με κάποιον υπολογιστή που χρησιμοποιεί το iTunes, το Z2 μπορεί να εμφανίζεται ως επιλογή εξόδου στο αναδυόμενο<br>μενού του AirPlay. Ανατρέξτε στην ενότητα 5, για<br>πληροφορίες σχετικά με τη ρύθμιση του Ζ2 έτσι ώστε<br>να συνδεθεί με το οικιακό σας δίκτυο, καθώς και για<br>τη ρύθμιση του iTunes ώσ αρχείων μέσω του Z2.

*Σημείωση: Βεβαιωθείτε ότι έχετε εγκαταστήσει την τελευταία έκδοση του iTunes.* 

*Σημείωση: Εάν θέλετε να συνδέσετε το Z2 σε δίκτυο Ethernet, χρειάζεται ένα συνηθισμένο καλώδιο Ethernet.*

Εκτός από τη συνεχή ροή ήχου από το iTunes, το AirPlay παρέχει επίσης δυνατότητα για συνεχή ροή ήχου απευθείας στο Z2 από συσκευές iPod touch, iPhone ή iPad ®. Οποιαδήποτε εφαρμογή iPod, iPhone ή iPad που ενσωματώνει χειριστήριο της έντασης του ήχου θα διαθέτει ένα πρόσθετο εικονίδιο που επιτρέπει την επιλογή των διαθέσιμων απομακρυσμένων ηχείων για αναπαραγωγή. Όλες οι συσκευές Airplay εντός της εμβέλειας του ασύρματου δικτύου θα συμπεριλαμβάνονται στη λίστα επιλογής.

**Θύρα σύνδεσης Lightning**<br>Η θύρα σύνδεσης Lightning του Ζ2 είναι συμβατή<br>με iPhone 5, iPod touch (5ης γενιάς) και iPod<br>nano (7ης γενιάς). Μπορείτε να χρησιμοποιήσετε<br>παλαιότερα μοντέλα iPod ή iPhone ή άλλες συσκευές<br>αναπα ακουστικών τους στην είσοδο Aux που υπάρχει στο πίσω μέρος του Z2. Τα μοντέλα iPhone και iPod φορτίζονται όταν είναι συνδεδεμένα στο σταθμό σύνδεσης και εφόσον το Z2 είναι ενεργοποιημένο ή βρίσκεται σε κατάσταση Αδράνειας ή στη λειτουργία Αναμονής.

**Είσοδος Auxiliary (AUX)** Εάν θέλετε να ακούσετε ήχο από εξωτερική αναλογική πηγή, συνδέστε την στην υποδοχή Aux του Z2 χρησιμοποιώντας ένα αναλογικό καλώδιο με μίνι βύσμα.

# **Τροφοδοσία ρεύματος (POWER)**

Συνδέστε το Z2 σε μια πρίζα ρεύματος χρησιμοποιώντας την παροχή ρεύματος. Την πρώτη φορά που θα συνδεθεί στην παροχή ρεύματος, το Z2 θα αρχίσει να ενεργοποιείται αυτόματα και η ενδεικτική λυχνία θα αναβοσβήνει με κόκκινο χρώμα.

*Σημείωση: Στον πίνακα της Ενότητας 4 περιγράφονται όλα τα χρώματα της ενδεικτικής λυχνίας του Z2 και η σημασία τους.*

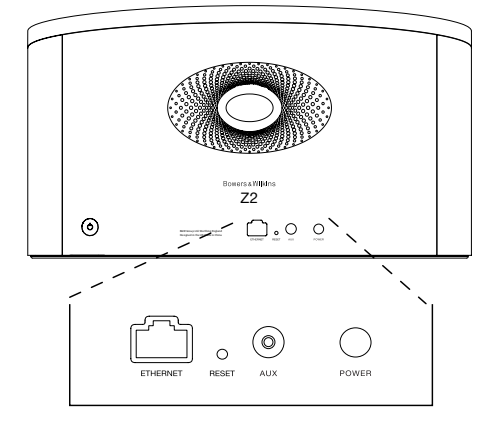

Διάγραμμα 1 Πίσω μέρος του Z2

# <span id="page-60-0"></span>**3. Χρήση του Z2**

Μπορείτε να χειρίζεστε το Z2 είτε από τα χειριστήρια που περιλαμβάνει είτε από το τηλεχειριστήριο. Εάν πρόκειται να χρησιμοποιήσετε το τηλεχειριστήριο,<br>πρέπει πρώτα να αφαιρέσετε τη γλωττίδα μόνωσης της μπαταρίας. Αυτή απεικονίζεται στο Διάγραμμα 3. Το Διάγραμμα 4 απεικονίζει τις βασικές λειτουργίες ελέγχου.

#### **3.1 Ενεργοποίηση και απενεργοποίηση**

Εκτός από την κανονική κατάσταση λειτουργίας, το Z2 διαθέτει λειτουργία Αναμονής και κατάσταση Αδράνειας. Στη λειτουργία Αναμονής, όλες οι λειτουργίες του Z2 είναι απενεργοποιημένες και ελαχιστοποιείται η κατανάλωση ρεύματος. Στην κατάσταση Αδράνειας, η λειτουργία ασύρματου δικτύου του Z2 παραμένει συνδεδεμένη με το δίκτυο. Όταν το Z2 βρίσκεται στην κατάσταση Αδράνειας, η ενδεικτική λυχνία του έχει αχνό κόκκινο χρώμα, ενώ σβήνει όταν το Z2 περάσει στη λειτουργία Αναμονής.

Μπορείτε να ενεργοποιήσετε το Z2 όταν βρίσκεται σε λειτουργία Αναμονής εκτελώντας τις παρακάτω ενέργειες:

• Πατώντας το κουμπί Αναμονής του Z2 ტ

• Με τη σύνδεση ενός iPod ή iPhone στο σταθμό σύνδεσης.

Μπορείτε να ενεργοποιήσετε το Z2 όταν βρίσκεται στην κατάσταση Αδράνειας εκτελώντας τις παρακάτω ενέργειες:

- Πατώντας το κουμπί Αναμονής του Ζ2 <sup>(f)</sup>.
- Πατώντας το κουμπί Αναμονής στο τηλεχειριστήριο .
- Με τη σύνδεση ενός iPod ή iPhone στο σταθμό σύνδεσης.
- Χρησιμοποιώντας τη δυνατότητα συνεχούς ροής μουσικής από το Airplay προς το Z2.
- Αναπαράγοντας μουσική μέσω της εισόδου AUX.

Όταν το Z2 ενεργοποιηθεί από τη λειτουργία Αναμονής ή την κατάσταση Αδράνειας, θα επιλεγεί η τελευταία είσοδος που χρησιμοποιήθηκε, εάν εξακολουθεί να είναι συνδεδεμένη. Εάν η τελευταία είσοδος που χρησιμοποιήθηκε δεν είναι πλέον συνδεδεμένη, το Z2 θα σαρώσει αυτόματα τις εισόδους AUX, Dock και AirPlay και θα επιλέξει την πρώτη συνδεδεμένη είσοδο που θα εντοπίσει. Η ενδεικτική λυχνία του Z2 θα πάρει το χρώμα που υποδεικνύει την επιλεγμένη είσοδο. Εάν δεν εντοπιστεί συνδεδεμένη είσοδος, το Z2 θα επιλέξει από προεπιλογή την είσοδο AirPlay.

*Σημείωση: Την πρώτη φορά που θα ενεργοποιηθεί, εάν δεν έχει ρυθμιστεί η είσοδος AirPlay, η ενδεικτική λυχνία θα αναβοσβήνει με κίτρινο χρώμα.*

*Σημείωση: Στον πίνακα της Ενότητας 4 περιγράφονται όλα τα χρώματα της ενδεικτικής λυχνίας του Z2 και η σημασία τους.*

Προκειμένου το Z2 να μεταβεί στην κατάσταση Αδράνειας μπορείτε να πατήσετε είτε το πλήκτρο Αναμονής του τηλεχειριστηρίου ή πατήστε και κρατήστε πατημένο το κουμπί Αναμονής του Z2 επί 2 δευτερόλεπτα. Η ενδεικτική λυχνία του Z2 θα ανάβει με αχνό κόκκινο χρώμα.

Προκειμένου το Z2 να μεταβεί σε λειτουργία Αναμονής, πατήστε και κρατήστε πατημένο το κουμπί Αναμονής του Z2 επί 4 δευτερόλεπτα. Η ενδεικτική λυχνία του Z2 θα σβήσει.

*Σημείωση: Δεν μπορείτε να θέσετε το Z2 σε λειτουργία Αναμονής χρησιμοποιώντας το τηλεχειριστήριο.* 

*Σημείωση: Το Z2 θα μεταβεί αυτόματα στην κατάσταση Αδράνειας εάν μείνει ανενεργό για περισσότερο από 30 λεπτά.*

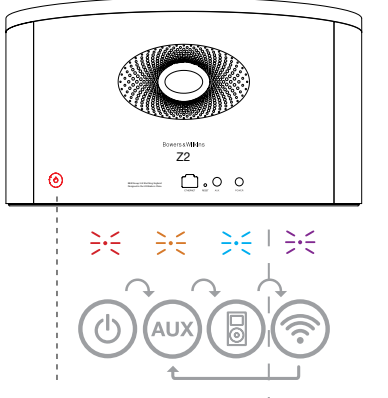

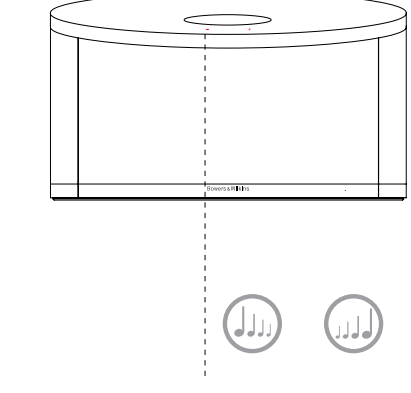

Ισχύει μόνον όταν έχει ρυθμιστεί το AirPlay.

Διάγραμμα 2 Περιγραφή των χειριστηρίων του Z2

 $\overline{2}$ 

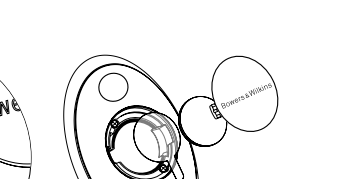

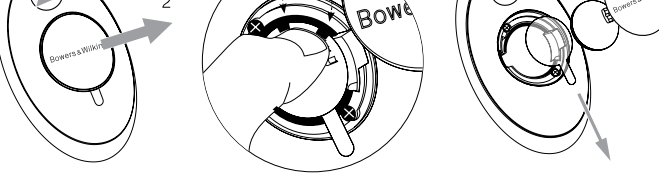

Διάγραμμα 3 Αφαίρεση της γλωττίδας μόνωσης της μπαταρίας του Z2

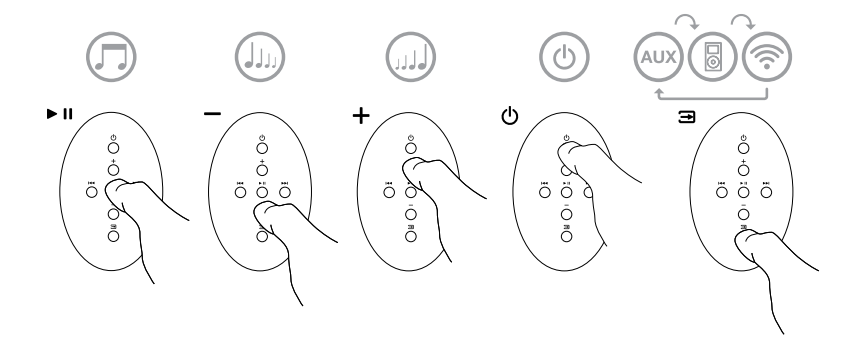

Διάγραμμα 4 Περιγραφή του τηλεχειριστηρίου του Z2

# <span id="page-61-0"></span>**3.2 Λειτουργίες του Z2**

Το Διάγραμμα 5 απεικονίζει τη συνδεσιμότητα του Z2.

Όταν το Z2 ενεργοποιηθεί από τη λειτουργία Αναμονής ή την κατάσταση Αδράνειας:

- Μπορείτε να ακούσετε αρχεία ήχου από το iPod ή το iPhone σας.
- Μπορείτε να συνδεθείτε σε ενσύρματο ή ασύρματο δίκτυο και να ακούσετε ήχο μέσω συνεχούς ροής από το AirPlay.
- Μπορείτε να ακούτε ήχο από άλλες αναλογικές πηγές μέσω της εισόδου AUX του Ζ2.
- Μπορείτε να χρησιμοποιείτε τα πλήκτρα ρύθμισης της έντασης του ήχου του τηλεχειριστηρίου ή τα κουμπιά ρύθμισης έντασης του ήχου του Z2 για να ελέγχετε τον ήχο.
- Εάν υπάρχει ένα iPod ή ένα iPhone στο σταθμό<br>σύνδεσης ή εάν το Z2 είναι συνδεδεμένο στο iTunes<br>μέσω του AirPlay, μπορείτε να χρησιμοποιήσετε<br>το πλήκτρο Αναπαραγωγής/Παύσης του<br>τηλεχειριστηρίου για αναπαραγωγή ή παύση το ήχου ή τα πλήκτρα Επόμενο και Προηγούμενο για να επιλέξετε το επόμενο ή το προηγούμενο κομμάτι.
- Μπορείτε να χρησιμοποιείτε διαδοχικά το πλήκτρο Εισαγωγή του τηλεχειριστηρίου ή το κουμπί Αναμονής του Ζ2 για να επιλέγετε τις συνδεδεμένες εισόδους.

# **3.3 Αυτόματη εναλλαγή εισόδου του Z2**

Σε ορισμένες περιστάσεις το Z2 θα περνά αυτόματα στην είσοδο AirPlay ή θα ενεργοποιείται από την κατάσταση Αδράνειας:

- Εάν ο ήχος συνεχούς ροής από το iTunes υπάρχει στην είσοδο του AirPlay όταν επιλεγεί η είσοδος του σταθμού σύνδεσης και κάποιο iPod ή iPhone συνδεδεμένο στο σταθμό σύνδεσης πάψει να αναπαράγει μουσική, θα επιλεγεί αυτόματα η είσοδος AirPlay.
- Εάν ο ήχος συνεχούς ροής από το iTunes υπάρχει στην είσοδο AirPlay όταν επιλεγεί η είσοδος AUX αλλά δεν αναπαράγεται ήχος, θα επιλεγεί αυτόματα η είσοδος AirPlay.
- Εάν ο ήχος συνεχούς ροής από το iTunes υπάρχει στην είσοδο AirPlay όταν το Z2 βρίσκεται στην κατάσταση Αδράνειας, η συσκευή θα ενεργοποιηθεί αυτόματα και θα αρχίσει να εκτελεί αναπαραγωγή ήχου συνεχούς ροής.
- Όταν το Z2 βρίσκεται στην κατάσταση Αδράνειας για περισσότερο από ένα λεπτό και ανιχνεύεται σήμα ήχου μέσω της εισόδου AUX, η συσκευή θα ενεργοποιείται αυτόματα και θα αναπαράγει ήχο από την είσοδο AUX.

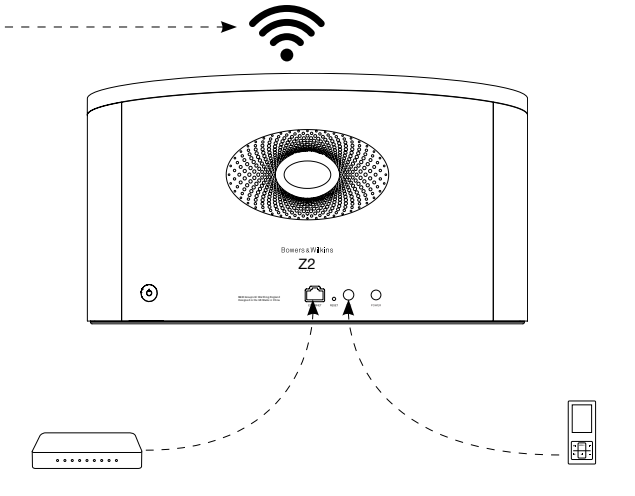

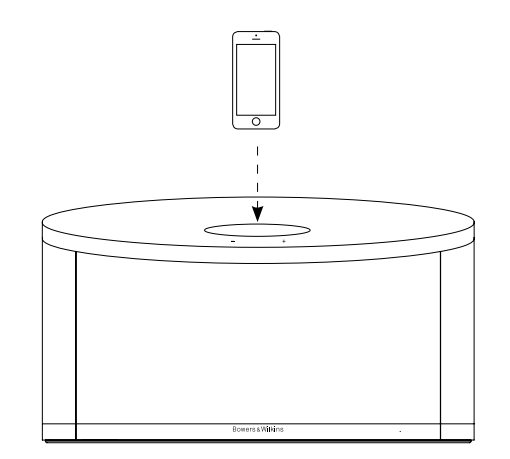

Διάγραμμα 5 Συνδεσιμότητα του Z2

#### <span id="page-62-0"></span>**4. Η ενδεικτική λυχνία του Z2**

Η ενδεικτική λυχνία του Z2 αλλάζει χρώματα,<br>υποδεικνύοντας τις διάφορες συνθήκες λειτουργίας. Στον Πίνακα 1 περιγράφονται τα χρώματα και η σημασία τους.

#### **5. Σύνδεση σε ασύρματα δίκτυα και ρύθμιση του iTunes**

Για να αναπαραχθεί μουσική από το iTunes στο Z2 μέσω του AirPlay, το Z2 πρέπει να συνδεθεί στο ίδιο δίκτυο με τον υπολογιστή στον οποίο είναι εγκατεστημένη και λειτουργεί η εφαρμογή iTunes. Η διευθυνσιοδότηση δικτύου του Z2 έχει οριστεί σε DHCP, που σημαίνει ότι, πραγματοποιηθεί σύνδεση στο ασύρματο δίκτυο, δεν θα χρειαστούν άλλες ρυθμίσεις. Προτού ξεκινήσετε θα πρέπει να γνωρίζετε το όνομα και τον κωδικό πρόσβασης στο ασύρματο οικιακό σας δίκτυο.

# **5.1 Ρύθμιση του Z2 για λειτουργία με συσκευή που διαθέτει σύστημα iOS (iPod touch, iPad ή iPhone)**

- Αποκτήστε την εφαρμογή 'Bowers & Wilkins Control' από το App Store ή με μια επίσκεψη στη διαδικτυακή τοποθεσία **www.bowers-wilkins.com/control**
- Ακολουθήστε τις οδηγίες επί της οθόνης.

# **5.2 Ρύθμιση για λειτουργία με υπολογιστή Mac ή συμβατό υπολογιστή**

- Αποκτήστε την εφαρμογή 'Bowers & Wilkins Control' από το App Store ή με μια επίσκεψη στη διαδικτυακή τοποθεσία **www.bowers-wilkins.com/control**
- Ακολουθήστε τις οδηγίες επί της οθόνης.

#### **5.3 Ρύθμιση του Z2 χρησιμοποιώντας ενσύρματη σύνδεση**

Προκειμένου να ρυθμίσετε το Z2 για να συνδεθεί στο ασύρματο δίκτυό σας, θα πρέπει πρώτα να το συνδέσετε φυσικά στον υπολογιστή Mac/συμβατό υπολογιστή, με ένα καλώδιο Ethernet. Θα πρέπει να διασφαλίσετε ότι έχουν απενεργοποιηθεί οι ασύρματες δυνατότητες του υπολογιστή Mac/ συμβατού υπολογιστή. Αφού γίνει η σύνδεση, μπορείτε να περιηγηθείτε στη σελίδα ρύθμισης του Z2. Ακολουθήστε τα βήματα που περιγράφονται παρακάτω.

*Σημείωση: Το Z2 μπορεί να χρησιμοποιεί και ενσύρματο δίκτυο για τη συνεχή ροή δεδομένων μέσω AirPlay.*

- Αποσυνδέστε όλα τα καλώδια από το Z2, καθώς και τη συσκευή iPod ή iPhone από το σταθμό σύνδεσης, εάν υπάρχει.
- Χρησιμοποιώντας ένα καλώδιο Ethernet συνδέστε την υποδοχή Ethernet που βρίσκεται στο πίσω μέρος του Z2 με μια υποδοχή Ethernet του υπολογιστή.
- Συνδέστε το καλώδιο ρεύματος. Το Z2 θα ενεργοποιηθεί και η ενδεικτική λυχνία θα αρχίσει να αναβοσβήνει με κόκκινο χρώμα.
- Μόλις η ενδεικτική λυχνία του Z2 αρχίσει να αναβοσβήνει με κίτρινο χρώμα, πατήστε και κρατήστε πατημένο το κουμπί ρύθμισης της έντασης «**+**» του Z2 επί 4 δευτερόλεπτα. Μόλις σταθεροποιηθεί η σύνδεση ενσύρματου δικτύου, η ενδεικτική λυχνία του Z2 θα ανάβει συνεχώς με μοβ χρώμα.
- Χρησιμοποιώντας μια εφαρμογή περιήγησης στο Διαδίκτυο στον υπολογιστή που είναι συνδεδεμένος με το Z2, πληκτρολογήστε την προεπιλεγμένη διαδικτυακή διεύθυνση του Z2 **(http://169.254.1.1)** το πεδίο διευθύνσεων του προγράμματος περιήγησης στο Διαδίκτυο και πατήστε «return». Με αυτόν τον τρόπο θα ανοίξει η σελίδα ρύθμισης του Z2.
- Στη σελίδα ρύθμισης παρέχεται η επιλογή αλλαγής του ονόματος του Z2. Η αλλαγή ονόματος θα σας φανεί χρήσιμη αν σκοπεύετε να συνδέσετε στο δίκτυο περισσότερα από ένα Z2. Εισαγάγετε ένα νέο όνομα [π.χ. Z2 Kitchen (Z2 Κουζίνα)] στο πλαίσιο Name (Ονομασία).
- Επιλέξτε το όνομα (Name) από την αναπτυσσόμενη λίστα του οικιακού δικτύου και εισάγετε τον Κωδικό πρόσβασης (Password) στο αντίστοιχο πλαίσιο. Φροντίστε να πληκτρολογήσετε σωστά τον κωδικό πρόσβασης.
- Μόλις τελειώσετε, κάντε κλικ στο κουμπί Apply (Εφαρμογή), και μετά κλείστε τη σελίδα ρύθμισης του Z2. Αποσυνδέστε το καλώδιο Ethernet.
- Η ενδεικτική λυχνία του Z2 θα ανάβει σταθερά με μοβ χρώμα μόλις πραγματοποιηθεί η σύνδεση στο ασύρματο δίκτυο. Αυτό θα διαρκέσει έως 3 λεπτά.

*Σημείωση: Εάν το Z2 δεν κατορθώσει να συνδεθεί στο οικιακό ασύρματο δίκτυο, η πιθανότερη αιτία είναι να μην έχει καταχωριστεί σωστά ο κωδικός πρόσβασης στο δίκτυο. Ακολουθήστε τις οδηγίες επαναφοράς, που αναφέρονται στην Ενότητα 7, και αρχίστε από την αρχή τη διαδικασία ρύθμισης δικτύου.*

#### **5.4 Ρύθμιση παραμέτρων του iTunes**

Όταν το Z2 είναι συνδεδεμένο στο οικιακό σας δίκτυο (ενσύρματο ή ασύρματο) μπορείτε να ρυθμίζετε την εφαρμογή iTunes ώστε να χρησιμοποιεί το Z2 ως συσκευή εξόδου. Επιλέξτε το Z2 ως επιλογή εξόδου στο αναδυόμενο μενού του AirPlay. Στη συνέχεια, το iTunes θα αναπαράγει μουσική μέσω του Z2.

Στο ασύρματο δίκτυο μπορείτε να συνδέσετε πολλές μονάδες Z2 και να τις χρησιμοποιείτε για παροχή ήχου σε ξεχωριστά δωμάτια. Όλες οι μονάδες θα είναι διαθέσιμες στο μενού συσκευών του iTunes και θα προσδιορίζονται είτε από τα ονόματα που καθορίστηκαν στη σελίδα ρυθμίσεων είτε από τα τρία τελευταία ψηφία των σειριακών αριθμών τους, ως προεπιλογή.

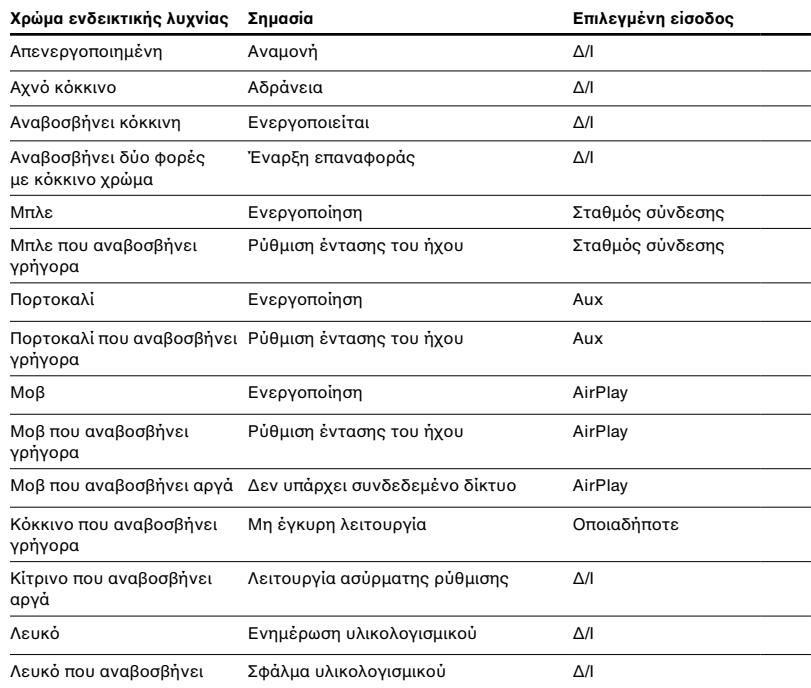

#### Πίνακας 1

Το χρώμα της ενδεικτικής λυχνίας και η σημασία του

# <span id="page-63-0"></span>**6. Ενημέρωση υλικολογισμικού του Z2**

Κατά καιρούς, ενδέχεται να διατίθεται υλικολογισμικό του Z2 προς λήψη από την ενότητα υποστήριξης του Z2 της διαδικτυακής τοποθεσίας της Bowers & Wilkins.

## **7. Επαναφορά εργοστασιακών ρυθμίσεων του Z2**

Το Z2 διαθέτει ένα κουμπί επαναφοράς ακίδας, που βρίσκεται στον πίνακα με τις υποδοχές σύνδεσης στο πίσω μέρος του. Το κουμπί επαναφοράς ρυθμίσεων απεικονίζεται στο Διάγραμμα 6. Για επαναφορά<br>των ρυθμίσεων δικτύου (είσοδος ΑirPlay) του Ζ2<br>στις εργοστασιακές προεπιλεγμένες ρυθμίσεις,<br>βεβαιωθείτε ότι έχει συνδεθεί το καλώδιο ρεύματος<br>και θέστε σε λειτουργία το Ζ2. Πατ Η ενδεικτική λυχνία θα αναβοσβήσει με κόκκινο χρώμα δύο φορές.

# **8. Καθαρισμός του Z2**

Για να καθαρίσετε το Z2 χρησιμοποιήστε ένα πανί που δεν αφήνει χνούδι. Εάν θέλετε να χρησιμοποιήσετε κάποιο καθαριστικό, βάλτε το στο πανί καθαρισμού και όχι κατευθείαν επάνω στο Z2. Δοκιμάστε το πρώτα σε μια μικρή περιοχή, καθώς ορισμένα προϊόντα καθαρισμού ενδέχεται να καταστρέψουν ορισμένες επιφάνειες. Αποφεύγετε τα αποξεστικά προϊόντα ή τα προϊόντα που περιέχουν οξειδωτικούς, αλκαλικούς ή αντιβακτηριδιακούς παράγοντες.

# **9. Αντιμετώπιση προβλημάτων**

Εάν χρειάζεστε βοήθεια για την αντιμετώπιση κάποιου συγκεκριμένου προβλήματος ή εάν έχετε κάποιο ερώτημα που θα θέλατε να απαντηθεί, συμβουλευτείτε τον οδηγό Αντιμετώπισης Προβλημάτων ή την ενότητα Συνήθεις Απορίες στη σελίδα Support (υποστήριξη) για το Z2, στη διαδικτυακή μας τοποθεσία. **www.bowers-wilkins.com**

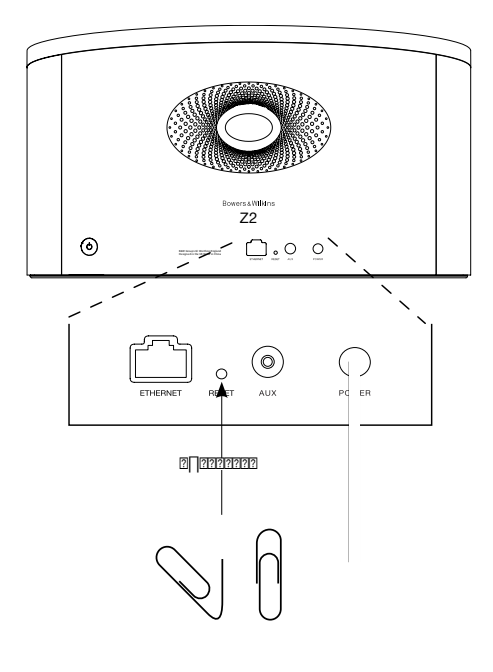

Διάγραμμα 6 Επαναφορά εργοστασιακών ρυθμίσεων του Z2

# <span id="page-64-0"></span>**Τεχνικές προδιαγραφές**

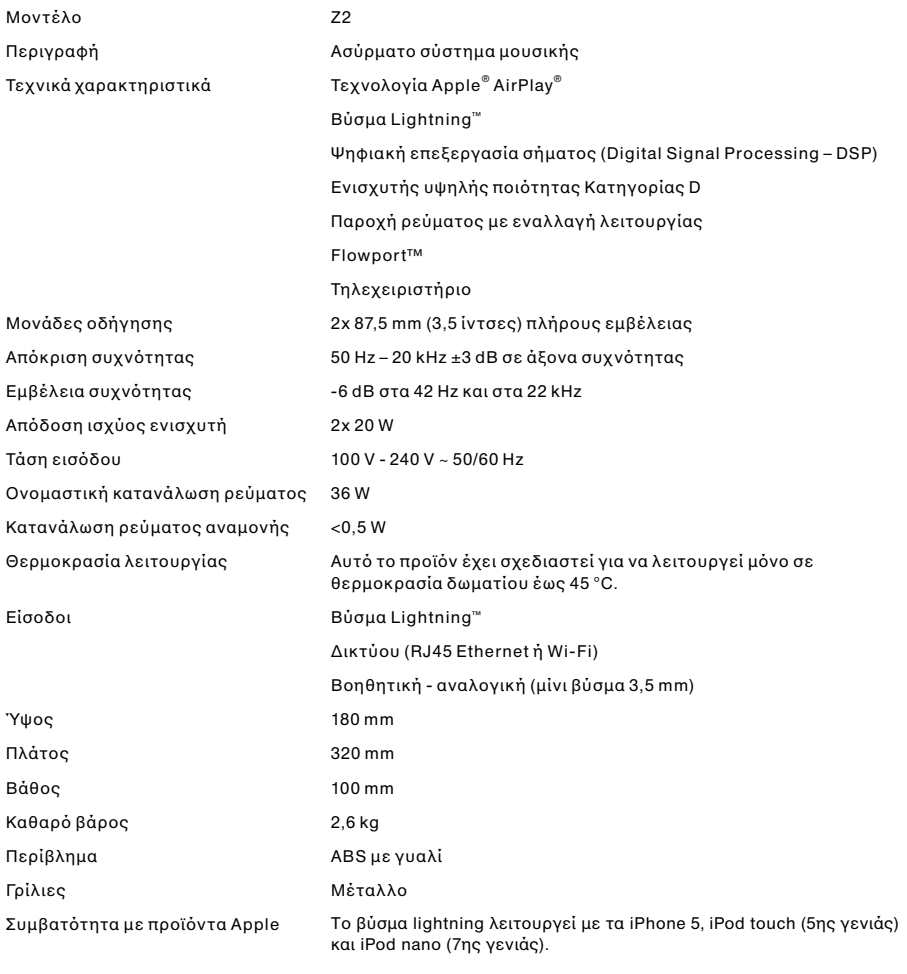

Το AirPlay λειτουργεί με συσκευές iPhone, iPod touch και iPad, που διαθέτουν σύστημα iOS 4.3.3 ή μεταγενέστερο, με υπολογιστή Mac με λειτουργικό σύστημα OS X Mountain Lion ή με υπολογιστή Mac και υπολογιστή συμβατό με iTunes 10.2.2 ή μεταγενέστερο.

# **Добро пожаловать в Bowers & Wilkins и Z2**

Благодарим вас за выбор Bowers & Wilkins. Когда Джон Бауерс создал нашу компанию, он сделал это, веря в то, что необычный дизайн, инновационные инженерные решения и передовые технологии являются ключом, открывающим двери к наслаждению звуком в домашней обстановке. Мы продолжаем разделять его концепции, и они находят свою реализацию в каждом создаваемом нами изделии.

Z2 – это не только док-станция для iPod® и система колонок. Кроме воспроизведения аудио, хранящегося на вашем iPod или iPhone®, вы также можете использовать его для следующих целей:

- $\bullet$  Воспроизводить аудио непосредственно из iTunes<sup>®</sup> через проводное или беспроводное подключение к сети.
- Подключать и воспроизводить звук от внешних аудио источников, таких как телевизор или портативный музыкальный плейер без порта USB.

В данном руководстве вы найдете все, что вам необходимо, для получения максимальной отдачи от Z2. Оно начинается с описания содержимого коробки с Z2.

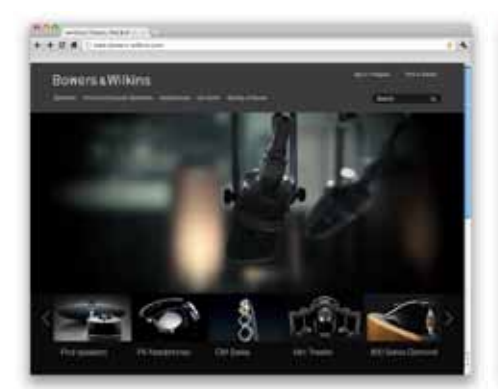

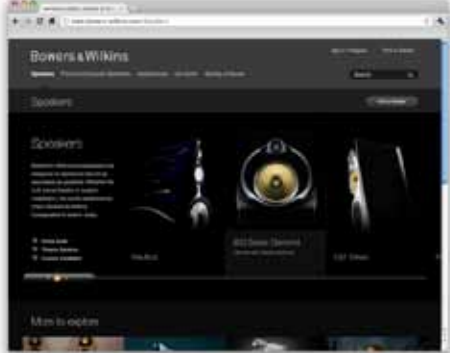

www.bowers-wilkins.com

#### <span id="page-66-0"></span>**1. Содержимое коробки с Z2**

- 1. Z2 2. Блок питания
- 3. Пульт дистанционного управления
- 4. Комплект документации

**Информация о защите окружающей среды** Это изделие соответствует международным директивам, включая, но не ограничиваясь, директиву по ограничению использования опасных веществ (RoHS) в электрическом и электронном оборудовании, директиву по регистрации, оценке, получении разрешения и ограничении использования химических веществ (REACH), а также директиву об утилизации электрического и электронного оборудования (WEEE). Обратитесь в вашу местную организацию по утилизации отходов для информации о правильной утилизации или переработке данного изделия.

Разъем Lightning™ работает с iPhone 5, iPod touch (5-го поколения) и iPod nano (7-го поколения).

AirPlay работает с iPhone, iPod touch и iPad с iOS 4.3.3 или новее, Mac с OS X Mountain Lion, или Mac и PC с iTunes 10.2.2 или новее.

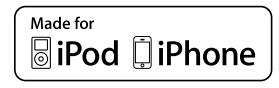

# <span id="page-67-0"></span>**2. Подключение к вашему устройству Z2**

Вы можете выполнять подключение к Z2 тремя различными способами:

- Используя AirPlay®.
- С использованием разъема Lightning™.

• Используя разъем AUX на задней панели.

На Диаграмме 1 показаны разъемы подключения Z2 на задней панели.

#### **Подключение по AirPlay**

Z2 может воспроизводить аудио из iTunes, используя беспроводное или проводное (ethernet) подключение и потоковую технологию AirPlay. При подключении к той же локальной сети, что и компьютер с запущенной программой iTunes, Z2 может появиться во всплывающем меню AirPlay как один из вариантов выходного устройства. См. Раздел 5 для информации о конфигурации Z2 для подключения к вашей домашней сети и о конфигурации iTunes для воспроизведения через Z2.

Примечание: Убедитесь, что вы установили самую новую версию iTunes.

Примечание: Если вы хотите подключить ваш Z2 к локальной сети Ethernet, потребуется стандартный кабель Ethernet.

Кроме воспроизведения потокового аудио с iTunes, технология AirPlay также воспроизводит потоковое аудио с iPod, iPhone или iPad® непосредственно на Z2. Любое приложение iPod, iPhone или iPad, имеющее регулировку громкости, будет иметь дополнительный значок, позволяющий выбирать для воспроизведения доступные удаленные колонки. Любое AirPlay совместимое устройство в зоне действия беспроводного соединения будет включено в список выбора.

#### **Разъем Lightning**

Разъем Lightning у Z2 совместим с iPhone 5, iPod touch (5-го поколения) и iPod nano (7-го поколения). Более старые модели iPod или iPhone, или другие музыкальные плееры можно использовать соединив их выход на наушники с входом Aux на задней панели Z2. Пристыкованные iPhone и iPod подзаряжаются, когда Z2 находится в режиме Sleep или Standby.

#### **Дополнительный вход AUX**

Если вы хотите прослушать аудио с внешнего аналогового источника, подключите его в гнездо AUX вашего Z2 с использованием аналогового кабеля с разъемом мини-джек.

#### **Вход питания POWER**

Подключите Z2 к сетевой розетке при помощи прилагаемого сетевого адаптера (блока питания). При первом подключении Z2 автоматически включится и его индикатор загорится пульсирующим красным цветом.

Примечание: Таблица в Разделе 4 приводит описание цветов индикатора Z2 и их значение.

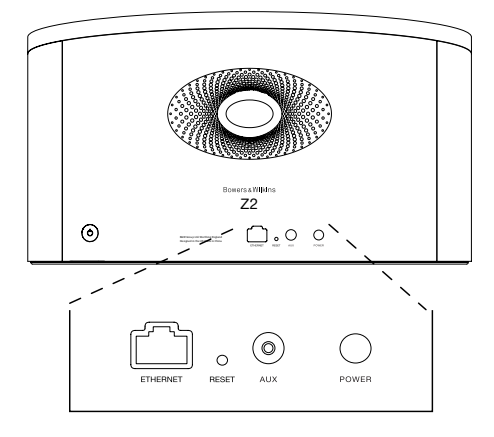

Диаграмма 1 Задняя панель Z2

#### <span id="page-68-0"></span>**3. Использование Z2**

Управлять работой Z2 можно либо органами управления на его корпусе, показанными на Диаграмме 2, либо при помощи пульта дистанционного управления. При использовании пульта следует сначала извлечь изолирующую прокладку на батарее. Это показано на Диаграмме 3. На Диаграмме 4 показаны функции пульта ДУ.

#### **3.1 Включение и выключение**

Дополнительно к обычному режиму работы Z2 имеет режимы Standby и Sleep. В режиме Standby все функции Z2 выключены и его потребление энергии минимально. В режиме Sleep функция беспроводного соединения Z2 остается подключенной к локальной сети. Индикатор Z2 светится тусклым красным цветом в режиме Sleep и отключается в режиме Standby.

Z2 может быть включен из режима Standby следующими действиями:

• Нажатием кнопки Standby  $\Phi$  на Z2.

• Установкой iPod или iPhone на док-разъем.

Z2 может быть включен из режима Sleep следующими действиями:

• Нажатием кнопки Standby  $\Phi$  на Z2.

• Нажатием кнопки Standby  $\bigcirc$  на пульте.

• Установкой iPod или iPhone на док-разъем.

• Передачей потоковой музыки на Z2 по AirPlay.

• Воспроизведением музыки через вход AUX.

Когда Z2 включается из режима Standby или Sleep, будет выбираться последний использовавшийся вход, если он остается подключенным. Если последний использовавшийся вход не подключен, Z2 будет автоматически сканировать свои входы (AUX, док-разъем, AirPlay) и выбирать первый найденный подключенный вход. Индикатор Z2 изменит цвет свечения в соответствии с выбранным входом. Если подключенного входа не будет обнаружено, Z2 выберет вход AirPlay по умолчанию.

Примечание: При первом включении, если вход AirPlay не был настроен, индикатор будет мигать желтым цветом.

Примечание: Таблица в Разделе 4 приводит описание всех цветов индикатора Z2 и их значений.

Для переключения Z2 в режим Sleep нажмите на кнопку режима Standby на пульте или нажмите и держите нажатой в течение 2 секунд кнопку режима Standby на Z2. Индикатор Z2 будет светиться тусклым красным цветом.

Для переключения Z2 в режим Standby нажмите и держите нажатой в течение 4 секунд кнопку режима Standby Z2. Индикатор Z2 отключится.

Примечание: Переключение Z2 в режим Standby невозможно с пульта дистанционного управления.

Примечание: Z2 автоматически переходит в режим «сна» – Sleep, если остается неактивным более 30 минут.

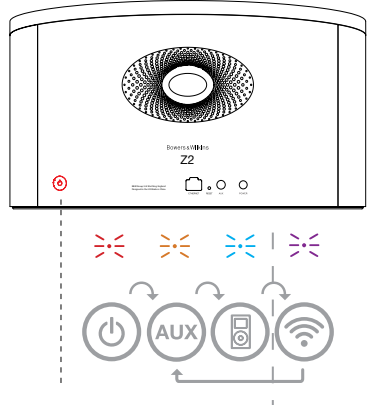

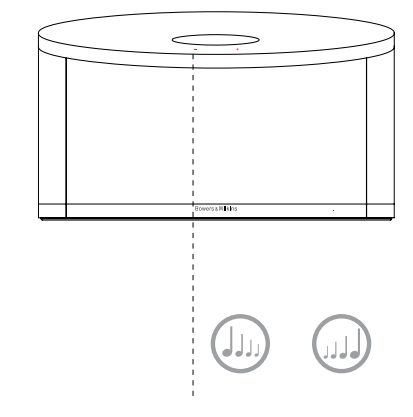

Действует только при настроенной функции AirPlay.

Диаграмма 2 Органы управления Z2

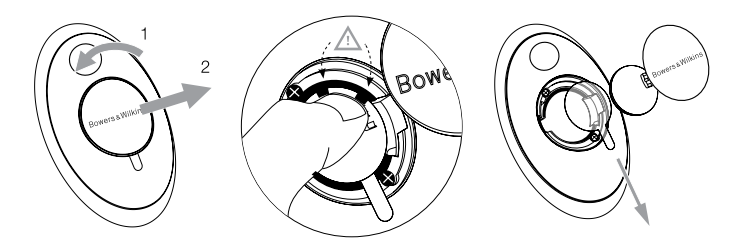

Диаграмма 3 Извлечение изолирующей прокладки Z2

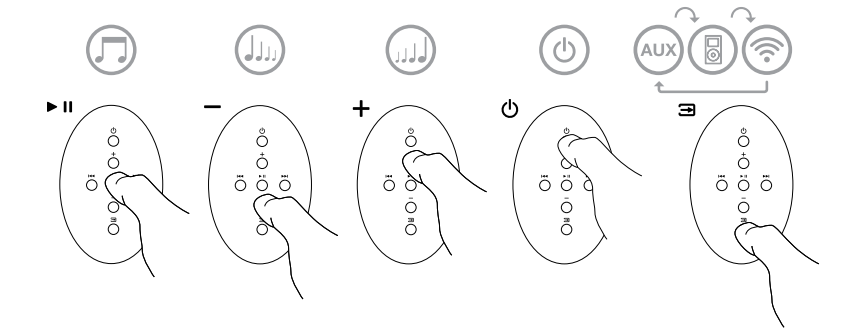

Диаграмма 4 Кнопки пульта Z2

#### <span id="page-69-0"></span>**3.2 Функции Z2**

Диаграмма 5 показывает Z2 со всеми возможными подключениями аудио и видео источников.

При включении Z2 из режима Standby или Sleep:

- Вы можете слушать аудио вашего iPod или iPhone.
- Вы можете подключиться к проводной или беспроводной сети и слушать потоковое аудио через AirPlay.
- Вы можете слушать другие источники аналогового аудио через дополнительный вход AUX на Z2.
- Для регулирования громкости Z2 вы можете использовать кнопку Volume на пульте дистанционного устройства или на самом устройстве.
- Если в док-станцию установлен iPod или iPhone, или если Z2 подключен к iTunes через AirPlay, вы можете использовать кнопку Play/Pause для воспроизведения или паузы аудио, а также кнопки Previous или Next для выбора следующей или предыдущей записи.
- Вы можете последовательно использовать кнопку Input пульта или кнопку режима Standby на Z2 для выбора подключенных входов.

#### **3.3 Автоматическое переключение входа Z2**

В следующих случаях Z2 будет автоматически переключаться на вход AirPlay или будет включаться из режима Sleep:

- При наличии потокового аудио iTunes на входе AirPlay, когда был выбран вход док-станции и установленный на нее iPod или iPhone прекратил воспроизведение, вход AirPlay будет выбираться автоматически.
- При наличии потокового аудио с iTunes на входе AirPlay, когда был выбран вход AUX, но звук на него не поступает, вход AirPlay будет выбираться автоматически.
- При появлении потокового аудио iTunes на входе AirPlay, когда Z2 находился в режиме Sleep, он включится автоматически и начнет воспроизводить потоковое аудио.
- Если Z2 находился в режиме Sleep более одной минуты, то при обнаружении аудио сигнала на входе AUX он включится автоматически и начнет воспроизводить музыку со входа AUX.

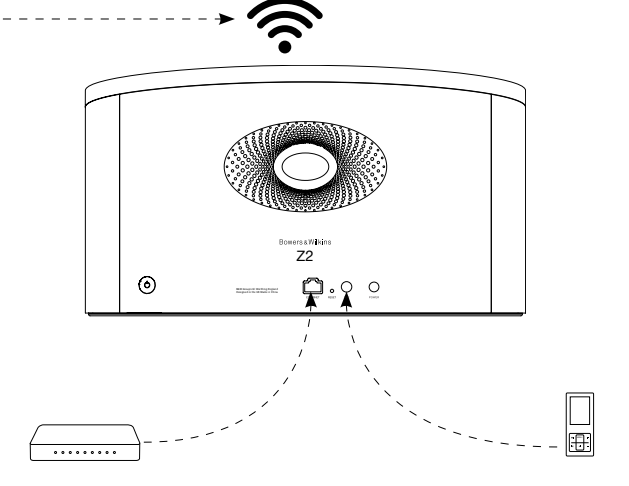

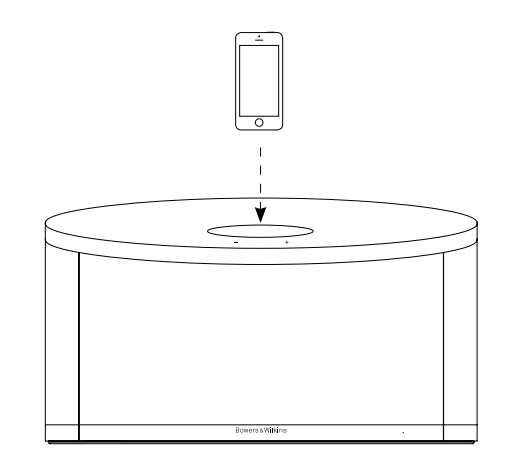

Диаграмма 5 Варианты подключения Z2

#### <span id="page-70-0"></span>**4. Индикатор Z2**

Индикатор Z2 светится различными цветами для указания различных условий работы устройства. Приведенная ниже таблица описывает цвета свечения индикатора и их значение.

#### **5. Подключение к беспроводным локальным сетям и конфигурация iTunes**

Для воспроизведения вашей музыки iTunes на Z2 с использованием функции AirPlay, ваш Z2 должен быть подключен к той же локальной сети, что и компьютер, на котором установлена и работает программа iTunes. Адресация локальной сети Z2 установлена на DHCP, что означает отсутствие необходимости последующей конфигурации после подключения к беспроводной локальной сети. Перед началом вам необходимо узнать название и пароль вашей беспроводной локальной сети.

#### **5.1 Настройка Z2 с помощью вашего iOS устройства (iPod touch, iPad или iPhone)**

- Скачайте приложение 'Bowers & Wilkins Control' App с сайта App Store или же зайдите на сайт **www.bowers-wilkins.com/control**
- Следуйте инструкциям, появляющимся на экране.

#### **5.2 Настройка Z2 с помощью Mac или PC**

- Скачайте приложение 'Bowers & Wilkins Control' App с сайта App Store или же зайдите на сайт **www.bowers-wilkins.com/control**
- Следуйте инструкциям, появляющимся на экране.

# **5.3 Настройка Z2 с использованием проводного подключения**

Для настройки подключения Z2 вашей беспроводной локальной сети вам сначала необходимо физически подключить устройство к компьютеру Mac/РС с использованием прилагаемого кабеля Ethernet. При этом вы должны убедиться, что беспроводные функции Mac/ РС отключены. После подключения вы можете перейти на страницу настройки Z2. Выполните действия, описанные ниже.

Примечание: Z2 также может использовать проводное сетевое подключение для потокового воспроизведения AirPlay.

- Отключите все кабели от Z2 и снимите с докразъема iPod или iPhone, если он установлен.
- Используя прилагаемый кабель Ethernet, подключите его в разъем ETHERNET на задней панели Z2 и в гнездо Ethernet компьютера.
- Подключите шнур питания. Z2 включится в режиме Standby, и индикатор будет светиться пульсирующим красным цветом.
- Через некоторое время индикатор начнет мигать желтым цветом. Нажмите и удержите кнопку регулировки громкости «**+**» на Z2 в течение 4 секунд. После того как проводное подключение к сети будет полностью установлено индикатор начнет светиться постоянным пурпурным цветом.
- Используя запущенный браузер на компьютере, подключенном к устройству Z2, наберите сетевой адрес Z2 по умолчанию (**http://169.254.1.1**) в поле адреса браузера и нажмите клавишу "return". Это приведет к открытию страницы настройки Z2.
- Прежде чем подсоединиться к домашней беспроводной сети, в странице с настройками вам будет предложено сменить имя Z2. Смена имени может оказаться полезной, если к сети подсоединен более чем один Z2. Введите новое имя (например, Z2 Kitchen) в окошко Name.
- Выберите Name (название) вашей домашней сети из ниспадающего списка и введите Password (пароль) в соответствующее окно. Убедитесь в правильном вводе пароля.
- По окончании щелкните на кнопке Apply и затем закройте страницу настройки Z2. Отсоедините кабель Ethernet.
- Индикатор Z2 сменит свечение на постоянный пурпурный цвет после установки беспроводного подключения. На это потребуется около 3 минут.

Примечание: Если Z2 не сможет подключиться к вашей домашней беспроводной сети, наиболее вероятной ошибкой является неправильный ввод пароля сети. Выполните инструкции по сбросу в Разделе 7 и снова выполните процедуру настройки сети.

#### **5.4 Конфигурация iTunes**

Когда Z2 соединен с вашей домашней сетью (проводной или беспроводной), вы можете сконфигурировать iTunes на использование его, как выходного устройства. Выберите Z2 как выходное устройство в меню AirPlay. Теперь музыка с iTunes будет воспроизводиться через Z2.

К беспроводной локальной сети может быть подключено несколько устройств Z2 для воспроизведения аудио в различных комнатах. Каждое устройство будет доступно в меню устройств iTunes, идентифицируемое либо по именам, указанным на странице настройки, либо (по умолчанию) последними тремя цифрами их серийных номеров.

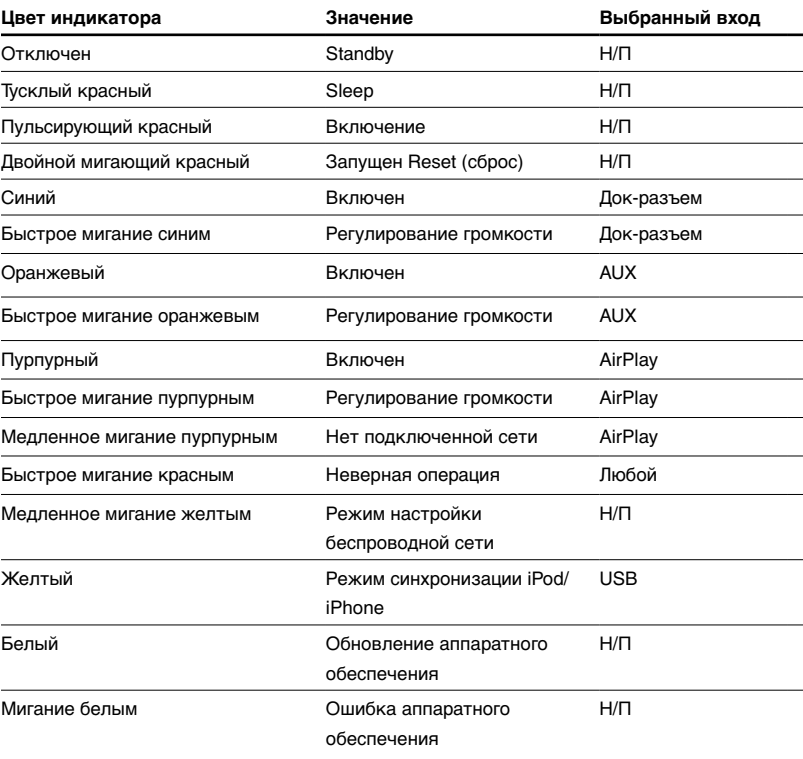

Таблица 1 Значения цветов индикатора

# <span id="page-71-0"></span>**6. Обновление прошивки ПО Z2**

Обновленная версия ПО Z2 может быть периодически доступно для загрузки из раздела поддержки Z2 на сайте Bowers & Wilkins.

# **7. Сброс Z2 на заводские настройки**

Z2 имеет на задней панели кнопку сброса, которую следует нажимать тонким предметом. Кнопка сброса указана на Диаграмме 6. Для возврата настроек Z2 (по входу AirPlay) к заводским настройкам по умолчанию, убедитесь, что сетевой кабель подсоединен и включите Z2. Нажмите и удержите кнопку сброса в течение 2 секунд. Индикатор дважды мигнет красным цветом.

# **8. Чистка Z2**

Для чистки тканевой защитной решетки используйте только одежную щетку или влажную ткань. Протрите остальные поверхности чистой тканью, не оставляющей ворса. Если вы хотите использовать чистящее средство, наносите его на ткань для чистки, а не прямо на Z2. Сначала проверьте на небольшом участке, так как некоторые чистящие средства могут привести к повреждению поверхности. Избегайте использования абразивных веществ или средств, содержащих кислоту, щелочь или противомикробные вещества.

#### **9. Устранение неисправностей**

Если вам необходима помощь в устранении какойлибо конкретной проблемы или у вас возникли вопросы, требующие ответов, обратитесь к руководству по устранению неисправностей или к разделу часто задаваемых вопросов на странице поддержки Z2 нашего web-сайта. **www.bowers-wilkins.com**

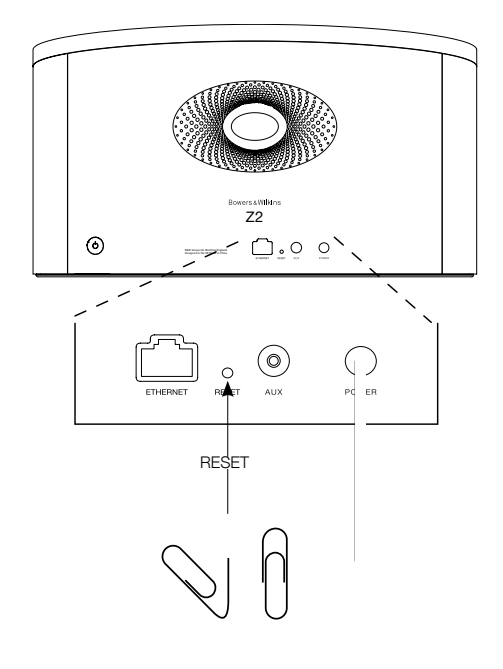

Диаграмма 6 Сброс Z2 к заводским установкам
# **Технические характеристики**

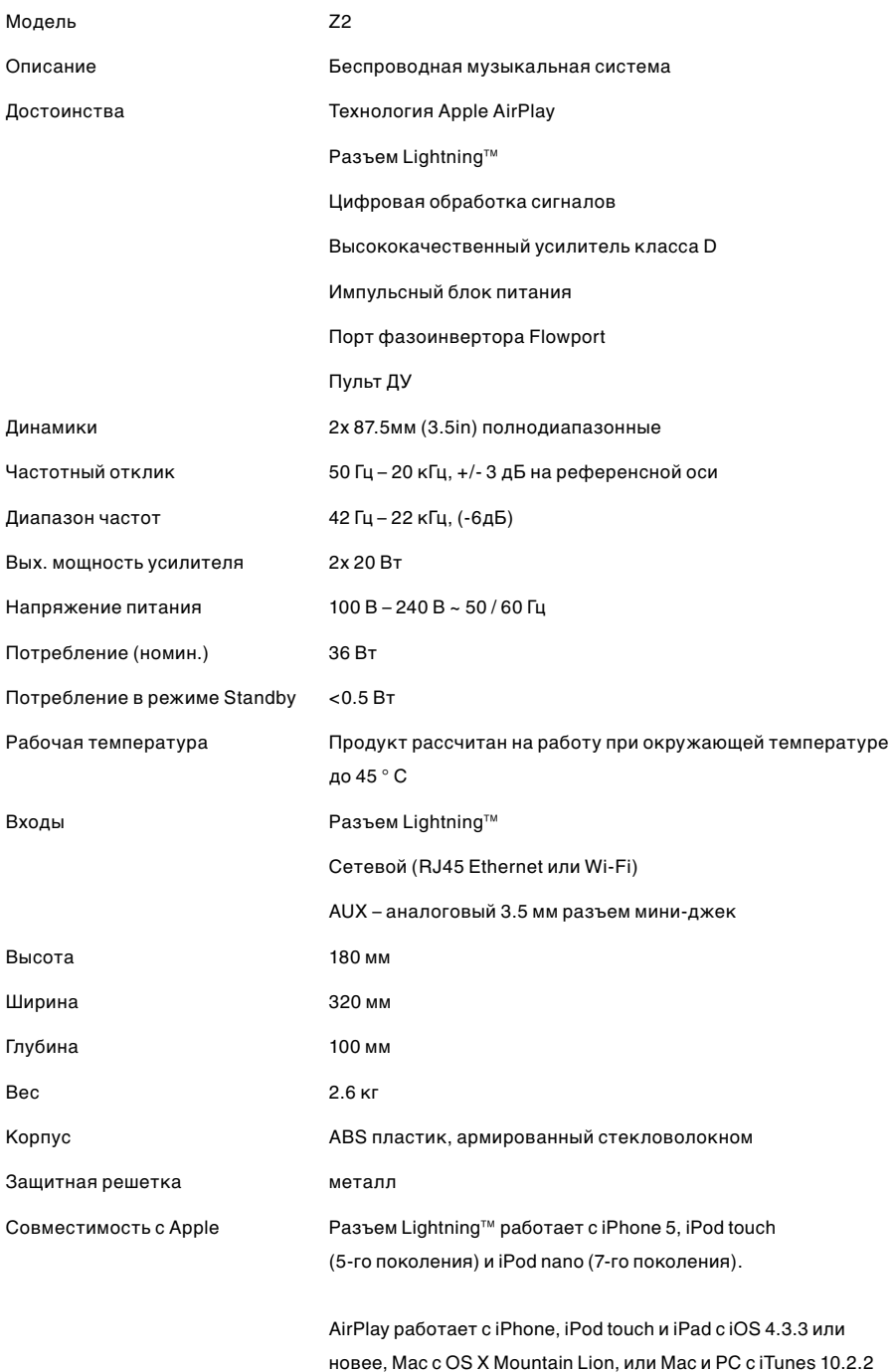

или новее.

# Víteite u Bowers & Wilkins a Z2

Děkujeme, že jste si zvolili právě společnost Bowers & Wilkins. Když John Bowers založil naši společnost, dělal to s vírou, že nápaditý design, inovační technické postupy a pokročilé technologie jsou klíčem, který odemyká radost z domácího poslechu hudby. Jeho víru sdílíme i my a pokračujeme v naplňování jeho vize každým výrobkem, který navrhneme.

Z2 je víc než jen dokovací a reproduktorový systém pro iPod®. Kromě poslechu hudby uložené na iPodu nebo iPhonu® jej můžete využít také pro:

- Přehrávání hudby přímo z iTunes® přes pevnou nebo bezdrátovou síť.
- Připojení k externímu zdroji hudby a jeho poslechu (jedná se např. o televizi či přenosné přehrávače, které nepodporují USB).

V této příručce se dozvíte vše, co potřebujete vědět, abyste svůj Z2 využili na maximum. Na začátku se zaměříme na popis obsahu krabice Z2.

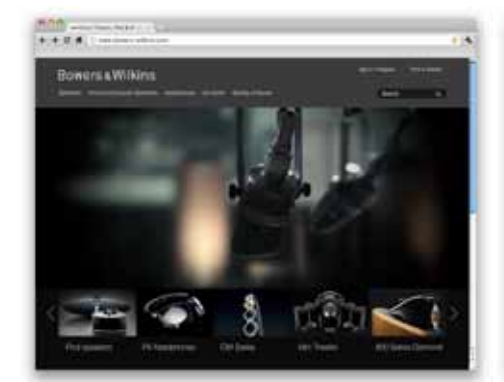

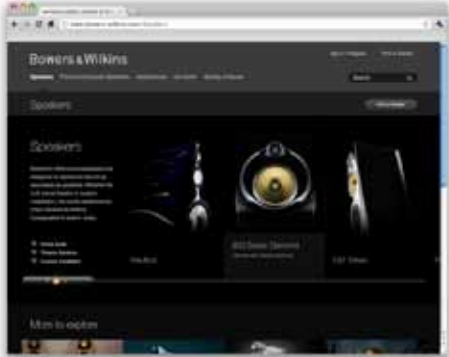

www.bowers-wilkins.com

# <span id="page-74-0"></span>1. Obsah krabice Z2

- 1. Z2
- 2. Napájecí zdroj
- 3. Dálkové ovládání
- 4. Balíček dokumentů

#### Informace o životním prostředí

Tento výrobek vyhovuje mezinárodním směrnicím, mimo jiné i směrnici RoHS (Restriction of Hazardous Substances), která se týká omezení nebezpečných látek v elektrických a elektronických zařízeních. Vyhovuje též směrnicím REACH (Registration, Evaluation, Authorisation and restriction of CHemicals), které se týkají registrace, evaluace, autorizace a restrikce chemických látek a směrnici WEEE (Waste Electrical and Electronic Equipment), která se zabývá likvidací elektrického a elektronického zařízení. Více informací o tom, jak správně recyklovat nebo likvidovat tento výrobek získáte od příslušného orgánu, který se zabývá likvidací odpadu.

Lightning konektor přístroje Z2 je kompatibilní s iPhone 5, iPod touch (5th generation) a iPod nano (7th generation).

Funkce AirPlay je kompatibilní s iPhone, iPod touch a iPad s iOS 4.3.3 nebo novějším, Mac s OS X Mountain Lion či Mac a PC s iTunes 10.2.2 nebo novější verzí.

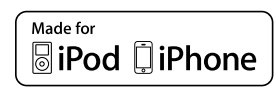

# <span id="page-75-0"></span>2. Připojení k Z2

K Z2 se můžete připojit třemi různými způsoby:

- Použitím AirPlay ®.
- Použitím Lightning ™ konektoru.
- Použitím vstupu AUX na zadním panelu.

Obrázek 1 zobrazuje konektory na zadním panelu Z2.

# Připojení AirPlay

Z2 umožňuje přehrávat hudbu z iTunes buď bezdrátovým, nebo kabelovým (ethernetovým) připojením pomocí technologie AirPlay. Pokud je Z2 připojený do stejné sítě jako počítač, na kterém jsou spuštěny iTunes, může se Z2 objevit jako jedna z výstupních možností v pop-up menu funkce AirPlay. Informace o konfiguraci Z2, aby se zapojoval do domácí sítě, a o konfiguraci iTunes, aby přehrávaly hudbu pomocí Z2, viz část 5.

Poznámka: Ujistěte se, že máte nainstalovanou nejnovější verzi iTunes.

Poznámka: Chcete-li Z2 připojit k ethernetové síti, je nutné použít standardní ethernetový síťový kabel.

Kromě pouštění hudby přímo z iTunes umožňuje AirPlay též přenos hudby do Z2 z přístrojů iPod touch, iPhone nebo iPad ®. Jakákoli aplikace pro iPod touch, iPhone nebo iPad, která obsahuje ovládání hlasitosti, bude mít zvláštní ikonu umožňující výběr dostupných reproduktorů. Jakékoli zařízení Zeppelin Air v dosahu bezdrátové sítě bude součástí seznamu, ze kterého lze vybírat.

#### Lightning konektor

Lightning konektor přístroje Z2 je kompatibilní s iPhone 5, iPod touch (5th generation) a iPod nano (7th generation). Starší modely iPodů či iPhonů nebo jiné přehrávače hudby lze používat tak, že připojíte jejich sluchátkový výstup k terminálu externího vstupu (AUX) na zadním panelu Z2. Zadokované modely iPhonu a iPodu jsou nabíjeny ať již je Z2 zapnutý, nebo přepnutý do režimu spánku či pohotovostního režimu.

#### Externí vstup (AUX)

Pokud si přejete poslouchat hudbu z externího analogového či digitálního zdroje, připojte jej ke konektoru externího vstupu (AUX) pomocí analogového kabelu zakončeného konektorem mini-jack.

#### Připojení k napájení

Z2 připojte k zásuvce pomocí dodaného napájecího zdroje (transformátoru). Po připojení k napájení začne přístroj automaticky nabíhat do zapnutého stavu, což bude indikováno červeně blikající kontrolkou.

Poznámka: Tabulka v části 4 popisuje všechny barvy indikátoru Z2 a jejich významy.

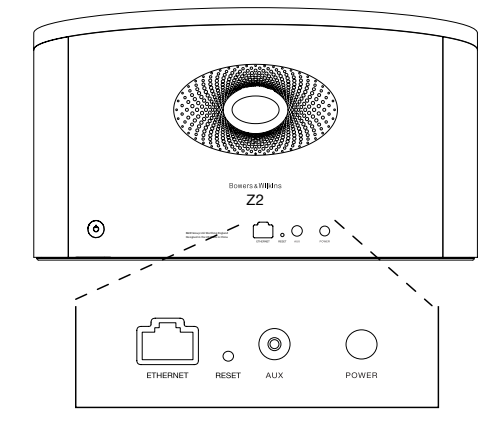

Obrázek 1 Zadní panel Z2

# <span id="page-76-0"></span>3. Jak používat Z2

Z2 lze ovládat buď ovládacími prvky na přístroji, nebo dálkovým ovladačem. Chcete-li používat dálkové ovládání, musíte nejdříve odstranit izolační kryt baterie. Tyto úkony jsou zobrazeny na obrázku 3. Obrázek 4 popisuje funkce dálkového ovládání.

#### 3.1 Zapínání a vypínání

Kromě obvyklého pracovního režimu může Z2 vstoupit též do pohotovostního režimu (Standby) nebo režimu spánku (Sleep). V pohotovostním režimu jsou všechny funkce Z2 vypnuty a spotřeba energie je minimální. V režimu spánku zůstane Z2 připojený k bezdrátové síti. Indikátor Z2 svítí v režimu spánku tlumeně červeně a v pohotovostním zhasne.

Z pohotovostního (Standby) režimu lze Z2 zapnout následovně:

- Stisknout na Z2 tlačítko **b** (Standby).
- Zadokovat iPod či iPhone
- Z režimu spánku (Sleep) lze Z2 zapnout následovně:
- Stisknout na Z2 tlačítko  $\Phi$  (Standby).
- Stisknout na dálkovém ovladači tlačítko (Standby).
- Zadokovat iPod či iPhone.
- Začít do Z2 streamovat hudbu po AirPlay.
- Pustit hudební signál do vstupu AUX.

Zapínáte-li Z2 z pohotovostního režimu, nebo z režimu spánku, aktivuje se naposledy použitý vstup (pokud je stále zapojený). Pokud již není zapojený, Z2 automaticky zkontroluje své vstupy (AUX, dokovací vstup, AirPlay) a vybere první, který identifikuje jako obsazený. Indikátor Z2 změní barvu na takovou, která označuje příslušný vstup. Pokud Z2 nenalezne žádný obsazený vstup, vybere vstup AirPlay.

Poznámka: Pokud vstup AirPlay ještě nebyl nastaven, indikátor bude blikat žlutě.

Poznámka: Tabulka v části 4 popisuje veškeré barvy indikátoru Z2 a jejich významy.

K přepnutí Z2 do režimu spánku, stiskněte buď klávesu pohotovostního režimu (Standby) na dálkovém ovládání, nebo stiskněte a po dvě sekundy podržte tlačítko pohotovostního režimu (standby) na přístroji. Indikátor Z2 se rozsvítí tlumeně červeně.

Chcete-li Z2 uvést do pohotovostního režimu, stiskněte a podržte na Z2 tlačítko pohotovostního režimu (Standby) po dobu čtyř sekund. Indikátor Z2 zhasne.

Poznámka: Do pohotovostního režimu nelze Z2 uvést pomocí dálkového ovládání.

Poznámka: Není-li Z2 aktivní více než 30 minut, přejde automaticky do režimu spánku.

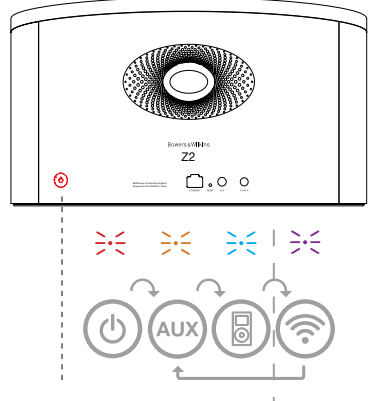

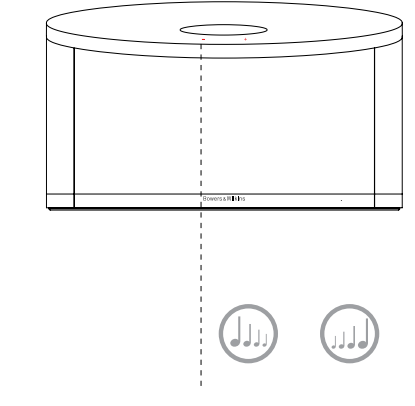

Pouze pokud je nakonfigurována funkce AirPlay.

Obrázek 2 Popis ovládacích prvků Z2

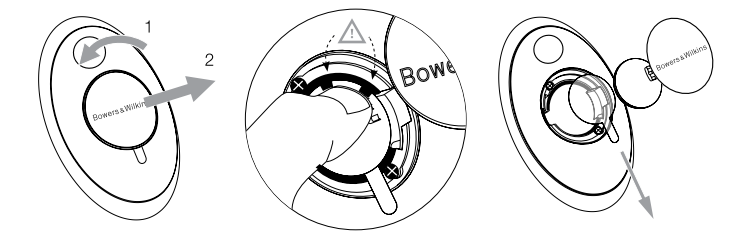

Obrázek 3 Odstranění izolačního krytu Z2

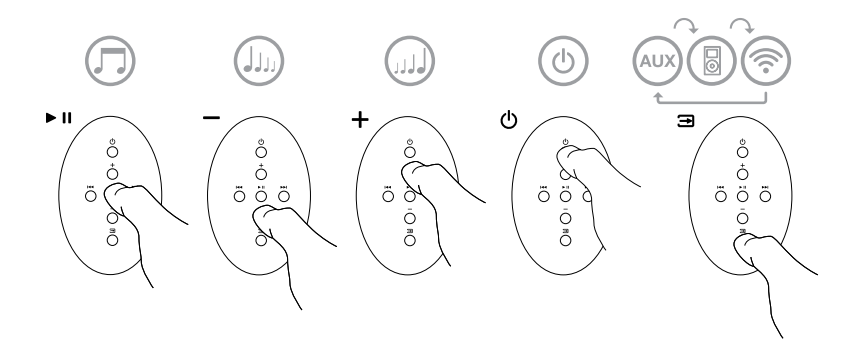

Obrázek 4 Popis dálkového ovládání Z2

# <span id="page-77-0"></span>3.2 Funkce Z2

Obrázek 5 zobrazuje konektivitu přístroje Z2.

Pokud je Z2 zapnutý z pohotovostního režimu či režimu spánku:

- Můžete poslouchat hudbu z iPodu či iPhonu.
- Můžete se připojit ke kabelové nebo bezdrátové síti a poslouchat svou hudbu z iTunes přes AirPlay.
- Můžete poslouchat též jiné analogové zdroje zvuku přes vstup Aux.
- K regulaci hlasitosti můžete použít tlačítka ovládání hlasitosti (Volume) na dálkovém ovladači nebo tlačítka na Z2.
- Je-li zadokován iPod či iPhone, nebo je-li Z2 připojen k iTunes pomocí AirPlay, můžete ke spuštění či pozastavení přehrávání použít na dálkovém ovladači tlačítko Play/Pause (přehrát/pozastavit) a pro přeskakování skladeb tlačítka Next / Previous (následující / předchozí).
- K výběru jednotlivých vstupů můžete použít tlačítko Input (vstup) na dálkovém ovládání nebo tlačítko pohotovostního režimu přímo na přístroji, přičemž vstupy se mění postupně při každém stisku.

# 3.3 Automatické přepínání vstupů Z2

V následujících případech Z2 automaticky přepne na vstup AirPlay nebo se zapne z režimu spánku:

- Pokud je Z2 přepnutý na zadokovaný iPod či iPhone, na kterém již ovšem neprobíhá přehrávání, dojde v případě přítomnosti po AirPlay streamovaného signálu k automatickému přepnutí na vstup AirPlay.
- Je-li Z2 přepnutý na vstup AUX na kterém však není dostupný signál a přitom jej v iTunes zvolíte pro přehrávání AirPlay, dojde automaticky k přepnutí vstupu na AirPlay.
- Je-li Z2 v režimu spánku a přitom jej v iTunes zvolíte pro přehrávání AirPlay, dojde automaticky k jeho zapnutí a přepnutí vstupu na AirPlay.
- Je-li Z2 více než minutu v režimu spánku a přitom do jeho AUX vstupu pošlete nějaký audio signál, dojde automaticky k jeho zapnutí a přepnutí vstupu na AUX.

 $\overline{z}$  $\odot$  $\boldsymbol{\mathsf{P}}$  $\circ$  $\cdot$  ? MENU

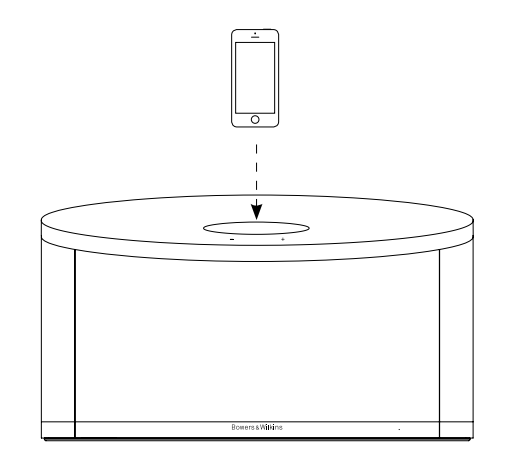

Obrázek 5 Konektivita Z2

# <span id="page-78-0"></span>4. Indikátor Z2

Indikátor Z2 může svítit různými barvami, kterými indikuje různé provozní stavy. Tabulka 1 popisuje barvy a jejich významy.

# 5. Připojení k bezdrátové síti a konfigurace iTunes

Chcete-li na Z2 přehrávat hudbu z iTunes pomocí AirPlay, musí se Z2 připojit ke stejné síti, na které bude počítač s nainstalovanými a spuštěnými iTunes. Získávání internetové adresy je na Z2 nastaveno na DHCP, což znamená, že jakmile se Z2 připojí k bezdrátové síti, není nutné jej dále konfigurovat. Před začátkem musíte znát název své domácí bezdrátové sítě a příslušné heslo.

# 5.1 Nastavení Z2 pomocí vašeho iOS zařízení (iPod touch, iPad či iPhone)

- Stáhněte si aplikaci "Bowers & Wilkins Control App" z App Store či www.bowers-wilkins.com/control
- Postupujte podle instrukci na displeji

# 5.2 Nastavení pomocí MAC či PC

- Stáhněte si aplikaci "Bowers & Wilkins Control App" z App Store či www.bowers-wilkins.com/control
- Postupujte podle instrukci na obrazovce

# 5.3 Nastavení Z2 pomocí kabelového připojení

Chcete-li nastavit přístroj Z2 tak, aby se připojoval k vaší ethernetové síti, nejdříve byste jej měli fyzicky připojit k Mac/PC pomocí ethernetového kabelu. Měli byste se při tom ujistit, že máte na svém Mac/PC vypnuty funkce bezdrátového připojení. Jakmile se připojíte, budete moci procházet stránku s nastavením Z2. Řiďte se kroky uvedenými níže.

Poznámka: Z2 může k přehrávání hudby pomocí AirPlay též použít kabelové síťové připojení.

- Odpojte od Z2 všechny kabely a vyjměte z něj vložený iPod či iPhone.
- Pomocí dodaného ethernetového kabelu spojte ETHERNET zdířku na zadním panelu Z2 s ethernetovým portem na počítači.
- Připojte napájecí kabel. Z2 se zapne a jeho indikátor bude červeně pulsovat
- Následně začne kontrolka na Z2 blikat žlutě. Stiskněte na Z2 tlačítko hlasitosti označené '+' a držte jej stisknuté po dobu 4 vteřin. Kontrolka na Z2 by měla přejít na stálé fialové světlo, což značí, že je ustaveno síťové propojení.
- Na počítači připojeném k Z2 použijte internetový prohlížeč, zadejte standardní síťovou adresu pro Z2 (http://169.254.1.1) a stiskněte klávesu "return". Otevře se strana s nastavením Z2.
- Stránka s nastavením vám poskytne možnost změnit název Z2. Změna názvu je vhodná, pokud je k síti připojeno více zařízení Z2. Do pole určeného pro název zadejte nový název Z2 (např. Z2 Kuchyně).
- Z roletkové nabídky vyberte název své domácí sítě a do příslušného pole zadejte heslo. Dbejte na to, abyste heslo zadali správně.
- Po dokončení vyplňování klepněte na tlačítko Apply s poté zavřete stranu nastavení Z2. Odpojte ethernetový kabel.
- Jakmile Z2 naváže spojení s vaší bezdrátovou sítí, jeho kontrolka začne svítit stálým fialovým světlem. Tato operace může trvat až 3 minuty.

Poznámka: Nezdaří-li se přístroji Z2 navázat spojení s bezdrátovou sítí, bývá nejčastější příčinou špatně zadané přístupové heslo. V takovém případě proveďte reset přístroje dle instrukcí v kapitole 7 a pak proveďte celé nastavení od začátku znovu.

# 5.4 Nastavení iTunes

Je-li Z2 připojen k vaší domácí síti (kabelové či bezdrátové), můžete jej nakonfigurovat v iTunes jako výstupní zařízení. Stačí Z2 vybrat jako výstupní zařízení mezi možnostmi v AirPlay pop-up menu.

Nyní bude zvuk z iTunes přehráván přes Z2. K bezdrátové síti lze připojit více přístrojů Z2 a použít je k přehrávání hudby v různých místnostech. Každé zařízení bude dostupné v nabídce zařízení iTunes a bude identifikovatelné buď podle názvu zadaného v nastavovací stránce, nebo (nebyl-li název měněn) podle posledních tří cifer svého výrobního čísla.

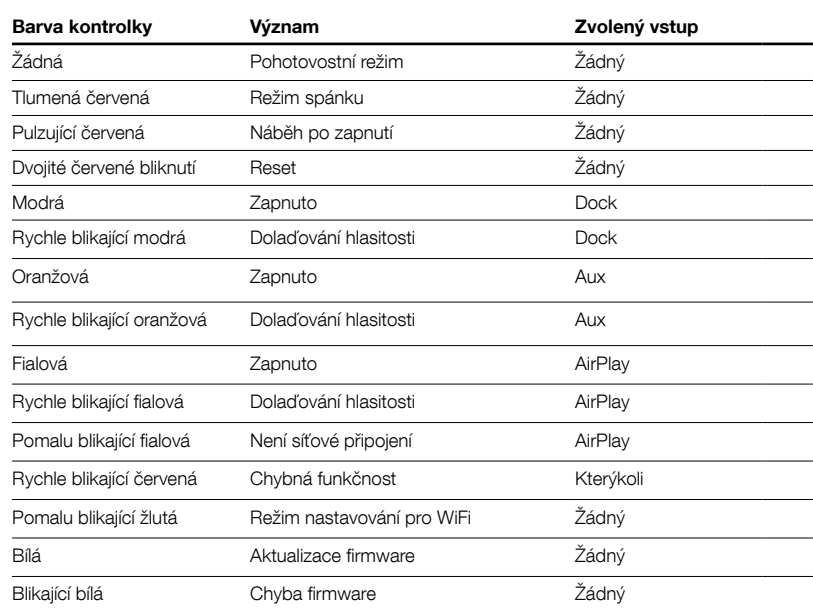

Tabulka 1 Barvy kontrolky a jejich význam

# <span id="page-79-0"></span>6. Aktualizace firmwaru Z2

Na stránkách odborné pomoci společnosti Bowers & Wilkins se může čas od času objevit aktualizovaný firmware pro Z2, který lze stáhnout.

# 7. Resetování – nastavení hodnot z výroby

Z2 má na zadním panelu tlačítko, pomocí kterého můžete provádět reset nastavení. Tlačítko je zobrazeno na obrázku 6. Chcete-li vrátit síťové nastavení přístroje Z2 (pro vstup AirPlay) na původní hodnoty (tovární nastavení), připojte Z2 k napájení a zapněte jej. Podržte resetovací tlačítko na dvě vteřiny stisknuté. Kontrola by měla dvakrát červeně zablikat.

# 8. Čištění Z2

Z2 čistěte pouze hladkým hadříkem. Chcete-li použít čisticí roztok, použijte jej na hadřík, ne přímo na přístroj. Nejprve čištění vyzkoušejte na menší ploše (některé čisticí výrobky by mohly poškodit povrch). Vyhýbejte se výrobkům abrazivním nebo obsahujícím kyselá, alkalická nebo antibakteriální činidla.

## 9. Odstraňování problémů

Potřebujete-li pomoc při řešení určitého problému nebo potřebujete-li zodpovědět jakékoli dotazy, nahlédněte prosím sekce Řešení problémů (Troubleshooting guide) nebo do části Často kladené dotazy (Frequently Asked Questions) na stránkách<br>odborné pomoci Z2. **www.bowers-wilkins.com** 

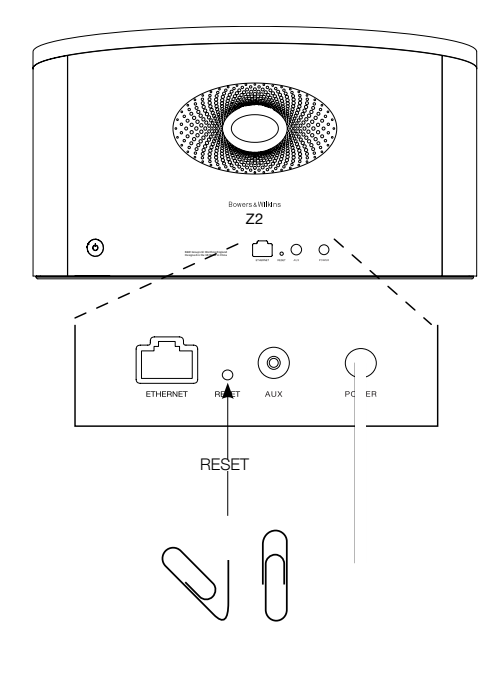

Obrázek 6 Nastavení hodnot z výroby

# <span id="page-80-0"></span>Technické specifikace

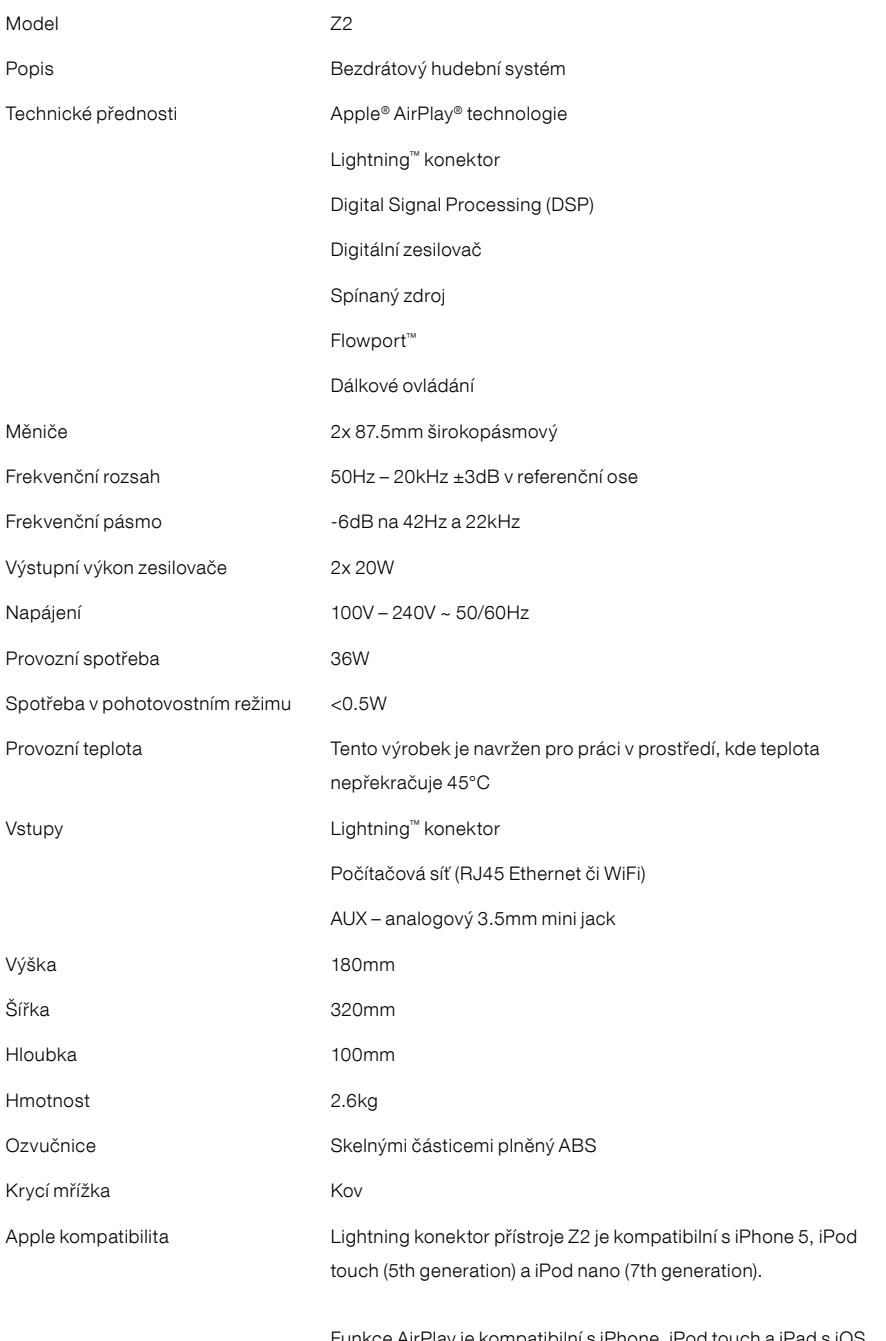

Funkce AirPlay je kompatibilní s iPhone, iPod touch a iPad s iOS 4.3.3 nebo novějším, Mac s OS X Mountain Lion či Mac a PC s iTunes 10.2.2 nebo novější verzí.

# Üdvözli Önt a Bowers & Wilkins és a Z2

Köszönjük, hogy a Bowers & Wilkins-t választotta. Amikor John Bowers megalapította a társaságot, célja az volt, hogy az ötletes dizájn, innovatív megoldások és fejlett technológia révén tökéletesítse az otthoni hangzásvilág élményét. Ez az elképzelés mai napig a vállalat mozgatórugója, amely minden termékünk tervezését meghatározza.

A Z2 jóval több, mint egy egyszerű iPod® dokkoló és hangszórórendszer. Az iPod vagy iPhone® készüléken tárolt zenefájlok hallgatása során:

- Lejátszhatja közvetlenül az iTunes®-on található zenefájlokat kábeles vagy vezeték nélküli kapcsolaton keresztül.
- Meghallgathatja a különböző külső audio forráson tárolt tartalmakat (pl. TV készülék vagy USB nélküli hordozható zenelejátszó).

Jelen útmutatóban minden szükséges információt megtalál ahhoz, hogy Z2 berendezéséből kihozza a maximumot. Kezdjük azzal, hogy ismertetjük a Z2 készülék csomagjának tartalmát.

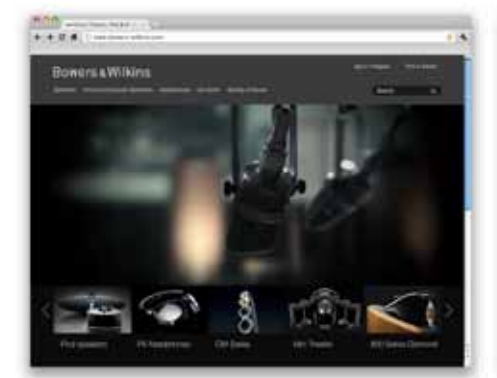

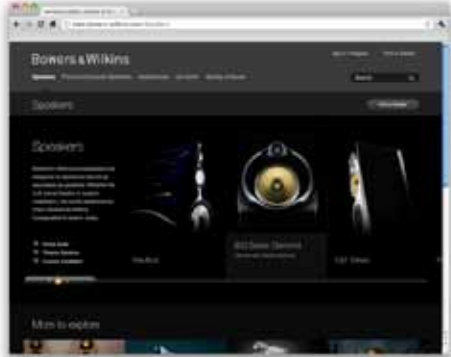

www.bowers-wilkins.com

# <span id="page-82-0"></span>1. A Z2 dobozának tartalma

- 1. Z2 készülék
- 2. Hálózati kábel
- 3. Távvezérlő
- 4. Dokumentum csomag

# Környezetvédelmi információk

A termék megfelel a nemzetközi előírásoknak, ideértve, de nem kizárólagosan a veszélyes anyagok elektromos és elektronikus berendezésekben történő használatának korlátozását előíró RoHS irányelvet (Restriction of Hazardous Substances), a vegyi anyagok regisztrálásáról, értékeléséről, engedélyezéséről és korlátozásáról szóló REACH irányelvet (Registration, Evaluation, Authorisation and restriction of **CH**emicals, valamint az elektromos<br>és elektronikus berendezések hulladékairól szóló<br>WEEE előírást (**W**aste **E**lectrical and **E**lectronic Equipment). A termék megfelelő leselejtezéséről vagy újrahasznosításáról további információkat a helyi hulladékkezelőtől vagy hatóságtól kérhet.

MAGYAR

**MAGYAR** 

A lightning csatlakozás az iPhone 5, iPod touch (5. generációs), iPod nano (7. generációs) készülékekkel kompatibilis.

Az AirPlay funkció, az iPhone,iPod touch és iPad iOS 4.3.3 vagy újabb verziójú készülékekkel, Mac OS X Mountain Lion vagy Mac és PC iTunes 10.2.2 vagy újabb programokkal működik.

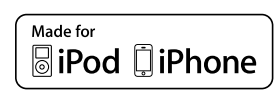

## <span id="page-83-0"></span>2. Csatlakozás a Z2 készülékéhez

A Z2 készüléket háromféleképpen csatlakoztathatja:

- AirPlay® használatával.
- A Lightning™ csatlakozó használatával.
- A hátsó panelen található AUX aljzaton keresztül.

A 1. ábrán a Z2 készülék hátoldalán található csatlakozó aljzatok láthatók.

#### AirPlay csatlakozás

A Z2 az AirPlay streamelési technológia révén akár vezeték nélküli, akár vezetékes (Ethernet kábel) kapcsolaton keresztül képes lejátszani az iTunes -ban található zenei tartalmakat. Ha az iTunes programot futtató számítógéppel közös hálózathoz csatlakoztatják, akkor a Z2 az AirPlay felugró menüjében kimeneti opcióként jelenik meg. Bővebb információkat a Z2 készülék otthoni hálózathoz csatlakoztatásáról és az iTunes tartalmak Z2 készüléken keresztüli lejátszásának beállításáról az 5. fejezetben olvashat.

Megjegyzés: Győződjön meg arról, hogy a legújabb verziójú iTunes-t használja.

Megjegyzés: A Z2 készülék Ethernet hálózathoz való csatlakoztatásához használjon szabványos Ethernet kábelt.

Az AirPlay csatlakozáson keresztül nem csak az iTunes- ban, hanem az iPod, iPhone vagy iPad® készülékén tárolt zenei tartalmakat is könnyedén streamelheti. A hangerőszabályzó funkcióval rendelkező iPod, iPhone vagy iPad alkalmazásokon megjelenik egy ikon, amivel kiválasztható a lejátszáshoz használni kívánt távoli hangszóró. A listán megjelenik a vezeték nélküli hatótávolságon belül észlelt összes Z2 készülék.

#### Lightning csatlakozó

A Z2 Lightning csatlakozója az iPhone 5, iPod touch (5. generációs) és iPod nano (7. generációs) készülékekkel kompatibilis. A régebbi iPod és iPhone modellek vagy más alternatív zenelejátszók a fejhallgató kimenetükről használhatóak, melyeket a Z2 hátlapján lévő AUX bemenetre kell csatlakoztatni. A dokkolt iPod és iPhone készülékekeket a Z2 bekapcsolt, készenléti vagy alvó módban is tölti.

#### Vonalbemenet

Amennyiben külső analóg vagy digitális forráson tárolt zenefájlokat szeretne hallgatni, akkor csatlakoztassa az eszközt az Z2 AUX vonalbemenet csatlakozóaljzatához mini-jack dugós analóg kábellel.

#### Hálózati bemenet

A Z2 készüléket a mellékelt tápkábellel csatlakoztassa az elektromos hálózati aljzathoz.

Megjegyzés: A Z2 állapotjelzőjének színei és azok jelentése a 4. fejezetben található táblázatban láthatók.

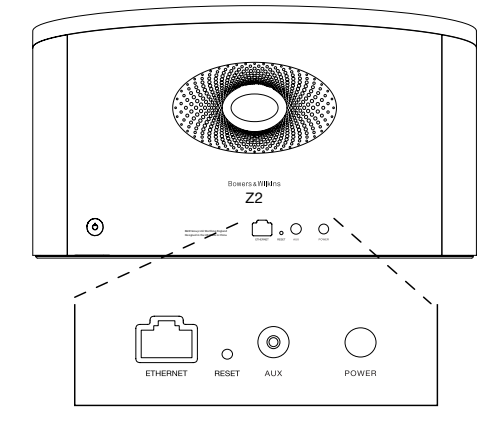

1. ábra A Z2 készülék hátlapja

#### <span id="page-84-0"></span>3. A Z2 készülék használata

A Z2 készülék kétféleképpen vezérelhető: az egységen található és a 2. ábrán ismertetett vezérlők segítségével, vagy távvezérlőn keresztül. Távvezérlő használata esetén először távolítsa el a távirányítóban található elem szigetelő fóliáját. Ennek folyamata a 3. ábrán látható. Az 4. ábra mutatja a távvezérlő egység legfontosabb funkcióit.

#### 3.1 Bekapcsolás és kikapcsolás

A Z2 a hagyományos működési üzemmód mellett Készenléti és Alvó üzemmóddal is rendelkezik. Készenléti üzemmódban a Z2 készülék összes funkciója kikapcsol, és a berendezés áramfelvétele minimálisra csökken. Alvó üzemmódban a Z2 készülék a vezeték nélküli funkción keresztül megőrzi a kapcsolatot a hálózattal. A készülék kijelzője Alvó üzemmódban halványpiros színnel világít, Készenléti üzemmódban pedig kikapcsol.

A Z2 készülék az alábbi műveletekkel kapcsolható be Készenléti üzemmódból:

- A Z2 egységen található Készenléti gomb megnyomásával.
- iPod vagy iPhone készülék dokkolásával.

A Z2 készülék az alábbi műveletekkel kapcsolható be Alvó üzemmódból:

- A Z2 egységen található Készenléti gomb megnyomásával.
- A távvezérlőn található Készenléti gomb megnyomásával
- iPod vagy iPhone készülék dokkolásával.
- Zene streamelésével a Z2 készülékén AirPlay funkció használatával.
- Az AUX bemeneten keresztül érkező zene lejátszásával.

A Z2 készülék Készenléti vagy Alvó üzemmódból történő bekapcsolásakor a legutoljára használt forrás kerül kiválasztásra, feltéve, hogy még mindig csatlakoztatva van. Amennyiben a legutóbb használt forrás már nem csatlakozik a Z2 készülékhez, akkor az egység megvizsgálja a csatlakoztatott forrásokat (dokkoló, AirPlay, AUX vonalbemenet), és kiválasztja az első észlelt forrást. A készülék állapotjelzője átvált a kiválasztott bemeneti forrást jelző színre. Ha a Z2 készülék nem talál egyetlen csatlakoztatott forrást sem, akkor alapértelmezésben az AirPlay bemenetet választja ki.

Megjegyzés: Amennyiben az AirPlay bemenet korábban nem került beállításra, akkor az állapotjelző sárga színnel fog villogni.

Megjegyzés: A Z2 állapotjelzőjének színei és azok jelentése a 4. fejezetben található táblázatban láthatók.

A Z2 készülék Alvó üzemmódba kapcsolásához nyomja meg a távvezérlőn található Készenléti gombot, vagy nyomja meg és két másodpercig tartsa nyomva a fejegységen található Készenléti gombot. Ekkor a Z2 állapotjelző halványpiros színnel kezd világítani.

A Z2 készülék Készenléti üzemmódba kapcsolásához nyomja meg és 4 másodpercig tartsa nyomva a fejegységen található Készenléti gombot. A Z2 állapotjelzője ekkor kikapcsol.

Megjegyzés: A Z2 készülék a távvezérlővel nem kapcsolható Készenléti üzemmódba.

Megjegyzés: 30 perc inaktivitás után a Z2 automatikusan Alvó üzemmódba kapcsol.

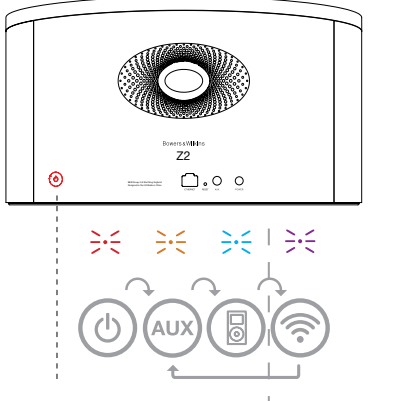

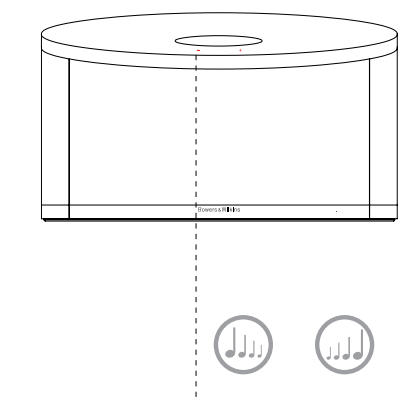

Csak akkor alkalmazható, amikor az AirPlay hálózat be van állítva.

2. ábra A Z2 gombjainak ismertetése

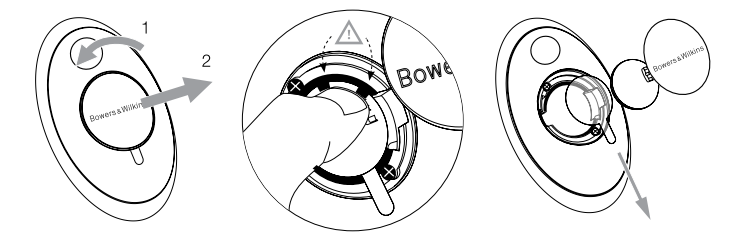

3. ábra A Z2 távvezérlő elem szigetelő fóliájának eltávolítása

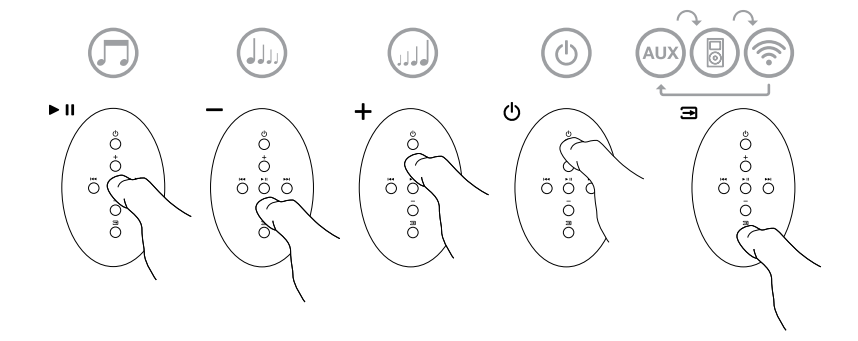

4. ábra A Z2 távvezérlőjén található gombok ismertetése

# <span id="page-85-0"></span>3.2 A Z2 funkciói

A 5. ábrán a Z2 és a hozzá csatlakoztatott összes támogatott audio és videó forrás látható.

A Z2 készülék Készenléti vagy Alvó üzemmódból történő bekapcsolását követően:

- Meghallgathatja az iPod vagy iPhone készüléken tárolt zenei tartalmakat.
- Vezetékes vagy vezeték nélküli hálózathoz csatlakozva meghallgathatja az iTunes- ban tárolt tartalmakat az AirPlay funkció segítségével.
- Meghallgathatja a más típusú analóg forrásokon tárolt tartalmakat a Z2 vonalbemeneten (AUX) keresztül.
- A hangerő beállításához használja a távvezérlőn található Hangerőállító gombokat vagy a fejegységen található Hangerőállító gombokat.
- iPod vagy iPhone készülék dokkolásakor, illetve ha a Z2 az AirPlay funkción keresztül csatlakozik az iTunes -hoz, akkor a zenefájl elindításához és szüneteltetéséhez használja a távvezérlőn található Lejátszás/ Szünet gombot, illetve az előző vagy következő zeneszám kiválasztásához használja az Előző vagy Következő gombot.
- A csatlakoztatott bemeneti források közötti váltáshoz használhatja a távvezérlőn található Forrásválasztó gombot vagy a Z2 fejegységen található Készenléti gombot (ismételt megnyomás).

# 3.3 A Z2 Automatikus forrásválasztás funkciója

Bizonyos esetekben a Z2 automatikusan átvált az AirPlay bemeneti forrásra vagy bekapcsol az Alvó üzemmódból:

- Amennyiben a dokkoló bemenet kiválasztásakor, és a dokkolt iPod vagy iPhone készülék lejátszásának megállításakor a készülék az AirPlay bemeneti forráson iTunes streamelt zenei tartalmat érzékel, akkor automatikusan kiválasztja az AirPlay bemenetet.
- Amennyiben a vonalbemenet (AUX) forrás van kiválasztva, de nincs jel és a készülék az AirPlay bemeneti forráson iTunes streamelt zenei tartalmat érzékel, akkor automatikusan kiválasztja az AirPlay bemenetet.
- Amennyiben a Z2 készülék Alvó üzemmódja közben a készülék az AirPlay bemeneti forráson iTunes streamelt zenei tartalmat érzékel, akkor a Z2 készülék bekapcsol és automatikusan elindítja a streamelt zenei tartalom lejátszását.
- Amennyiben a Z2 több mint egy perce Alvó módban van és audio jelet érzékel az AUX bemenetén, akkor automatikusan bekapcsol a készülék és AUX bemeneti módra kapcsol.

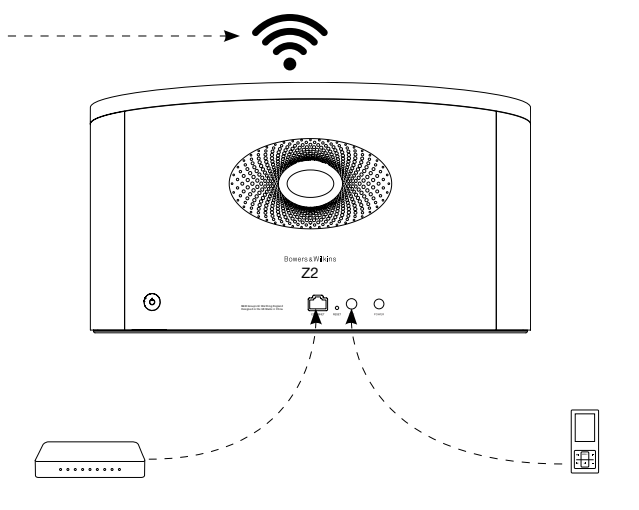

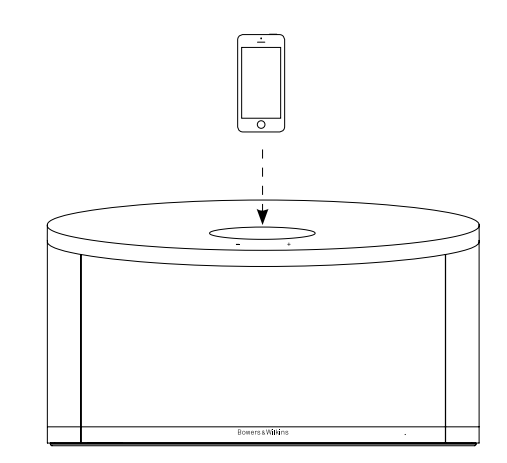

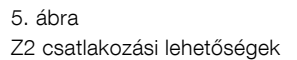

#### <span id="page-86-0"></span>4. A Z2 készülék állapotjelzője

A Z2 készülék állapotjelzője különböző színekkel jelzi a különböző működési üzemmódokat és állapotokat. Az 1. táblázat ismerteti az állapotjelző által használt színeket és azok jelentését.

# 5. Csatlakozás vezeték nélküli hálózatokhoz, és az iTunes beállítása

Ahhoz, hogy a Z2 készüléken az AirPlay funkció segítségével lejátszhassa az iTunes -ban található tartalmakat, a Z2 készüléket ugyanahhoz a hálózathoz kell csatlakoztatni, mint amelyikhez az iTunes programot futtató számítógép is csatlakozik. A Z2 hálózati címkiosztása DHCP-re van állítva, ami azt jelenti, hogy a vezeték nélküli hálózathoz csatlakozást követően nincs szükség további beállításokra. A művelet elkezdése előtt keresse elő az otthoni vezeték nélküli hálózatához használt azonosítót és jelszót.

#### 5.1 A Z2 beállítása iOS eszközről (iPod touch, iPad vagy iPhone)

- Töltse le a Bowers & Wilkins AirPlay Control' App alkalmazást az App Store-ból vagy a www.bowers-wilkins.com/control weboldalról.
- Kövesse a kijelzőn megjelenő utasításokat.

#### 5.2 Beállítás Mac vagy PC segítségével

- Töltse le a Bowers & Wilkins AirPlay Control' App alkalmazást a Mac App Store-ból vagy a www.bowers-wilkins.com/control weboldalról
- Kövesse a kijelzőn megjelenő utasításokat.

#### 5.3 A Z2 készülék beállítása vezetékes kapcsolaton keresztül

A Z2 készülék vezeték nélküli hálózathoz csatlakoztatásához előbb fizikailag csatlakoztatni kell a készüléket a PC/Mac számítógéphez annak Ethernet csatlakozóján keresztül. Ügyeljen arra, hogy a Mac/ PC vezeték nélküli lehetőségei ki legyenek kapcsolva. A csatlakoztatást követően nyissa meg a Z2 beállítási oldalt. Kövesse az alábbi lépéseket.

Megjegyzés: A Z2 készülék vezetékes hálózati kapcsolaton keresztül is támogatja az AirPlay streamelési funkciót.

- Válasszon le minden kábelt a Z2 készülékről, és távolítsa el a dokkolt iPod vagy iPhone készülékeket.
- Csatlakoztassa a Z2 készülék hátlapján található Ethernet aljzatot a számítógép Ethernet aljzatával a mellékelt Ethernet kábel segítségével.
- Csatlakoztassa a tápkábelt. Ekkor a Z2 készülék állapotjelzője piros színnel pulzál.
- Miután a Z2 állapotjelzője sárga villogásra vált, nyomja meg és tartsa lenyomva a Z2 készüléken található '+' hangerő gombot 4 másodpercig. Ezután az állapotjelző folyamatos lila színnel kezd el világítani jelezve, hogy a vezetékes hálózati kapcsolódás megtörtént.
- A Z2 készülékhez csatlakoztatott számítógépen nyissa meg az internetes böngésző programot, és gépelje be a Z2 készülék alapértelmezett hálózati címét (http://169.254.1.1) a böngésző címsorába, majd nyomja meg az Enter gombot. A számítógép monitorán megjelenik a Z2 készülék beállítási oldala.
- Az otthoni vezeték nélküli hálózathoz csatlakozás előtt a beállítási oldalon megváltoztathatja a Z2 készülék hálózati nevét. A névmódosítás funkció akkor lehet különösen hasznos, ha ugyanahhoz a hálózathoz több Z2 készüléket szeretne csatlakoztatni. Írja be a kívánt nevet (pl. Z2 Konyha) a Z2 Name (Z2 név) mezőbe.
- Válassza ki a legördülő listából az otthoni hálózat Nevét, majd írja be a jelszót a megfelelő mezőbe. Ügyeljen a Jelszó pontos és helyes megadására.
- Ha elkészült, akkor kattintson az Apply (Alkalmazás) gombra majd zárja be a Z2 beállítási oldalt. Válassza le az Ethernet kábelt.
- A Z2 állapotjelző folyamatos lila színre vált, ha a vezeték nélküli hálózati kapcsolat létrejött. Ez akár 3 percig is eltarthat.

Megjegyzés: Ha a Z2 készülék nem tud az otthoni hálózathoz csatlakozni, ennek legvalószínűbb oka a hálózati jelszó hibás megadása. Kövesse a 7. fejezetben ismertetett visszaállítási lénéseket majd kezdje elölről a hálózati beállítás folyamatát.

#### 5.4 Az iTunes beállítása

A hálózathoz csatlakoztatott (vezetékes vagy vezeték nélküli) Z2-t, az iTunes-ban már ki tudja választani, mint kimeneti eszközt. A Z2 készülék, a felugró AirPlay menüben választható ki kimeneti opcióként. Az iTunes most már a Z2 készüléken keresztül játszik le.

A vezeték nélküli hálózathoz egyidejűleg több Z2 készülék is csatlakoztatható, így a zenei tartalmak több helyiségben is lejátszhatók. Mindegyik Z2 készülék megjelenik az iTunes eszközlistájában. Az egyes készülékeket a beállítási oldalon megadott nevük, vagy alapértelmezés szerint a sorozatszámuk utolsó három számjegye alapján tudja azonosítani.

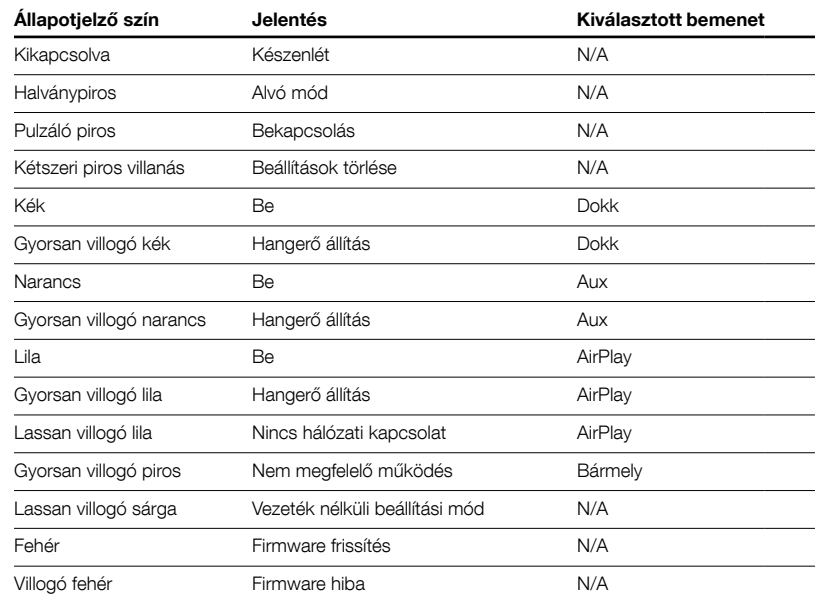

1.Táblázat Az állapotjelző színei és jelentésük

# <span id="page-87-0"></span>6. A Z2 firmware frissítése

A Bowers & Wilkins honlapjának Z2 támogatás részében (Support) időnként megjelennek ingyenes letölthető firmware frissítések

# 7. A Z2 gyári beállításainak visszaállítása

A Z2 készülék hátlapján található egy visszaállító gomb, amit egy hegyes tárggyal nyomhat meg. A visszaállító gomb a 6. ábrán látható. A Z2 készülék hálózati beállításainak (AirPlay bemeneti forrás) gyári alapértékre történő visszaállításához, elsőként győződjön meg arról, hogy a hálózati kábel csatlakoztatva van, majd kapcsolja be a Z2-t. Nyomja meg és tartsa lenyomva két másodpercig a visszaállító gombot. Az állapotjelző erre kétszer felvillan piros színnel.

# 8. A Z2 készülék tisztítása

A hangszóróselyem tisztításához használjon textilkefét vagy szívófejjel ellátott porszívó berendezést. A többi felületet törölje át pihementes ronggyal. Amennyiben tisztítószert szeretne használni, akkor azt a törlőkendőre vigye fel, soha ne közvetlenül a Z2 felületére. Először próbálja ki a tisztítószert egy kevésbé fontos kisebb felületen, ellenőrizve a szer esetleges felületkárosító hatását. Ne használjon dörzshatású, illetve savat, lúgot vagy antibakteriális anyagokat tartalmazó tisztítószereket.

#### 9. Hibaelhárítás

Amennyiben egy adott problémára keresi a megoldást, vagy szeretne választ kapni kérdéseire, kérjük, hogy tekintse meg a honlapunk Z2 terméktámogatási (Product Support) részében található Hibaelhárítási segédletet (Troubleshooting guide) vagy a Gyakran Ismételt Kérdéseket (Frequently Asked Questions; FAQ). Internetes honlapunk a www.bowerswilkins.com címen érhető el.

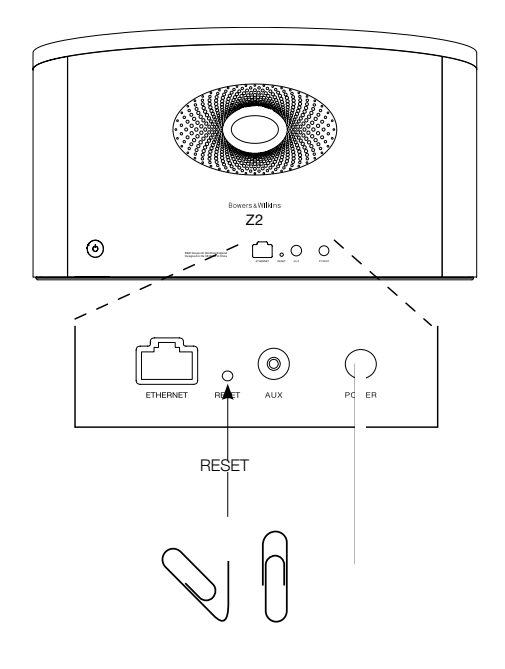

6. ábra A Z2 gyári beállításainak visszaállítása

# <span id="page-88-0"></span>Műszaki adatok

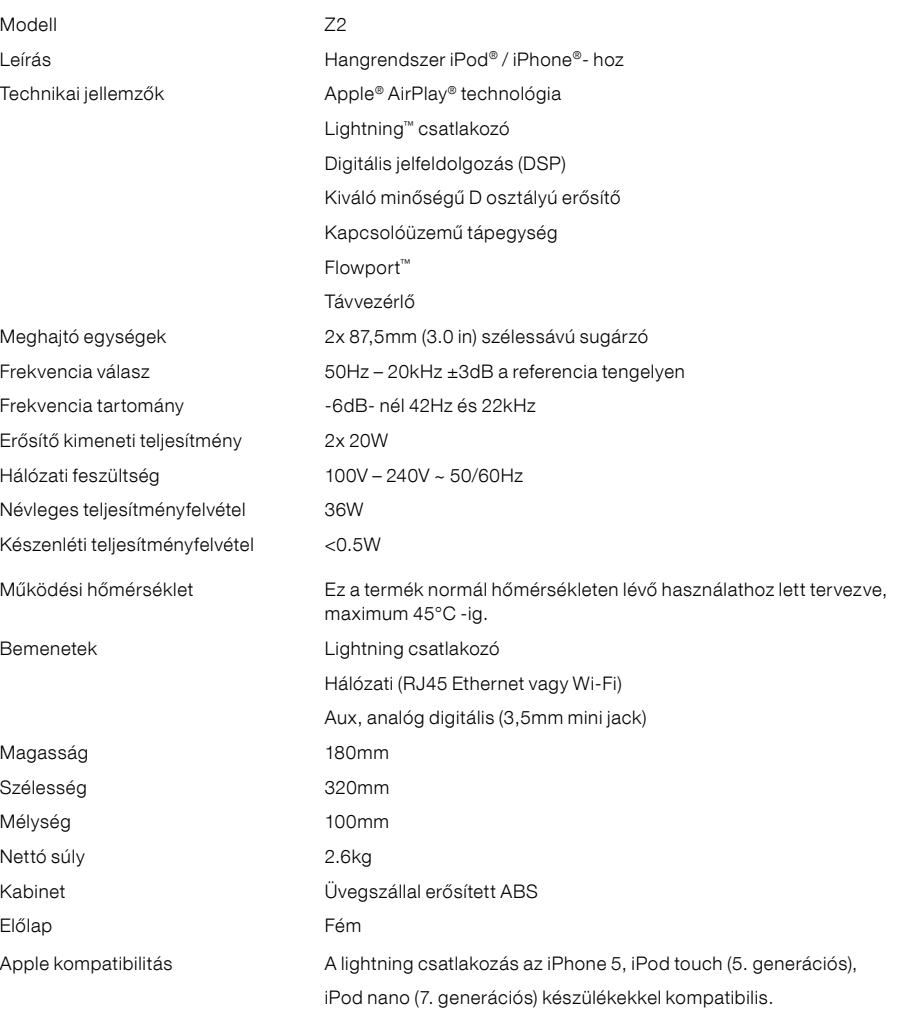

Az AirPlay funkció, az iPhone,iPod touch és iPad iOS 4.3.3 vagy újabb verziójú készülékekkel, Mac OS X Mountain Lion vagy Mac és PC iTunes 10.2.2 vagy újabb programokkal működik.

# Witamy w instrukcji obsługi urządzenia Z2 firmy Bowers & Wilkins

Dziękujemy za wybór firmy Bowers & Wilkins. Kiedy John Bowers stworzył naszą firmę, kierował się przekonaniem, że kreatywne wzornictwo, innowacyjne rozwiązania i zaawansowana technologia mają kluczowe znaczenie przy słuchaniu muzyki w domu. Jego poglądy są nadal inspiracją dla każdego z tworzonych przez nas produktów.

Urządzenie Z2 to cos więcej niż tylko stacja dokująca dla iPod®. Poza odtwarzaniem muzyki z iPod lub iPhone® Z2 można użyć do:

- odtwarzania dźwięku bezpośrednio z iTunes® zarówno przez kabel jak i bezprzewodowo
- podłączenia i odtwarzania ze źródła zewnętrznego takiego jak TV lub przenośny odtwarzacz muzyki (bez USB)

Niniejsza instrukcja zawiera wszelkie informacje niezbędne do użytkowania urządzenia Z2. Poniżej opisana została zawartość opakowania.

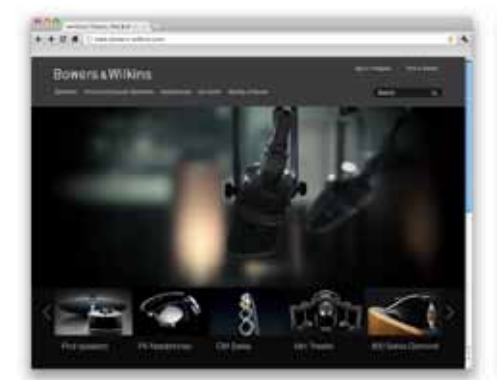

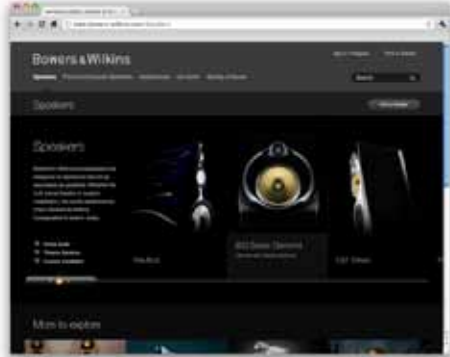

www.bowers-wilkins.com

#### <span id="page-90-0"></span>1. Zawartość opakowania urządzenia Z2

1. Urządzenie Z2 2. Kabel zasilania

3. Pilot 4. Zestaw dokumentów

**Informacje o wpływie na środowisko**<br>Niniejszy produkt jest zgodny z międzynarodowymi dyrektywami, włączając dyrektywy RoHS (Restriction of Hazardous Substances – ograniczenie użycia substancji niebezpiecznych) dla urządzeń<br>elektrycznych i elektronicznych, REACH (**R**egistration, Evaluation, Authorisation and restriction of CHemicals – bezpiecznego stosowania chemikaliów poprzez<br>ich rejestrację i ocenę) i WEEE (**W**aste **E**lectrical and Electronic Equipment – utylizacja odpadów elektrycznych i elektronicznych). Aby uzyskać informacje na temat przetwarzania lub wyrzucania niniejszego produktu, należy skontaktować się z lokalną instytucją zajmującą się usuwaniem odpadów.

Złącze Lightning™ współpracuje z iPhone 5, iPod touch (5-a generacja) oraz iPod nano (7-a generacja).

AirPlay współpracuje z iPhone, iPod touch i iPad z systemem iOS 4.3.3 lub późniejszymi, z komputerami Mac z systemem OS X Mountain Lion oraz komputerami Mac i PC z iTunes 10.2.2 lub późniejszymi.

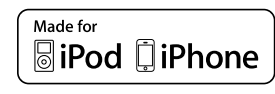

# <span id="page-91-0"></span>2. Podłączenie

Z2 można podłączyć na jeden z trzech poniższych sposobów:

- używając technologii AirPlay ®
- przy użyciu złącza Lightning ™
- używając wejścia AUX

Rysunek 1 przedstawia gniazda połączeniowe na tylnym panelu Z2.

#### Połączenie AirPlay

Urządzenie Z2 może odtwarzać muzykę z programu iTunes zarówno bezprzewodowo lub przez połączenie kablowe (Ethernet) przy użyciu technologii przesyłania AirPlay. Po podłączeniu do jednej sieci z komputerem z uruchomionym programem iTunes, urządzenie Z2 pojawi się jako opcja wyjścia w wyskakującym menu AirPlay. Więcej informacji na temat konfiguracji urządzenia Z2 do podłączania do sieci domowej i konfiguracji programu iTunes do odtwarzania przez urządzenie Z2 można znaleźć w Sekcji 5.

Uwaga: Upewnij się, że używasz najnowszej wersji programu iTunes.

Uwaga: Do połączenia urządzenia Z2 z siecią Ethernet niezbędny jest standardowy kabel Ethernet.

Oprócz przesyłania muzyki z programu iTunes, technologia AirPlay pozwala także na przesyłanie dźwięku bezpośrednio do urządzenia Z2 z urządzeń iPod, iPhone lub iPad. Dowolna aplikacja dla urządzeń iPod, iPhone lub iPad, która pozwala na kontrolę głośności, będzie mieć także dodatkową ikonę umożliwiającą wybór zdalnych głośników do odtwarzania. Wszystkie urządzenia Z2 w zasięgu zostaną uwzględnione w liście głośników do wyboru.

#### Dok odtwarzacza iPod ze złączem Lightning ™

Złącze Lightning współpracuje z iPhone 5, iPod touch (5-a generacja) oraz iPod nano (7-a generacja). Starsze modele iPod i iPhone oraz inne odtwarzacze można podłączyć łącząc gniazdo słuchawkowe odtwarzacza oraz gniazdo AUX na panelu tylnym Z2. Urządzenia iPhone i iPod po podłączeniu do stacji dokującej są ładowane, jeśli tylko urządzenie Z2 jest włączone, jest w trybie czuwania lub uśpienia.

#### Wejście Auxiliary (AUX)

Jeśli użytkownik chce słuchać muzyki z zewnętrznego analogowego źródła, należy podłączyć je do gniazda AUX urządzenia Z2 przy użyciu kabla analogowego z wtyczką typu mini-jack.

#### Gniazdo zasilania (POWER)

Należy podłączyć urządzenie Z2 do źródła zasilania przy użyciu dołączonego kabla. Po pierwszym podłączeniu do źródła zasilania urządzenie Z2 automatycznie włączy się z diodą świecącą pulsującym czerwonym kolorem.

Uwaga: Tabela w sekcji 4 opisuje wszystkie kolory wskaźników urządzenia Z2 i ich znaczenie.

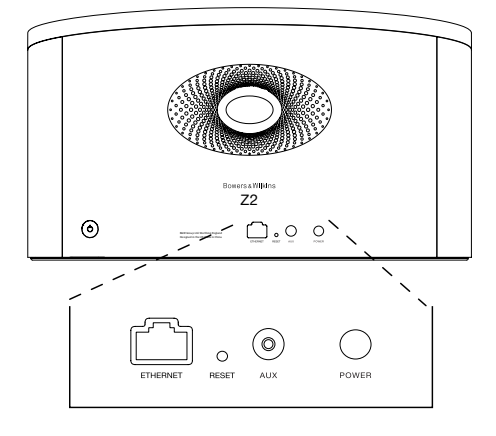

Rysunek 1 Panel tylny Z2

#### <span id="page-92-0"></span>3. Używanie urządzenia Z2

Urządzenie Z2 można obsługiwać za pomocą przycisków znajdujących się na obudowie lub za pomocą pilota. Jeśli ma być użyty pilot, należy najpierw zdjąć zasłonę baterii. Czynność ta pokazana jest na Rysunku 3. Rysunek 4 pokazuje funkcje pilota.

#### 3.1 Włączanie i wyłączanie

Oprócz normalnego trybu działania, urządzenie Z2 dysponuje trybami czuwania i uśpienia. W trybie czuwania wszystkie funkcje urządzenia Z2 są wyłączone, a zużycie energii jest zminimalizowane. W trybie uśpienia funkcja łączności bezprzewodowej urządzenia Z2 utrzymuje połączenie z siecią. Wskaźnik urządzenia Z2 świeci przyćmionym czerwonym kolorem w trybie uśpienia i wyłącza się w trybie czuwania.

Z2 można włączyć z trybu czuwania w jeden z następujących sposobów:

- przez naciśnięcie przycisku Standby  $\Phi$  na urządzeniu
- przez zadokowanie w urządzeniu iPod lub iPhone

Z2 można włączyć z trybu uśpienia w jeden z następujących sposobów:

- przez naciśnięcie przycisku Standby  $\Phi$  na urządzeniu
- przez naciśnięcie przycisku Standby  $\Phi$  na pilocie zdalnego sterowania
- przez zadokowanie w urządzeniu iPod lub iPhone
- przez rozpoczęcie strumieniowania do Z2 przez technologię Airplay
- przez rozpoczęcie odtwarzania muzyki przez wejście AUX

Po włączeniu Z2 z trybu czuwania lub uśpienia wybrane zostanie ostatnie odtwarzane źródło, jeśli nadal jest podłączone do urządzenia. Jeśli ostatnie odtwarzane urządzenie źródłowe nie jest już podłączone Z2 automatycznie zacznie skanować swoje wejścia AUX, Dock i AirPlay i wybierze pierwsze, które znajdzie. Dioda Z2 zacznie świecić na kolor, który jest przypisany wybranemu źródła. Jeśli żadne urządzenie nie jest podłączone, Z2 wybierze AirPlay.

Uwaga: Jeśli interfejs AirPlay nie został skonfigurowany, wskaźnik zaświeci się na żółto.

Uwaga: Tabela w sekcji 4 opisuje wszystkie kolory wskaźników urządzenia Z2 i ich znaczenie.

Aby przełączyć urządzenie Z2 w tryb uśpienia, należy nacisnąć przycisk Standby na pilocie lub nacisnąć i przytrzymać przycisk Standby na urządzeniu Z2 przez 2 sekundy. Wskaźnik urządzenia Z2 zaświeci ciemnoczerwonym kolorem.

Aby przełączyć urządzenie Z2 w tryb czuwania, należy nacisnąć i przytrzymać przycisk Standby na urządzeniu Z2 przez 4 sekundy. Wskaźnik urządzenia Z2 wyłączy się.

Uwaga: Nie jest możliwe przełączenie urządzenia Z2 w tryb czuwania za pomocą pilota.

Uwaga: Z2 automatycznie przełączy się w tryb uśpienia jeśli nie będzie użytkowany przez 30 minut.

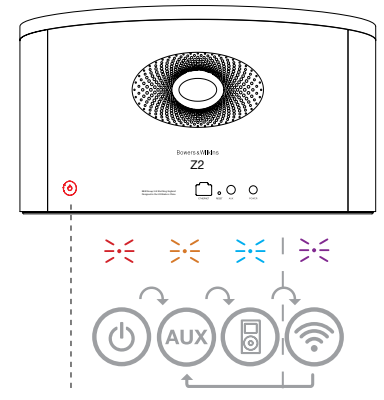

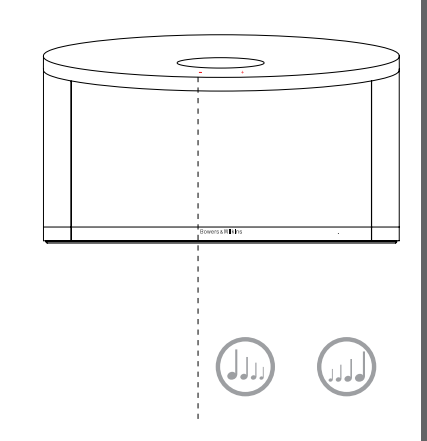

Mają zastosowanie tylko jeśli połączenie AirPlay zostało skonfigurowane

Rysunek 2 Kontrolki urządzenia Z2

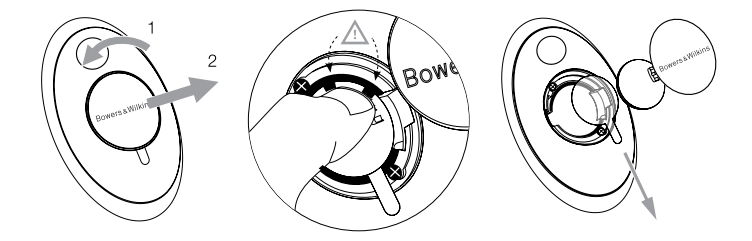

Rysunek 3 Zdejmowanie zasłony baterii Z2

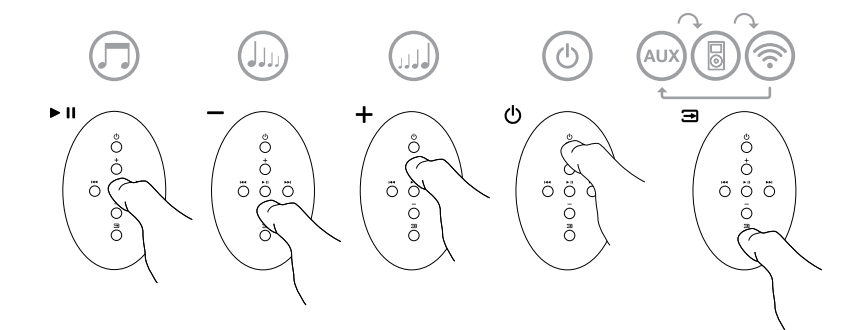

Rysunek 4 Pilot zdalnego sterowania Z2

# <span id="page-93-0"></span>3.2 Funkcje urządzenia Z2

Rysunek 5 przedstawia kompatybilność urządzenia Z2.

Po włączeniu urządzenia Z2 z trybu czuwania lub uśpienia można:

- słuchać muzyki z iPod lub iPhone
- połączyć się z kablową lub bezprzewodową siecią i słuchać muzyki z programu iTunes za pomocą interfejsu AirPlay.
- słuchać muzyki z innych źródeł analogowych za pomocą wejścia AUX.
- regulować głośność za pomocą klawiszy głośności pilota lub przycisków głośności na urządzeniu Z2.
- jeśli iPod lub iPhone są zadokowane w urządzeniu lub urządzenie jest połączone z programem iTunes za pomocą interfejsu AirPlay, można używać klawisza Play/Pause na pilocie, aby odtwarzać lub wstrzymywać odtwarzanie muzyki oraz klawiszy Next i Previous, aby wybrać następny lub poprzedni utwór.
- używać przycisku Input na pilocie lub przycisku Standby na urządzeniu aby wybierać między źródłami.

# 3.3 Automatyczny wybór wejścia

W niektórych przypadkach urządzenie Z2 automatycznie wybierze wejście AirPlay lub włączy się z trybu uśpienia:

- jeśli zadokowany iPod lub iPhone przestaje grać to mimo wybranego wejścia Dock urządzenie automatycznie przełączy się na wejście AirPlay jeśli pojawi się na tym wejściu sygnał strumieniowany z iTunes
- jeśli do wejścia AUX jest podłączone urządzenie źródłowe, ale akurat nie odtwarza żadnego sygnału a na wejściu AirPlay jest obecny sygnał strumieniowany z iTunes
- jeśli w trybie uśpienia na wejściu AirPlay jest obecny sygnał strumieniowany z iTunes, urządzenie automatycznie włączy się i odtworzy sygnał
- jeśli Z2 jest w trybie uśpienia przez więcej niż minutę a na wejściu AUX pojawi się sygnał z urządzenia źródłowego, urządzenie automatycznie włączy się i odtworzy sygnał

Rysunek 5 Kompatybilność Z2

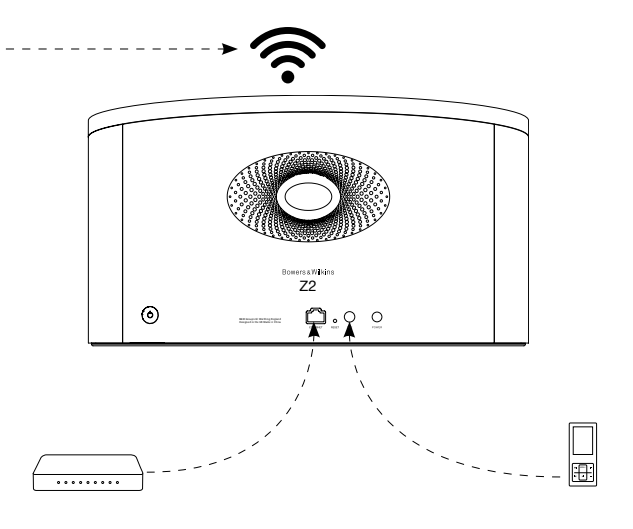

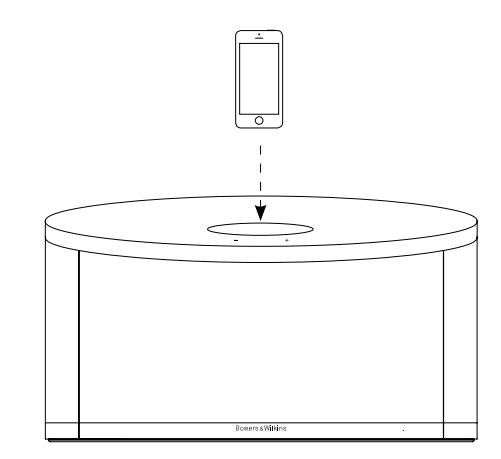

POLSKI

#### <span id="page-94-0"></span>4. Wskaźnik urządzenia Z2

Wskaźnik urządzenia Z2 używa różnych kolorów, aby informować o różnych warunkach pracy. Tabela 1 opisuje ich znaczenia.

#### 5. Połączenie z sieciami bezprzewodowymi i konfiguracja programu iTunes

Aby odtwarzać muzykę z programu iTunes na urządzeniu Z2 za pomocą interfejsu AirPlay, urządzenie Z2 musi dołączyć do tej samej sieci, w której pracuje komputer, na którym zainstalowany jest program iTunes. Urządzenie Z2 korzysta z funkcji adresowania sieciowego DHCP, dzięki czemu nie wymaga dalszej konfiguracji po podłączeniu do sieci bezprzewodowej. Niezbędna jest jednak nazwa sieci bezprzewodowej i jej hasło.

# 5.1 Konfiguracja urządzenia Z2 za pomocą urządzenia wyposażonego w system operacyjny iOS (iPod touch, iPad lub iPhone)

- ściągnij z AppStore lub ze strony www.bowerswilkins.com/control aplikację "Bowers & Wilkins Control
- postępują zgodnie z instrukcjami w aplikacji.

#### 5.2 Konfiguracja urządzenia Z2 za pomocą komputera PC lub Mac

- ściągnij z AppStore lub ze strony www.bowerswilkins.com/control aplikację "Bowers & Wilkins Control"
- postępują zgodnie z instrukcjami w aplikacji.

#### 5.3 Konfiguracja urządzenia Z2 przy użyciu połączenia kablowego

Aby skonfigurować urządzenie Z2 w sieci bezprzewodowej, należy najpierw podłączyć je fizycznie do komputera Mac/PC przy użyciu kabla Ethernet. Upewnij się, że opcje łączenia się z sieciami bezprzewodowymi na Twoim komputerze są wyłączone. Po podłączeniu można przeglądać stronę konfiguracji urządzenia Z2. Należy wykonać opisane poniżej kroki.

Uwaga: Urządzenie Z2 może używać interfejsu AirPlay także w sieci przewodowej.

- Odłącz wszystkie kable z urządzenia Z2 i wyjmij wszystkie zadokowane urządzenia iPod lub iPhone
- Używając kabla Ethernet połącz tylne gniazdo ETHERNET urządzenia Z2 do gniazda Ethernet komputera.
- Podłącz kabel zasilania. Urządzenie Z2 włączy się z migającym czerwonym kolorem diody.
- Po chwili wskaźnik zacznie świecić na żółto. Naciśnij i przytrzymaj przez 4 sekundy przycisk regulacji<br>głośności "+" na urządzeniu. Wskaźnik zaświeci się na purpurowo trybem ciągłym po ustanowieniu połączenia przewodowego z siecią
- Przy użyciu przeglądarki internetowej uruchomionej na komputerze, do którego jest podłączone urządzenie Z2 wprowadź domyślny adres sieciowy urządzenia Z2 (http://169.254.1.1) w pasku adresu i naciśnij klawisz "Enter". Spowoduje to otwarcie strony konfiguracji urządzenia Z2.
- Strona konfiguracji umożliwia zmianę nazwy urządzenia Z2. Zmiana nazwy może być użyteczna, jeśli do sieci jest podłączone więcej niż jedno urządzenie Z2. Należy wprowadzić nową nazwę (np. Z2 Kuchnia) w polu Nazwa i wcisnąć "Enter"
- Należy wybrać nazwę swojej sieci domowej z rozwijanej listy i wprowadzić hasło w odpowiedniej ramce. Należy upewnić się, że hasło zostało wprowadzone poprawnie
- Po skończeniu, należy kliknąć przycisk Dołącz, a następnie zamknąć stronę konfiguracji urządzenia Z2. Należy odłączyć kabel Ethernet
- Wskaźnik urządzenia Z2 zaświeci się stałym purpurowym światłem, gdy zostanie ustanowione połączenie z siecią bezprzewodową. Potrwa to do 3 minut

Uwaga: Jeśli podłączenie urządzenia Z2 do domowej sieci bezprzewodowej nie powiedzie się, najbardziej prawdopodobną przyczyną jest błędnie wprowadzone hasło sieciowe. Należy zastosować się do instrukcji przywracania wartości fabrycznych, opisanej w Sekcji 7, i ponownie rozpocząć procedurę konfiguracji.

#### 5.4 Konfiguracja iTunes

Po podłączeniu Z2 do sieci domowej (bezprzewodowo lub za pomocą kabla) możesz skonfigurować iTunes, aby Z2 było używane jako urządzenie wyjściowe. Wybierz Z2 jako urządzenie wyjściowe w wyskakującym menu AirPlay. iTunes będzie teraz odtwarzane za pomocą urządzenia Z2.

Do sieci bezprzewodowej można równocześni e podłączyć wiele urządzeń Z2 i mogą być one używane w różnych pomieszczeniach. Każde z urządzeń będzie widoczne w menu iTunes według nazw nadanych w momencie konfiguracji lub według ostatnich trzech cyfr numeru seryjnego każdego z egzemplarzy.

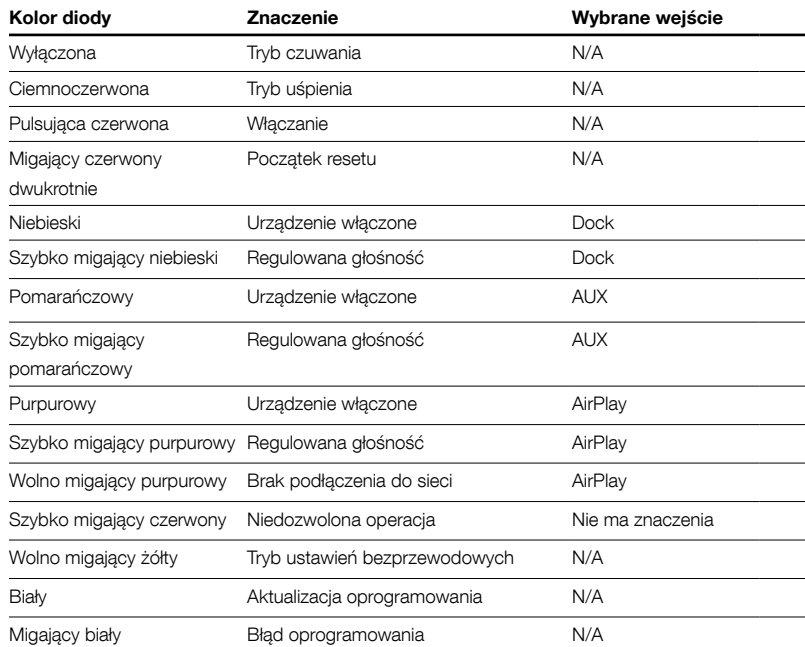

Tabela 1 Kolory wskaźnika i ich znaczenie

# <span id="page-95-0"></span>6. Aktualizacja oprogramowania Z2

Od czasu do czasu na stronie Bowers & Wilkins w sekcji Support urządzenia Z2 mogą pojawiać się aktualizacje oprogramowania do ściągnięcia.

# 7. Przywracanie ustawień fabrycznych urządzenia Z2

Urządzenie Z2 posiada otwór z przyciskiem reset, znajdujący się w pobliżu tylnego panelu ze złączami. Przycisk ten pokazany jest na Rysunku 6. Aby powrócić do fabrycznych ustawień sieciowych urządzenia Z2 (wejście AirPlay), upewnij się, że kabel zasilający jest podłączony a Z2 jest włączony. Naciśnij i przytrzymaj przycisk resetu przez 2 sekundy. Wskaźnik urządzenia mignie dwukrotnie na czerwono.

# 8. Czyszczenie urządzenia Z2

Urządzenie należy wycierać pozbawioną kłaczków tkaniną. Jeśli używany jest środek czyszczący, należy aplikować go na ściereczkę, a nie bezpośrednio na Z2. Użyty środek należy najpierw przetestować na małym obszarze, ponieważ może on spowodować uszkodzenie niektórych powierzchni. Należy unikać środków żrących lub zawierających substancje kwaśne, alkaliczne bądź antybakteryjne.

#### 9. Usuwanie problemów

Jeśli konieczne jest usunięcie określonego problemu lub znalezienie odpowiedzi na pytanie związane z użytkowaniem urządzenia, należy skorzystać z sekcji Support na naszej witrynie internetowej<br>www.bowers-wilkins.com

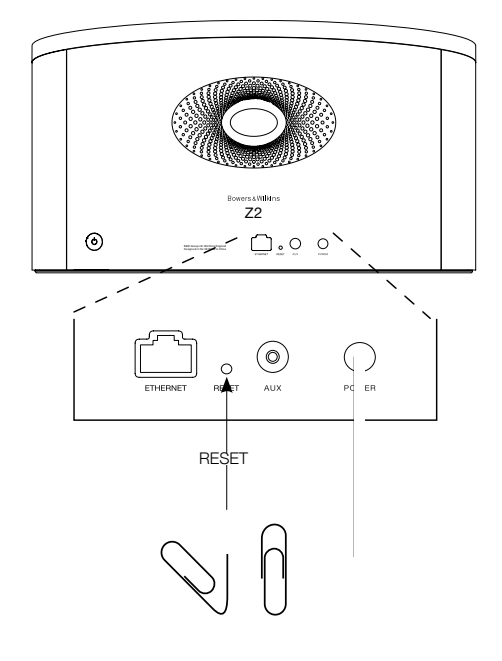

Rysunek 6 Reset fabryczny Z2

# <span id="page-96-0"></span>Specyfikacje techniczne

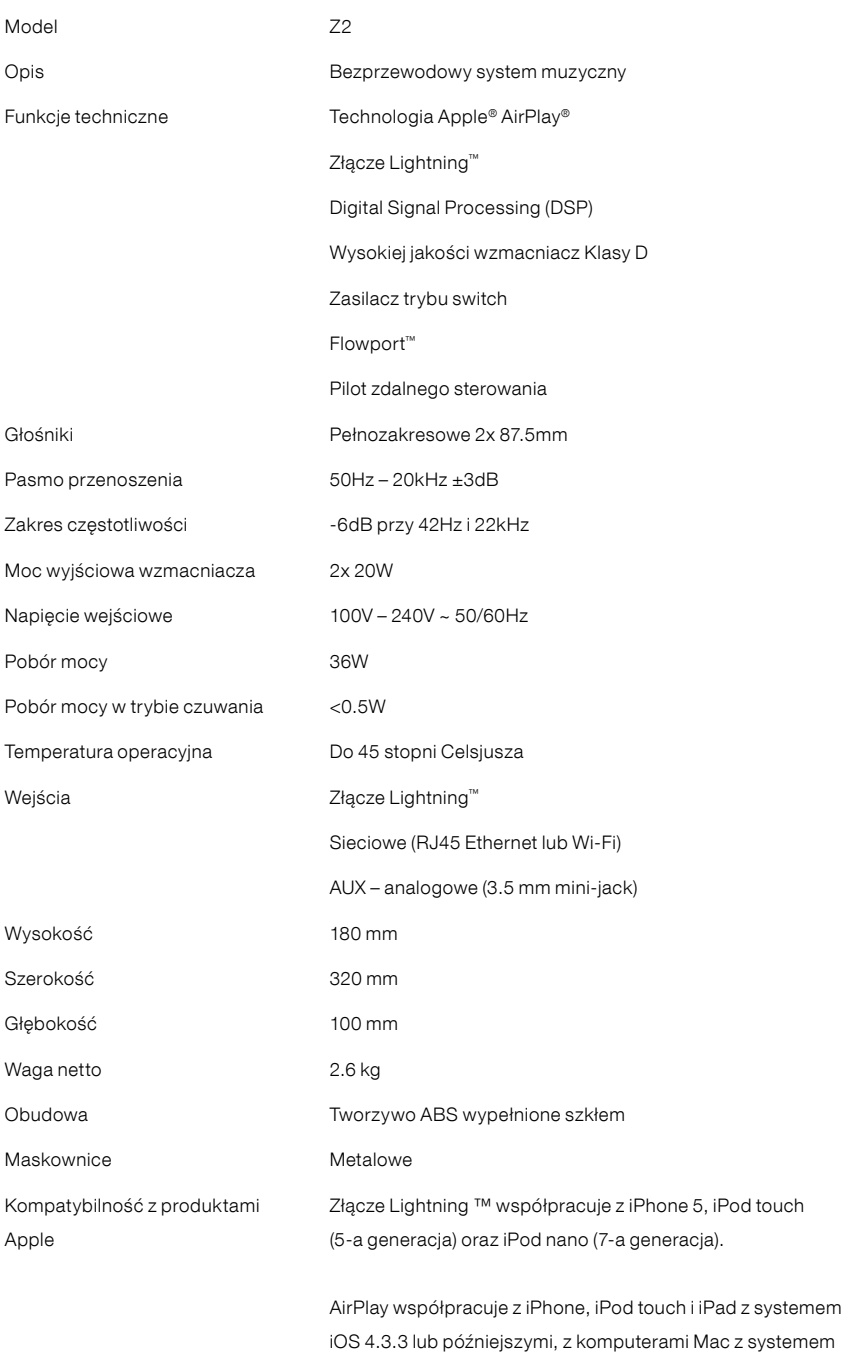

lub późniejszymi.

OS X Mountain Lion oraz komputerami Mac i PC z iTunes 10.2.2

POLSKI

97

# Välkommen till Bowers & Wilkins och Z2

Vår grundare, John Bowers, ansåg att fantasifull design, uppfinningsrik ingenjörskonst och avancerad teknik är det som behövs för att göra ljudåtergivning hemma underhållande. Vi arbetar fortfarande efter hans övertygelse och den ger oss inspiration varje gång vi utvecklar en produkt.

Z2 är mer än bara en iPod®-docka. Förutom att lyssna på musik som ligger lagrad på din iPod eller iPhone kan du använda den för att:

- Spela upp ljud direkt från iTunes<sup>®</sup> via antingen en kabel eller en trådlös nätverksanslutning.
- Ansluta och lyssna på en extern ljudkälla, exempelvis TV eller bärbar musikspelare som inte har USB.

I den här manualen finns allt du behöver veta för att få ut så mycket som möjligt av din Z2. Först kommer en beskrivning av vad Z2-kartongen innehåller.

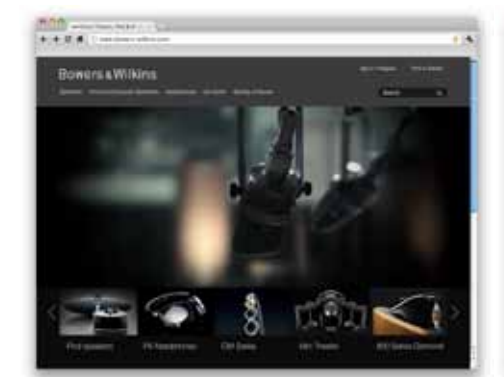

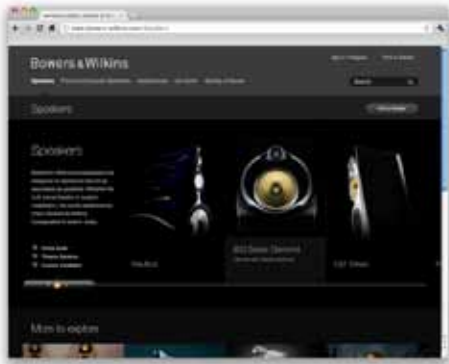

www.bowers-wilkins.com

# <span id="page-98-0"></span>1. Innehåll i Z2-kartongen

1. Z2

- 2. Strömkabel
- 3. Fjärrkontroll
- 4. Dokumentpaket

#### Miljöinformation

Den här produkten överensstämmer med internationella direktiv, inklusive men inte begränsade till RoHS-direktivet (begränsning av användningen av vissa farliga ämnen i elektriska och elektroniska produkter), REACH-direktivet om registrering, utvärdering, godkännande och begränsande av kemikalier samt WEEE-direktivet som rör kassering av elektrisk och elektronisk utrustning. Hör med kommunen där du bor för att få veta hur du ska göra för att återvinna eller kassera produkten.

Lightning-kontakten fungerar med iPhone 5, iPod touch (5:e generationen) och iPod nano (7:e generationen)

AirPlay fungerar med iPhone, iPod touch och iPad med iOS 4.3.3 eller senare versioner, Mac med OS X Mountain Lion eller Mac och PC med iTunes 10.2.2 eller senare versioner.

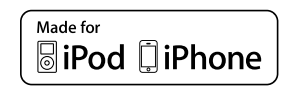

# <span id="page-99-0"></span>2. Koppla in Z2

Du kan ansluta till din Z2 på tre olika sätt:

- Med AirPlay®
- Med Lightning™-kontakten
- Med Aux-ingången

I bild 1 ser du kontakterna på Z2:s baksida.

#### AirPlay-anslutning

Med Z2 kan du spela upp ljud från iTunes antingen trådlöst eller via en ethernet-anslutning med hjälp av AirPlay-streamingteknik. När du är ansluten till samma nätverk som en dator som kör iTunes fungerar Z2 som ett ljudalternativ som visas i popupmenyn för AirPlay. I avsnitt 5 finns information om hur du konfigurerar Z2 så att den blir en del av ditt hemnätverk samt hur du konfigurerar iTunes att spela musik med Z2.

Obs! Se till att du har installerat den senaste versionen av iTunes.

Obs! En vanlig nätverkskabel behövs om du vill ansluta din Z2 till ett Ethernet-nätverk.

Förutom att streama ljud från iTunes kan du också använda AirPlay för att streama ljud direkt till Z2 från en iPod touch, iPhone eller iPad®. Alla program för iPod, iPhone eller iPad som har en volymkontroll har även en extra ikon som gör det möjligt att välja bland tillgängliga fjärrhögtalare för uppspelning. Alla AirPlay-enheter som finns inom den trådlösa räckvidden finns med i listan över högtalare.

#### Lightning-kontakt

Z2:s Lightning-kontakt är kompatibel med iPhone 5, iPod touch (5:e generationen) och iPod nano (7:e generationen). Äldre iPod- och iPhone-modeller, eller andra musikspelare, kan användas om du ansluter deras hörlursuttag till AUX-ingången på baksidan. iPhone- och iPod-modeller laddas alltid när de dockas om Z2 är påslagen, i standby-läge eller i viloläge.

#### AUX-ingång

Om du vill lyssna på en extern analog ljudkälla ansluter du den till AUX-ingången på Z2 med en analog kabel som har en minijack-kontakt.

#### Strömingång

Anslut Z2 till ett eluttag med den medföljande strömkabeln. När kabeln ansluts sätts Z2 på automatiskt och indikatorn pulserar med ett rött sken.

Obs! I tabellen i avsnitt 4 beskrivs alla indikatorfärger för din Z2 och vad de betyder.

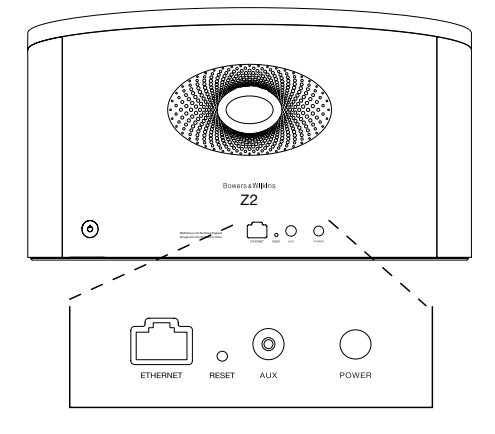

Bild 1 Baksidan på Z2

# <span id="page-100-0"></span>3. Använda Z2

Z2 kan skötas från kontrollerna på enheten, vilket visas i bild 2, eller från fjärrkontrollen. Innan du kan använda fjärrkontrollen måste du ta bort skyddsfliken från batteriet. Detta visas i bild 3. I bild 4 ser du fjärrkontrollens huvudfunktioner.

# 3.1 Sätta på och stänga av

Förutom det normala driftsläget har Z2 både ett standby-läge och ett viloläge. I standby-läget är alla Z2s funktioner avstängda och strömförbrukningen är låg. I viloläget är Z2s trådlösa funktion fortfarande ansluten till nätverket. Indikatorlampan lyser med ett dämpat rött sken i viloläget och är släckt i standbyläget.

Du kan sätta på Z2 från standby-läget genom att göra något av följande:

- Tryck på Z2:s standby-knapp  $\Phi$ .
- Docka en iPod eller en iPhone

Du kan sätta på Z2 från viloläget genom att göra något av följande:

- Tryck på Z2:s standby-knapp
- Tryck på fjärrkontrollens standby-knapp
- Docka en iPod eller en iPhone
- Streama musik till Z2 via AirPlay
- Spela musik till AUX-ingången

När Z2 sätts på från standby- eller viloläget används den senast använda ingången om den fortfarande är ansluten. Om den ingång som användes senast inte är ansluten längre söker Z2 automatiskt igenom ingångarna (Aux, docka, AirPlay) och väljer den första anslutna ingång som hittas. Indikatorlampan på Z2 ändrar färg beroende på vilken ingång som valts. Om ingen ansluten ingång hittas väljs AirPlay som standard.

Obs! Om AirPlay inte har konfigurerats blinkar indikatorlampan gult.

Obs! I tabellen i avsnitt 4 beskrivs indikatorlampans färger och vad de betyder.

Om du vill försätta Z2 i viloläge trycker du antingen på Standby-knappen på fjärrkontrollen eller håller ned Standby-knappen på Z2 i två sekunder. Z2 indikatorlampan börjar lysa med ett dämpat rött sken.

Om du vill försätta Z2 i standby-läge håller du ned Standby-knappen i fyra sekunder. Z2 indikatorlampan släcks.

Obs! Det går inte att försätta Z2 i standby-läge från fjärrkontrollen.

Obs! Z2 går automatiskt i viloläge om den inte använts på 30 minuter.

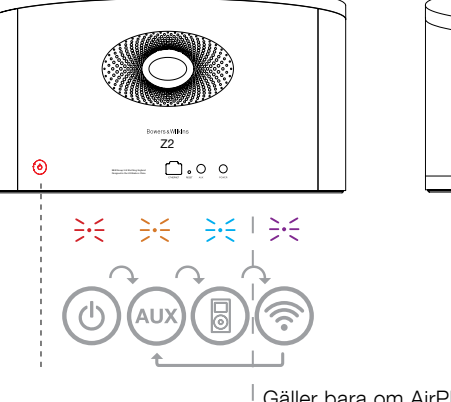

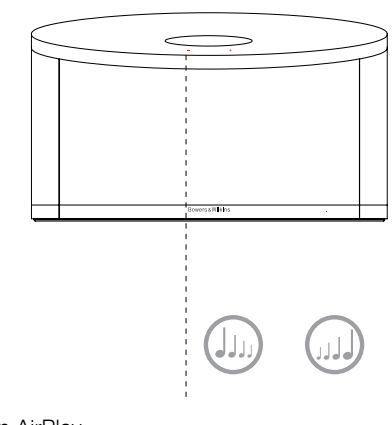

Gäller bara om AirPlay har installerats

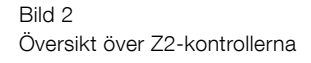

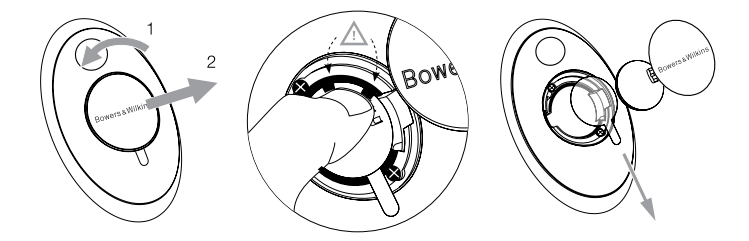

Bild 3 Så här gör du när du tar bort skyddsfliken

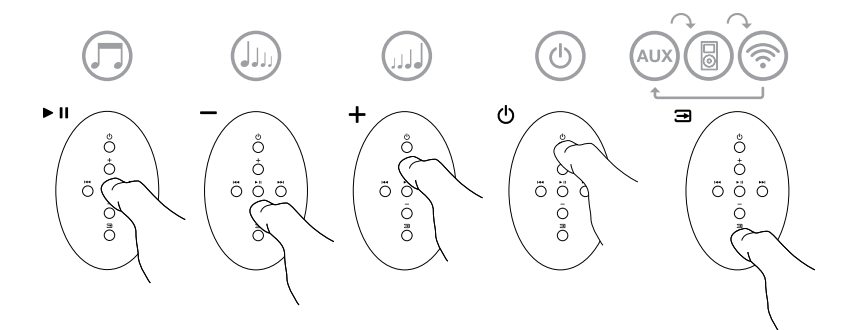

Bild 4 Översikt över Z2-fjärrkontrollen

## <span id="page-101-0"></span>3.2 Z2-funktioner

I bild 5 visas alla Z2:s ljud- och videoanslutningar

När Z2 har satts på från standby- eller viloläget:

- kan du lyssna på musik från din iPod eller iPhone
- kan du ansluta till ett trådanslutet eller trådlöst nätverk och lyssna på iTunes-musik via AirPlay
- kan du lyssna på andra digitala eller analoga ljudkällor via AUX-ingången på Z2
- kan du använda volymknapparna på fjärrkontrollen eller Z2s volymknappar för att styra volymen.
- Om du har dockat din iPod eller iPhone, eller om Z2 är ansluten till iTunes via AirPlay, kan du använda play/paus-knapparna på fjärrkontrollen för att spela upp eller pausa musik, eller föregående/ nästa-knapparna för att byta låt.
- Du kan använda fjärrkontrollens ingångsknapp eller Standby-knappen på Z2 för att välja anslutna ingångar.

# 3.3 Automatisk ingångsväxling i Z2

I vissa fall växlar Z2 automatiskt till AirPlay-ingången eller slås på från viloläget:

- Om det finns streamat ljud från iTunes i AirPlayingången när dockingången har valts och en dockad iPod eller iPhone slutar att spela upp ljud väljs AirPlay-ingången automatiskt.
- Om det finns streamat ljud från iTunes i AirPlayingången när AUX-ingången har valts men inget ljud spelas upp väljs AirPlay-ingången automatiskt.
- Om det finns streamat ljud från iTunes i AirPlayingången när Z2 är i viloläget slås den automatiskt på och spelar upp det streamade ljudet.
- När Z2 har varit i viloläge i mer än en minut och en ljudsignal upptäcks i AUX-ingången sätts den på automatisk och spelar ljudet som kommer i AUX-ingången.

<sup>eers sw</sup>ikin.<br>Z2  $\odot$  $\boldsymbol{\mathsf{P}}$  $\cdot$  ?  $\circ$ MENU

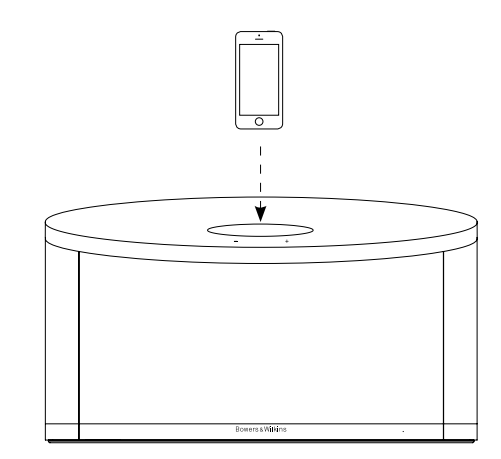

Bild 5 Anslutningsmöjligheter med Z2

#### <span id="page-102-0"></span>4. Z2:s indikatorlampa

Z2:s indikatorlampa lyser med olika färger för att visa olika driftstillstånd. I tabell 1 beskrivs färgerna och vad de betyder.

# 5. Anslut till trådlösa nätverk och konfigurera iTunes

För att du ska kunna spela upp iTunes-musik på Z2 med AirPlay måste du ansluta den till samma nätverk som den dator där iTunes är installerat och körs. Nätverksinställningarna för Z2 har angetts till DHCP, vilket innebär att när du väl har anslutit till det trådlösa nätverket behöver du inte konfigurera systemet mer. Du måste veta namnet på och lösenordet till ditt trådlösa hemnätverk innan du börjar.

#### 5.1 Konfigurera Z2 med en iOS-enhet (iPhone, iPad, iPod touch)

- Ladda ned "Bowers & Wilkins Control"-appen från App Store eller genom att gå till www.bowerswilkins.com/control
- Följ instruktionerna som visas på skärmen.

#### 5.2 Konfigurera med Mac eller PC

- Ladda ned "Bowers & Wilkins Control"-appen från App Store eller genom att gå till www.bowerswilkins.com/control
- Följ instruktionerna som visas på skärmen.

# 5.3 Konfigurera Z2 med en trådbunden anslutning

Om du vill konfigurera Z2 så att den ingår i ditt trådlösa nätverk måste du först ansluta den fysiskt till din Mac eller PC med en nätverkskabel. Se till att din Mac/PC-dators trådlösa funktioner är tillfälligt avstängda. När du är ansluten går du till konfigurationssidan för Z2. Gör så här:

Obs! Z2 kan även använda ett trådbundet nätverk för AirPlay-streaming.

- Koppla bort alla kablar från Z2 och ta bort din iPod eller iPhone från dockan.
- Använd en nätverkskabel mellan Ethernetkontakten på Z2s baksida och en nätverkskontakt på datorn.
- Anslut strömkabeln. Z2 slås på och indikatorlampan pulserar med ett rött sken.
- När Z2s indikatorlampa börjar blinka gult håller du in "volym +"-knappen på Z2 i fyra sekunder. Indikatorlampan lyser lila med ett fast sken när en trådlös nätverksanslutning har upprättats.
- På den dator som är ansluten till Z2 använder du en webbläsare och skriver in nätverksadressen (http://169.254.1.1) i webbläsarens adressfält. Tryck på Retur. Z2s konfigurationssida öppnas.
- På konfigurationssidan kan du byta namn på Z2. Det kan vara bra att byta namn om du vill ansluta fler än en Z2-enhet till nätverket. Ange ett nytt namn (till exempel "Z2 i köket") i namnrutan.
- Välj namnet på ditt hemnätverk från listan och ange lösenordet i rutan. Se till att du skriver lösenordet korrekt.
- När du är klar klickar du på Apply-knappen och stäng sedan konfigurationssidan. Ta bort nätverkskabeln.
- Indikatorlampan för Z2 växlar till ett fast lila sken när den trådlösa nätverksanslutningen är upprättad. Detta kan ta uppemot 3 minuter.

Obs! Om Z2 inte kan ansluta till ditt trådlösa hemnätverk är det troligast att du har angett ett felaktigt nätverkslösenord. Följ anvisningarna för återställning i avsnitt 7 och börja konfigurera nätverksanslutningen igen.

#### 5.4 Konfigurera iTunes

När Z2 är ansluten till ditt hemnätverk (trådbundet eller trådlöst) kan du konfigurera iTunes så att Z2 används som utenhet. Välj Z2 som utenhet i popupmenyn för AirPlay. iTunes spelas nu genom Z2.

Du kan ansluta flera Z2-enheter till det trådlösa nätverket och lyssna på musik i olika rum. Högtalarna kommer att finnas tillgängliga i iTunes enhetsmeny, antingen med de namn som angavs på konfigurationssidan, eller som standard med de sista tre siffrorna i serienumret.

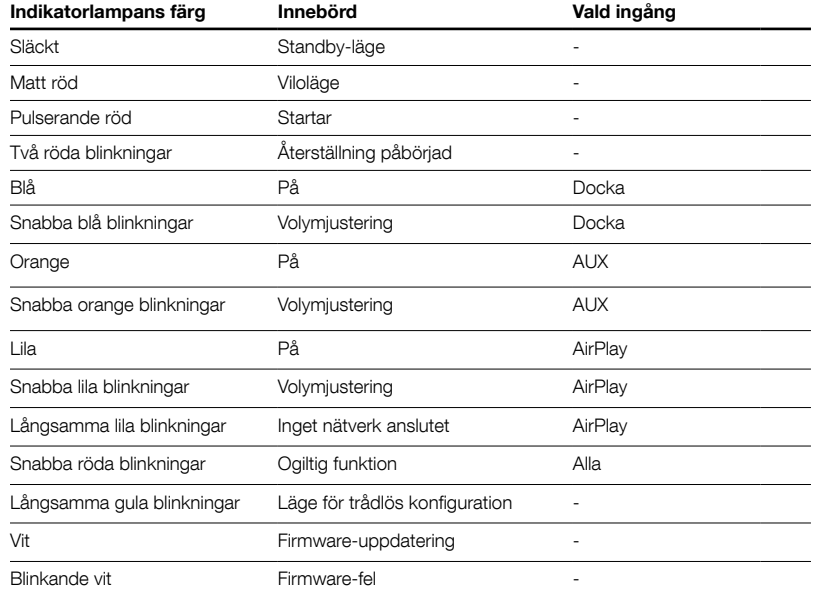

Tabell 1 Indikatorlampans färger och innebörd

## <span id="page-103-0"></span>6. Firmware-uppdateringar för Z2

Uppdaterad firmware för Z2 kan ibland finnas tillgänglig för nedladdning från supportsidorna för Z2 på Bowers & Wilkins webbplats.

# 7. Återställning av Z2

Z2 har en liten återställningsknapp som sitter på den bakre anslutningspanelen. Återställningsknappen visas i bild 6. Om du vill återställa Z2:s nätverksinställningar (AirPlay) till fabriksinställningarna ser du till att strömkabeln är ansluten och slår på Z2. Vänta i 60 sekunder och tryck sedan på återställningsknappen i två sekunder. Indikatorlampan blinkar då rött två gånger.

# 8. Rengöra Z2

Använd en ren, luddfri trasa när du rengör Z2. Om du använder något rengöringsmedel applicerar du det på trasan, inte direkt på Z2. Prova på ett litet område först eftersom vissa rengöringsprodukter kan skada vissa av ytorna. Undvik produkter som repar eller innehåller syror, alkaliska kemikalier eller antibakteriella ämnen.

## 9. Felsökning

Om du vill ha hjälp med att felsöka ett visst problem eller om du har en fråga som du skulle vilja få svar på läser du vår felsökningsguide eller avsnittet Frequently Asked Questions (Vanliga frågor och svar) på Z2-sidan på vår webbplats www.bowers-wilkins.com

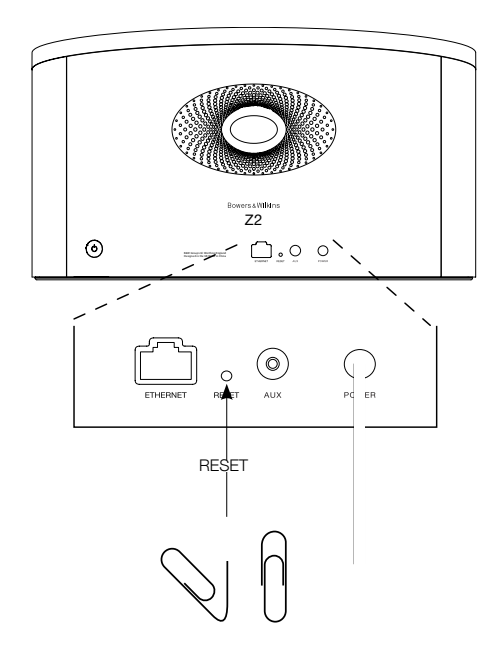

Bild 6 Återställning av Z2

# <span id="page-104-0"></span>Specifikationer

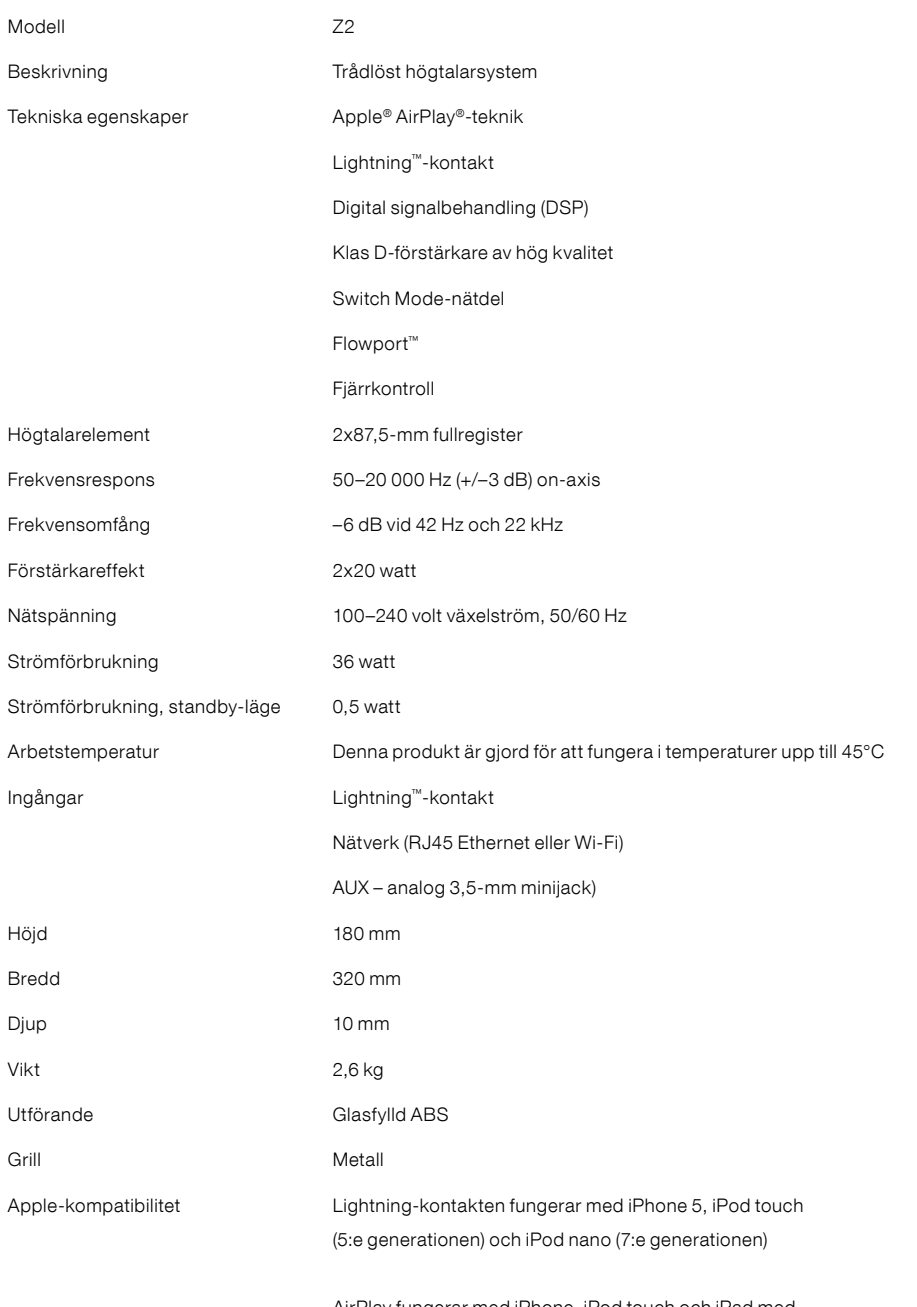

AirPlay fungerar med iPhone, iPod touch och iPad med iOS 4.3.3 eller senare versioner, Mac med OS X Mountain Lion eller Mac och PC med iTunes 10.2.2 eller senare versioner.

# Velkommen til Bowers & Wilkins og Z2

Takk for at du valgte Bowers & Wilkins. Da John Bowers etablerte Bowers & Wilkins gjorde han det med overbevisningen om at god design, innovativ ingeniørkunst og avansert teknologi var nøkkelen til å oppleve god lyd i hjemmet. Denne overbevisning videreføres den dag i dag, og er inspirasjon for alle de produkter vi skaper.

Z2 er mer enn kun en iPod høyttaler. I tillegg til å lytte på musikk lagret på din iPod eller iPhone kan du med Z2 også:

- Spille musikk fra iTunes via kablet eller trådløst nettverk.
- Koble til og lytte til eksterne lydkilder som TV og mediespillere.

Denne manualen forteller deg det du trenger å vite for å få mest mulig glede av din Z2. Vi begynner med å gå gjennom innholdet i esken.

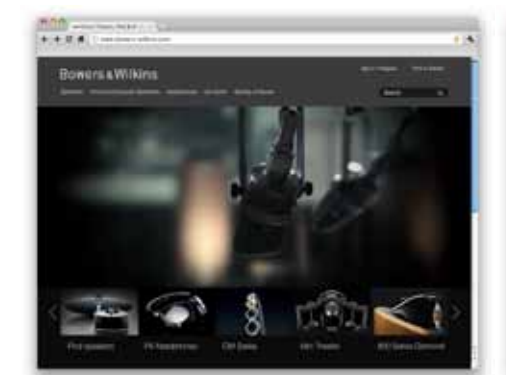

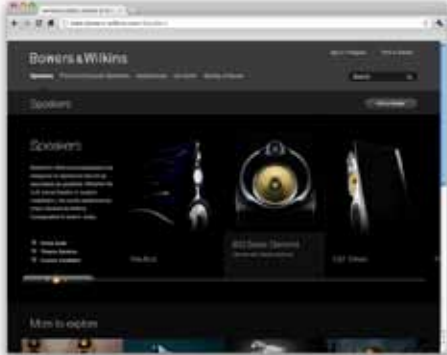

www.bowers-wilkins.com

# <span id="page-106-0"></span>1. Innholdet i Z2 esken

- 1. Z2
- 2. Strømkabel
- 4. Fjernkontroll
- 5. Diverse dokumenter

#### Informasjon relatert til miljø

Dette produktet er designet for å overholde følgende direktiver: ROHS (Restrictions of Hazardous Substances) – restriksjoner på bruk av farlige materialer i elektriske og elektroniske produkter. REACH (Registration, Evaluation, Authorisation and restsriction of CHemicals) – registrering, evaluering, autorisering og begrensning av bruk av kjemikalier i produkter. WEEE (Waste Electrical and Electronic Equipment) – direktiv for korrekt deponering av elektriske og elektroniske produkter. Kontakt dine lokale myndigheter for mer informasjon om hvordan dette produktet skal resirkuleres eller prosesseres.

Lightning™-kontakten virker med iPhone 5, iPod touch (5.generasjon) og iPod nano (7.generasjon).

AirPlay virker med iPhone, iPod touch, iPad som har iOS versjon 4.3.3 eller senere, MAC OS X Mountain Lion, og MAC/PC med iTunes versjon 10.2.2 eller senere.

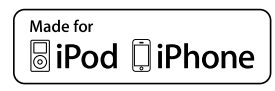

# <span id="page-107-0"></span>2. Hvordan koble til Z2

Du kan koble til din Z2:

- Via AirPlay og streaming fra iTunes
- Via AirPlay og streaming fra iPod touch, iPhone og iPad
- Via Lightning-kontakten

• Via AUX-inngangen på baksiden

Diagram 1 viser de forskjellige tilkoblingene på baksiden av Z2.

# AirPlay tilkobling

Z2 bruker AirPlay streaming-teknologi til å spille av musikk fra iTunes. Når den er koblet til samme nettverk som en datamaskin med iTunes – enten trådløst eller ved hjelp av en nettverkskabel – vil den komme frem som et høyttaleralternativ i pop-up vinduet som åpner seg når man trykker på AirPlay-ikonet. Se kapittel 5 i denne manualen for nærmere beskrivelse på hvordan du kobler Z2 til ditt nettverk og hvordan iTunes skal konfigureres for AirPlay.

Merk: Sørg for at du har nyeste versjon av iTunes installert.

Merk: Skal Z2 kobles til nettverket via kabel behøver du en standard nettverkskabel.

I tillegg til å streame lyd fra iTunes kan du med AirPlay også streame lyd til Z2 fra iPod touch, iPad og iPhone modeller. Alle iPod touch, iPad og iPhone applikasjoner som har volumkontroll vil også ha et AirPlay ikon som gjør det mulig å streame lyden til eksterne kompatible høyttalere. Alle AirPlay enheter tilkoblet det lokale nettverket vil komme frem som avspillingsalternativ.

#### Lightning-kontakt

Lightning-kontakten på Z2 er kompatibel med iPhone 5, iPod touch 5. generasjon og iPod nano 7. generasjon. Eldre iPod eller iPhone modeller – eller andre avspillere – kan brukes med Z2 ved å koble en lydkabel fra avspillerens hodetelefonutgang til AUXinngangen bakpå Z2. iPhone og iPod modeller med Lightning-kontakt vil lades når de settes i Lightningkontakten på Z2. Dette gjelder også når Z2 er i Standby og Dvale (Sleep) modus.

## AUX inngang

Hvis du ønsker å lytte til en ekstern analog lydkilde kan denne kobles til AUX-inngangen på baksiden av Z2. Inngangen krever en analogkabel med mini-jack plugg.

#### Strøminngang

Koble Z2 til strømnettet med den medfølgende strømkabelen. Ved førstegangs tilkobling vil Z2 automatisk starte opp og lysdioden (LED) på fronten vil pulsere rødt.

Merk: I tabellen i kapittel 4 finner du oversikt over de forskjellige farger på lysdioden og hva de indikerer.

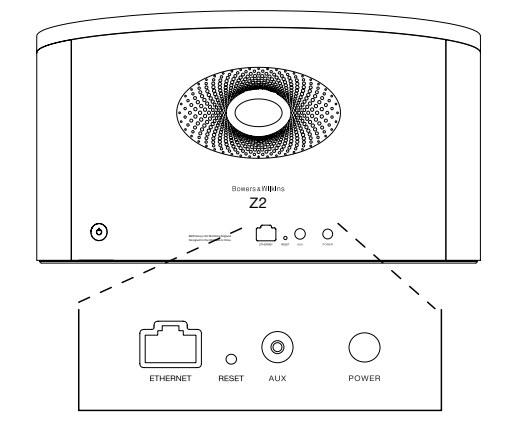

Diagram 1 Z2 bakside
### 3. Hvordan betjene Z2

Z2 kan betjenes ved å bruke knappene på produktet (se Diagram 2) eller fra den medfølgende fjernkontrollen. For at fjernkontrollen skal virke må den lille plastlappen under batteridekselet fjernes (se Diagram 3). I Diagram 4 finner du oversikten over knappene på fjernkontrollen.

### 3.1 Slå av og på

I tillegg til På har Z2 også Standby- og Dvale-modus. I Standby-modus vil all funksjonalitet være slått av slik at strømforbruket minimeres. I Dvale-modus vil Z2 derimot forbli tilkoblet det trådløse nettverket. Lysdioden på fronten av Z2 vil lyse rødt i Dvalemodus og være helt avslått i Standby-modus

Z2 kan slås på fra Standby på følgende måter:

- Ved å trykke på AV/PÅ-knapp  $\Phi$  på produktet.
- Ved å sette en iPod eller iPhone i docking-armen.

Z2 kan vekkes fra Dvale på følgende måter:

- Ved å trykke på produktets AV/PÅ-knapp  $\phi$ .
- Ved å trykke på fjernkontrollens AV/PÅ-knapp  $\Phi$ .
- Ved å sette en iPod eller iPhone i dockingkontakten.
- Ved å streame musikk til Z2 via AirPlay.
- Ved å spille lyd via AUX-inngang.

Når Z2 vekkes fra Standby eller Dvale vil den automatisk velge den inngang som sist ble brukt. Hvis denne inngangen ikke lenger har en lydkilde tilkoblet vil Z2 automatisk søke gjennom alle innganger (Docking-kontakt, AirPlay og AUX) og velge den første med lydkilde tilkoblet. Lysdiodens farge vil da skifte slik at den korresponderer med den inngangen som velges. Hvis AirPlay er konfigurert, og det ikke er noen lydkilder tilkoblet de andre inngangene når Z2 vekkes fra Standby eller Dvale, vil den automatisk aktivere AirPlay-inngangen.

Merk: Hvis AirPlay ikke er aktivert vil lysdioden blinke gult.

Merk: I tabellen i kapittel 4 finner du oversikt over de forskjellige farger på lysdioden og hva de indikerer.

Z2 settes i Dvale-tilstand ved å trykke på AV/PÅknappen, eller tilsvarende knapp på fjernkontrollen, i 2 sekunder. Lysdioden vil da lyse svakt rødt.

Z2 settes i Standby-tilstand ved å trykke på AV/PÅknappen på produktet i 4 sekunder. Lysdioden vil da bli slått av.

Merk: Det er ikke mulig å sette Z2 i Standby fra fiernkontrollen.

Merk: Hvis Z2 ikke har vært i bruk siste 30 minutter vil den automatisk gå i Dvale-tilstand.

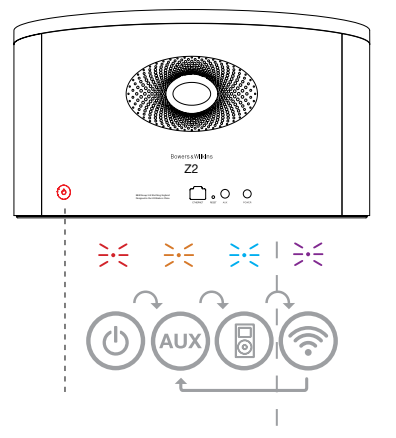

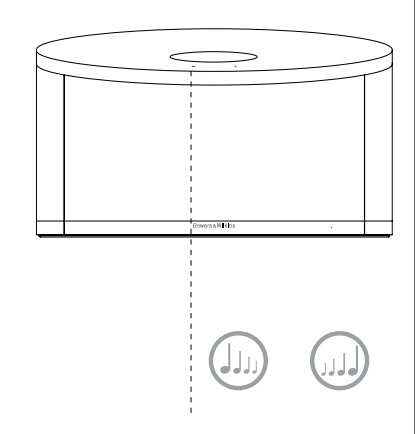

Gjelder kun når AirPlay er konfigurert.

Diagram 2 Oversikt over knapper på Z2.

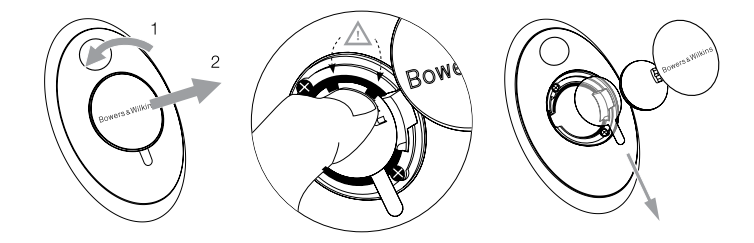

Diagram 3 Fjerning av plastlapp under batterideksel.

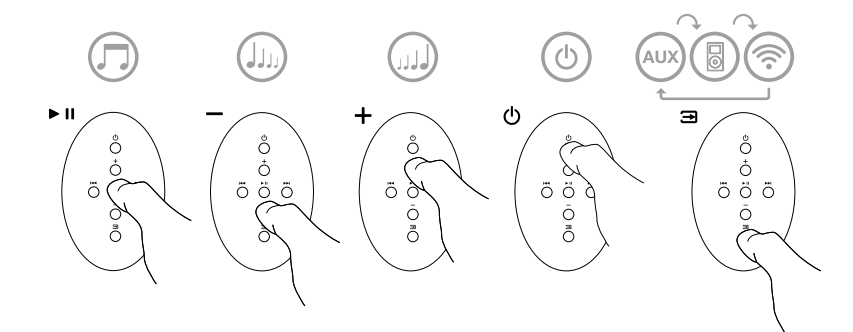

Diagram 4 Oversikt over knapper på Z2 fjernkontroll.

#### 3.2 Z2 funksjoner

Diagram 5 viser Z2 og dens tilkoblingsmuligheter.

Med Z2 påslått kan du:

- Høre på musikk fra docket iPod eller iPhone.
- Koble til et kablet eller trådløst nettverk og høre musikk via AirPlay.
- Lytte til andre analoge lydkilder via AUX-inngangen.
- Bruke volumknapper på Z2 eller tilsvarende knapper på fjernkontrollen til å justere volum.
- Hvis en iPod eller iPhone står i docking-armen, eller Z2 er tilkoblet iTunes via AirPlay, kan fjernkontrollens Play/Pause-knapper brukes til å starte og stoppe musikken, og Neste/Forrigeknappene brukes til å bytte til neste eller forrige sang.
- Bruke fjernkontrollens inngangsvelger eller AV/PÅknapp på Z2 til å velge ønsker inngang.

### 3.3 Z2 automatisk valg av inngang

Ved følgende tilfeller vil Z2 automatisk slå seg på eller automatisk velge AirPlay-inngangen:

- Når det sendes AirPlay signal til Z2, dockinginngang er aktivert og docket enhet slutter å spille, vil AirPlay-inngangen automatisk bli valgt.
- Når det sendes AirPlay signal til Z2, og AUXinngang er aktivert, vil AirPlay-inngangen automatisk bli valgt hvis ikke det mottas et signal på AUX-inngang.
- Når Z2 er i Dvale og den mottar et signal via AirPlay vil den automatisk slå seg på og velge AirPlay-inngang.
- Når Z2 har vært i Dvale lengre enn ett minutt, og enheten mottar et signal via AUX-inngangen, vil enheten mottar et signal via AUX-inngangen, vil<br>den automatisk slå seg på og aktivere denne.<br>
30.000 metabolisk slå seg på og aktivere denne.

Z2 tilkoblingsmuligheter

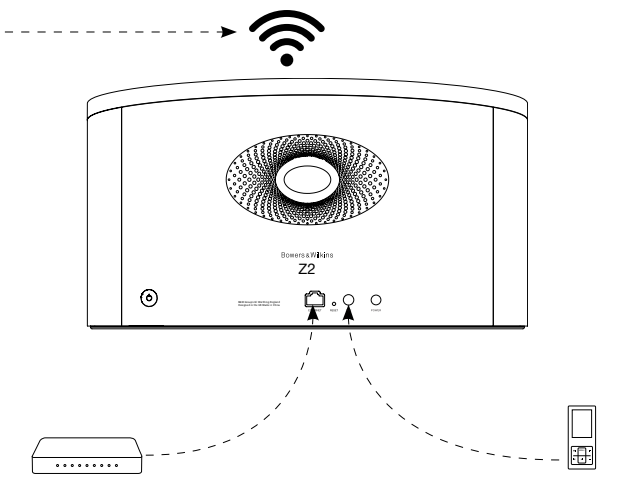

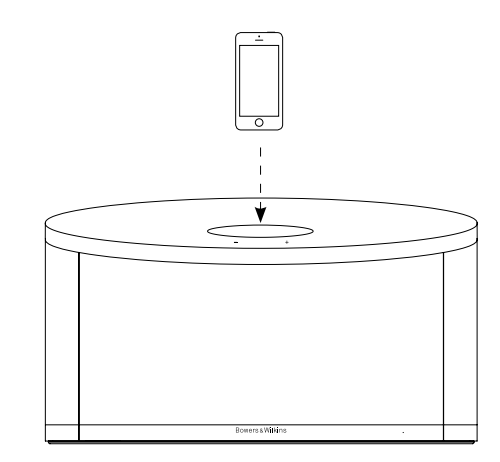

#### 4. Z2 lysdiode (LED)

Lysdioden på Z2 vil lyse i forskjellige farger for å indikere forskjellige innstillinger og tilstander. Tabell 1 på denne siden gir en oversikt over de forskjellige fargene og deres betydninger.

### 5. Koble Z2 til nettverk og konfigurering av iTunes

For at du trådløst skal kunne spille musikk via AirPlay må Z2 kobles til det samme trådløse nettverket som enheten det spilles fra (PC/Mac med iTunes, iPod touch, iPhone, iPad etc). Nettverksadressering i Z2 er satt til DHCP. I praksis betyr det at når man først har koblet den til et trådløst nettverk vil det ikke senere være nødvendig med flere konfigureringer (unntak gjelder kun hvis man ønsker å koble Z2 til et annet nettverk). Du må vite navnet på ditt trådløse nettverk og eventuelt nettverkspassord før du starter.

#### 5.1 Trådløs konfigurering av Z2 fra iOS enhet (iPod touch, iPhone, iPad)

- Last ned vår "Bowers & Wilkins Control App" fra Apple App Store eller ved å besøke www.bowers-wilkins.com/control.
- Følg instruksjonene i app'en (programmet)

### 5.2 Trådløs konfigurering av Z2 fra Mac eller PC

- Last ned vår "Bowers & Wilkins Control App" fra Apple App Store eller ved å besøke www.bowers-wilkins.com/control.
- Følg instruksjonene i app'en (programmet)

### 5.3 Konfigurering av Z2 fra Mac/PC via nettverkskabel

Z2 kan kobles direkte til en PC/Mac ved hjelp av en nettverkskabel, og du vil da kunne få tilgang til Z2s konfigureringsside. For at denne tilkoblingsmetoden skal fungere må du sørge for at eventuelle trådløse tilkoblingsmuligheter er deaktivert i PC/Mac. Følg deretter fremgangsmåten beskrevet nedenunder.

- Trekk ut alle kabler fra Z2 og ta bort iPod eller iPhone fra docking-kontakt.
- Bruk en nettverkskabel til å koble sammen Z2 og datamaskin.
- Plugg i strømkabelen. Z2 vil starte opp og lysdioden vil pulsere rødt.
- Lysdioden vil etter en kort stund skifte til blinkende gult. Trykk og hold inn + volumknappen på Z2 (ikke fjernkontroll) i 4 sekunder. Lysdioden vil da skifte til fast lilla farge så snart Z2 har opprettet kontakt med tilkoblet PC/Mac.
- Åpne nettleseren på datamaskinen som er koblet til Z2 og skriv inn følgende nettverksadresse i adressefeltet: http://169.254.1.1 . Z2 konfigureringsside vil da åpnes.
- Før du kobler Z2 til nettverket har du anledning til å gi produktet et nytt navn (som f.eks "Z2 Soverom"). Dette kan være nyttig for å skille mellom flere AirPlay-enheter som er koblet til samme nettverk. Skriv inn ønsket navn i navnefeltet.
- Velg ditt nettverk fra rullelisten på konfigureringssiden og skriv inn riktig passord for nettverket. Pass på at passord skrives inn korrekt.
- Når dette er gjort trykker du på Apply knappen. Lukk deretter nettleservinduet på datamaskinen og koble fra nettverkskabelen til Z2.
- Lysdioden på Z2 vil skifte til kontinuerlig lilla når trådløs nettverksforbindelse er opprettet. Dette kan ta opp til 3 minutter.

Merk: Hvis Z2 ikke kobler seg til det trådløse nettverket skyldes dette mest sannsynlig at det er skrevet inn feil nettverkspassord under konfigurering. Følg resettingsprosedyrene i kapittel 7 og start nettverkskonfigureringen på nytt. Pass på at riktig passord skrives inn.

Merk: Som alternativ til trådløs tilkobling kan Z2 også kobles til et nettverk via standard nettverkskabel. Videre konfigurering av Z2 vil da ikke være nødvendig, og alle AirPlay-funksjoner vil være tilgjengelige.

### 5.4 Hvordan velge Z2 som høyttaler i iTunes

Når Z2 er konfigurert og tilkoblet ditt nettverk (trådløst eller via nettverkskabel) kan du bruke AirPlay funksjonen i iTunes på din PC eller Mac til å spille av musikk på Z2. Dette gjør du enkelt ved å klikke på det firkantede AirPlay-ikonet og velge Z2 som høyttaler i pop-up vinduet som dukker opp. Flere AirPlay-enheter kan kobles til det samme nettverket og gi lyd i forskjellige rom. Hver av disse vil være tilgjengelig som ekstern høyttaler i iTunes, og identifiseres enten av navnet man har gitt den enkelte enhet eller eventuelt de tre siste sifrene i serienummeret på enheten.

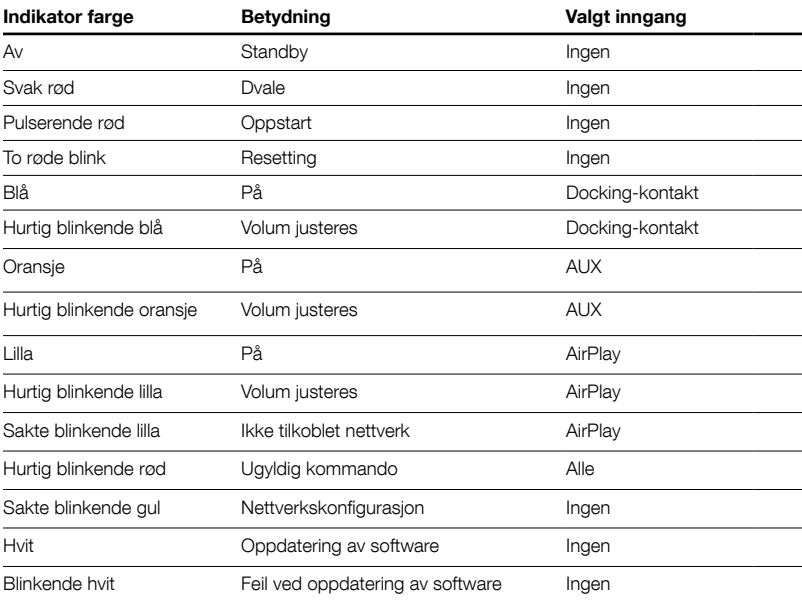

Tabell 1 Lysdiodens farger og betydning

#### 6. Z2 software-oppdatering

Oppdatert styrings-software til Z2 vil bli tilgjengelig fra tid til annen, og vil da kunne lastes ned fra Z2 support-siden på vår hjemmeside (www.bowerswilkins.com).

#### 7. Z2 resetting

Z2 har en resettingsknapp på baksiden som kan trykkes inn ved hjelp av en binders eller lignende. Plasseringen av resettingsknappen vises i Diagram 6. For å nullstille Z2s nettverksinnstillinger (AirPlayinngangen) skal resettingsknappen holdes inne i 2 sekunder. Lysdioden vil blinke rødt 2 ganger for å indikere at resetting er gjort.

#### 8. Rengjøring av Z2

Z2 bør rengjøres med en klut som ikke loer. Ved bruk av rengjøringsmiddel skal dette påføres klut og ikke direkte på Z2. Noen rengjøringsprodukter kan skade overflaten på Z2, og det anbefales at man forsøker på et skjult område først. Unngå vaskemidler som er slipende eller etsende, eller inneholder alkaliske og/eller anti-bakterielle midler.

#### 9. Feilsøking

Hvis du behøver hjelp til å feilsøke et spesifikt problem eller har et spørsmål anbefaler vi at du besøker Troubleshooting-guiden og leser FAQ-listen som er tilgjengelig på våre Z2 support internettsider som er tilgjengelig på vare zz support internettsluer<br>(www.bowers-wilkins.com).

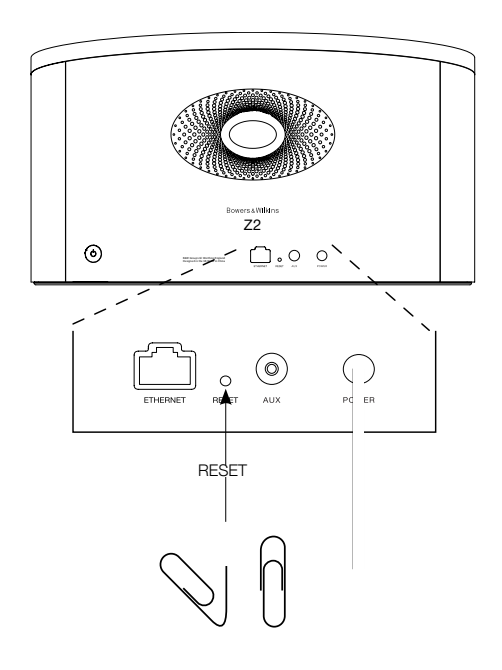

Z2 resetting

### Tekniske spesifikasjoner

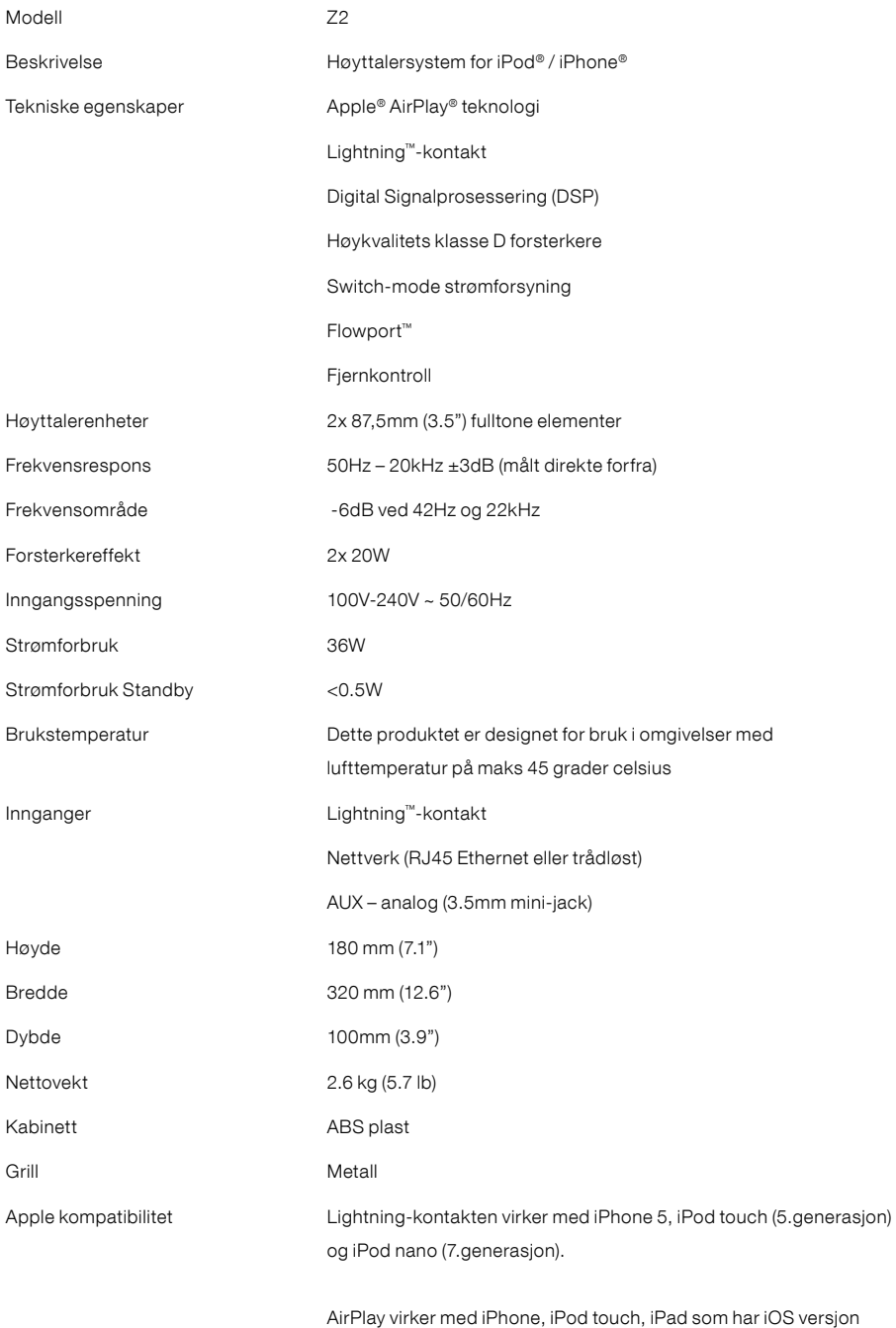

4.3.3 eller senere, MAC OS X Mountain Lion, og MAC/PC med

iTunes versjon 10.2.2 eller senere.

NORSK

# **欢迎使用 Bowers & Wilkins 和 Z2**

感谢你选择Bowers & Wilkins。当我们公司的创办人John Bowers 先生成立本公司时,就秉持着一种信念:富有想象力的设计、创新的 工程和先进的技术是开启家庭音响娱乐大门的重要元素。我们依然 坚持着他的信念,并赋予我们所有产品设计灵感。

Z2不仅是一款iPod®底座。在聆听你的iPod或iPhone®上存储的 音频的同时,你还可以用它来:

- 通过接线或无线网络连接,直接从iTunes®播放音频。
- 连接并聆听外部音频源,如电视或非以USB连接的移动音乐播放 器。

本手册将为你介绍Z2的所有信息,让你发挥它所有的潜能。首先介绍 Z2包装盒内的物品。

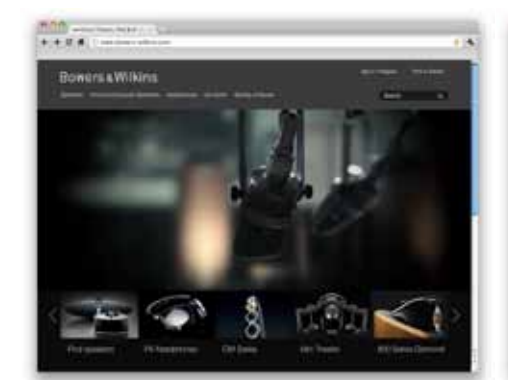

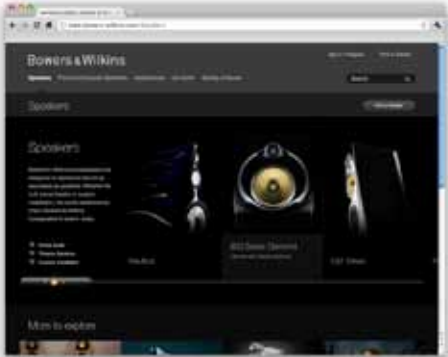

www.bowers-wilkins.com

**简体中文**

### <span id="page-114-0"></span>**1. Z2盒内物品**

1. Z2

2. 电源器

3. 遥控器 4. 文档包

### **环境信息**

本产品符合国际指令,包括但不限于电子和电气设备 的有害物质限制指令(RoHS)、化学品注册、评估、许 可和限制指令(REACH)以及废弃电子电气设备的处置 规定指令(WEEE)。请与当地废物处置机构联系以获 取有关如何正确回收或处置本产品的指导信息。

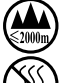

此标志含义为产品适用于海拔2000m以下地 区安全使用

此标志含义为产品仅适用于非热带气候条件 下安全使用

Lightning连接器支援iPhone 5、iPod touch (第五代) 及iPod nano (第七代 )。

AirPlay支援配有iOS 4.3.3或以上的iPhone、iPod touch及iPad,或配有OS X Mountain Lion的Mac,或 iTunes 10.2.2或以上的Mac及PC。

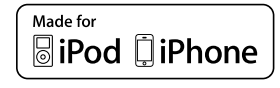

### <span id="page-115-0"></span>**2. 连接至Z2**

你可以通过以下三种不同的方式连接到 Z2:

- 使用AirPlay®。
- 使用Lightning™連接器。
- 使用AUX输入。

图1显示了Z2后面板连接插孔。

#### **AirPlay连接**

Z2使用AirPlay串流技术,能以无线方式或通过有线 (以太网)连接来播放iTunes中的音频。连接到运行 iTunes的电脑所在的网络后,Z2会在弹出的Airplay 菜单上以输出选项的形式显示。有关配置Z2以接入本 地网络以及配置iTunes以通过Z2进行播放的信息,请 参见第5节。

注意: 请确保你已安装了最新的iTunes版本。

注意: 若要将Z2连接到以太网,必须使用标准的 以太网接线。

与从iTunes串流音频一样,AirPlay也能够从iPod Touch、iPhone或iPad®将音频直接传入Z2。任何带 有音量控制的iPod Touch、iPhone或iPad应用程式 都具有一个附加图标,可用来选择播放可用的遥控 扬声器。在无线覆盖范围内的任何设备都将包含在选 择列表中。

#### **Lightning 连接器**

Z2的Lightning连接器支援iPhone 5、iPod touch (第五代)及iPod nano (第七代)。较早期的iPod及 iPhone型号,或其他音乐播放器都可通过将其耳机插 孔连接到Z2后面板上的AUX输入来使用。当Z2处于 开启、睡眠或待机模式时,可为插上底座的iPhone和 iPod型号进行充电。

#### **辅助输入 (AUX)**

如果你希望聆听外部模拟音频源,请使用带迷你插头 的模拟接线将其连接到Z2 AUX输入插孔。

### **电源输入 (POWER)**

使用电源器将Z2连接到电源插座。初次连接到电源 时, Z2将自动启动, 并且其指示器会呈现跳跃红色。

注意: 第4节中的列表介绍了所有Z2指示器颜色 及其含义。

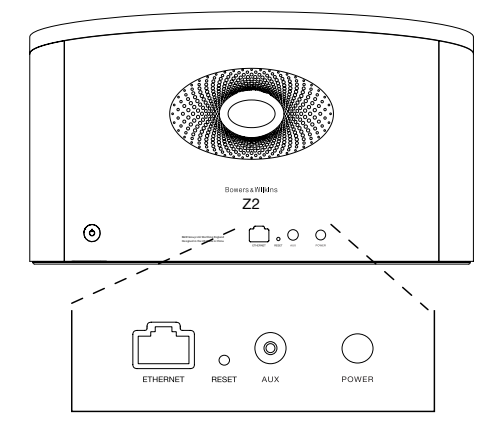

图1 Z2后面板

### <span id="page-116-0"></span>**3. 使用Z2**

通过Z2机身上的控件或通过其遥控器都可对Z2进行 控制操作。若要使用遥控器,则必须首先拆除其电池 绝缘膜。这在图3中进行了展示。图4显示了遥控器键 的主功能。

### **3.1 开启和关闭**

除常规操作模式外,Z2还具有待机和睡眠两种模式。 在待机模式下,Z2的所有功能都将关闭,其功耗也是 最低。在睡眠模式下,Z2无线功能仍保持与网络的 连接。Z2指示器在睡眠模式下呈深红色,並在待机 模式下关闭。

通过以下操作,可将Z2从待机模式下开启:

- 按Z2待机按钮(b。
- 将iPod或iPhone插入底座。

通过以下操作,可将Z2从睡眠模式下开启:

- $\bullet$ 按Z2待机按钮 $\bullet$ 。
- 按遥控器待机键心。
- 将iPod或iPhone插入底座。
- 透过Airplay串流音乐至Z2。
- 透过AUX输入播放音乐。

当Z2从待机或睡眠模式下开启后,如果其仍处于连接 状态,将会选择上次使用的输入。 如果上次使用的 输入已不再连接着,Z2将自动扫描其输入(AUX、 底座、AirPlay),并选择其找到的第一个连接的输 入。Z2指示器将改变其颜色以指示选定的输入。如 果找不到任何连接的输入, Z2在预设情况下将选择 AirPlay输入。

注意: 如果尚未设置AirPlay输入, 则指示器将 闪烁黄色。

注意: 第4节中的列表介绍了所有Z2指示器颜色 及其含义。

要将Z2切换到睡眠模式,请按遥控器的待机键或按住 Z2待机按钮2秒。Z2指示器将呈现深红色。

要将Z2切换到待机模式,请按住Z2待机按钮4秒。Z2 指示器将关闭。

注意: 无法通过遥控器将Z2切换到待机模式。

注意: 若Z2静止30分钟或以上,则自动进入睡 眠模式。

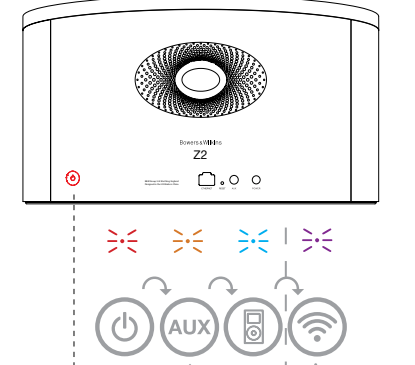

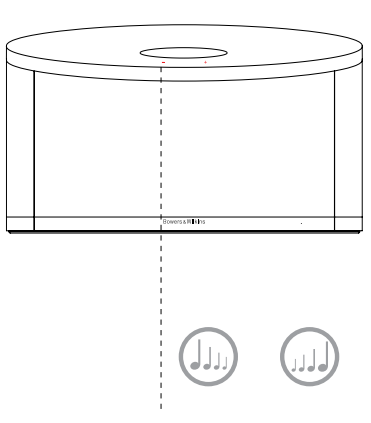

只适用于已设置了 AirPlay的情况下。

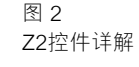

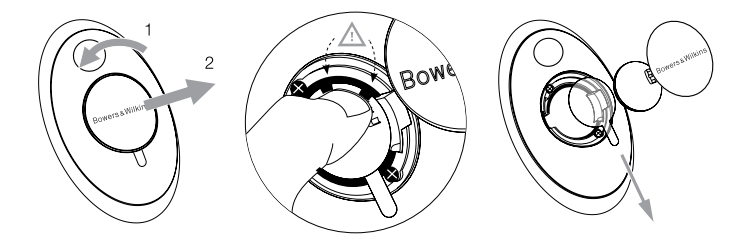

图 3 拆除Z2绝缘膜

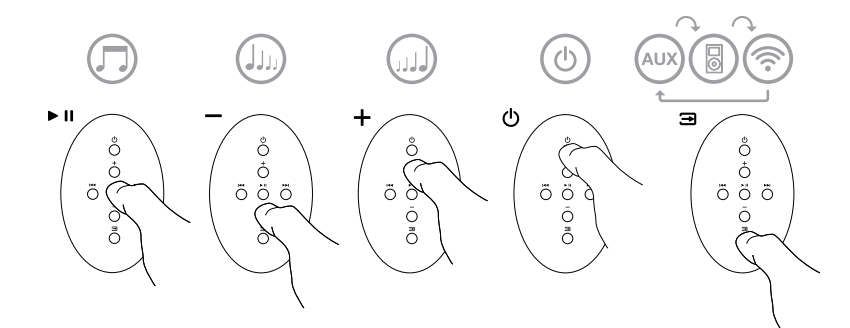

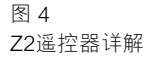

### <span id="page-117-0"></span>**3.2 Z2功能**

图5显示了Z2的连接。

将Z2从待机或睡眠模式下开启后:

- 可以聆听iPod或iPhone上的音频。
- 可以通过连接到有线或无线网络,透过AirPlay聆听 iTunes音频。
- 可以通过Z2 AUX辅助输入聆听其他模拟音频源。
- 你可以使用遥控器音量键或Z2音量按钮来控制音 量。
- 如果已将iPod或iPhone插入底座,或通过AirPlay将 Z2连接到iTunes,则可以使用遥控器播放/暂停键来 播放或暂停音频,或使用下一首和上一首键来选择 上一首或下一首曲目。
- 你可以使用遥控器输入键或Z2的待机按钮顺次选择 已连接的输入。

### **3.3 Z2自动输入切换**

在某些情況下,Z2会自动切换到其AirPlay输入,或 从睡眠模式下开启:

- 选择了底座输入及插入底座的iPod或iPhone已停止 播放时,如果iTunes串流的音频出现在AirPlay输 入,系统将自动选择AirPlay输入。
- 选择了AUX辅助输入但未播放任何音频时,如果 iTunes串流的音频出现在AirPlay输入,系统将自动 选择AirPlay输入。
- Z2处于睡眠模式下时,如果iTunes串流的音频出现 在AirPlay输入, 则会自动开启并播放串流的音频。
- Z2处于睡眠模式下多于1分钟时,如果AUX辅助输 入检测到音频出现,则会自动开启并播放AUX辅助 输入的音频。

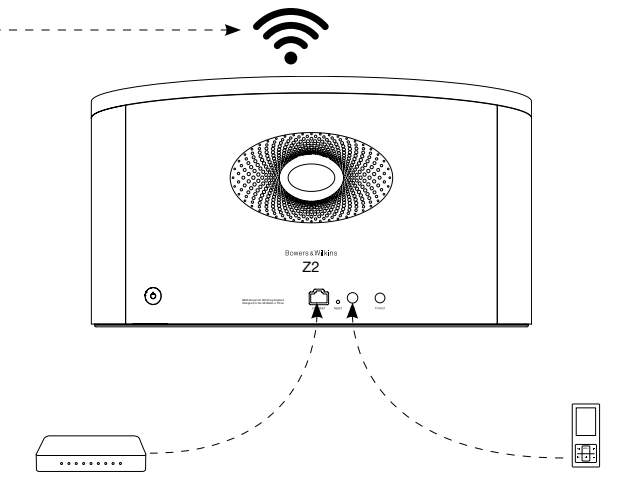

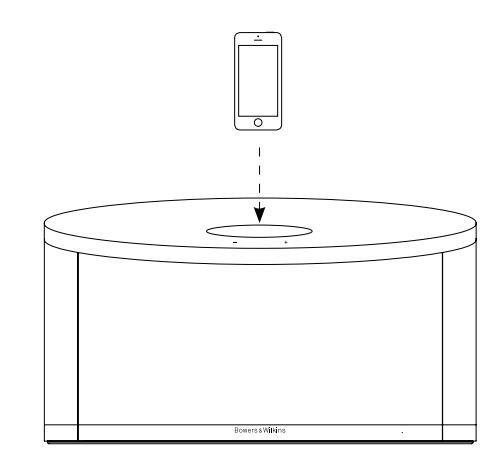

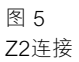

. . . . . . . .

#### <span id="page-118-0"></span>**4. Z2指示器**

Z2指示器可呈现一系列颜色,以指示不同的操作状 况。表1介绍了这些颜色及其含义。

### **5. 接入无线网络和配置iTunes**

若要使用AirPlay在Z2上播放iTunes音乐, Z2必须接 入安装并运行iTunes的电脑所在的网络。Z2网络寻址 方法设置为DHCP,这意味着其接入无线网络后将不 需任何其他配置。你在开始操作前,需要了解你的本 地无线网络名称和密码。

### **5.1 使用iOS设备(iPod touch, iPad或 iPhone)设置Z2**

- 从App商店或浏览**www.bowers-wilkins.com/ control** 下载'Bowers & Wilkins Control'设置 程式。
- 按照屏幕上的指示。

### **5.2 使用Mac或PC电脑设置**

- 从App商店或浏览**www.bowers-wilkins.com/ control** 下载 'Bowers & Wilkins Control' 设置 程式。
- 按照屏幕上的指示。

# **5.3 使用有线连接设置Z2**

要设置Z2来接入无线网络, 你应首先使用以太网接 线,将其连接到Mac/PC电脑。请确保Mac或PC电脑 上的无线功能已停用。连接后,你可以浏览到Z2设置 页面。遵循以下所述步骤:

注意: Z2还可使用有线网络进行AirPlay串流。

- 拔下Z2上的所有接线,以及拔出插入底座的所有 iPod或iPhone。
- 使用以太网接线将Z2后面板以太网插孔与电脑上的 以太网插孔连接起来。
- 连接电源接线。Z2将启动,且指示器会呈现跳跃 红色。
- 当Z2指示器将闪烁黄色。此时请按下Z2上的'**+**' 音量按钮4秒。完全建立有线网络连接后,Z2指示 器将持续呈现紫色。
- 使用连接到Z2的电脑上运行的互联网浏览器应用 程式,在浏览器地址字段中键入Z2预设网络地址 (**http://169.254.1.1**),然后按"返回"。将打开Z2 的设置页面。
- 该设置页面将提供选项来更改Z2名称。当多个Z2连 接到网络时,更改该名称则非常有用。在名称框中 输入新名称(例如Z2 Kitchen)。
- 从下拉列表中选择本地网络名称,然后在相应的框 中输入密码。请小心键入正确的密码。
- 完成操作后,单击应用按钮,然后关闭Z2设置页 面。 断开以太网接线连接。
- 建立了无线网络连接后,Z2指示器将变为稳定的紫 色。约需3分钟的时间。

注意: 如果Z2无法连接到本地网络, 则最可能的 原因是未正确输入网络密码。请遵循第7节中的重 **第四次开立的**第六次开始的数

#### **5.4 配置iTunes**

将Z2连接到本地网络(有线或无线)后,你可以配置 iTunes以将其用作输出设备。选择位于Airplay菜单上 的Z2作输出选项。iTunes此时将通过Z2进行播放。

多个Z2可同时连接到无线网络,并用于在各个房间内 提供音频。iTunes设备菜单中的每个可用设备都通过 设置页面中指定的名称标识,或预设使用其序列号的 最后三位数字标识。

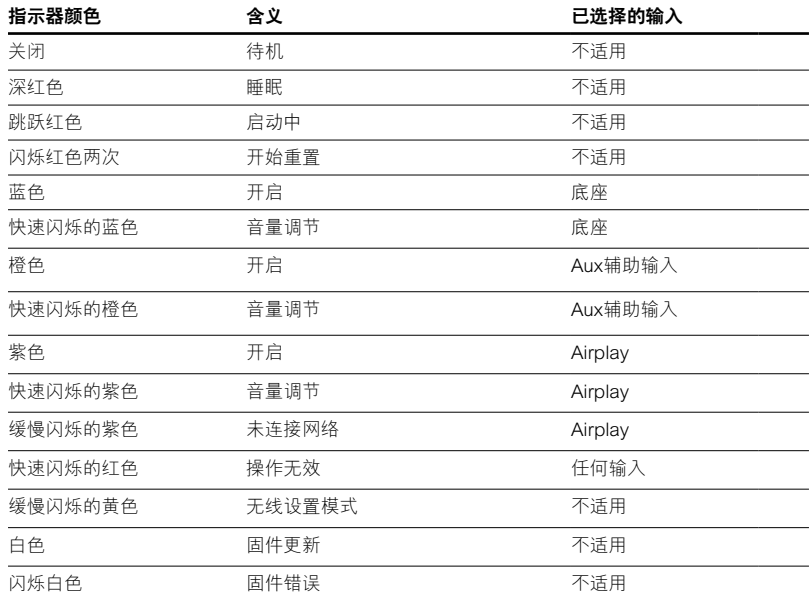

**简体中文**

### <span id="page-119-0"></span>**6. Z2固件更新**

更新的Z2固件可随时于Bowers & Wilkins网站的Z2支 援部分进行下载。

## **7. Z2出厂设置重置**

Z2具有一个针孔重置按钮,位于其背面连接面板上。 图6中显示了该重置按钮。要将Z2网络设置(AirPlay 输入)恢复为出厂预设设置,请确保已接上电源线, 以及已启动Z2。按下该重置按钮2秒。指示器将闪烁 红光两次。

### **8. 清洁Z2**

可使用不起毛的布来清洁Z2。如果使用清洁剂的话, 要将清洁剂用在清洁布上,不可直接使用在Z2上。先 在小的范围内进行试验,因为某些清洁剂会对产品的 表面造成损坏。避免使用磨蚀、或带有酸性、碱和抗 菌剂的产品。

### **9. 疑难排解**

如果需要帮助对特定问题进行疑难排解,或要取得某 些问题的解答,请查阅我们的疑难排解指南,或我们 网站上Z2产品支援页面的常见问题部分。 **www.bowers-wilkins.com**

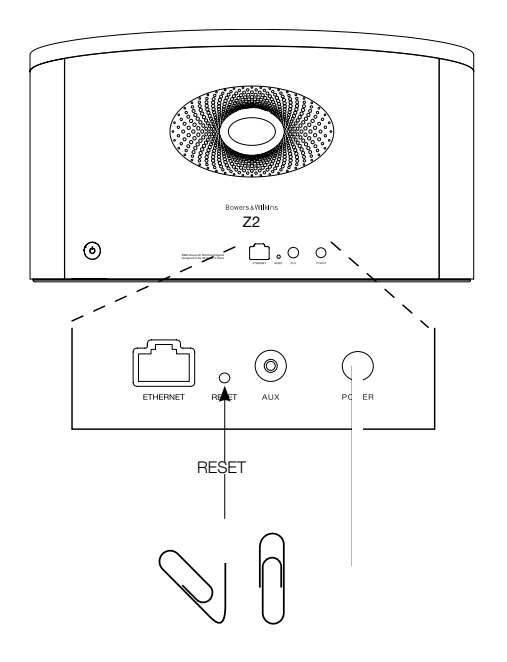

图 6 Z2出厂设置重置

### <span id="page-120-0"></span>**技术规格**

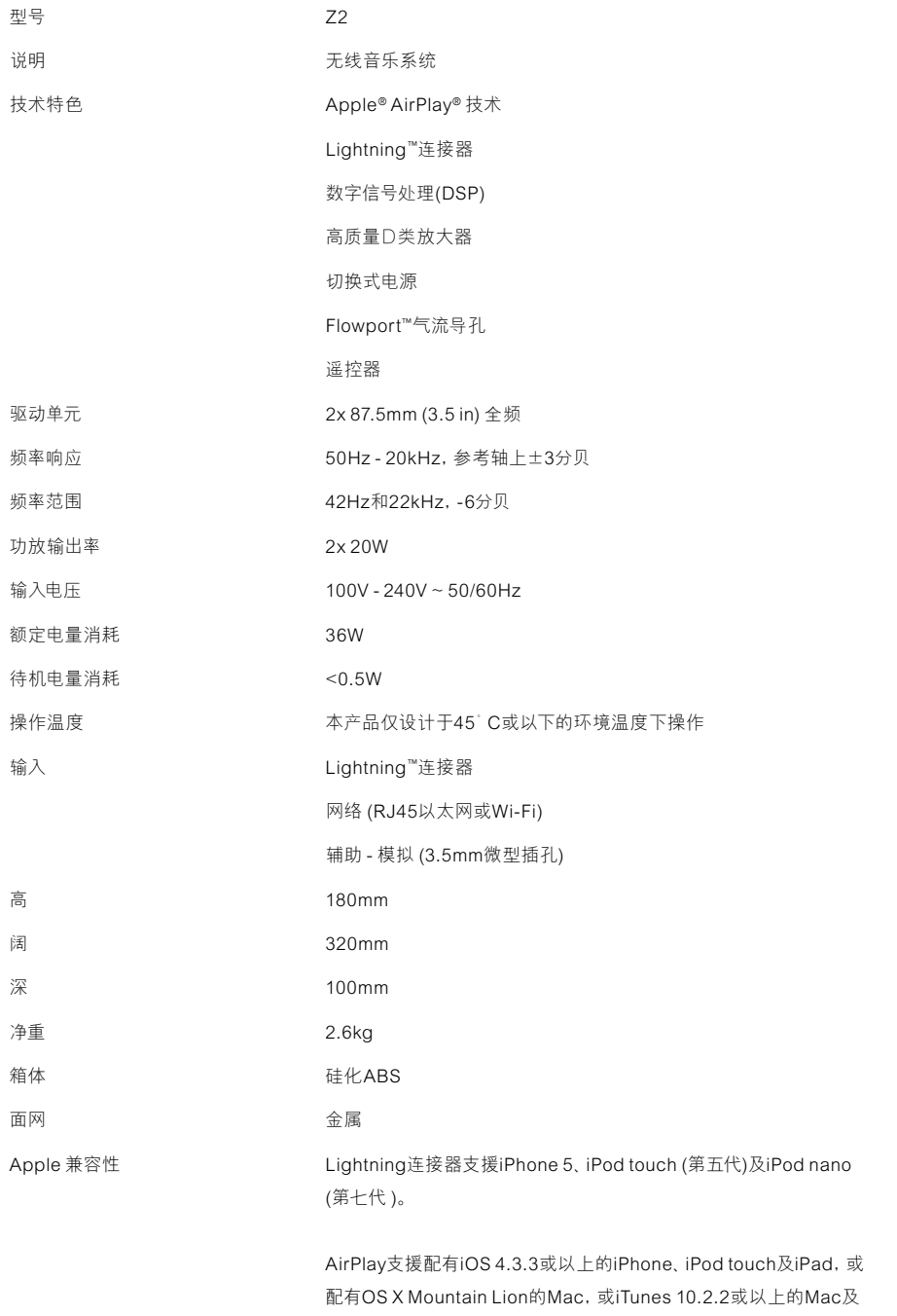

PC。

**简体中文**

121

# **歡迎使用 Bowers & Wilkins 和 Z2**

感謝你選擇Bowers & Wilkins。當我們公司的創辦人John Bowers 先生成立本公司時,就秉持著一種信念:富有想像力的設計、創新的 工程和先進的技術是開啟家庭音響娛樂大門的重要元素。我們依然 堅持著他的信念,並賦予我們所有產品設計靈感。

Z2不僅是一款iPod®底座。在聆聽你的iPod或iPhone®上存儲的 音頻的同時,你還可以用它來:

- 通過接線或無線網路連接,直接從iTunes®播放音頻。
- 連接並聆聽外部音頻源,如電視或非以USB連接的移動音樂播放 機。

本手冊將為你介紹Z2的所有資訊,讓你發揮它所有的潛能。首先介 紹Z2包裝盒內的物品。

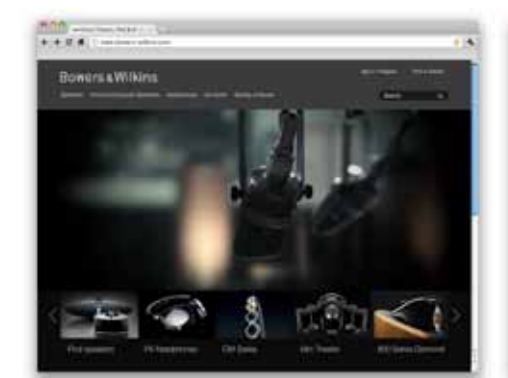

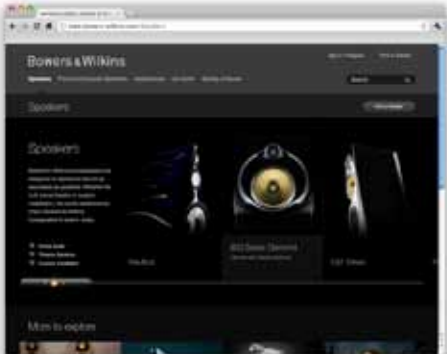

www.bowers-wilkins.com

#### <span id="page-122-0"></span>**1. Z2盒內物品**

- 1. Z2
- 2. 電源器
- 3. 遙控器
- 4. 文件包

#### **環境資訊**

本產品符合國際指令,包括但不限於電子和電氣設備 的有害物質限制指令(RoHS)、化學品註冊、評估、許 可和限制指令(REACH)以及廢棄電子電氣設備的處置 規定指令(WEEE)。請與當地廢物處置機構聯繫以獲 取有關如何正確回收或處置本產品的指導資訊。

Lightning連接器支援iPhone 5、iPod touch (第五代) 及iPod nano (第七代 )。

AirPlay支援配有iOS 4.3.3或以上的iPhone、iPod touch及iPad,或配有OS X Mountain Lion的Mac,或 iTunes 10.2.2或以上的Mac及PC。

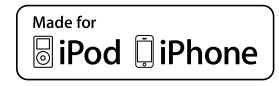

### <span id="page-123-0"></span>**2. 連接至Z2**

你可以通過以下三種不同的方式連接到 Z2:

- 使用AirPlay®。
- 使用Lightning™連接器。
- 使用AUX輸入。

圖1顯示了Z2後面板連接插孔。

### **AirPlay連接**

Z2使用AirPlay串流技術,能以無線方式或通過有線 (乙太網)連接來播放iTunes中的音頻。連接到運行 iTunes的電腦所在的網路後,Z2會在彈出的Airplay 功能表上以輸出選項的形式顯示。有關配置Z2以接入 本地網路以及配置iTunes以通過Z2進行播放的資訊, 請參見第5節。

注意: 請確保你已安裝了最新的iTunes版本。

注意: 若要將Z2連接到乙太網,必須使用標準的 乙太網接線。

與從iTunes串流音頻一樣, AirPlay也能夠從iPod Touch、iPhone或iPad®將音頻直接傳入Z2。任何帶 有音量控制的iPod Touch、iPhone或iPad應用程式 都具有一個附加圖示,可用來選擇播放可用的遙控 **開發器。在無線覆蓋範圍內的任何設備都將包含在選** 擇列表中。

#### **Lightning 連接器**

Z2的Lightning連接器支援iPhone 5、iPod touch ( 第五代)及iPod nano (第七代 )。較早期的iPod及 iPhone型號,或其他音樂播放機都可通過將其耳機插 孔連接到Z2後面板上的AUX輸入來使用。當Z2處於 開啟、睡眠或待機模式時,可為插上底座的iPhone和 iPod型號進行充電。

#### **輔助輸入 (AUX)**

如果你希望聆聽外部類比音頻源,請使用帶迷你插頭 的類比接線將其連接到Z2 AUX輸入插孔。

#### **電源輸入 (POWER)**

使用電源器將Z2連接到電源插座。初次連接到電源 時,Z2將自動啟動,並且其指示器會呈現跳躍紅色。

注意: 第4節中的列表介紹了所有Z2指示器顏色 及其含義。

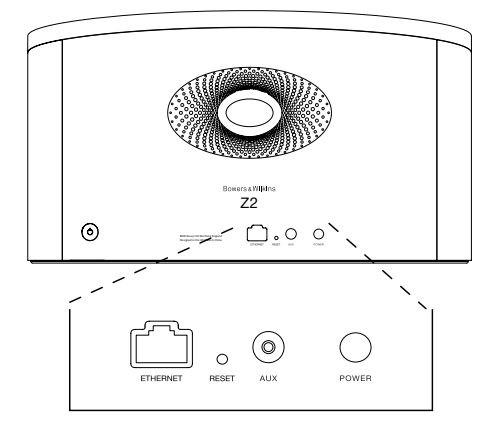

圖1 Z2後面板

#### <span id="page-124-0"></span>**3. 使用Z2**

通過Z2機身上的控制項或通過其遙控器都可對Z2進 行控制操作。若要使用遙控器,則必須首先拆除其電 池絕緣膜。這在圖3中進行了展示。圖4顯示了遙控器 鍵的主功能。

#### **3.1 開啟和關閉**

除常規操作模式外,Z2還具有待機和睡眠兩種模式。 在待機模式下,Z2的所有功能都將關閉,其功耗也 是最低。在睡眠模式下,Z2無線功能仍保持與網路 的連接。Z2指示器在睡眠模式下呈深紅色,並在待機 模式下關閉。

通過以下操作,可將Z2從待機模式下開啟:

- 按Z2待機按鈕 。
- 將iPod或iPhone插入底座。

通過以下操作,可將Z2從睡眠模式下開啟:

- 按Z2待機按鈕 。
- 按遙控器待機鍵心。
- 將iPod或iPhone插入底座。
- 透過AirPlay串流音樂至Z2。
- 透過AUX輸入播放音樂。

當Z2從待機或睡眠模式下開啟後,如果其仍處於連接 狀態,將會選擇上次使用的輸入。 如果上次使用的 輸入已不再連接著,Z2將自動掃描其輸入(AUX、 底座、AirPlay),並選擇其找到的第一個連接的輸 入。Z2指示器將改變其顏色以指示選定的輸入。如 果找不到任何連接的輸入,Z2在預設情況下將選擇 AirPlay輸入。

注意: 如果尚未設置AirPlay輸入, 則指示器將 閃爍黃色。

注意: 第4節中的列表介紹了所有Z2指示器顏色 及其含義。

要將Z2切換到睡眠模式,請按遙控器的待機鍵或按住 Z2待機按鈕2秒。Z2指示器將呈現深紅色。

要將Z2切換到待機模式,請按住Z2待機按鈕4秒。Z2 指示器將關閉。

注意: 無法通過遙控器將Z2切換到待機模式。

注意: 若Z2靜止30分鐘或以上,則自動進入睡 眠模式。

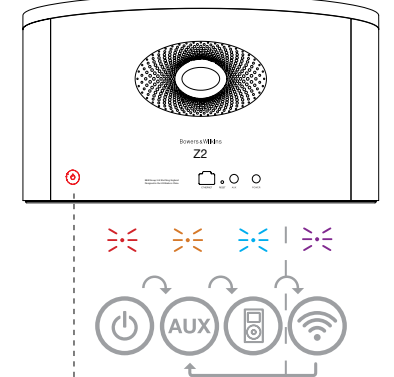

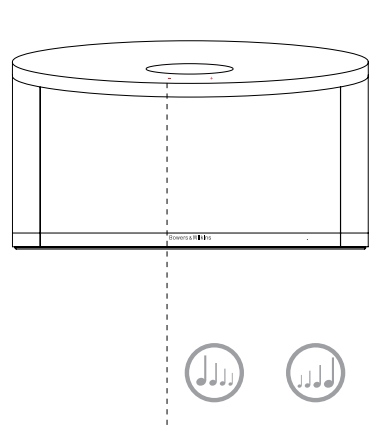

只適用於已設置了 AirPlay的情況下。

圖 2 Z2控制項詳解

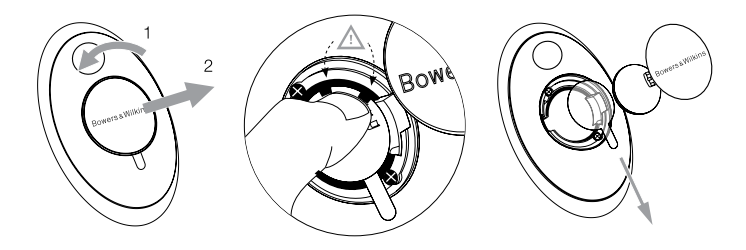

圖 3 拆除Z2絕緣膜

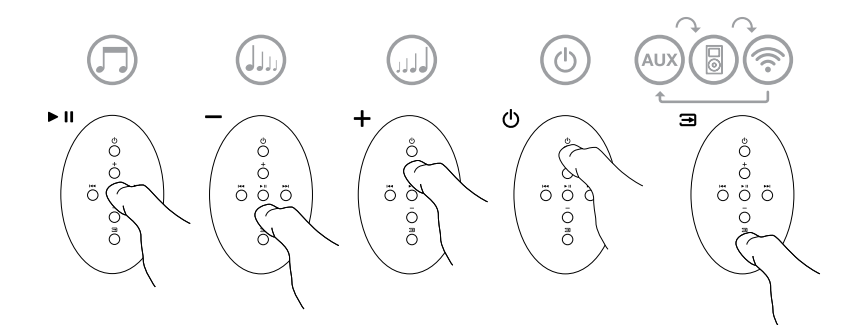

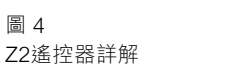

圖 4

125

#### <span id="page-125-0"></span>**3.2 Z2功能**

圖5顯示了Z2的連接。

將Z2從待機或睡眠模式下開啟後:

- 可以聆聽iPod或iPhone上的音頻。
- 可以通過連接到有線或無線網路,透過AirPlay聆聽 iTunes音頻。
- 可以通過Z2 AUX輔助輸入聆聽其他類比音頻源。
- 你可以使用遙控器音量鍵或Z2音量按鈕來控制音 量。
- 如果已將iPod或iPhone插入底座,或通過AirPlay將 Z2連接到iTunes,則可以使用遙控器播放/暫停鍵來 播放或暫停音頻,或使用下一首和上一首鍵來選擇 上一首或下一首曲目。
- 你可以使用遙控器輸入鍵或Z2的待機按鈕順次選擇 已連接的輸入。

#### **3.3 Z2自動輸入切換**

在某些情況下,Z2會自動切換到其AirPlay輸入,或 從睡眠模式下開啟:

- 選擇了底座輸入及插入底座的iPod或iPhone已停止 播放時,如果iTunes串流的音頻出現在AirPlay輸 入,系統將自動選擇AirPlay輸入。
- •選擇了AUX輔助輸入但未播放任何音頻時,如果 iTunes串流的音頻出現在AirPlay輸入,系統將自動 選擇AirPlay輸入。
- Z2處於睡眠模式下時,如果iTunes串流的音頻出現 在AirPlay輸入,則會自動開啟並播放串流的音頻。
- •Z2處於睡眠模式下多於1分鐘時,如果AUX輔助輸 入檢測到音頻出現,則會自動開啟並播放AUX輔助 輸入的音頻。

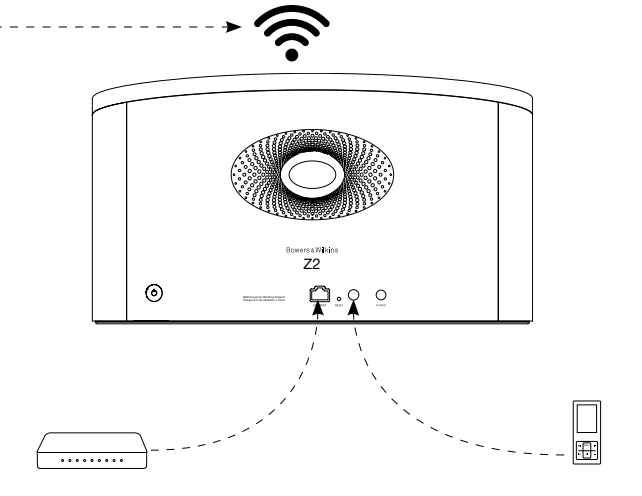

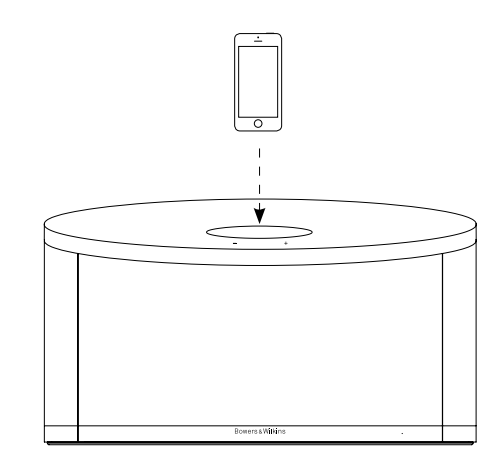

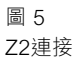

. . . . . . . . .

#### <span id="page-126-0"></span>**4. Z2指示器**

Z2指示器可呈現一系列顏色,以指示不同的操作狀 況。表1介紹了這些顏色及其含義。

### **5.接入無線網路和配置iTunes**

若要使用AirPlay在Z2上播放iTunes音樂,Z2必須接 入安裝並運行iTunes的電腦所在的網路。Z2網路定址 方法設置為DHCP,這意味著其接入無線網路後將不 需任何其他配置。你在開始操作前,需要瞭解你的本 地無線網路名稱和密碼。

### **5.1 使用iOS設備(iPod touch, iPad或iPhone) 設置Z2**

- 從App商店或瀏覽**www.bowers-wilkins.com/ control下載 'Bowers & Wilkins Control' 設置程** 式。
- 按照螢幕上的指示。

### **5.2 使用Mac或PC電腦設置**

- 從App商店或瀏覽**www.bowers-wilkins.com/ control**下載'Bowers & Wilkins Control'設置程 式。
- 按照螢幕上的指示。

### **5.3 使用有線連接設置Z2**

要設置Z2來接入無線網路,你應首先使用乙太網接 **線,將其連接到Mac/PC電腦。請確保Mac或PC電腦** 上的無線功能已停用。連接後,你可以瀏覽到Z2設置 頁面。遵循以下所述步驟:

注意: Z2還可使用有線網路進行AirPlay串流。

- 拔下Z2上的所有接線,以及拔出插入底座的所有 iPod或iPhone。
- 使用乙太網接線將Z2後面板乙太網插孔與電腦上的 乙太網插孔連接起來。
- 連接電源接線。Z2將啟動,且指示器會呈現跳躍 紅色。
- 當Z2指示器將閃爍黃色。此時請按下Z2上的'**+**' 音量按鈕4秒。完全建立有線網路連接後,Z2指示 器將持續呈現紫色。
- 使用連接到Z2的電腦上運行的互聯網瀏覽器應用 程式,在瀏覽器地址欄位中鍵入Z2預設網路位址 (**http://169.254.1.1**),然後按"返回"。將打開Z2 的設置頁面。
- 該設置頁面將提供選項來更改Z2名稱。當多個Z2連 。<br>接到網路時,更改該名稱則非常有用。在名稱框中 輸入新名稱(例如Z2 Kitchen)。
- 從下拉清單中選擇本地網路名稱,然後在相應的框 中輸入密碼。請小心鍵入正確的密碼。
- 完成操作後, 按一下應用按鈕, 然後關閉Z2設置頁 面。 斷開乙太網接線連接。
- 建立了無線網路連接後,Z2指示器將變為穩定的紫 色。約需3分鐘的時間。

注意: 如果Z2無法連接到本地網路, 則最可能的 原因是未正確輸入網路密碼。請遵循第7節中的重 置說明重新開始網路設置過程。

### **5.4 配置iTunes**

將Z2連接到本地網路(有線或無線)後,你可以配置 iTunes以將其用作輸出設備。選擇位於Airplay功能 表上的Z2作輸出選項。iTunes此時將通過Z2進行播 放。

多個Z2可同時連接到無線網路,並用於在各個房間內 提供音頻。iTunes設備功能表中的每個可用設備都通 過設置頁面中指定的名稱標識,或預設使用其機身號 碼的最後三位數位識別。

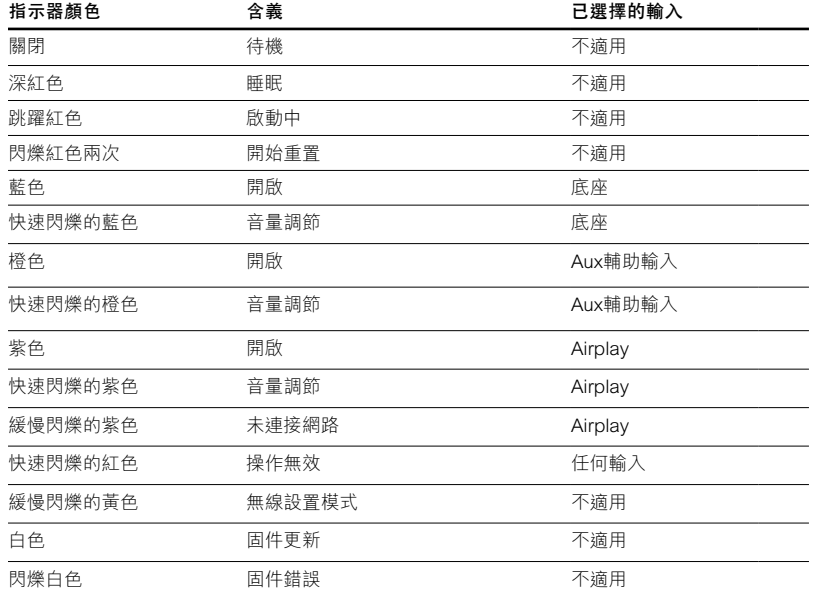

#### <span id="page-127-0"></span>**6. Z2固件更新**

更新的Z2固件可隨時於Bowers & Wilkins網站的Z2支 援部分進行下載。

#### **7. Z2出廠設置重置**

Z2具有一個針孔重置按鈕,位於其背面連接面板上。 圖6中顯示了該重置按鈕。要將Z2網路設置(AirPlay 輸入)恢復為出廠預設設置,請確保已接上電源線, 以及已啟動Z2。按下該重置按鈕2秒。指示器將閃爍 紅光兩次。

#### **8. 清潔Z2**

可使用个起毛的布來清潔Z2。如果使用清潔劑的話, 要將清潔劑用在清潔布上,不可直接使用在Z2上。先 在小的範圍內進行試驗,因為某些清潔劑會對產品的 表面造成損壞。避免使用磨蝕、或帶有酸性、鹼和抗 菌劑的產品。

#### **9. 疑難排解**

如果需要幫助對特定問題進行疑難排解,或要取得某 些問題的解答,請查閱我們的疑難排解指南,或我們 網站上Z2產品支援頁面的常見問題部分。 **www.bowers-wilkins.com**

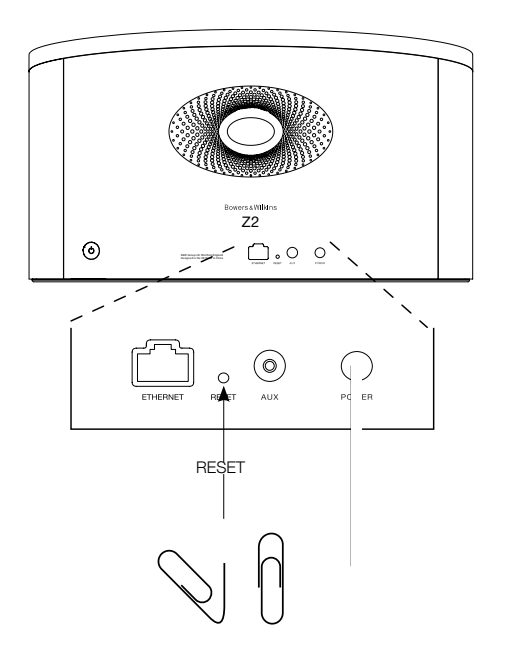

圖 6 Z2出廠設置重置

### <span id="page-128-0"></span>**技術規格**

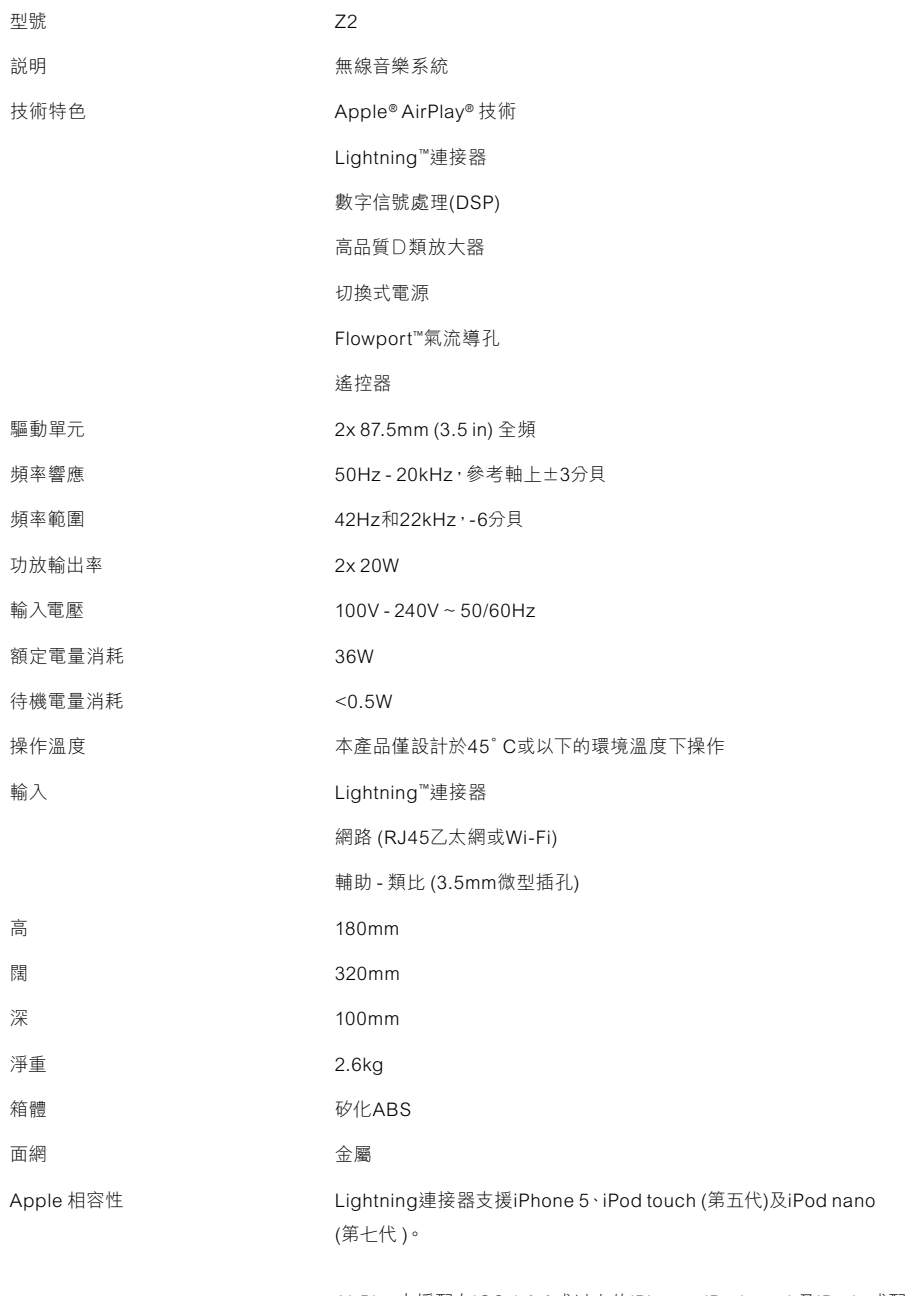

AirPlay支援配有iOS 4.3.3或以上的iPhone、iPod touch及iPad,或配 有OS X Mountain Lion的Mac,或iTunes 10.2.2或以上的Mac及PC。

# Bowers & Wilkins とZ2へようこそ

Bowers & Wilkins製品をお買い上げいただきありがとうござい ます。John BowersはB&Wを設立した当初、創意に富んだデ ザインと革新的な工業技術、そして先進技術が、家庭でオーディ オを充分に楽しむ鍵であると信じていました。現在でも彼の信 念はB&Wで共有されており、この信念はB&Wが設計するすべ ての製品に命を吹き込んでいます。

Z2は単なるiPod用ドックとスピーカー・システムではなく、以 下のようにiPodやiPhoneに保存されたオーディオを聴くことが できます:

- • ケーブルまたはワイヤレスネットワーク接続のいずれかを介し て直接iTunesからオーディオを再生。
- · TVや非USBタイプのポータブル·ミュージック·プレーヤーな どの外部オーディオ・ソースに接続してお聞きいただけます。

このマニュアルは、Z2を最大限に活用するために知っておく必 要のある全てを示しています。まず、Z2のカートンの内容を説明 します。

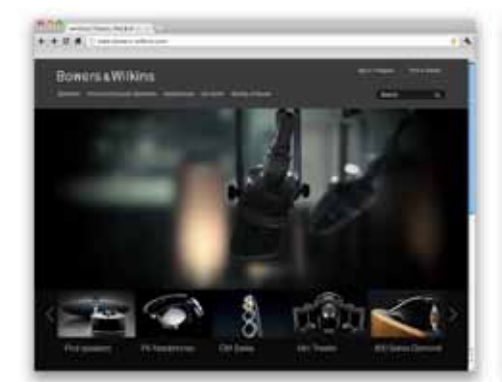

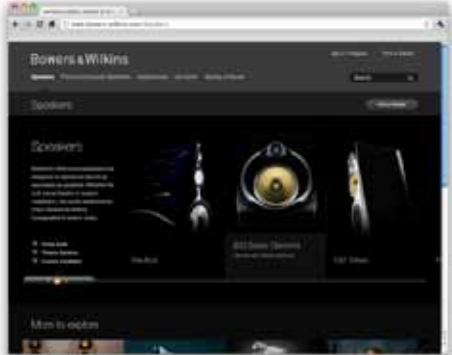

www.bowers-wilkins.com

### <span id="page-130-0"></span>1. Z2のカートンの内容

- 1. Z2
- 2. 電源ユニット
- 3. リモコン
- 4. ドキュメント

#### 環境関連情報

本製品は、国際指令に準拠しています。準拠している指 令には、電子・電気機器に含まれる特定有害物質の使 用制限に関する欧州議会および理事会指令(RoHS)、 化学物質の登録・評価・認可及び制限に関する規則 (REACH)、電気・電子機器廃棄物(WEEE)の処分に 関する指令が含まれますが、これらに限定されるもので はありません。本製品の適切なリサイクルまたは処分方 法の指針については現地の廃棄物処理当局に問い合わ せてください。

LightningコネクタはiPhone 5、iPod touch(第 5世代)、iPod nano(第7世代)でお使いいただけ ます。

AirPlayはiOS 4.3.3以降のiPhone / iPod touch / iPad、OS X Mountain Lion搭載のMac、バージョ ン10.2.2以降のiTunesがインストールされたMacそ の他PCでお使いいただけます。

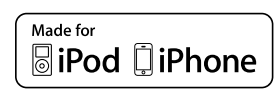

### <span id="page-131-0"></span>2. Z2への接続

Z2は、3つの異なる方法で接続できます。

- AirPlayを使用する。
- Lightning™コネクタを使用する。
- 外部入力(AUX)を使う。

図1は、Z2の背面パネルの接続ソケットを表しています。

#### Airplay接続

Z2は、ワイヤレスあるいは有線(Ethernet)接続を介し て、AirPlayストリーミング技術を使ってiTunesからオ ー・・・・・・・・・・・・・・・。<br>一ディオを再生できます。iTunesを起動しているコンピ ュータと同じネットワークに接続すれば、Z2は、ポップア ップ・メニューのAirPlayの出力オプションとして表示す ることができます。Z2を設定してホーム・ネットワークに 追加する方法や、Z2を使用して再生するためのiTunes 。<br>の設定については、セクション5を参照してください。

注:最新バージョンのiTunesがインストールされて いることを確認してください。

注:Z2をEthernetネットワークに接続する場合は、 標準Ethernetケーブルが必要です。

iTunesからオーディオをストリーミングするだけでな く、AirPlayを使用して、iPod touch、iPhone、iPad® からZ2に直接オーディオをストリーミングすることも できます。ボリュームコントロールの付いているiPod touch、iPhone、iPadアプリケーションの場合、再生 で使用可能なリモート・スピーカーを選択できるアイコ 、ペパ う思い こ イ パロ パ ここがくここ 一 AirPlayデバイスが、この選択リストに表示されます。

#### Lightning ™コネクタを使用する。

Z2のLightningコネクターは、iPhone 5, iPod touch (5th generation)およびiPod nano (7th generation)と互換性があります。古い世代のiPodや iPhone、その他のミュージック・プレーヤーでは、それら のヘッドフォン・ソケットをZ2の背面パネルのAUX入力 。<br>に接続して使用できる場合があります。Z2がオンまたは スリープまたはスタンバイ・モードになっている場合、ド ッキングしたiPhoneとiPodは充電されます。

#### 外部入力

外部アナログ音源や外部デジタル音源を聴きたい場 合、ミニジャック・プラグ付きアナログ・ケーブルを使用 してZ2 AUX入力ソケットに接続してください。

#### メイン入力(POWER)

メイン入力(POWER)Z2をメイン・コンセントに、電源 を使用して接続します。メイン電源に初めて接続する と、Z2に自動的に電源が入り、インジケータが赤色に 点滅します。

注:セクション4の表で、Z2のインジケータの色とそ の意味をすべてご説明します。

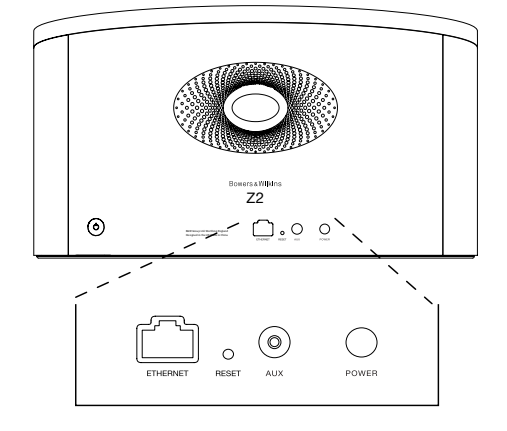

図1 Z2背面パネル

### <span id="page-132-0"></span>3.Z2を使う

Z2は、本体にあるコントロールまたはリモコンから操作 できます。リモコンを使用する場合、最初に電池の絶縁 タブを取り外す必要があります(図3に表示)。図4には、 リモコンのキーの機能を示しています。

#### 3.1 電源のオン・オフ

通常の動作モードに加え、Z2はスタンバイ・モードとス リープ・モードの両方を備えています。スタンバイ・モー ドでは、すべてのZ2機能がオフになり、電力消費が最小 限になります。スリープ・モードでは、Z2のワイヤレス機 。<br>能はネットワークに接続されたままです。スリープ・モー ドではZ2のインジケータが暗い赤色に点灯し、スタンバ イ・モードでは消灯します。

Z2は、以下の方法によって、スタンバイ・モードからの切 り替えが可能です。

- Z2のスタンバイ・ボタンを押す。
- iPod或いはiPhoneをドッキングする。

Z2は、以下の方法によって、スリープ・モードから切り替 えが可能です。

• Z2のスタンバイ・ボタンを押す。

- リモコンのスタンバイ・キーを押す。
- iPod或いはiPhoneにドッキングする。
- AirPlayを使用して、Z2へ音楽をストリーミングする。
- AUX入力を通して音楽を再生する。

Z2がスタンバイ或いはスリープから切り替えられたと き、接続がされたままであれば、最後に使用された入 力が選択されます。最後に使われた入力が既に接続さ れていなければ、Z2は自動的にその入力を、AUX、ドッ ク、USB、AirPlayへとスキャンし、最初に見つかった接 続のいずれかを選択します。Z2のインジケーターは、 選択された入力に対し、指定されている色に変わりま す。AirPlayが設定されていて、接続された入力が見つ からない場合、Z2は、デフォルトではAirPlayの入力を 選択します。

注:初めて電源を入れた時にAirPlayがセットアッ プされていない場合、インジケータが黄色に点滅 します。

注:セクション4の表で、Z2のインジケータの色とそ の意味をすべてご説明します。

Z2をスリープ・モードに切り替えるには、リモコンのス タンバイ・キーを押すか、Z2のスタンバイ・ボタンを2秒 間押したままにします。Z2のインジケータが暗い赤色 に点灯します。

Z2をスタンバイ・モードに切り替えるには、Z2のスタン バイ・ボタンを4秒間押したままにします。Z2のインジケ ータが消灯します。

注:Z2を、リモコンからスタンバイ・モードに切り替え ることはできません。

注:30分以上使用されていない状態が続くと、Z2は 自動的にスリープ・モードになります。

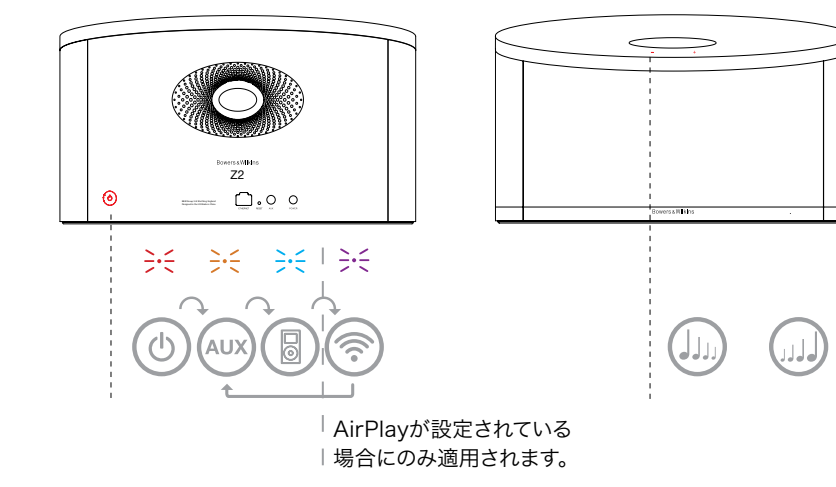

図2 Z2のコントロールを説明

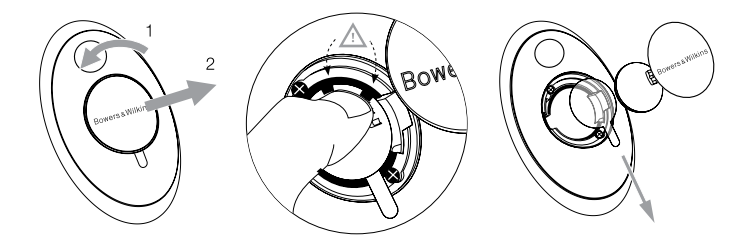

図3 Z2の絶縁タブを取り外す

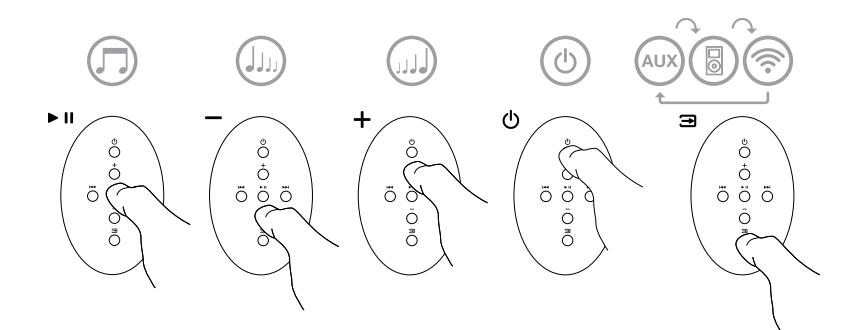

図4 Z2のリモート・コントロールの説明

### <span id="page-133-0"></span>3.2 Z2 の機能

図5は、Z2の接続を表しています。

スタンバイ或いはスリープからZ2をスィッチオンすると

- iPod或いはiPhoneのオーディオを聞くことができ ます。
- 有線及び無線のネットワークに接続し、AirPlayを介 してしてオーディオをストリームできます。
- Z2のAUX入力を介してアナログのオーディオ・ソース を聞くことができます。
- リモート・コントロールのボリューム・キーとZ2のボ リューム・ボタンでボリュームをコントロールできます。
- iPodやiPhoneがドッキングされているか、Z2が AirPlay経由でiTunesへ接続されている場合、リモ ート・コントロール・キーのPlay/Pauseキーを使って オーディオの「プレー」と「ポーズ」を、或いはNextと Previousキーを使って「次」または「前」のトラックを 選択することが可能です。
- 接続されている入力を選択するために、順次リモコン 。<br>の入力キーかZ2のスタンバイ・ボタンを使用すること ができます。

#### 3.3 Z2の自動入力切替

ある環境下ではZ2は自動的にAirPlay入力に切り替 わります。或いはスリープ・モードからスィッチ・オンし ます。

- ドック入力が選択されていて、ドッキングしている iPodやiPhoneが動作していないとき、AirPlay入 力にiTunesのストリーム・オーディオが存在する場 合、AirPlayが自動的に選択されます。
- AUX入力が選択されていながらオーディオがプレー していない時、AirPlay入力にiTunesのストリーム・ オーディオが存在する場合、AirPlay入力が自動的に 選択されます。
- Z2がスリープ・モードにある時、AirPlay入力に iTunesのストリーム・オーディオが存在する場合、自 動的にストリーム・オーディオに切り替わってプレー を始めます。
- Z2がスリープ・モードに1分間以上ある時に、オーデ ィオ信号がAUX入力を通じて検出される場合、自動 的にスイッチが切り替りAUX入力のオーディオがプレ ーし始めます。

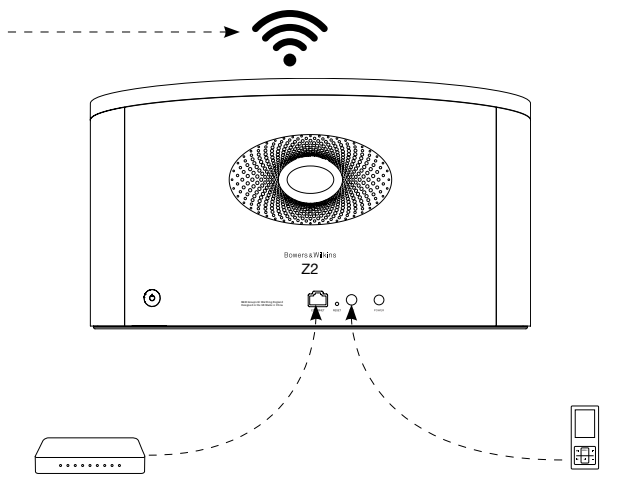

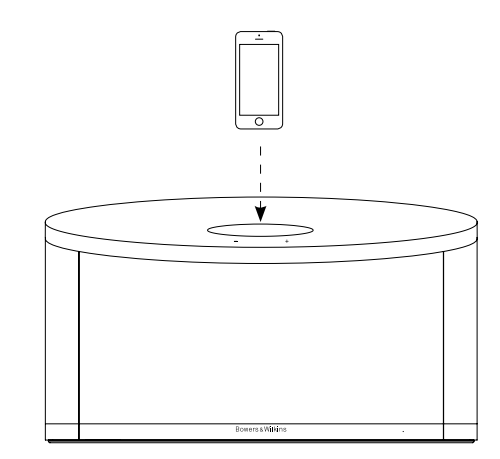

図5 Z2の接続性

### <span id="page-134-0"></span>4. Z2インジケータ

Z2のインジケータは多様な色に点灯して各操作状態を 示します。表1に、その表示色と意味を示します。

#### 5. ワイヤレス・ネットワークへの接続とiTunes の設定

iTunesの音楽を、AirPlayを使ってZ2で再生するため には、Z2を、iTunesがインストールされ起動しているコ ンピュータと同じネットワークに接続する必要がありま す。Z2ネットワーク・アドレッシングがDHCPに設定され ます。これはつまり、ワイヤレス・ネットワークに一度接続 したら、さらに設定をする必要がないということです。ホ ーム・ワイヤレス・ネットワーク名とパスワードを調べて から操作を始めてください。

### 5.1 iOSデバイス(iPod touch、iPadまたは iPhone)を使用した、お使いのZ2のセットア ップ

- •「 Bowers & Wilkins Control」アプリをApp Store またはwww.bowers-wilkins.com/controlか らダウンロードします。
- 画面の指示に従います。

#### 5.2 MacまたはPCを使用したセットアップ

- •「 Bowers & Wilkins Control」アプリをApp Store またはwww.bowers-wilkins.com/controlか らダウンロードします。
- 画面の指示に従います。

#### 5.3 有線接続を使用したZ2のセットアップ

Z2をお使いのワイヤレス・ネットワークに接続するよ う設定するには、最初にEthernetケーブルを使用して MacまたはPCに物理的に接続します。お使いのMacま たはPCのワイヤレス機能が無効になっていることを確 認してください。一度接続されると、Z2セットアップ・ペ ージを参照できます。以下で説明する手順に従います。

注:Z2は、AirPlayストリーミングでは有線ネットワ ークを使用することもできます。

- Z2からすべてのケーブルを取り外し、ドックされてい るiPodまたはiPhoneをドック解除します。
- Ethernetケーブルを使用して、Z2リア・パネルの ETHERNETソケットをコンピュータのEthernetソケ ットに接続します。
- 電源ケーブルを接続します。Z2の電源がオンになり、 インジケータが赤色に点滅します。
- Z2インジケータが黄色に点滅し始めます。Z2の「+」 ボリューム・ボタンを4秒間押したままにします。有線 ネットワーク接続が確立すると、Z2のインジケータが 紫色になります。
- Z2に接続されているコンピュータで起動したインタ ーネット・ブラウザ・アプリケーションで、ブラウザのア ドレス・フィールドにZ2のデフォルト・ネットワーク・ア ドレス(http://169.254.1.1)を入力して、「リター ン(return)」を押します。Z2のセットアップ・ページが 表示されます。
- セットアップ・ページではZ2の名前を変更することも できます。複数のZ2をネットワークに接続する場合 は、名前を変更しておくと便利です。新しい名前(キッ チンのZ2など)を名前ボックスに入力します。
- ドロップ・ダウン・リストからホーム・ネットワーク名を 選択し、対応するボックスにパスワードを入力します。 パスワードは正確に入力するよう注意してください。
- 完了したら、適用ボタンをクリックします。Z2セットア .<br>ップ・ページを閉じます。イーサネット・ケーブルを取り 外してください。
- ワイヤレス・ネットワーク接続が確立すると、Z2のイン ジケータが落ち着いた紫色に変わります。これにはお およそ3分ほどかかります。

注:Z2がホーム・ワイヤレス・ネットワークに接続で きない場合、ネットワーク・パスワードの入力が正し くないことがもっともよくある誤りです。セクション7 のリセット手順に従い、ネットワークのセットアップ 手順をもう一度行ってください。

#### 5.4 iTunesの設定

Z2をホーム・ネットワーク(有線またはワイヤレス)に接 続すると、iTunesを、出力デバイスとして使用するよう 設定できます。ポップアップメニューのAirPlayの出力オ プションとしてZ2を選択します。これで、iTunesをZ2か ら再生することができるようになりました。

複数のZ2ユニットをワイヤレス・ネットワークに接続し、 ------<br>別の部屋でオーディオを再生することができます。それ ぞれのユニットごとにiTunesデバイス・メニューを使用 できます。セットアップ・ページで指定した名前か、デフ ォルトではシリアル番号の下3桁により識別されます。

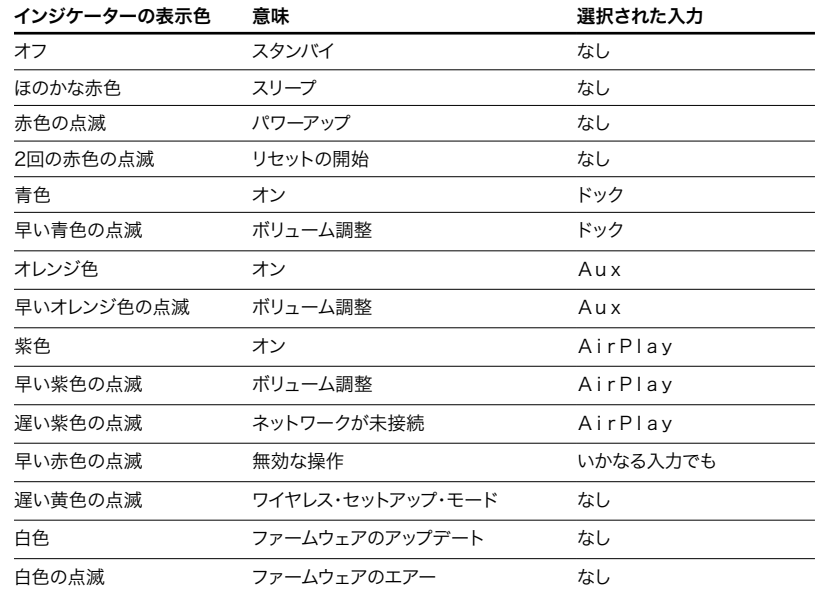

### <span id="page-135-0"></span>6.Z2のファームウェアのアップデート

不定期にアップデートされたZ2のファームウェアが Bowers & WilkinsのウェッブサイトのZ2サポート・セ クションからダウンロードすることが可能です。

### 7. Z2の工場出荷時状態へのリセット

Z2には、リア接続パネルにピンホール型のリセット・ボ タンがあります。このリセット・ボタンは図6のような形を しています。Z2ネットワークの設定(AirPlay入力)を工 場出荷時のデフォルトに戻すには、電源ケーブルが接続 されていることと、Z2の電源がオンになっていることを 確認します。リセット・ボタンを2秒間押したままにしま す。インジケータが赤色で2回点滅します。

### 8.Z2のクリーニング

Z2をクリーニングする場合は、糸くずが出ない布を使用 してください。もし、洗浄剤を使用する場合は、Z2に直 接ではなく、クリーニング用の布につけてご使用くださ い。いくつかのクリーニング製品は、表面の一部にダメ ージを与えるおそれがありますので、初めは小さな部分 でテストします。研磨剤入りのもの、酸やアルカリを含む もの、或いは抗菌剤を含むものは避けてください。

### 9.トラブルシューティング

特定の問題のトラブル・シューティングに役立つ、或い いこつ シューティングガイド、または当社ウェブサイトのZ2製 品サポートページのFAQセクションを参照してくださ い。www.bowers-wilkins.com

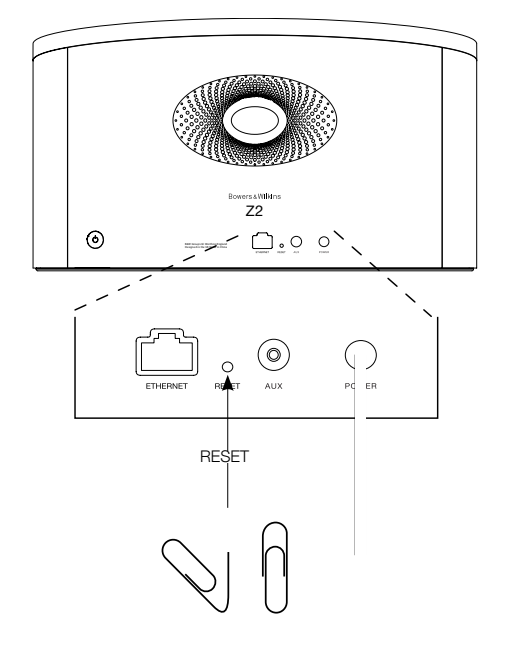

図6 Z2の工場出荷時状態へリセット

### <span id="page-136-0"></span>技術的特徴

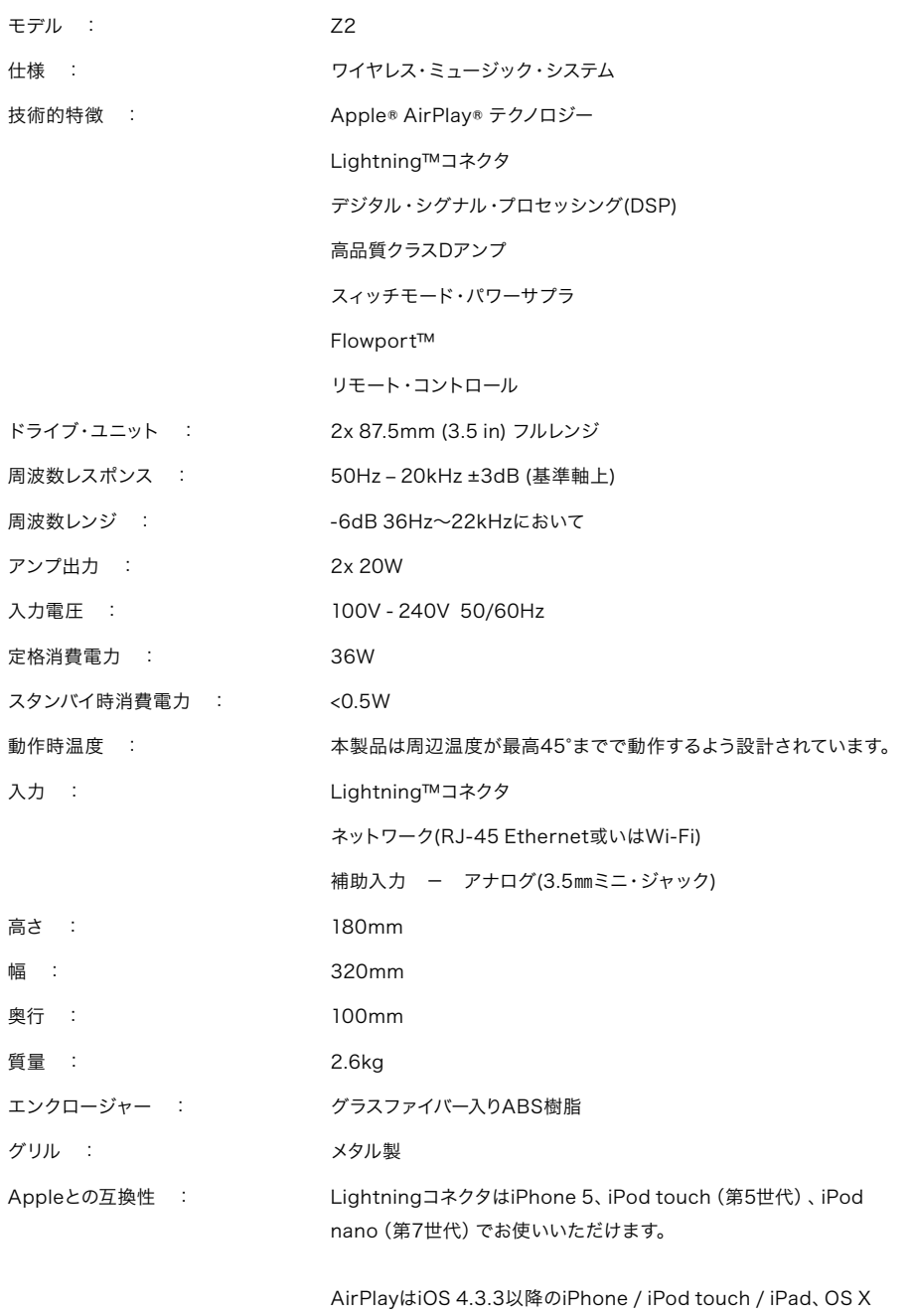

Mountain Lion搭載のMac、バージョン10.2.2以降のiTunesがイ ンストールされたMacその他PCでお使いいただけます。

# **Bowers & Wilkins** 제품을 구매하여 주신데 대해 깊이 감사 드립니다.

Bowers & Wilkins의 창립자 John Bowers는 가정에서 오디오의 즐거움을 느끼게 하는 중요 요소는 창의력이 풍부한 디자인, 혁신적 엔지니어링과 고도의 기술이라고 확신하였습니다. 그의 신념은 현재도 Bowers & Wilkins에서 공유되고 있으며 Bowers & Wilkins 가 설계하는 모든 제품에 생명을 불어 넣고 있습니다.

Z2는 단순한 iPod 도킹 스피커가 아닙니다. iPod이나 iPhone에 저장된 음악을 즐길 수 있을 뿐만아니라 아래와 같이 사용하실 수 있습니다.

- • 유선 또는 무선으로 연결된 네트워크를 통해 iTunes로부터 직접 오디오를 재생
- • TV나 USB 단자가 없는 포터블 뮤직 플레이어와 같은 외부 오디오 소스를 연결하여 재생

본 매뉴얼에는 제품 박스에 포함된 내용물에 대한 설명을 시작으로 Z2를 사용하는데 필요한 다양한 사용법이 기재되어 있습니다.

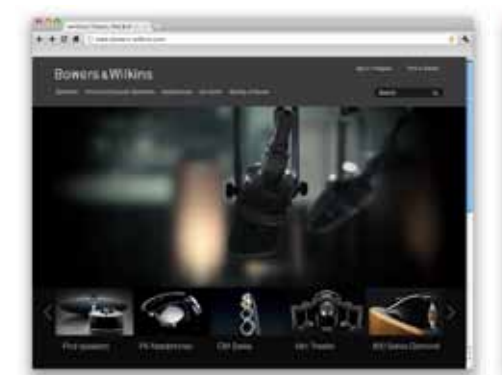

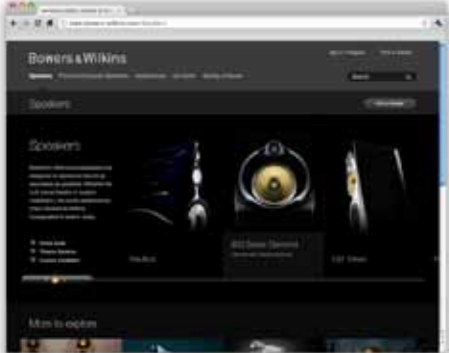

www.bowers-wilkins.com

한국어

### <span id="page-138-0"></span>**1.** 내용물

1. Z2

- 2. 직류전원장치
- 3. 리모컨
- 4. 설명서 팩

**환경 정보**<br>B&W 제품은 유럽 유해물질사용제한지침 (RoHS), 화학물질관리제도(REACH)와 폐전기전자제품처리지침(WEEE)에 대응하여 설계되어 있습니다. 포장재나 제품을 폐기할 경우 재활용 가능 자원의 분리 배출요령에 따라 수거하여 주십시오.

라이트닝 컨넥터는 iPhone 5, iPod touch(5세대), iPod nano(7세대)와 동작합니다.

AirPlay는 iOS 4.3.3 이상 버전의 iPhone, iPod touch, iPad와 OS X Mountain Lion의 Mac 또는 iTunes 10.2.2 이상의 Mac이나 PC에서 동작합니다.

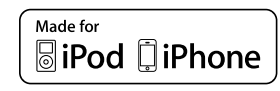

### <span id="page-139-0"></span>**2. Z2** 연결

Z2는 다음과 같이 3가지 방법으로 연결하여 사용할 수 있습니다.

- AirPlay®를 사용하여 iTunes로부터 무선 스트리밍
- 전면의 라이트닝(Lightning™) 컨넥터를 사용
- Aux 입력 단자 사용

그림 1에 Z2 리어 패널의 연결단자를 나타냈습니다.

#### **AirPlay** 연결

Z2는 AirPlay 스트리밍 기술을 사용하여 iTunes 로부터 무선이나 유선(이더넷)으로 오디오를 재생할 수 있습니다. iTunes가 실행되고 있는 컴퓨터와 동일 네트워크에 연결되었을 때는 iTunes 팝업 메뉴 안에 Z2가 출력옵션으로 나타납니다. 홈 네트워크에 추가하기 위한 Z2 설정과 Z2로 재생하기 위한 iTunes 설정에 관해서는 Section 5를 참조하십시오.

주의: 최신 버전의 iTunes가 설치되어 있는지 확인하십시오.

주의: Z2를 이더넷 네트워크에 연결하려면 표준 이더넷 케이블이 필요합니다.

AirPlay는 iTunes로부터 오디오를 스트리밍하는 것 뿐만 아니라 iPod touch, iPhone, iPad로부터 Z2 로 직접 오디오를 스트리밍할 수 있습니다. 볼륨 조정이 가능한 모든 iPod touch, iPhone, iPad 어플리케이션에는 리모트 스피커를 선택할 수 있는 추가 아이콘이 있습니다. Z2 무선 연결에서는 선택 리스트가 포함됩니다.

#### 라이트닝 컨넥터에 **iPod** 도킹

Z2의 라이트닝 컨넥터는 iPhone 5, iPod touch (5세대), iPod nano(7세대)와 동작합니다. 다른 iPod, iPhone 모델이나 뮤직 플레이어는 헤드폰 출력단자를 Z2 리어 패널의 AUX 입력에 연결하여 사용할 수 있습니다. Z2가 ON 상태이거나 Standby 또는Sleep 모드일 때 iPod, iPhone을 도킹시키면 충전이 진행됩니다.

#### **AUX** 입력

외부 아날로그 소스를 재생하려면 미니잭 단자로 처리된 아날로그 케이블로 Z2 AUX 단자에 연결하십시오.

#### 전원입력

직류전원장치의 출력 전원을 Z2에 연결하십시오. 전원을 처음 연결하면 인디케이터가 적색으로 점멸하면서 자동으로 전원이 서서히 켜지게 됩니다.

주의: Section 4의 테이블에 Z2 인디케이터 색상과 그 의미를 나타냈습니다.

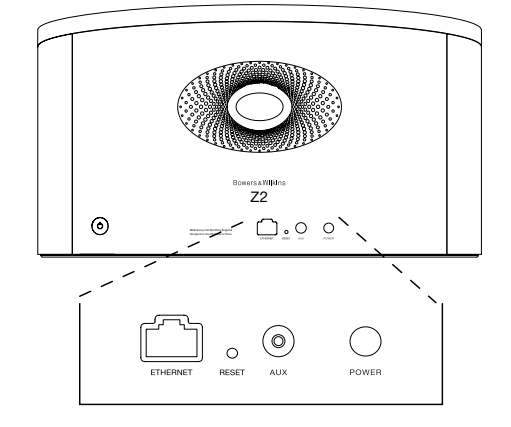

그림 1 Z2 리어 패널

### <span id="page-140-0"></span>**3. Z2** 사용하기

그림 2와 같이 본체에서 또는 리모컨으로 작동시킬 수 있습니다. 리모컨을 사용하려면 그림 3처럼 먼저 배터리 절연 탭을 제거해야 합니다. 그림 4에 리모컨 주요 기능을 나타냈습니다.

### **3.1** 전원 끄고 켜기

Z2에는 정상적인 동작 모드 외에 Standby와 Sleep 모드가 있습니다. Standby 모드에서는 Z2의 모든 기능이 꺼지고 전력 소모가 최소화됩니다. Sleep 모드에서는 Z2의 무선 기능이 네트워크에 연결된 그그 .....는 모든 같은 같은 것 같은 /.그에 돈들도<br>상태로 남아 있습니다. Z2 인디케이터는 Standby 모드에서는 어두운 적색으로 점등되며 Sleep 모드에서는 소등됩니다.

Standby 모드에서는 아래와 같은 방법으로 전환시킬 수 있습니다.

• Z2의 Standby 버튼 (•)을 누른다.

• iPod나 iPhone을 도킹시킨다.

Sleep 모드에서는 아래와 같은 방법으로 전환시킬 수 있습니다.

• Z2의 Standby 버튼 (b)을 누른다.

 $\cdot$  리모컨의 Standby 버튼  $(\bigcirc)$ 을 누른다.

• iPod나 iPhone을 도킹시킨다.

• Airplay로 Z2로 음악을 스트리밍한다.

• Aux 입력으로 음악을 재생한다.

Standby나 Sleep 모드에서 전원을 켰을 때 마지막으로 사용했던 입력이 아직 연결되어 있는 상태라면 그 입력이 선택됩니다. 마지막으로 사용했던 입력이 연결되지 않은 상태라면 자동으로 입력(AUX, Dock, AirPlay)을 탐색한 후 먼저 찾은 쪽을 선택합니다. 연결된 입력이 없다면 Z2은 디폴트로 AirPlay 입력을 선택합니다.

주의: AirPlay 입력이 설정되지 않은 상태라면 인디케이터가 노랑색으로 점멸합니다.

주의: Section 4의 테이블에 Z2 인디케이터 색상과 그 의미를 나타냈습니다.

Z2를 Sleep 모드로 전환시키려면 리모컨의 Standby 버튼을 누르거나 Z2의 Standby 버튼을 2 초 이상 누르십시오. 인디케이터가 어두운 적색으로 점등됩니다.

Z2를 Standby 모드로 전환시키려면 Z2의 Standby 버튼을 4초 이상 누르십시오. 인디케이터가 소등됩니다.

주의: 리모컨으로는 Standby 모드로 전환시킬 수 없습니다.

주의: Z2를 30분 이상 동작하지 않는 상태로 방치하면 자동으로 Sleep 모드로 들어갑니다.

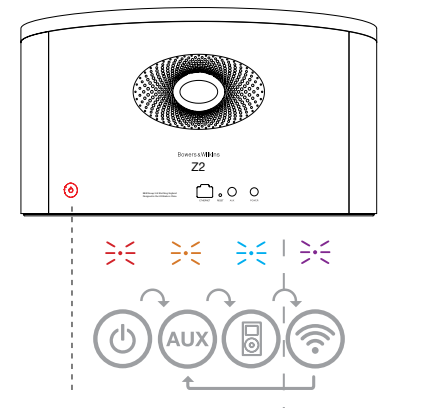

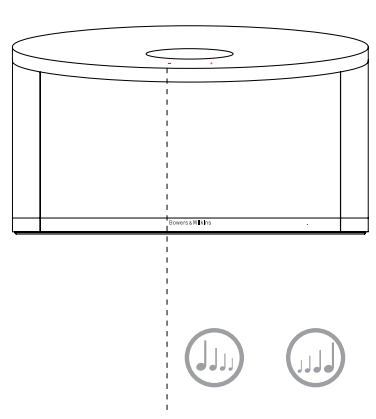

AirPlay가 설정된 상태에서만 가능합니다.

그림 2 Z2 기능 설명

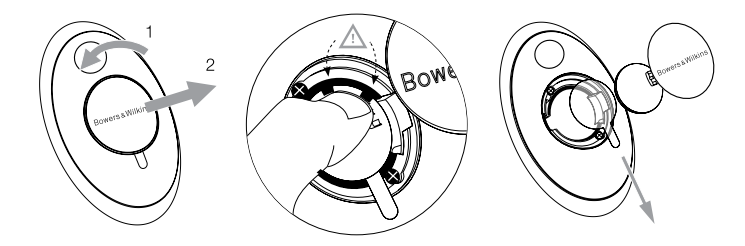

그림 3 Z2 리모컨 절연 탭 제거

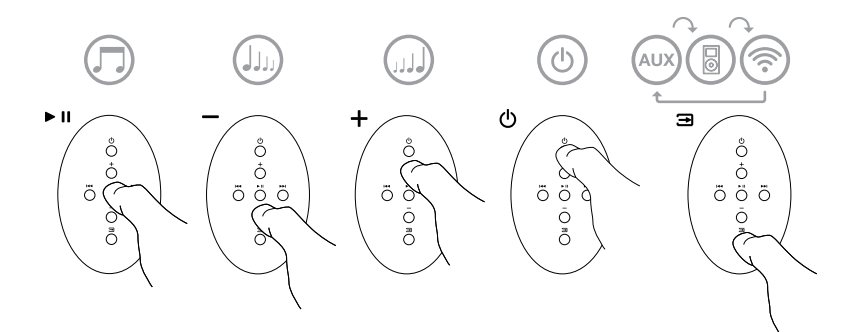

그림 4 Z2 리모컨 기능 설명

### <span id="page-141-0"></span>**3.2 Z2** 기능

그림 5에 Z2와의 연결을 나타냈습니다.

Standby 모드나 Sleep 모드에서 재생 모드로 전환하면

- iPod나 iPhone 오디오를 재생할 수 있습니다
- 네트워크에 유선 또는 무선으로 연결할 수 있으며 AirPlay를 통해 iTunes 오디오를 재생할 수 있습니다.
- AUX 입력을 통해 연결하여 다른 아날로그 소스를 재생할 수 있습니다.
- 리모컨 볼륨 버튼이나 Z2 본체의 볼륨 버튼으로 볼륨을 조정할 수 있습니다.
- iPod, iPhone이 도킹되어 있거나 AirPlay를 통해 iTunes와 연결되어 있으면 리모컨의 Play/Pause 버튼으로 재생/정지시키거나 전, 후 버튼으로 전, 후 트랙을 선택할 수 있습니다.
- 리모컨의 입력 버튼이나 Z2 본체의 Standby 버튼으로 다음 입력을 차례로 선택할 수 있습니다.

### **3.3 Z2** 자동 입력 전환

Z2는 상황에 따라 자동으로 AirPlay 입력으로 바뀌거나 Sleep 모드로부터 켜지게 됩니다.

- Dock 입력이 선택되었으나 도킹된 iPod, iPhone 의 재생이 중지되었을 경우 AirPlay 입력으로 iTunes의 스트리밍 오디오가 입력되면 자동으로 AirPlay 입력이 선택됩니다.
- AUX 입력이 선택되었으나 오디오가 재생되지 않을 경우 AirPlay 입력으로 iTunes의 스트리밍 오디오가 입력되면 자동으로 AirPlay 입력이 선택됩니다.
- Sleep 모드일 때 AirPlay 입력으로 iTunes 의 스트리밍 오디오가 입력되면 자동으로 켜져 스트리밍되는 오디오를 재생합니다.
- Sleep 모드일 때 AUX 입력으로 오디오가 입력되면 자동으로 AUX 입력이 선택됩니다.

 $- - - - - -$ <sup>aerssW</sup>kins<br>**Z2**  $\odot$  $Q.9$ . . . . . . . . . MENU

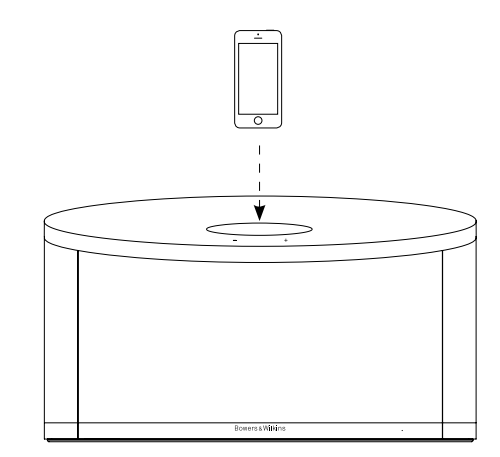

그림 5 Z2의 연결

#### <span id="page-142-0"></span>**4. Z2** 인디케이터

Z2의 인디케이터는 여러 색으로 점등되어 다양한 동작 상태를 나타냅니다. 테이블 1에 인디케이터의 표시색과 상태를 나타냈습니다.

#### **5.** 무선 네트워크 연결과 iTunes 설정

Z2에서 AirPlay를 사용하여 iTunes의 음악을 재생하려면 iTunes가 설치되어 기동하고 있는 컴퓨터와 동일한 네트워크에 Z2을 연결해야 합니다. Z2의 네트워크 주소 지정은 DHCP로 설정되어 있기 때문에 무선 네트워크에 한 번 연결하면 그 후의 상세한 설정은 불필요합니다. 연결을 하기 전에 사용하는 홈 무선 네트워크의 이름과 패스워드를 확인하여 주십시오.

### **5.1 iOS** 기기(**iPod touch**, **iPad**, **iPhone**)에서 **Z2** 설정

- 앱 스토어나 **www.bowers-wilkins.com/control** 을 방문하여 Bowers & Wilkins AirPlay Control App을 다운 받으십시오.
- 온스크린 안내에 따라 설정을 실행하십시오.

#### **5.2 Mac**나 PC에서 설정

• 앱 스토어나 **www.bowers-wilkins.com/control** 을 방문하여 Bowers & Wilkins AirPlay Control App을 다운 받으십시오.

• 온스크린 안내에 따라 설정을 실행하십시오.

### **5.3** 유선 연결에서의 **Z2** 설정

Z2를 설정하여 무선 네트워크에 연결하려면 맨 먼저 이더넷 케이블을 사용하여 Z2를 Mac/PC에 연결할 필요가 있습니다. Mac/PC의 무선 연결 기능이 해제되는 것을 확인할 필요가 있습니다. 유선으로 연결되면 Z2의 셋업 페이지가 표시됩니다. 아래의 순서에 따라 주십시오.

주의:Z2는 AirPlay 스트리밍용의 유선 네트워크도 사용할 수 있습니다.

- Z2로부터 모든 케이블과 도킹된 iPod, iPhone을 제거합니다.
- 이더넷 케이블을 사용하여 Z2 리어 패널의 이더넷 단자와 컴퓨터의 이더넷 단자를 연결합니다.
- 전원 케이블을 연결합니다. Z2의 인디케이터가 어두운 적색으로 점멸합니다.
- Z2가 자동으로 AirPlay 입력을 선택하고 네트워크 연결을 시도합니다. 이 조작에서는 최대 90초 동안 인디케이터가 노랑색으로 점멸합니다. 이 때 Z2의 '+' 볼륨 버튼을 4초 정도 누르고 있으면 인디케이터가 보라색 점등 상태로 바뀌며 유선 네트워크 연결이 완전하게 확립된 상태가 됩니다.
- Z2에 연결된 컴퓨터에서 기동하고 있는 인터넷 브라우저 어플리케이션을 사용하여 디폴트 네트워크 주소(**http://169.168.10.1**)를 브라우저의 주소창에 입력한 후 엔터 키를 누릅니다. Z2의 셋업 페이지가 열립니다.
- 셋업 페이지에 Z2의 이름을 변경하는 옵션이 표시됩니다. 2대 이상의 Z2를 네트워크에 연결할 계획이 있을 경우에는 이름을 변경해 두면 편리합니다. 새로운 이름(예를 들어 Z2 Kitchen 등)을 Name box에 입력하십시오.
- 드롭 다운 리스트에서 사용하고 있는 홈 네트워크 이름을 선택한 후 패스워드를 입력하십시오.
- 설정이 완료되면 Apply 버튼을 클릭한 후 Z2 셋업 페이지를 닫아 주십시오. 이더넷 케이블을 제거하십시오.
- 무선 네트워크 연결이 확립되면 Z2 인디케이터가 보라색으로 점등됩니다. 이 과정은 약 60초 정도 소요됩니다.

주의:홈 무선 네트워크 연결에 실패한 경우 대부분은 네트워크 패스워드가 올바르게 입력되어 있지 않은 것으로 판단됩니다. Section 7 설명에 따라 리셋시킨 후 네트워크 설정을 한번 더 실행해 주십시오.

#### **5.4 iTunes**의 설정

Z2가 홈 네트워크에(유선 또는 무선으로) 연결되어 있으면 Z2를 출력 디바이스로서 사용하도록 iTunes 를 설정할 수 있습니다. 팝업 AirPlay 메뉴에서 Z2를 출력 옵션으로 선택하십시오. 이제 iTunes는 Z2를 통해 재생됩니다.

여러 대의 Z2를 무선 네트워크에 연결하여 각각의 공간에서 오디오를 즐길 수가 있습니다. 이 경우 각 Z2는 iTunes 디바이스 메뉴에 표시되어 셋업 페이지에서 지정한 이름으로 식별되며 디폴트에서는 일련 번호의 마지막 3자리수로 식별됩니다.

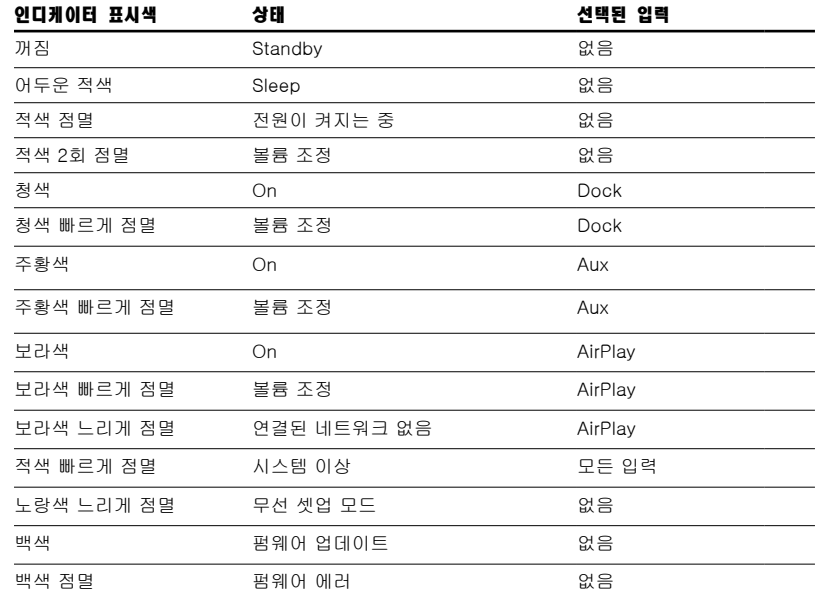

테이블 1 인디케이터 색상과 상태

### <span id="page-143-0"></span>**6. Z2** 펌웨어 업데이트

Bowers & Wilkins 웹사이트의 Z2 서포트 섹션에서 최신 Z2 펌웨어를 다운로드할 수 있습니다.

### **7. Z2** 초기화

Z2 리어 패널에 핀홀의 리셋 버튼이 있습니다. 리셋 버튼의 상세한 위치는 그림 6을 참조하십시오. Z2 의 네트워크 설정(AirPlay 입력)을 공장출하시의 초기설정으로 되돌리려면 전원을 켜고 리셋 버튼을 2초 동안 눌러 주십시오. 인디케이터가 적색으로 2 회 점멸합니다.

### **8. Z2** 클리닝

스피커의 그릴 천은 옷솔 또는 노즐이 있는 청소기로 청소해 주십시오. 그 외의 표면은 부드러운 옷감으로 닦아 주십시오. 클리너를 사용할 경우에는 표면에 직접 뿌리지 말고 부드러운 천에 뿌려 사용하십시오. 클리너에 따라서는 제품의 표면에 손상을 줄 염려가 있으므로 먼저 작은 부분에서 시험해 주십시오. 연마제나 산, 알칼리, 항균제를 함유한 클리너는 사용하지 마십시오.

#### **9.** 고장 수리

구체적인 문제의 해결 방법에 관한 문의나 그 궁금한 사항에 대해서는 Bowers & Wilkins 웹사이트 www.bowers-wilkins.com/Support 의 Troubleshooting guide나 FAQ 섹션을 참고하십시오.

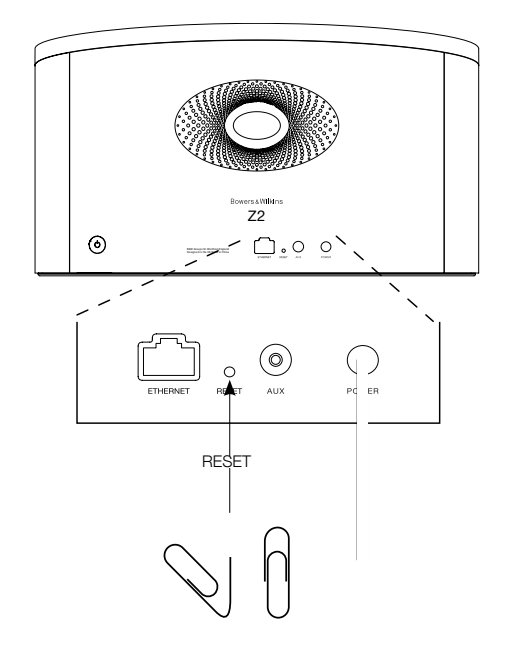

그림 6 Z2 공장출하시의 초기상태로 리셋
## 기술사양

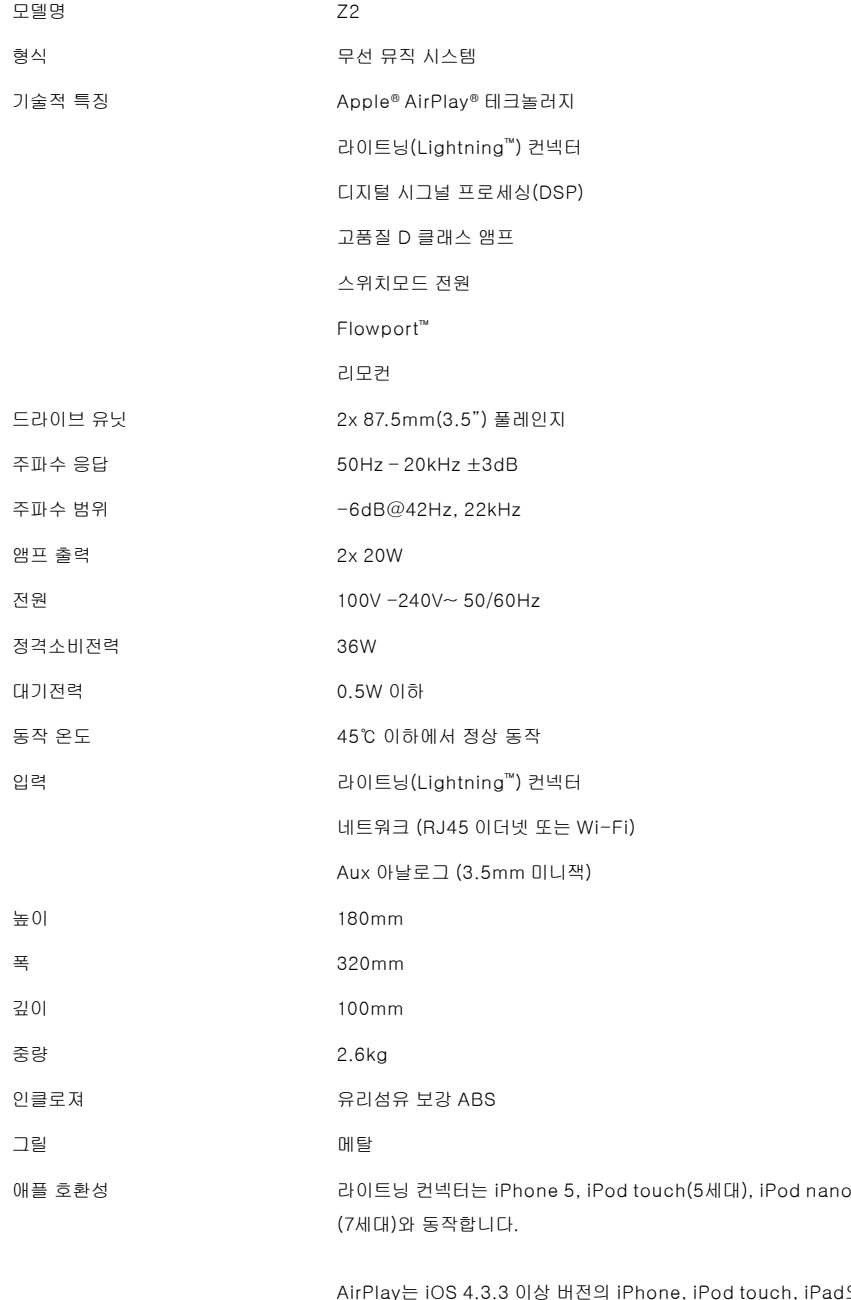

O 오<br>이상 X Mountain Lion의 Mac 또는 iTunes 10.2.2 이상의 Mac이나 PC 에서 동작합니다.